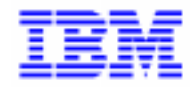

VisualAge Pacbase 2.5

# **DSMS 2.5 BULL GCOS8-TP8/DMIV-TP OPERATIONS MANUAL**

DEDD8000251A

Note

Before using this document, read the general information under "Notices" on the next page.

According to your license agreement, you may consult or download the complete up-to-date collection of the VisualAge Pacbase documentation from the VisualAge Pacbase Support Center at:

#### http://www.software.ibm.com/ad/vapacbase/support.htm

Consult the Catalog section in the Documentation home page to make sure you have the most recent edition of this document.

#### **First Edition (April 1999)**

This edition applies to the following licensed program:

VisualAge Pacbase Version 2.5

Comments on publications (including document reference number) should be sent electronically through the Support Center Web site at:

http://www.software.ibm.com/ad/vapacbase/support.htm or to the following postal address: IBM Paris Laboratory VisualAge Pacbase Support [30, rue du Château des Rentiers](http://www.software.ibm.com/ad/vapacbase/support.htm) 75640 PARIS Cedex 13 FRANCE

When you send information to IBM, you grant IBM a nonexclusive right to use or distribute the information in any way it believes appropriate without incurring any obligation to you.

#### - **Copyright International Business Machines Corporation 1983, 1999. All rights reserved.**

Note to U.S. Government Users – Documentation related to restricted rights – Use, duplication or disclosure is subject to restrictions set forth in GSA ADP Schedule Contract with IBM Corp.

#### **NOTICES**

References in this publication to IBM products, programs, or services do not imply that IBM intends to make these available in all countries in which IBM operates. Any reference to an IBM product, program, or service is not intended to state or imply that only that IBM product, program, or service may be used. Subject to IBM's valid intellectual property or other legally protectable rights, any functionally equivalent product, program, or service may be used instead of the IBM product, program, or service. The evaluation and verification of operation in conjunction with other products, except those expressly designated by IBM, are the responsibility of the user.

IBM may have patents or pending patent applications covering subject matter in this document. The furnishing of this document does not give you any license to these patents. You can send license inquiries, in writing, to:

Intellectual Property and Licensing International Business Machines Corporation North Castle Drive, Armonk, New-York 10504-1785 USA

Licensees of this program who wish to have information about it for the purpose of enabling: (i) the exchange of information between independently created programs and other programs (including this one) and (ii) the mutual use of information which has been exchanged, should contact:

IBM Paris Laboratory SMC Department 30, rue du Château des Rentiers 75640 PARIS Cedex 13 FRANCE

Such information may be available, subject to appropriate terms and conditions, including in some cases, payment of a fee.

IBM may change this publication, the product described herein, or both.

#### **TRADEMARKS**

IBM is a trademark of International Business Machines Corporation, Inc.

AIX, AS/400, CICS, CICS/MVS, CICS/VSE, COBOL/2, DB2, IMS, MQSeries, OS/2, PACBASE, RACF, RS/6000, SQL/DS, TeamConnection, and VisualAge are trademarks of International Business Machines Corporation, Inc. in the United States and/or other countries.

Java and all Java-based trademarks and logos are trademarks of Sun Microsystems, Inc. in the United States and/or other countries.

Microsoft, Windows, Windows NT, and the Windows logo are trademarks of Microsoft Corporation in the United States and/or other countries.

UNIX is a registered trademark in the United States and/or other countries licensed exclusively through X/Open Company Limited.

All other company, product, and service names may be trademarks of their respective owners.

iv

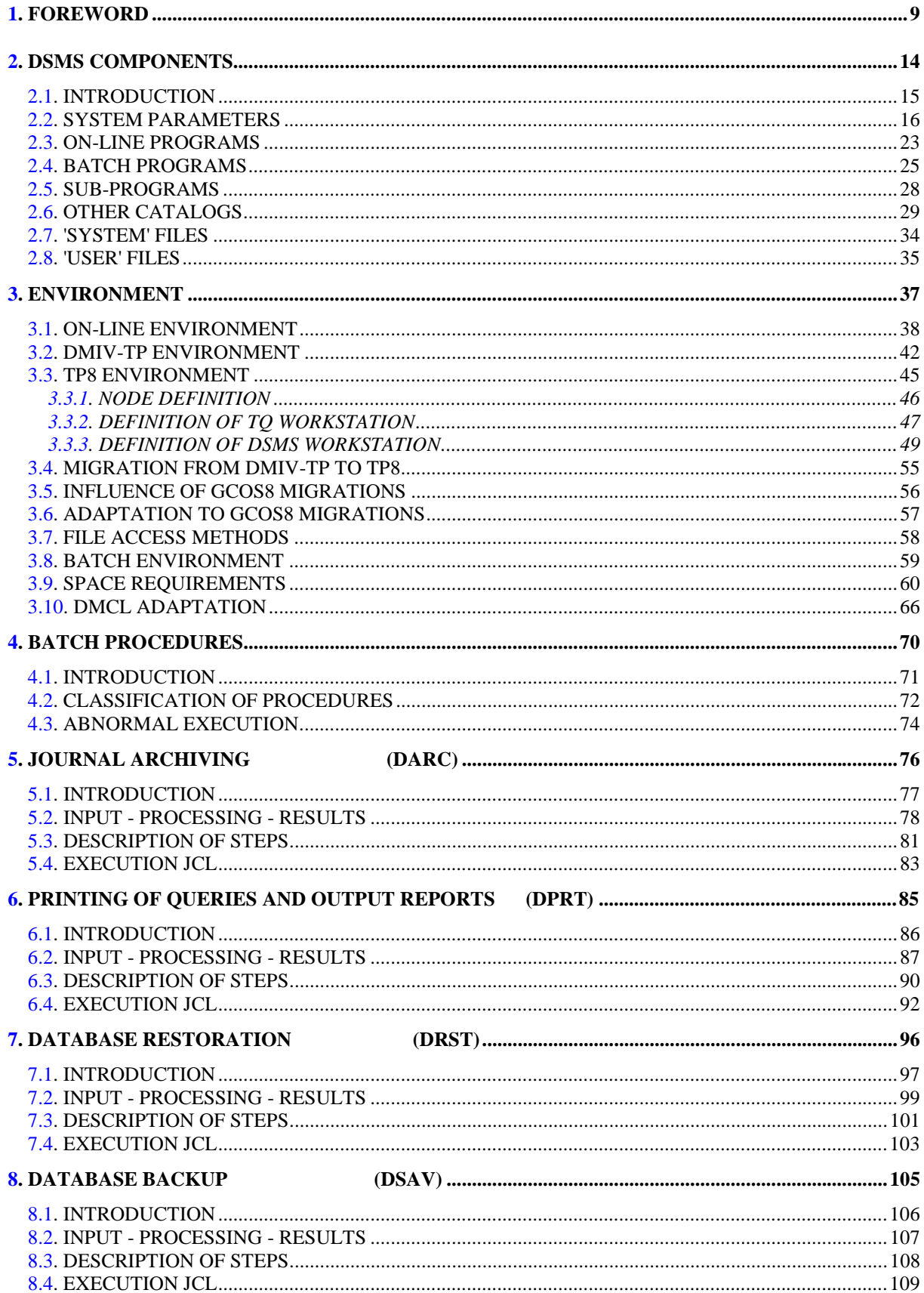

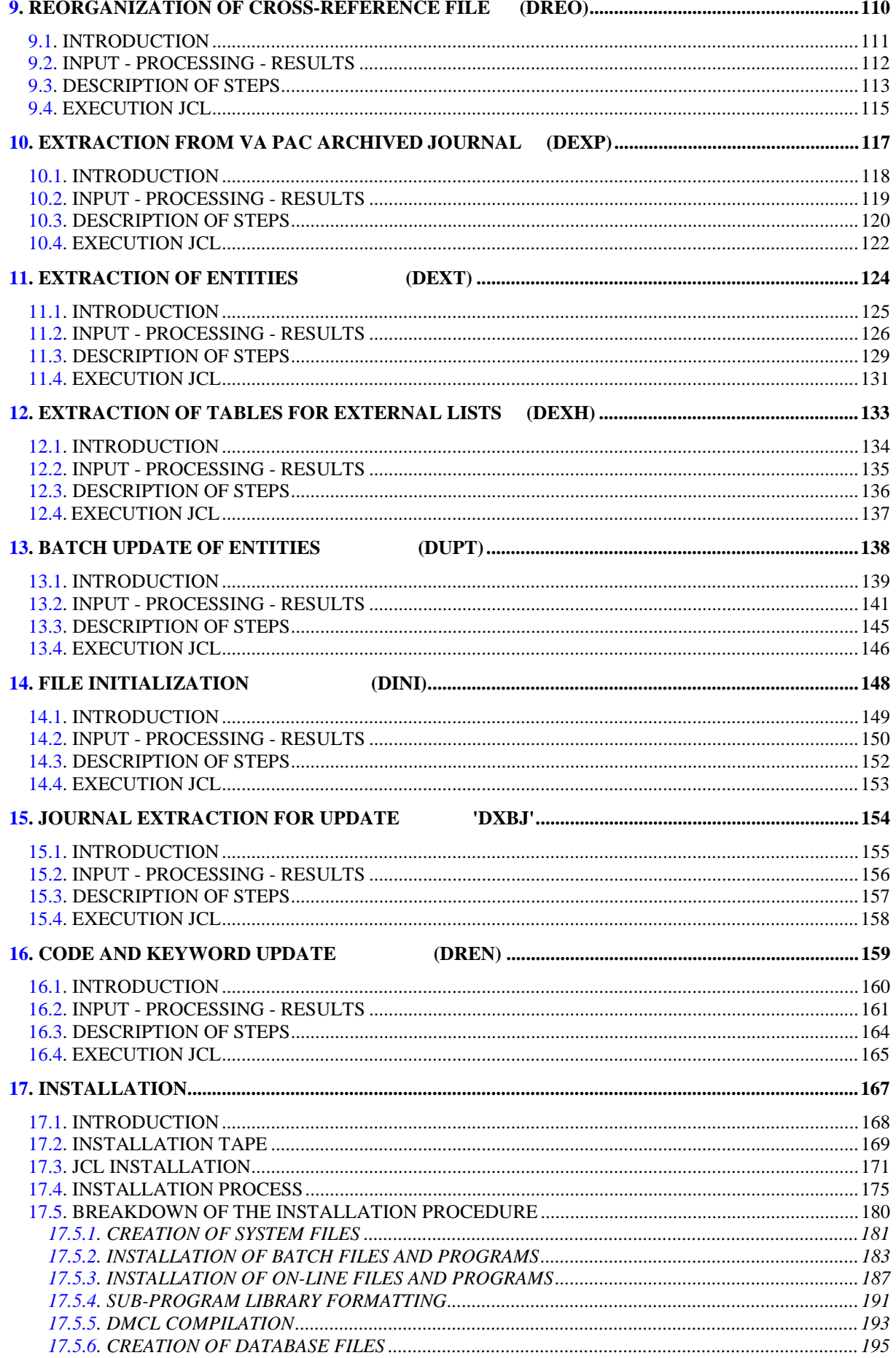

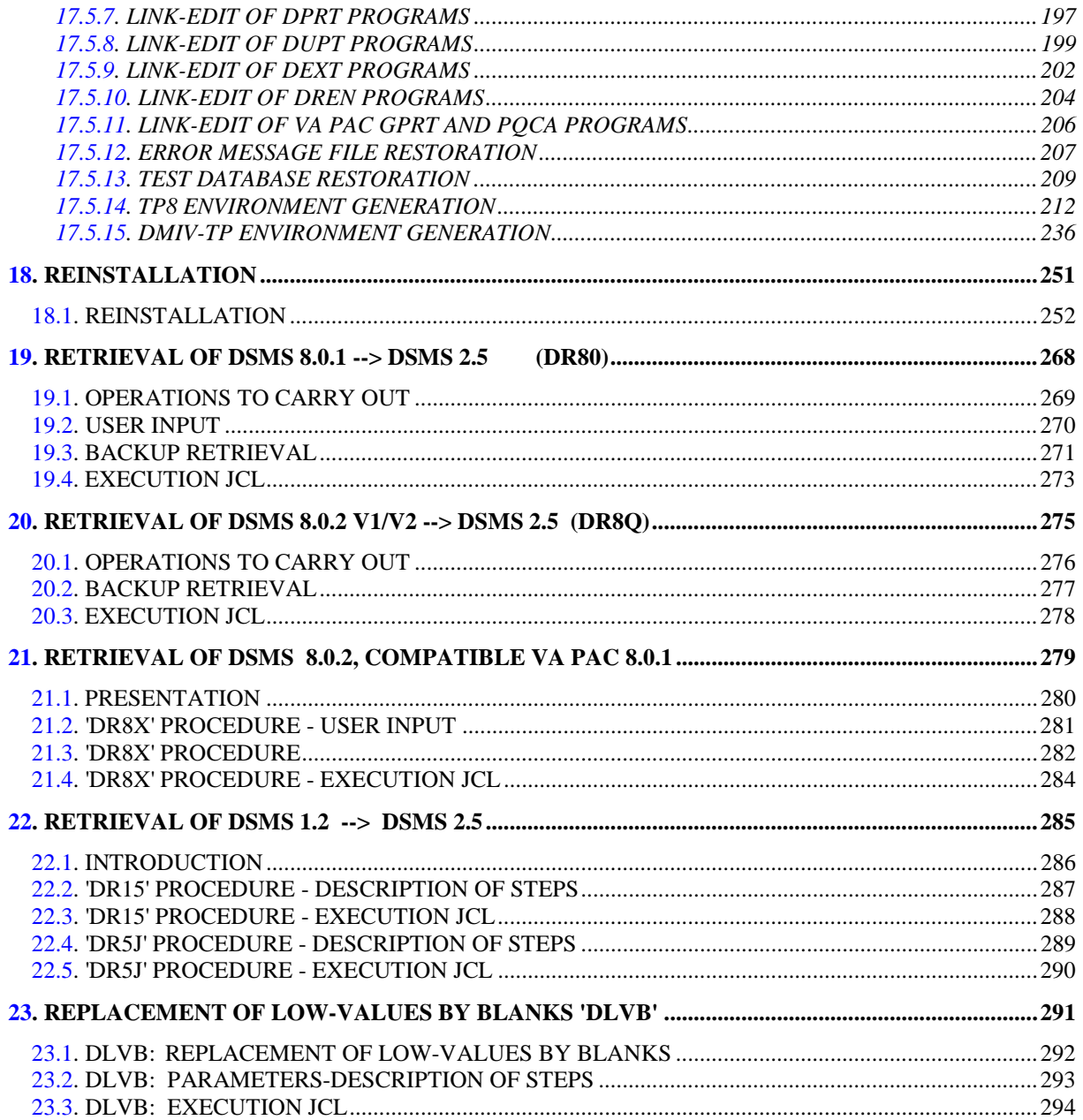

 **VisualAge Pacbase - Operations Manual DSMS - INSTALLATION & OPERATION FOREWORD** 1

# **1. FOREWORD**

#### **FOREWORD**

#### USE OF THE MANUAL

This manual is intended for the person in charge of the installation and for the DSMS Database Manager.

It describes the DSMS components, the environment, the batch procedures, the instructions for installing the new version and the procedures to be performed for a standard reinstallation of corrected versions.

#### NOTE

DSMS 2.5 requires a complete installation of the technical package, i.e. files, programs and batch procedures.

#### SITES WITH FORMER RELEASES

Once the installation is complete, refer to the relevant chapter for the upgrade of the site's previous release:

- Retrieval of DSMS 8.0.1 and adaptation to DSMS 2.5
- Retrieval of DSMS 8.02 v01 or v02 and adaptation to DSMS 2.5
- Retrieval of DSMS 8.0.2 v01 or v02 compatible with VA Pac 8.0.1 and adaptation to DSMS 2.5
- Retrieval of DSMS 1.2 as DSMS 2.5

and carefully follow the instructions in order to ensure compatibility between the new release and the former one.

#### GCOS8-SPECIFIC DSMS EVOLUTIONS

Regardless of the functional specifications attached to the new DSMS release, the GCOS8 release has included two major enhancements since the 8.0.2 release:

#### MANAGEMENT OF CONCURRENT BATCH/ON-LINE UPDATES:

This can be applied to several DUPT procedures active at the same time or to both DUPT procedures and TP8 processes. The implementation of this functionality is described in Chapter UPDATES, Subchapter 'INPUT-PROCESSING-RESULTS'.

#### INSTALLATION OF THE IBM INDEXED SEQUENTIAL ACCESS

The installation of the IBM indexed sequential access applies to data files and cross-references files.

This new management makes response times uniform whatever the update rate on the Database files. As these are no longer affected by desorganization, it is not necessary to frequently run the RESTORATION procedure. The Database Administrator should check changes on the new DMCL as well as the new IDSII file distribution.

#### TYPES OF DSMS INSTALLATIONS

DSMS may be installed with or without integration in the VA Pac environment.

If DSMS is installed WITHOUT INTEGRATION, the DSMS control of VA Pac update transactions does not work. The operations environment of the product installed must be independent of the VA Pac one. Installation parameters with a '\*' as prefix must be different of the VA Pac installation parameters.

If DSMS is installed WITH INTEGRATION, VA Pac update transactions can be controlled by DSMS. The technical option retained integrates DSMS transactions in the VA Pac ON-LINE.

In this case, all update transactions are performed from the same IDSII schema.

All VA Pac procedures used for the product Database and ON-LINE management are still working in the new DSMS environment.

 ------------------------------------------------------- I I I Before installing the your new DSMS release, I<br>I vou should read very carefully the following: I I you should read very carefully the following: I I I I 1) Chapter INSTALLATION, for details on the inte- I I gration option, in order to fully understand I<br>I the procedure kinematics. The procedure kinematics. I I I 2) Chapter 'DSMS COMPONENTS', and particularly I I Subchapter 'SYSTEM PARAMETERS', in order to I recognize the parameters common to DSMS and I and VA Pac. I I I -------------------------------------------------------

#### MODIFICATION OF THE INSTALLATION PROCEDURE

The procedure for deparameterizing the JCLs (UTI110) includes a new functionality.

This functionality allows you to select or unselect JCLs to be deparameterized via the 'SEL' and 'NSL' commands of the parameter file.

#### EXAMPLE

To deparameterize the DRPE procedure's JCL only, insert the following command in the parameter file:

#### SELS8DRPE 1

To unselect this procedure, insert

#### NSLS8DRPE 1

The eight characters after 'SEL' and 'NSL' are the character string starting in column 78 in the file of the JCLs to be deparameterized.

This string begins with 'S8' and is followed, in most cases, if it is a procedure, by the reference code of the procedure in the JCL catalog.

Code '1' must be input anywhere from column 12. This code allows you to avoid low-values in the search string.

 **VisualAge Pacbase - Operations Manual DSMS - INSTALLATION & OPERATION DSMS COMPONENTS 2**

# **2. DSMS COMPONENTS**

# <span id="page-14-0"></span>*2.1. INTRODUCTION*

#### INTRODUCTION

DSMS manages permanent data in batch and on-line mode.

Three types of resources are required for the operation of DSMS.

- Libraries which store the DSMS operating programs and system parameters:

- . An on-line program library
- . A batch program library
- Permanent files containing data manipulated by the DSMS system programs:
- . A system file containing error messages and DSMS HELP documentation,
- . User files containing the user and administrator data managed by DSMS.
- A library containing the operations parameters.
- NOTE: This manual describes the installation and operation of DSMS. DSMS can be installed independently of other VisualAge Pacbase functions and facilities.

For further details on the operation of the Function itself, refer to the DSMS Reference Manual.

# <span id="page-15-0"></span>*2.2. SYSTEM PARAMETERS*

#### SYSTEM PARAMETERS

To allow users to customize DSMS to their particular site and to share files with different UMCs, the JCL supplied on the installation tape contains the parameters described below.

The parameters are coded '\$xxxxx'. The '\$' sign signals the parameter and 'xxxxx', the parameter code. The separator '.' is used in file names each time a parameter follows a character string which is not a parameter.

Parameterized names of libraries and files are discussed in this manual.

NOTE: The following chart lists standard installation parameters. If the user does not wish to put the database files or the backup files in the same catalog, it is possible to duplicate parameters as follows :

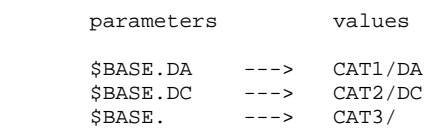

Thus, all the database files will be in the CAT3 catalog, except the DA file that will be in CAT1, and the DC file that will be in CAT2. The commands must be entered in that order, so that the parameters '\$BASE.DA' and '\$BASE.DC' are substituted before the parameter '\$BASE'.

#### PARAMETER CHART

The '\*'-prefixed parameters must be identical to the VA Pac parameters if the installation provides for the integration of DSMS in VA Pac. Such an integration means utilization of a common TP monitor as well as common files. In case of an integration under TP8, the whole DSMS environment must integrate in the VA Pac workstation by sharing a number of ressouces:

- Only one Library of TPRs
- Only one mailbox;
- Only one BEFORE JOURNAL;
- Only one \$RDY command.

The '\$JCL' parameter must be different from the parameter defined in the previous RELEASE.

In case of an integration under VA Pac, if UMCS and \$UMCSP parameters cannot be different, it is important that the DSMS \$SOURCE parameters and and VA Pac \$SOURCE parameters be different. If not, the VA Pac DMCL, SYSGEN and WCL sources are overwritten.

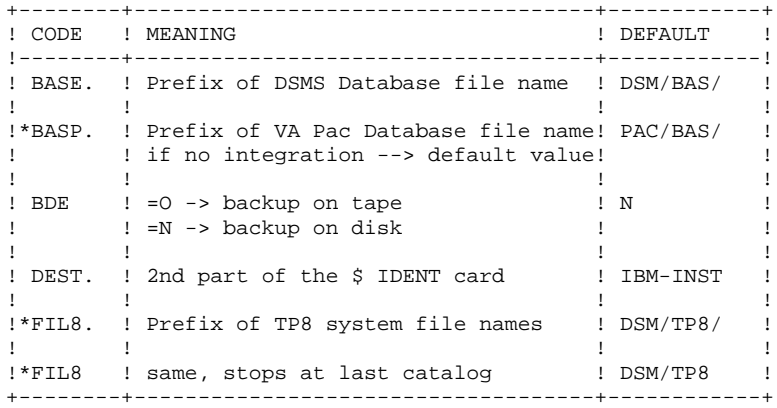

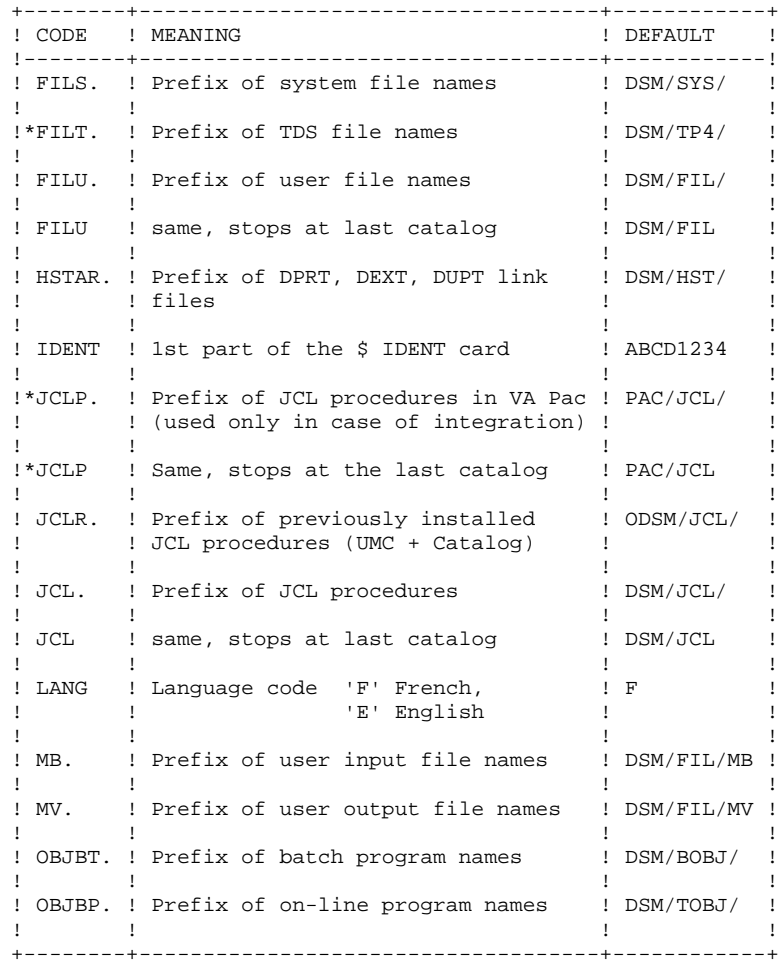

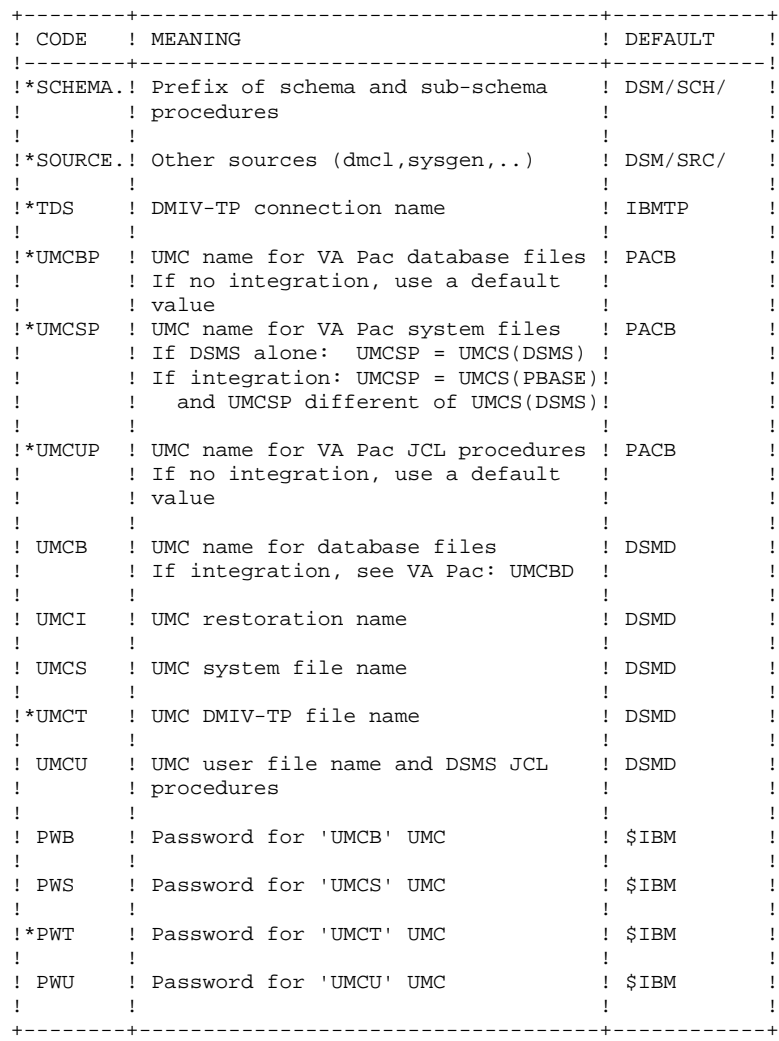

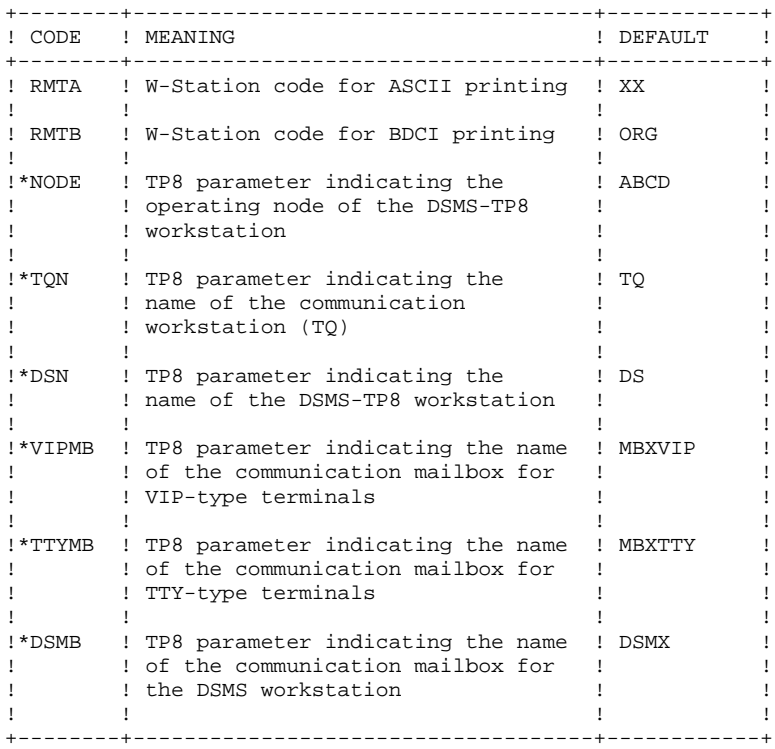

#### CHART OF PARAMETERIZED FILE NAMES

To choose parameter values, and to see the resulting DSMS system file names, the following charts list all parameterized files, by category (first parameter of their external name).

#### THE SYSTEM FILES

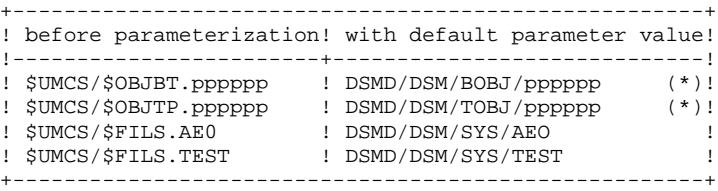

(\*) 'pppppp' represents a program name

#### BATCH USER FILES

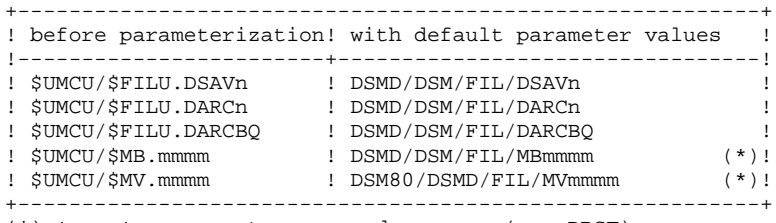

(\*) 'mmmm' represents a procedure name (ex: DRST)

THE DSMS DATABASE FILES

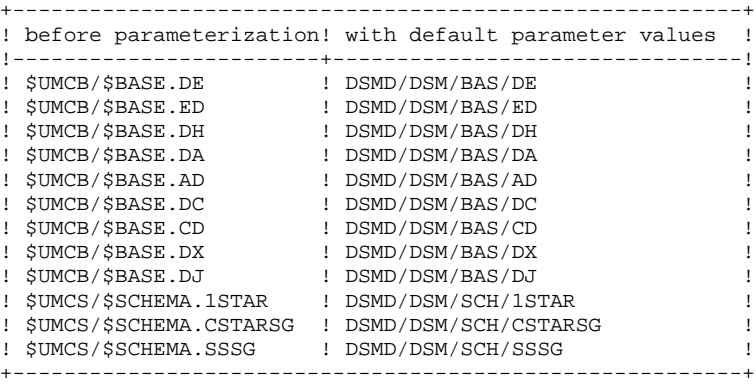

#### DSMS CATALOGS

DSMS can operate both in on-line and batch mode. Five catalogs are necessary:

- an on-line program catalog,
- a batch program catalog,
- a source catalog,
- a schema and sub-schema catalog,
- a JCL catalog.

# <span id="page-22-0"></span>*2.3. ON-LINE PROGRAMS*

#### ON-LINE PROGRAMS

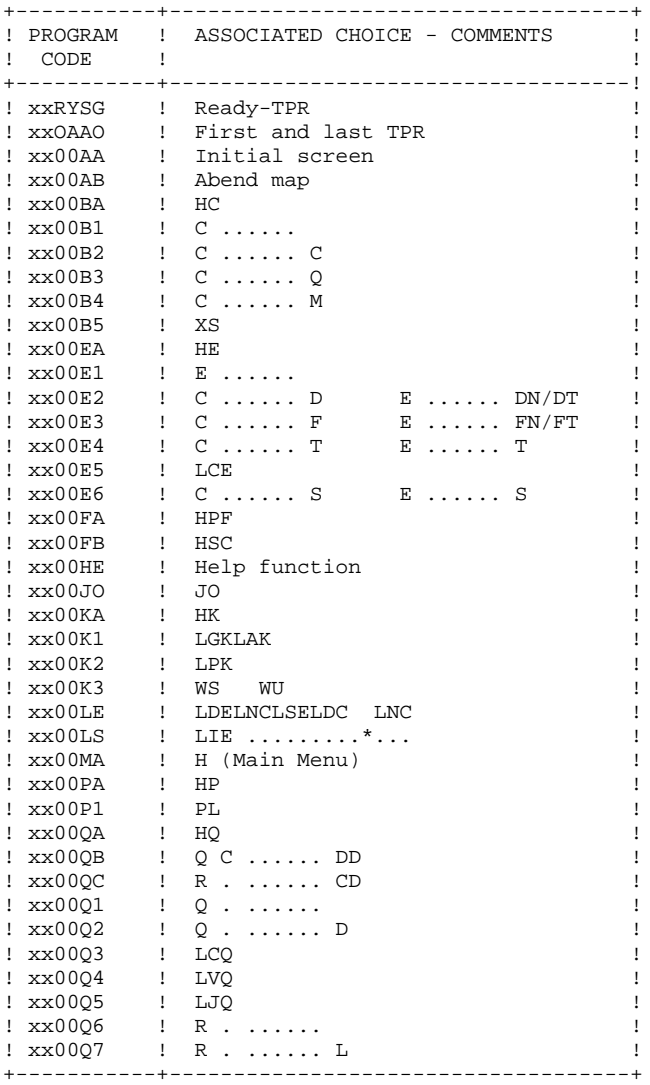

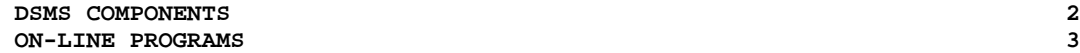

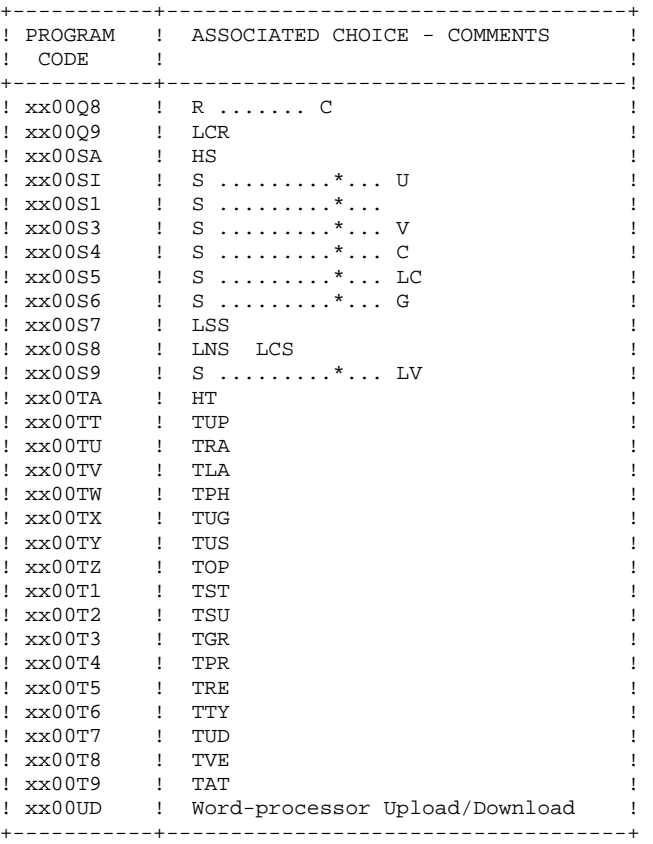

NOTE : xx is the prefix of programs, corresponding to the value 'DS'.

# <span id="page-24-0"></span>*2.4. BATCH PROGRAMS*

#### THE BATCH PROGRAMS

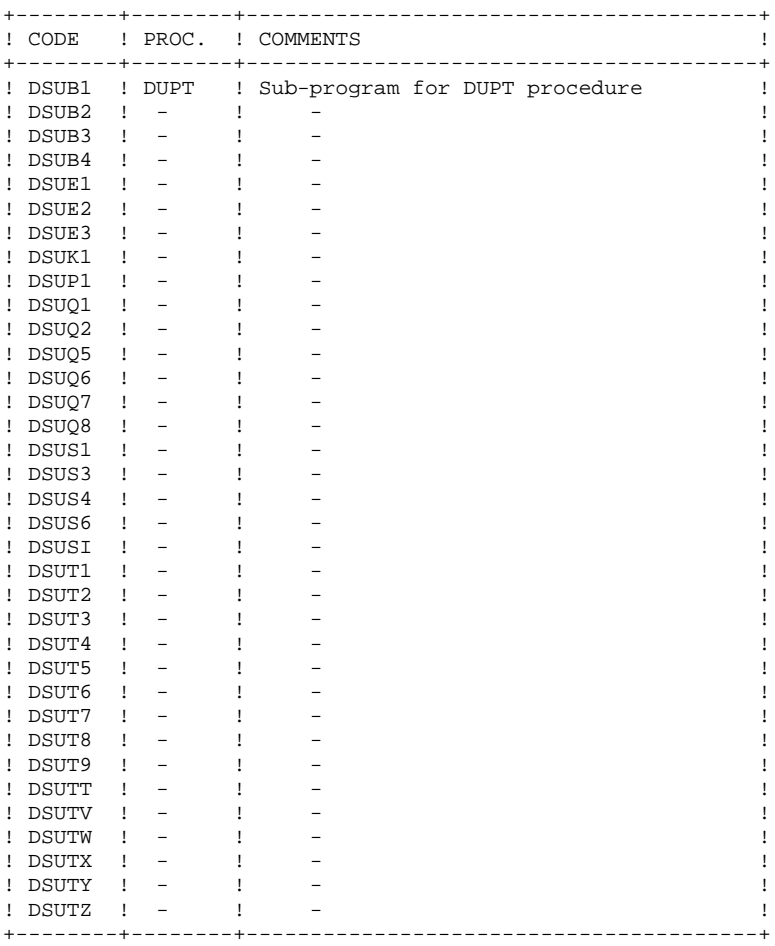

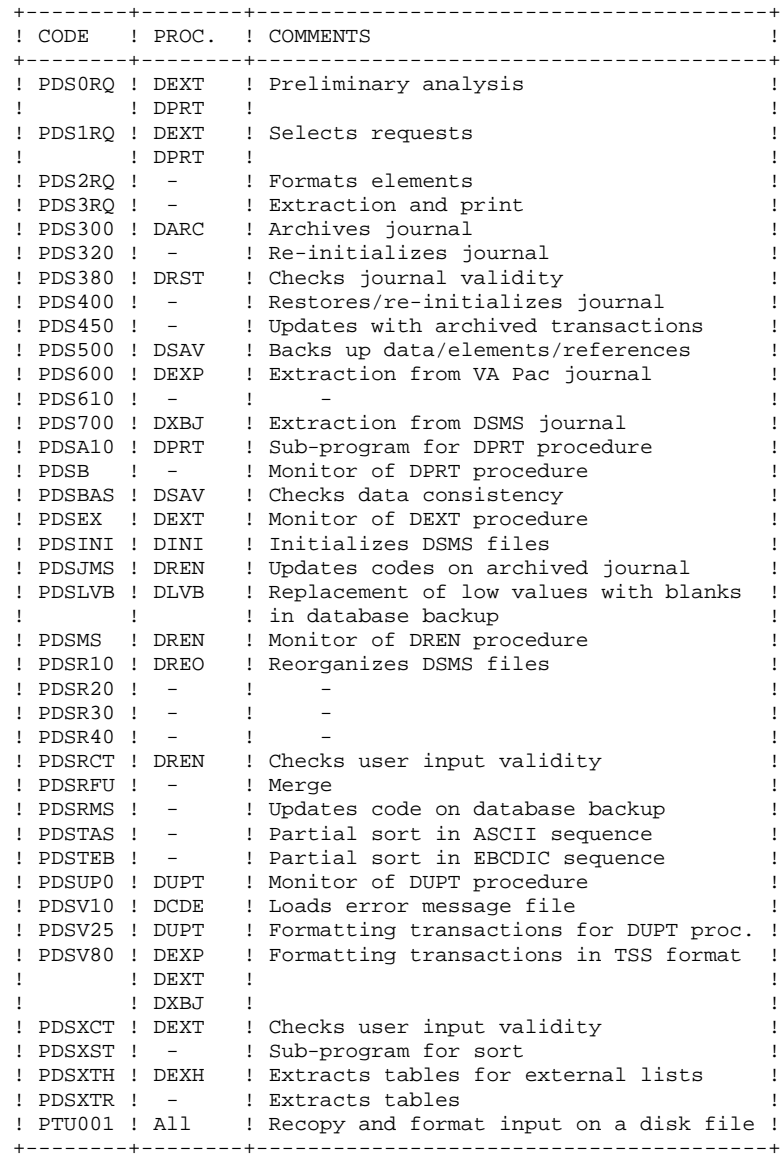

Retrieval programs

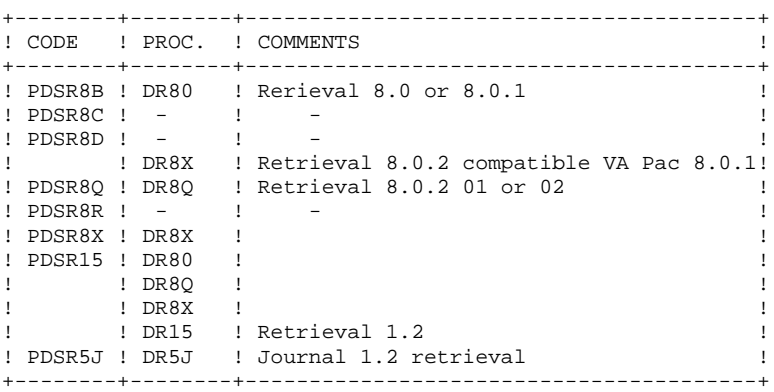

# <span id="page-27-0"></span>*2.5. SUB-PROGRAMS*

#### SUB-PROGRAMS

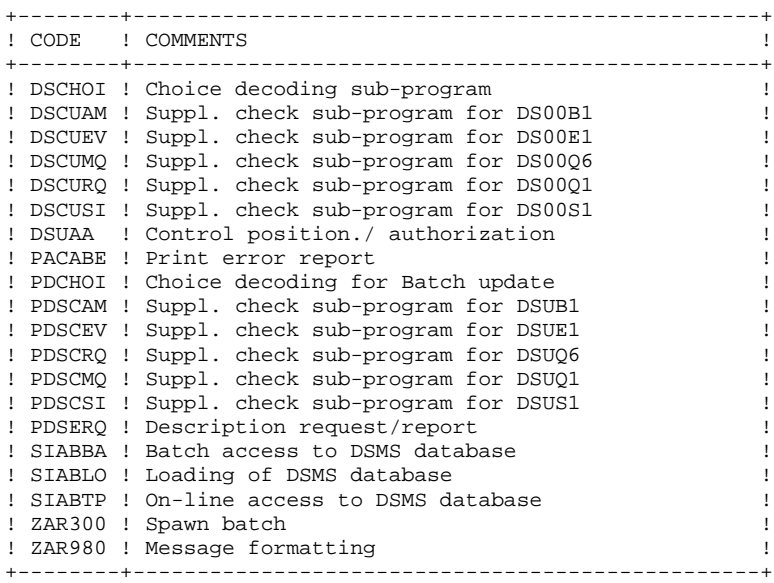

# <span id="page-28-0"></span>*2.6. OTHER CATALOGS*

#### OTHER CATALOGS

#### SOURCE CATALOG: \$UMCS/\$SOURCE

Its size is roughly 200 llinks.

It contains the sources of: the SYSGEN, of WORKSTATIONS necessary for DSMS to run under TP8, of the DMCL, of the first and last DSMS consultation TPRs, and of the TPRs that open the IDSII AREAS for a TP8 environment.

#### SCHEMA AND SUB-SCHEMA CATALOG: \$UMCS/\$SCHEMA

Its size is roughly 350 llinks.

It contains the schema  $(1^*)$  and sub-schemas  $(C^*, 6^*)$  for DSMS.

### JCL CATALOG: \$UMCU/\$JCL

Its size is roughly 350 llinks.

It contains the JCL of all DSMS procedures, along with the JCL necessary for the installation and operation of DSMS.

### 1 - DSMS operation JCL

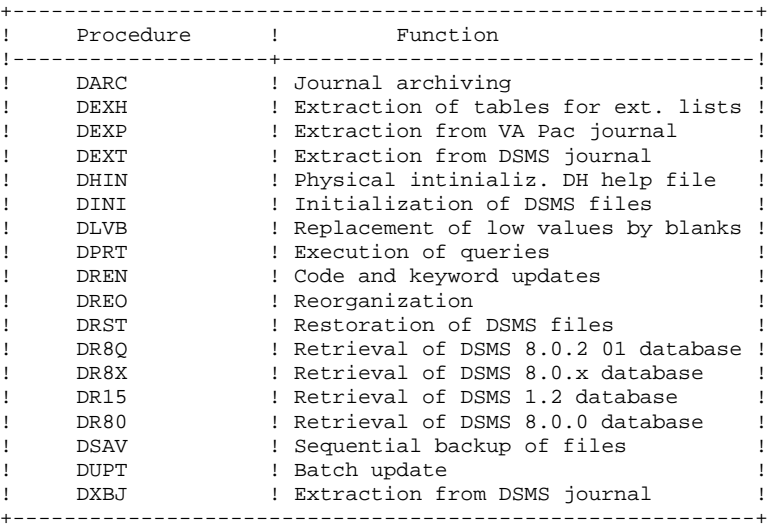

2 - Installation JCLs

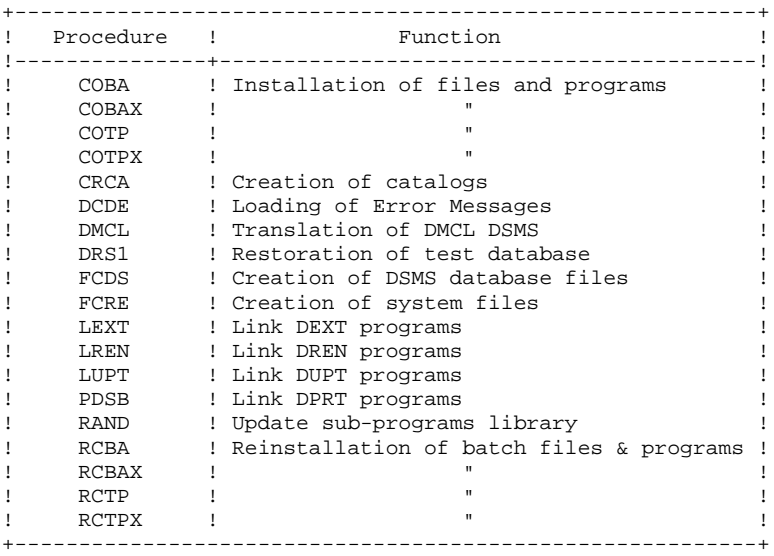

3 - TP8 management JCLs

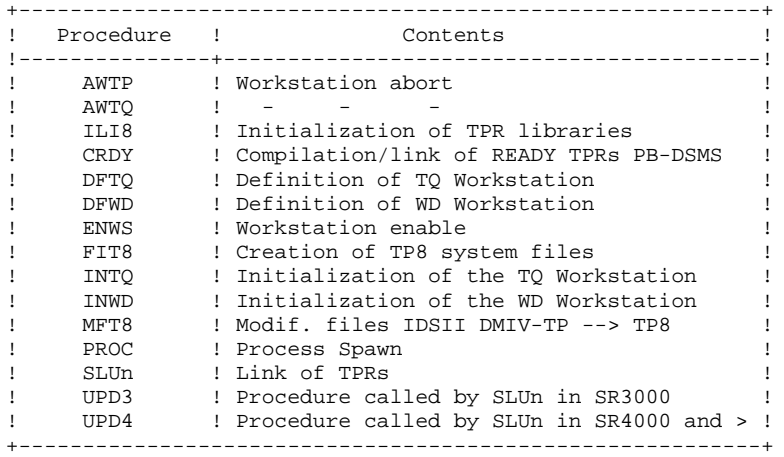

#### 4- DMIV-TP management JCLs

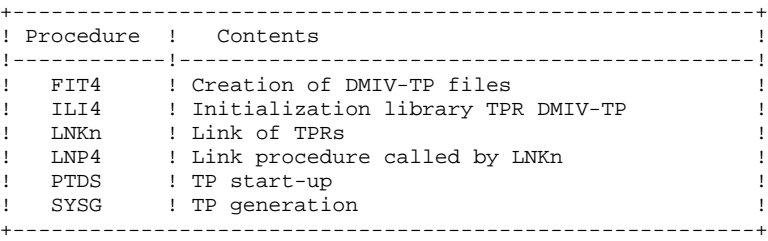

## <span id="page-33-0"></span>*2.7. 'SYSTEM' FILES*

#### SYSTEM FILES

#### FILE ORGANIZATIONS

File organizations are coded as follows:

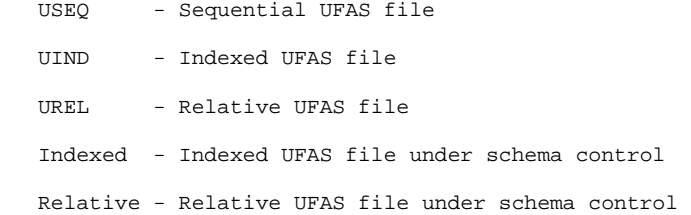

#### **SYSTEM FILES**

These files operate the system. They are not affected by daily transactions and must be reloaded when reinstalling DSMS.

The System Files are contained in the catalogs discussed in the previous subchapter:

- . the on-line program catalog,
- . the batch program catalog,
- . the source catalog,

along with the DSMS Error Message and Help Documentation file (DE).

The DE file has the following characteristics :

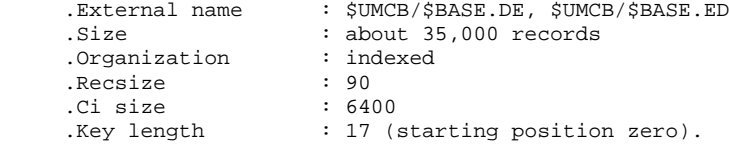

# <span id="page-34-0"></span>*2.8. 'USER' FILES*

#### USER FILES

They contain the user information managed by DSMS.

The first five make up the data managed directly by DSMS. .DSMS Index file (DA) : DA file key ----------------------------- .External name : \$UMCB/\$BASE.DA .Organization : Relative .Recsize : 1015

> .DSMS Data file (AD) : DA file data --------------------------

.CIsize : 4096

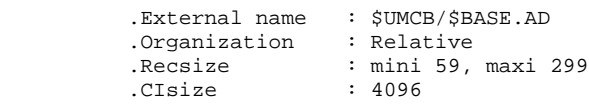

 .Cross-references file (DX) --------------------------

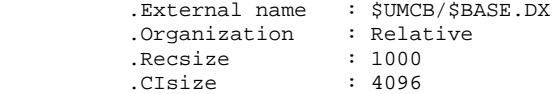

 .The VA Pac elements file (DC) -----------------------------

 .External name : \$UMCB/\$BASE.DC, \$UMCB/\$BASE.CD .Organization : Indexed .Recsize : mini 51, maxi 169 .CIsize : 4096 .Keylength : 31 (starting from position 3)

 .The DSMS Journal file (DJ) ---------------------------------

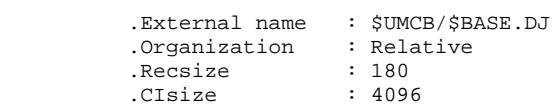

A technical file contains information necessary to back up the DSMS screens when requiring a documentation process.

 .The DSMS Help file (DH) ------------------------------ .External name : \$UMCB/\$BASE.DH .Organization : Relative .Recsize : 1935 .CIsize : 4096

Three other sequential files make up the backup function:

 .The Backup file (BB) ------------------------------

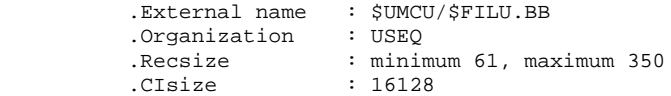

 .The Archived Journal file (BJ) ------------------------------

 .External name : \$UMCU/\$FILU.BJ .Organization : USEQ .Recsize : 180 .CIsize : 10496

> .The Deactivated Archive file (BQ) ---------------------------------

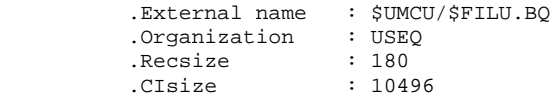
**VisualAge Pacbase - Operations Manual DSMS - INSTALLATION & OPERATION ENVIRONMENT** 3

# **3. ENVIRONMENT**

## *3.1. ON-LINE ENVIRONMENT*

#### ON-LINE ENVIRONMENT

The monitor in use is DMIV-TP or TP8.

The DSMS TPRs have an average size of 50K; the largest one has a size of 64K.

After a system failure the TDS should be restarted with the RESTART option.

The JCL provided for DMIV-TP is designed for a cold start. In case of a RESTART, modify it by setting the switch 21 to OFF.

### GENERAL INFORMATION ON DSMS OPERATION

The general characteristics are:

. Two transaction codes are used (four characters). They refer to the first DSMS TPR (DS0AA0).

The choice of the transaction codes is up to the user. The codes are 3 character long. The 3rd character is used to set the language code:

'E' for English 'F' for French.

The fourth character determines the programming for the sending of DSMS messages.

'1' for VIP 7700 terminals, '2' for IBM 3270 terminals, '3' for VIP 7800 terminals, any other value for QUESTAR terminals.

. The TPR 'DS0AA0' is executed at the beginning and end of each conversation. The source of this TPR is given to the user, so that site-specific conversation processing can be used and so that the default DMIV-TP or TP8 environment transaction code can be modified.

DSF is the French transaction code, DSE for English.

. In case of a system error, DSMS makes an '.ABORT' call and displays the 'ABEND' screen.

. Exit DSMS by typing 'FT' in the OPTION field on the initial DSMS screen; the message 'END OF CONVERSATION' is then displayed.

#### DEVELOPMENT SITE CONFIGURATION

This version of DSMS has been developed and tested on a site with the following configuration:

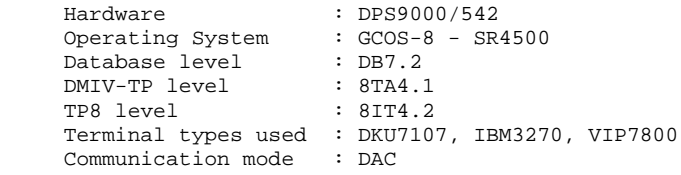

#### PRODUCTION SITE CONFIGURATION

DSMS must be operated on a site that has the following configuration: Operating System : GCOS-8 DMIV-TP level : 8TA4 (at least) TP8 level : 8IT1.1 (at least) Communication mode : DAC Synchronous terminals : VIP7700, QUESTAR (128 fields accessible) VIP7800, IBM3270

#### UPPER AND LOWER-CASE PROCESSING

DSMS has its own character processing: all lower-case characters are automatically transformed into upper-case.

To use this automatic processing, the terminal must be configured for lower-case and the printer must print in lower case too. Before beginning on-line activity, the command '\$\*\$LC ON' must be entered to specify that lower-case characters are to be used.

NOTE: In batch processing, the translation of lower-case characters into upper-case is not possible. For example, an extraction request entered in lower-case is not recognized.

## *3.2. DMIV-TP ENVIRONMENT*

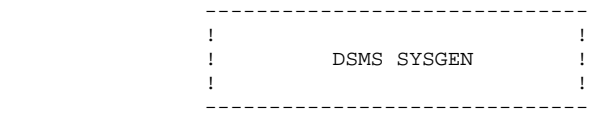

**ENVIRONMENT** 3 **DMIV-TP ENVIRONMENT** 2

> TP SECTION. CONFIGURED WITH GCOS VIII. SUPPRESS MACRO-DETAIL OUTPUT LISTING. DB-CONTROL-BLOCK MAXIMUM IS 1752. NORMAL-LOAD IS 2 TRANSACTIONS RESERVE 20 BUFFERS SIZE 4096 RESIDENT 3 BUFFERS. PRIORITIES 1 TO 2. SYSTEM-SIZE MAXIMUM IS 220 K. TPR-SIZE 80 K. MESSAGE-ID SIZE 3. INPUT-MESSAGE 2000 MAXIMUM. OUTPUT-MESSAGE 2150 MAXIMUM. JOURNAL-FILE IS PRESENT WITHOUT RETENTION. TPR-TIME-LIMIT 12000. TRACE SIZE IS 100. ALLOW 1000 SYSOUT LINES. TRANSACTION-TIME-LIMIT 20000. PAGE RESERVATION 500. INPUT-OUTPUT SECTION. FILE-CONTROL.<br>SELECT INDEXED SELECT INDEXED SGDSDC ASSIGN TO DC, CD.<br>SELECT INDEXED SGDSDE ASSIGN TO DE, ED. SGDSDE ASSIGN TO DE, ED. SELECT INTEGRATED SGDSDA ASSIGN TO DA. SELECT INTEGRATED SGDSAD ASSIGN TO AD. SELECT INTEGRATED SGDSDX ASSIGN TO DX. SELECT INTEGRATED SGDSDH ASSIGN TO DH. SELECT INTEGRATED SGDSDJ ASSIGN TO DJ. DB SSSG WITHIN PACBASE. TRANSACTION SECTION. TRANSACTION STORAGE. 01 TSSG SIZE 11500. 01 TSPE SIZE 2200. CONSTANT-STORAGE. 01 CTE SIZE IS 4. TRANSACTION CONTROL. MESSAGE ".MST" ASSIGN TP-OPT WRAP-UP THROUGH TP-ABT ALLOCATE 5 K-WORD-CORE 1 MSG-BUFFERS PRIORITY IS 2 TRANSACTION-STORAGE IS TSPE USE ASCBCD FOR RECEIVE-MSG USE BCDASC FOR SEND-MSG USER-GROUP LIST IS 63 AUTHORITY-CODE IS 63. MESSAGE "DSF" ASSIGN DS0AA0 WRAP-UP THROUGH DS00AB ALLOCATE 2 MSG-BUFFERS 8 DB-BUFFERS 80 PAGES ACCESS SSSG WITHIN PACBASE CONCURRENCY MODE-3 FOR DA,AD,DC,CD,DE,ED CONCURRENCY MODE-3 FOR DX,DH,DJ TRANSACTION-STORAGE IS TSSG CONSTANT-STORAGE IS CTE USE USEND FOR SEND-MSG ALLOW SPAWNB AUTHORITY-CODE IS 5. MESSAGE "DSE" ASSIGN DS0AA0 WRAP-UP THROUGH DS00AB ALLOCATE 2 MSG-BUFFERS 8 DB-BUFFERS 80 PAGES ACCESS SSSG WITHIN PACBASE CONCURRENCY MODE-3 FOR DA,AD,DC,CD,DE,ED CONCURRENCY MODE-3 FOR DX, DH, DJ TRANSACTION-STORAGE IS TSSG CONSTANT-STORAGE IS CTE USE USEND FOR SEND-MSG ALLOW SPAWNB AUTHORITY-CODE IS 5. COMMUNICATION SECTION. TERMINAL-CONTROL. DATA-COMMUNICATION DAC

#### **ENVIRONMENT** 3  **DMIV-TP ENVIRONMENT 2**

 BUFFER SIZE 2150 TOTAL NUMBER 5 OUTPUT 2. OPERATOR-CONTROL. ASSIGN MASTER TO ".MST". ASSIGN SLAVE TO "SLAV". ASSIGN 5 TO "D001" "D002" "D003".

## *3.3. TP8 ENVIRONMENT*

#### DSMS SOURCES FOR TP8

Three sources are necessary for DSMS operation in a TP8 environment; they are in the \$UMCS/\$SOURCE catalog and have the following functions:

- . Initialization of the TP8 files
- . Management of the communications between any type of screen and DSMS/TP8
- . Definition of the DSMS environment in TP8.

A set of JCLs specific to the installation site is provided in the \$JCL catalog.

These JCLs allows to execute all the operations required to operate DSMS in a TP8 environment. Information on these JCLs is found in Chapter INSTALLATION, Subchapter 'TP8 Environment Generation'.

Two specific JCLs can be used to abort the communication WORKSTATION and the DSMS WORKSTATION.

They are found in \$UMCU/\$JCL.AWTQ and \$UMCU/\$JCL.AWTP.

This environment is parameterized with six variables which are detailed in Chapter THE DSMS COMPONENTS", Subchapter 'SYSTEM PARAMETERS'.

## NOTE:

The supplied workstation sources are adapted to TP8 8IT4.2 version.

### 3.3.1. NODE DEFINITION

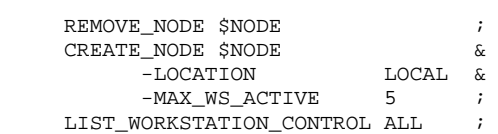

## 3.3.2. DEFINITION OF TQ WORKSTATION

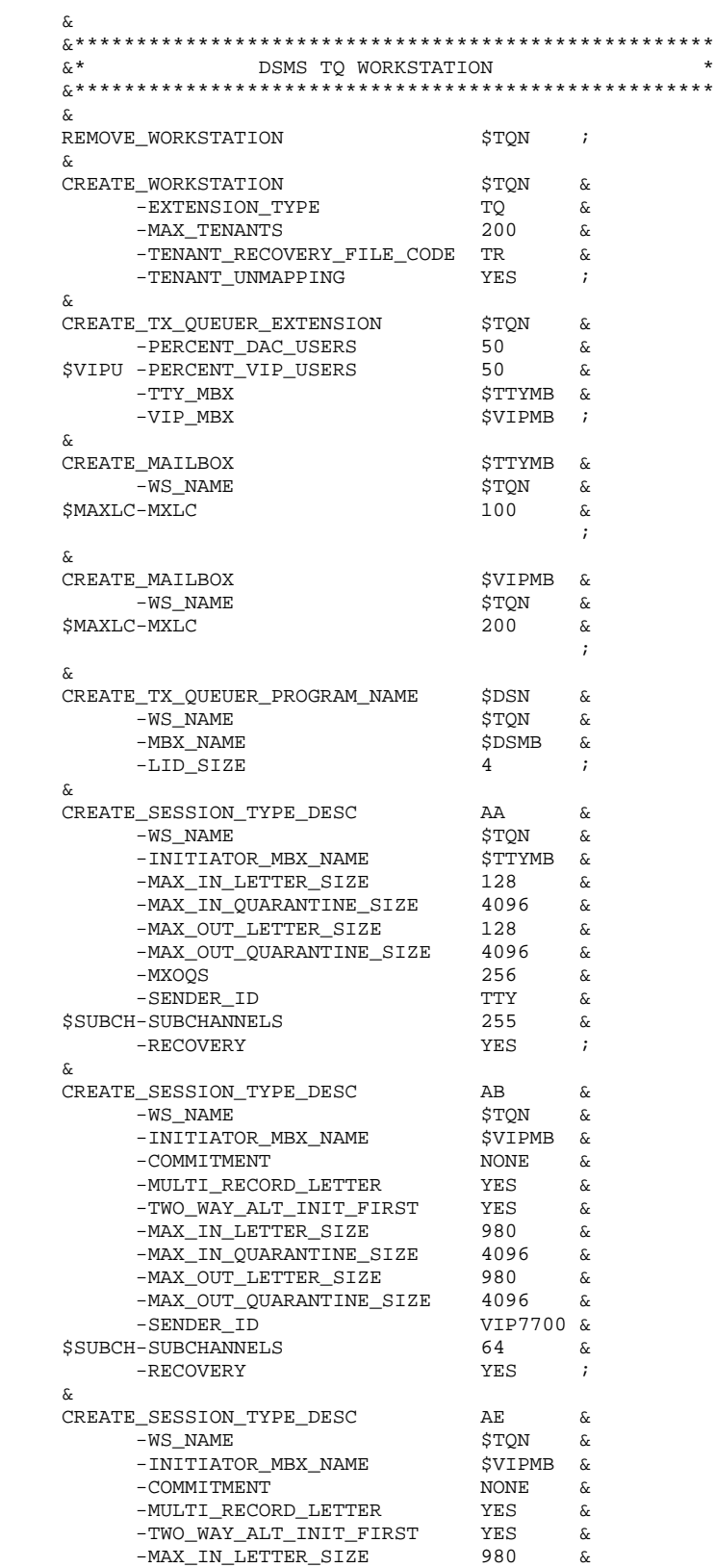

#### **PAGE** 48

#### **ENVIRONMENT 3**<br>TP8 ENVIRONMENT 3 **TP8 ENVIRONMENT** 3<br> **DEFINITION OF TQ WORKSTATION DEFINITION OF TQ WORKSTATION 2**

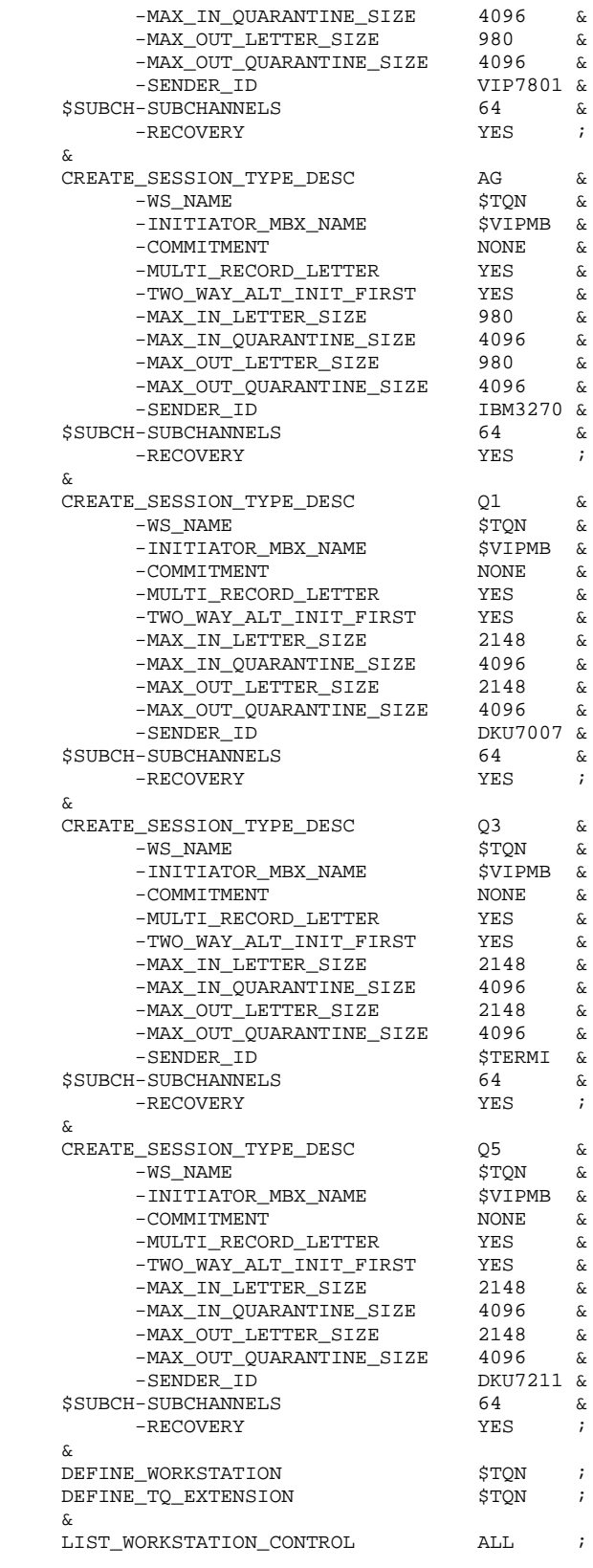

 **DEDD8000251A**

## 3.3.3. DEFINITION OF DSMS WORKSTATION

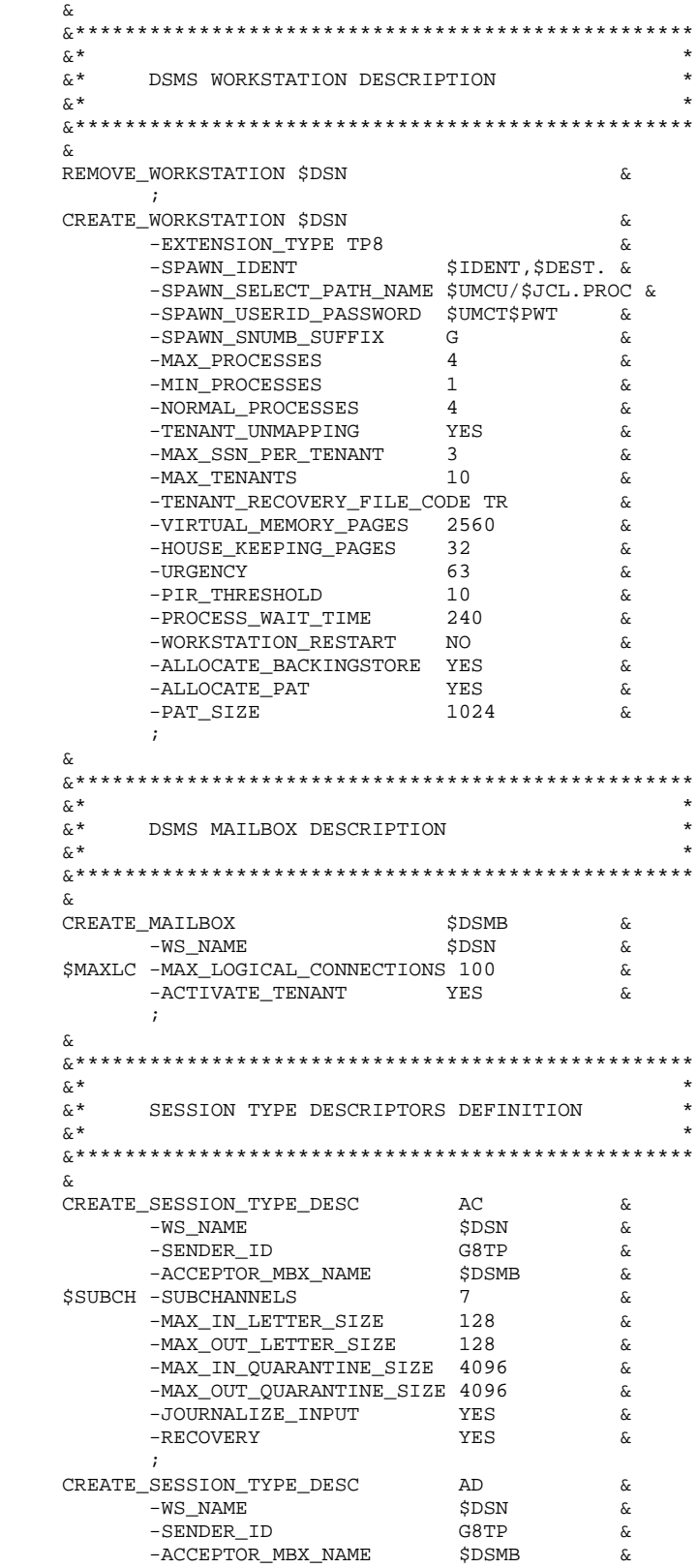

 **ENVIRONMENT 3**

#### TP8 ENVIRONMENT 3<br> **DEFINITION OF DSMS WORKSTATION DEFINITION OF DSMS WORKSTATION 3**

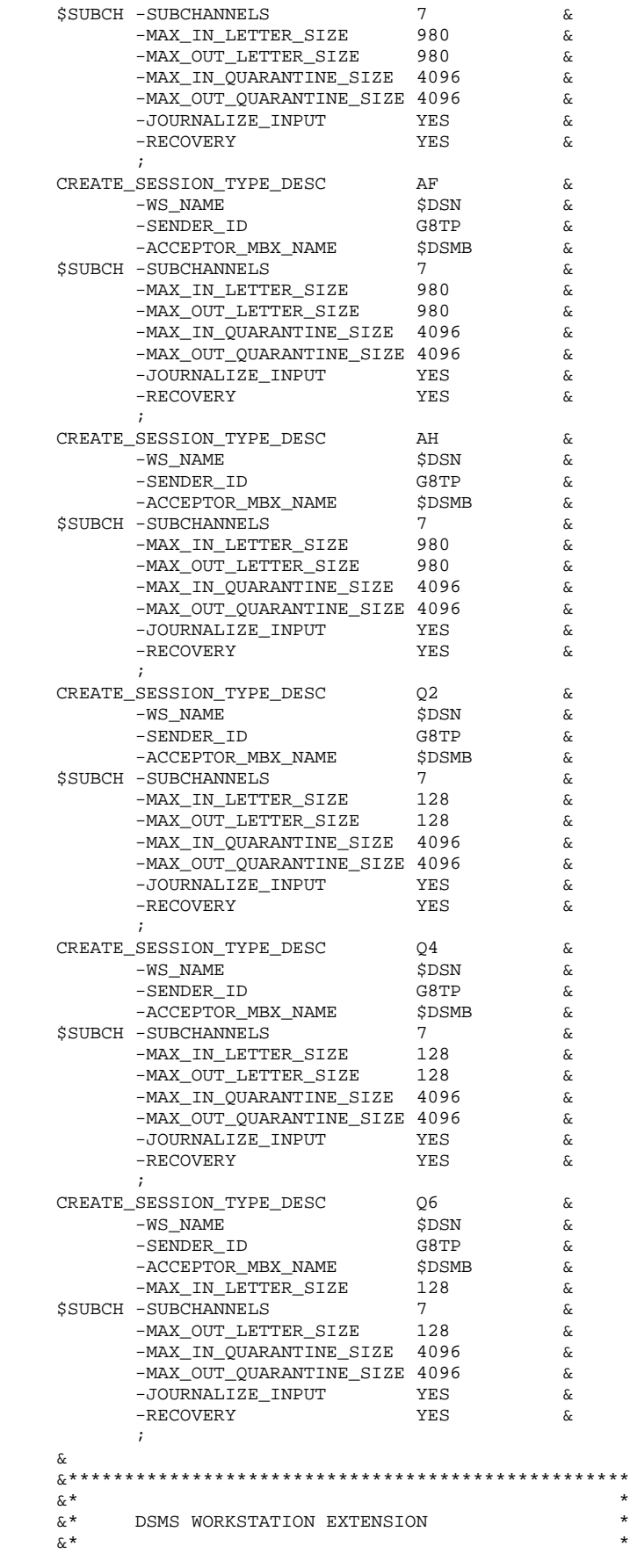

**PAGE** 51

#### **ENVIRONMENT 3** TP8 ENVIRONMENT 3<br>
DEFINITION OF DSMS WORKSTATION  **DEFINITION OF DSMS WORKSTATION 3**

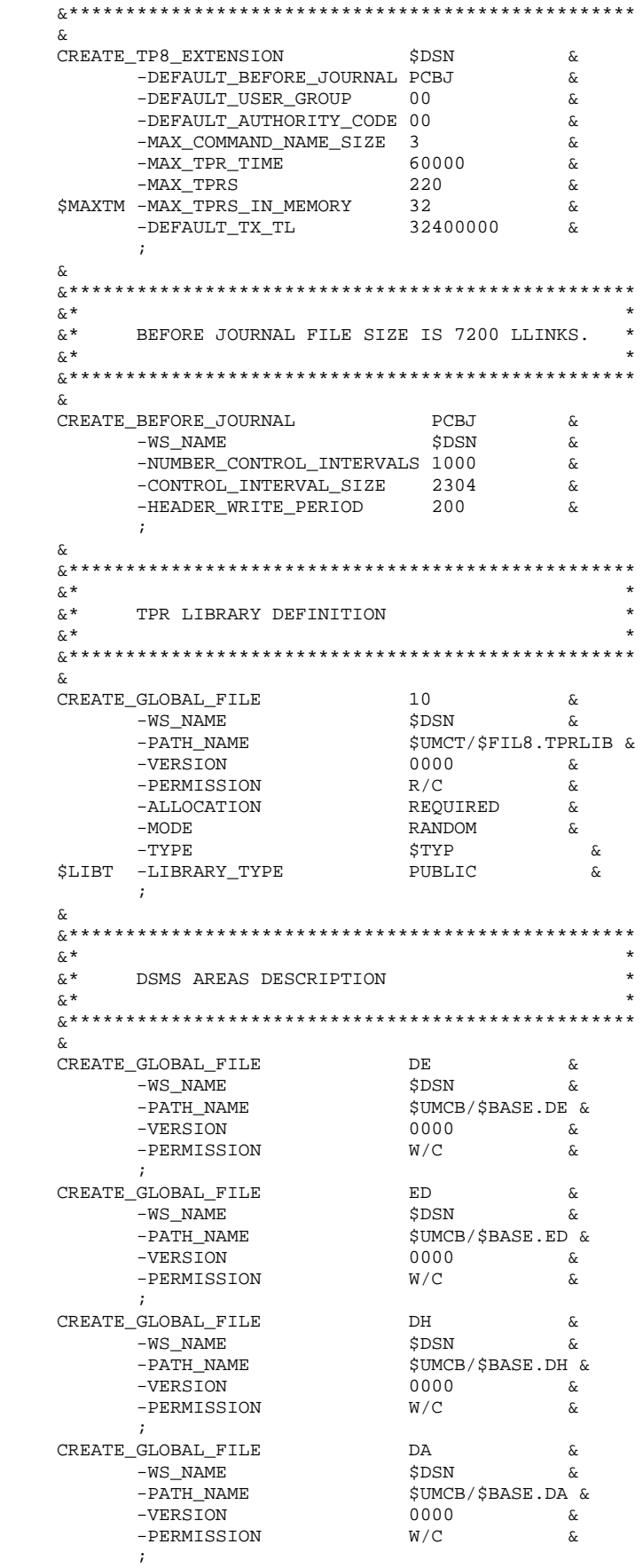

**PAGE** 52

**ENVIRONMENT** 3<br>TP8 ENVIRONMENT 3 **TP8 ENVIRONMENT** 3<br> **DEFINITION OF DSMS WORKSTATION DEFINITION OF DSMS WORKSTATION 3**

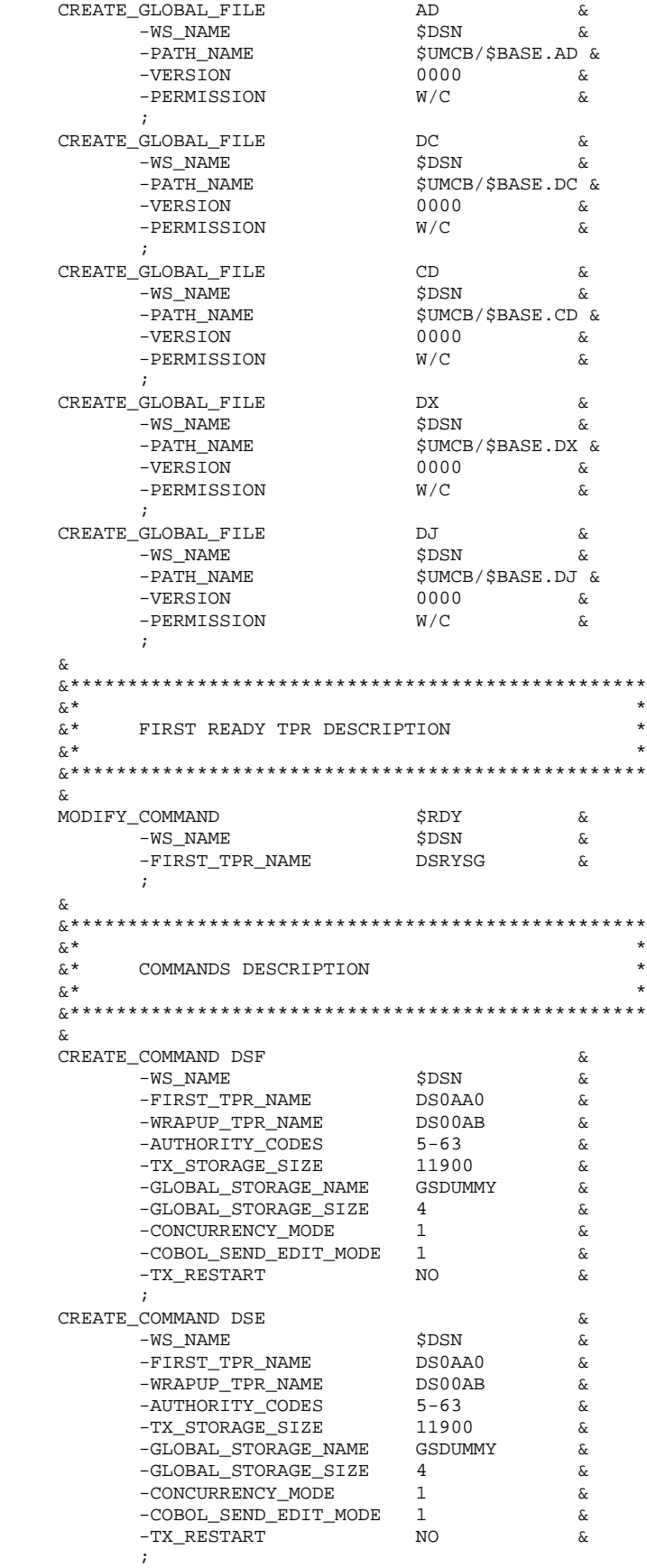

&

#### **ENVIRONMENT** 3  **TP8 ENVIRONMENT 3 DEFINITION OF DSMS WORKSTATION 3**

 &\*\*\*\*\*\*\*\*\*\*\*\*\*\*\*\*\*\*\*\*\*\*\*\*\*\*\*\*\*\*\*\*\*\*\*\*\*\*\*\*\*\*\*\*\*\*\*\*\*  $\mathbf{x}^*$  $\begin{array}{ll}\n\&*\\
\&*\\
\&*\\
\&*\\
\end{array}$  $\mathbf{x}^*$  &\*\*\*\*\*\*\*\*\*\*\*\*\*\*\*\*\*\*\*\*\*\*\*\*\*\*\*\*\*\*\*\*\*\*\*\*\*\*\*\*\*\*\*\*\*\*\*\*\* & CREATE\_SCHEMA\_REFERENCE PACBASE & % -WS\_NAME \$DSN &<br>-PATH\_NAME \$UMCS/\$SCHEMA.1  $$UMCS/$SCHEMA.1STAR &$  $\mathcal{L}$  ; and  $\mathcal{L}$  is a set of  $\mathcal{L}$  & &\*\*\*\*\*\*\*\*\*\*\*\*\*\*\*\*\*\*\*\*\*\*\*\*\*\*\*\*\*\*\*\*\*\*\*\*\*\*\*\*\*\*\*\*\*\*\*\*\*  $\delta x^*$  $\begin{array}{ccc}\n\& \& \* & \text{DSMS} \\
& \& \end{array}$  SUBSCHEMA SSSG  $\begin{array}{ccc}\n\ast & \ast \\
& \ast & \end{array}$  $\mathbf{x}^*$  &\*\*\*\*\*\*\*\*\*\*\*\*\*\*\*\*\*\*\*\*\*\*\*\*\*\*\*\*\*\*\*\*\*\*\*\*\*\*\*\*\*\*\*\*\*\*\*\*\* & CREATE\_SUB\_SCHEMA\_REFERENCE SSSG & -SCHEMA\_NAME PACBASE &  $-WS_NAME$   $\&$ -PATH\_NAME  $\frac{1}{2}$  \$UMCS/\$SCHEMA.SSSG &  $\mathbf{i}$  & &\*\*\*\*\*\*\*\*\*\*\*\*\*\*\*\*\*\*\*\*\*\*\*\*\*\*\*\*\*\*\*\*\*\*\*\*\*\*\*\*\*\*\*\*\*\*\*\*\*\*  $\delta x^*$  $\&^{\star}$  MASTER LID CREATION AUTHORITY 63  $\&^{\star}$  $\delta x^*$  &\*\*\*\*\*\*\*\*\*\*\*\*\*\*\*\*\*\*\*\*\*\*\*\*\*\*\*\*\*\*\*\*\*\*\*\*\*\*\*\*\*\*\*\*\*\*\*\*\*\* &<br>CREATE\_SOURCE\_LID CREATE\_SOURCE\_LID ZEUS &  $-WS_NAME$   $\&$ -MAILBOX  $\Diamond$ -NODE LOCL & -AUTHORITY\_CODE 63 & -USER\_GROUP 63 &  $\mathcal{L}$  ; and  $\mathcal{L}$  is the set of  $\mathcal{L}$  & &\*\*\*\*\*\*\*\*\*\*\*\*\*\*\*\*\*\*\*\*\*\*\*\*\*\*\*\*\*\*\*\*\*\*\*\*\*\*\*\*\*\*\*\*\*\*\*\*\*\*  $\alpha$   $\star$  $\&$  OTHER LIDS DESCRIPTION  $\alpha$   $\star$  &\*\*\*\*\*\*\*\*\*\*\*\*\*\*\*\*\*\*\*\*\*\*\*\*\*\*\*\*\*\*\*\*\*\*\*\*\*\*\*\*\*\*\*\*\*\*\*\*\*\* &  $\begin{tabular}{lllllllll} \multicolumn{2}{c}{\textbf{CREATE\_SOURCE\_LID}} & & & \multicolumn{2}{c}{\textbf{D001}} & & \multicolumn{2}{c}{\textbf{$\&$ }} & \multicolumn{2}{c}{\textbf{$\&$ }} & \multicolumn{2}{c}{\textbf{$\&$ }} & \multicolumn{2}{c}{\textbf{$\&$ }} & \multicolumn{2}{c}{\textbf{$\&$ }} & \multicolumn{2}{c}{\textbf{$\&$ }} & \multicolumn{2}{c}{\textbf{$\&$ }} & \multicolumn{2}{c}{\textbf{$\&$ }} & \multicolumn{2}{c}{\textbf{$\&$ }} &$  $-WS_NAME$   $\&$  -MAILBOX \$VIPMB & -NODE LOCL & -AUTHORITY\_CODE 5 &  $\mathcal{L}$  ; and  $\mathcal{L}$  is a set of  $\mathcal{L}$ CREATE\_SOURCE\_LID D002 b  $-WS_NAME$   $\&$  -MAILBOX \$VIPMB & -NODE LOCL & -AUTHORITY\_CODE 5 &  $\mathcal{L}$  ; and  $\mathcal{L}$  is a set of  $\mathcal{L}$ CREATE\_SOURCE\_LID D003 b  $-WS_NAME$   $\&$  -MAILBOX \$VIPMB & -NODE LOCL & -AUTHORITY\_CODE 5  $\mathcal{L}$  ; and  $\mathcal{L}$  is a set of  $\mathcal{L}$  & &\*\*\*\*\*\*\*\*\*\*\*\*\*\*\*\*\*\*\*\*\*\*\*\*\*\*\*\*\*\*\*\*\*\*\*\*\*\*\*\*\*\*\*\*\*\*\*\*\*\*  $\delta x^*$  $\&^{\star}$  CREATE READY–TPR FOR SYSOUT–DISPOSITION  $\quad\atop{\star}^{\star}$  $\delta x^*$  &\*\*\*\*\*\*\*\*\*\*\*\*\*\*\*\*\*\*\*\*\*\*\*\*\*\*\*\*\*\*\*\*\*\*\*\*\*\*\*\*\*\*\*\*\*\*\*\*\*\* &<br>CREATE\_TPR CREATE\_TPR DSRYSG  $\&$ -WS\_NAME  $\&$  -SYSOUT\_DISPOSITION DIRECT ; & DEFINE\_WORKSTATION \$DSN ;

#### **ENVIRONMENT** 3 **TP8 ENVIRONMENT 3**<br> **DEFINITION OF DSMS WORKSTATION DEFINITION OF DSMS WORKSTATION 3**

 DEFINE\_TP8\_EXTENSION \$DSN ; & &\*\*\*\*\*\*\*\*\*\*\*\*\*\*\*\*\*\*\*\*\*\*\*\*\*\*\*\*\*\*\*\*\*\*\*\*\*\*\*\*\*\*\*\*\*\*\*\*\*\*  $\delta x^*$  &\* LIST ALL DETAIL RECORDS FROM WORKSTATION \*  $\delta x^*$  &\*\*\*\*\*\*\*\*\*\*\*\*\*\*\*\*\*\*\*\*\*\*\*\*\*\*\*\*\*\*\*\*\*\*\*\*\*\*\*\*\*\*\*\*\*\*\*\*\*\* & LIST\_WORKSTATION\_CONTROL RECORDS ; LIST\_WORKSTATION\_CONTROL ALL ;

 **DEDD8000251A**

## *3.4. MIGRATION FROM DMIV-TP TO TP8*

#### MIGRATION FROM DMIV-TP TO TP8

If the parameters for installing TP8 are not updated in the PARM file:

- . Set them to the values appropriate to the environment
- . Concatenate the PARM file with the PRMIGR file which contains the list of TP8 procedures.
- . Re-run the UTI110 procedure
- . Run the the JCL procedure.

Following these two procedures, refer to Chapter INSTALLATION, Subchapter 'TP8 Environment Generation'. Execute all the steps to complete the migration.

## *3.5. INFLUENCE OF GCOS8 MIGRATIONS*

#### INFLUENCE OF GCOS8 MIGRATIONS GCOS8 ON DSMS

If DSMS operates in a DMIV-TP environment, it is important to allow for JCLs modifications, some corrections having been made on the GCOS8 release.

If DSMS operates in a TP8 environment, the procedures which manage this environment as well as the sources allowing to describe them must be modified in order to be operational on a number of GCOS8 releases.

The GCOS8 releases which require to be modified are the following :

- SR4000
- $-$  SR4000.4
- SR4020
- $-$  SR4500

#### The DSMS proedures affected by the GCOS8 migrations are the following :

- INWD : Initialization of WORKSTATIONs' files
- DFWD : Definition of the DSMS WORKSTATION
- DFTQ : Definition of the TQ WORKSTATION
- INTQ : Initialization of the TQ WORKSTATION
- AWTP : Abort of the DSMS WORKSTATION
- AWTQ : Abort of the TQ WORKSTATION
- ENWS : start-up of the DSMS WORKSTATION
- PROC : DSMS Process
- ILI8 : Initialization of the TPRs Library
- CRDY : Compilation of DSMS READY-TPR
- UPD3 : Setting of DSMS TPRs (SR3000) in Library
- UPD4 : Setting of DSMS TPRs (SR4000 and >)in Libr.
- SLUn : Link of DSMS TPRs

#### The DSMS sources affected by the GCOS8 migrations are the following :

- DFWCL : Definition of the DSMS WORKSTATION
- DWTQS : Definition of the TQ WORKSTATION
- DNODE : Definition of the NODE

## *3.6. ADAPTATION TO GCOS8 MIGRATIONS*

#### ADAPTATION TO GCOS8 MIGRATIONS

Following a migration to SR4000, SR4000.4, SR4020, SR4500 GCOS8 releases, it is required to adapt the various DSMS elements impacted by executing the UMCI/DSMD/D250/INST/UTI110 (CRUN) procedure.

The \$UMCI/DSMD/D250/INST/PRMIGR file (which contains the list of the procedures concerned by the migration) must be incorporated to the PARM file which contains the installation parameters.

The UTI110 procedure sets new parameters to all the elements defined in the preceding subchapter from the product installation parameters and the parameters used for the adaptation to the various GCOS8 releases.

It creates a command file \$UMCI/DSMD/D250/INST/JCL which redistributes all the corrected elements in their operation catalog by submitting it, using the 'CRUN' command.

Following this distribution, the following procedures must be executed :

- 1) \$UMCU/\$JCL.INWD
- 2) \$UMCU/\$JCL.DFTQ
- 3) \$UMCU/\$JCL.DFWD
- 4) \$UMCU/\$JCL.ILI8 5) \$UMCU/\$JCL.CRDY
- 6) \$UMCU/\$JCL.SLU1-4
- 

## *3.7. FILE ACCESS METHODS*

## FILE ACCESS METHODS

DSMS files are accessed by indexed access (without secondary indexes) and relative access methods.

The FMS options and the authorization to access control cards for DSMS database files prevent simultaneous batch and on-line updates.

NOTE: The use of FMS options specific to TP8 is strongly discouraged for database files in a DMIV-TP environment. In this case, some buffers updated by DMIV-TP may not be refreshed in batch mode.

## *3.8. BATCH ENVIRONMENT*

#### THE BATCH ENVIRONMENT

In batch mode, the system runs using both the standard functions of the operating system and the UFAS and IDSII access methods.

The amount of memory needed for the execution of batch procedures varies according to the size of the buffers allocated to the files they use.

## *3.9. SPACE REQUIREMENTS*

#### SPACE REQUIREMENTS

Although the total file size depends on the size of the applications managed by the system, it is possible to assess the total space required by the files with the following information:

(DX) Cross-reference file:

Let NBDX be the number of cross-references. There are 15 DX records per physical record (1000 characters) and four physical records per page. The pages are filled up to 80%. The number of page necessary is then:  $NPG = (NBDX / (15*80%))/4$ To this number of pages add 10% for the management of technical records managed by the sequential index. The DMCL allocates 4 DB-KEYs per page, allocate  $= 4 * NPG$ 

(DA) DSMS index file (first part):

This file contains only the data file key. Let NBDA be the number of data items. There are 16 DA records per physical record (1000 characters) and a maximum of four physical records per page. The pages are filled up to 80%. The number of pages necessary is then:  $NPG = (NBDA / (16*80%))/4$ To this number of pages add 10% for the management of technical records managed by the sequential index. The DMCL allocates 4 DB-KEYs per page, allocate  $= 4 * NPG$ .

(AD) DSMS Data file (second part):

This file contains only the data of the DA file. Let NBDA be the number of data items. 41 DA records can be put on one page filled up to 80%. The number of pages necessary is then:  $NPG = (NBDA / (41*80%)$ The DMCL allocates 128 DB-KEYs per page, allocate  $= 128 * NPG$ 

(DC,CD) VA Pac element file:

Let NBDC be the number of VA Pac elements. A maximum of 29 records can be entered on a 4K page. The pages are filled up to 25% (provided for as a DMCL option), so the required number of pages is:  $PG = NBDC / (29 * 25\%).$ In addition, 2 LOVI and 500 GOVI are provided for, in order to account for the test deck restoration, which adds an extra page for every two pages. The number of pages actually necessary is then:  $NPG = PG + (PG / 2)$ . Since this file is indexed, it is necessary to provide for 512 DB-KEYs per page. The SGDSDC area must therefore be allocated 512 \* NPG DB-KEY.

(DJ) Journal file:

It must be able to include all the update transactions, whether Batch or On-Line, that have been performed between two of its reinitializations. A DSMS transaction corresponds to 4 records in the journal file. (the length of each record is 180 bytes). Let NBDJ be the number of journalized transactions. A maximum of 21 records can be entered on a 4K page. The number of pages actually necessary is:  $NPG = NBDJ / 21$ . The DMCL provides for an allocation of 32 DB-KEYS per page. The SGDSDJ area must therefore be allocated 32 \* NPG DB-KEY.

(DH) Help file:

Let NBDH be the number of records. A maximum of 2 records can be entered on a 4K page. The required number of pages is  $NPG = NBDH / 2.$ The DMCL provides for an allocation of 4 DB-KEYS per page. The SGDSDH area must therefore be allocated 4 \* NPG DB-KEY.

(DE,ED) Error message file:

Let NBDE be the number of error messages. A maximum of 40 records can be entered on a 4K page. The pages being filled up to the maximum during loading (see installation DMCL), the required number of pages is:  $NPG = NBDE / (40 * 99\%).$ Since this file is indexed, it is necessary to provide for 512 DB-KEYs per page. The SGDSDE area must therefore be allocated 512 \* NPG DB-KEY.

#### SYSTEM SIZE REQUIREMENTS

The following charts show the sizes of all the catalogs and files needed to install DSMS (default values taken at installation).

The total volume of the environment amounts to about 90,000 llinks, of which 15,000 are reserved for the tape unloading (\$UMCI).

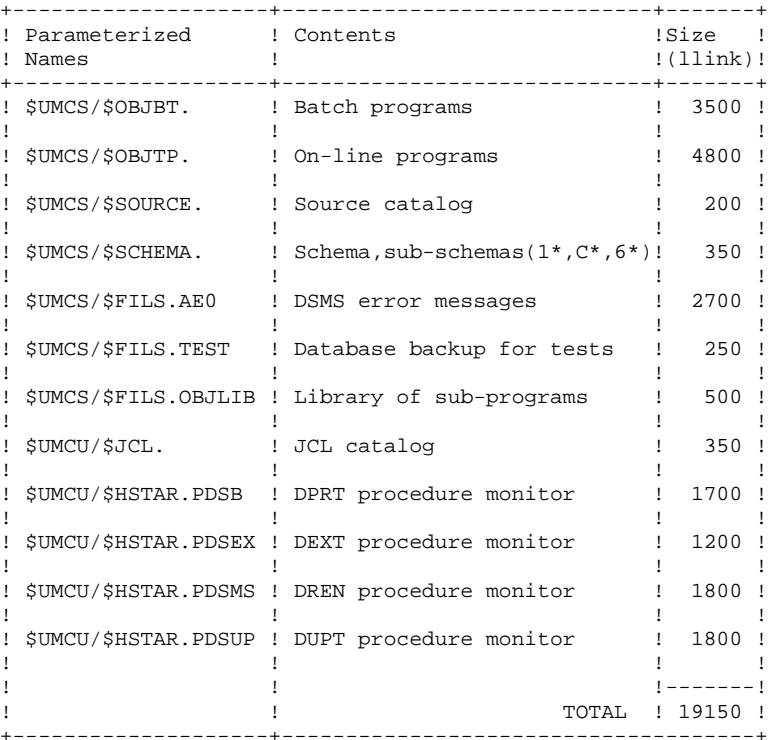

### SYSTEM FILES

#### EVOLVING FILES

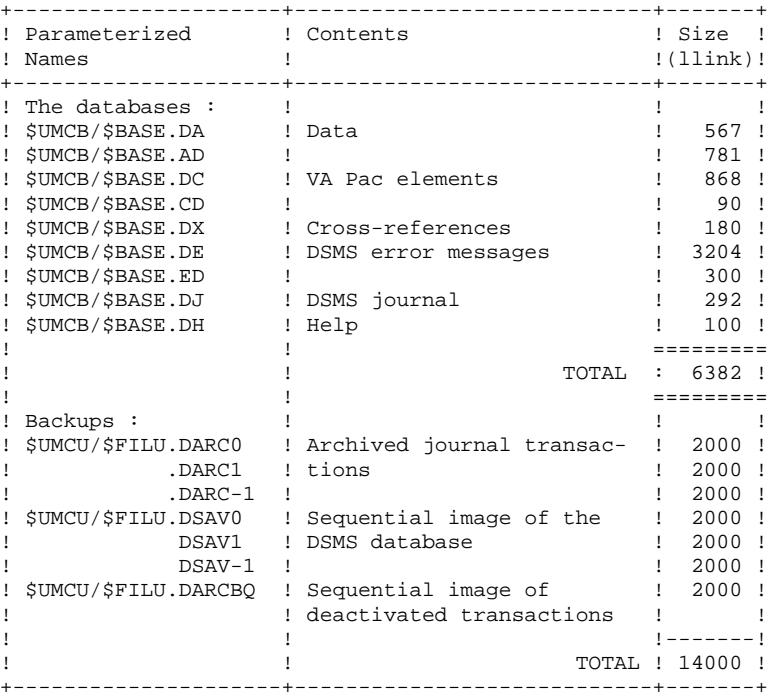

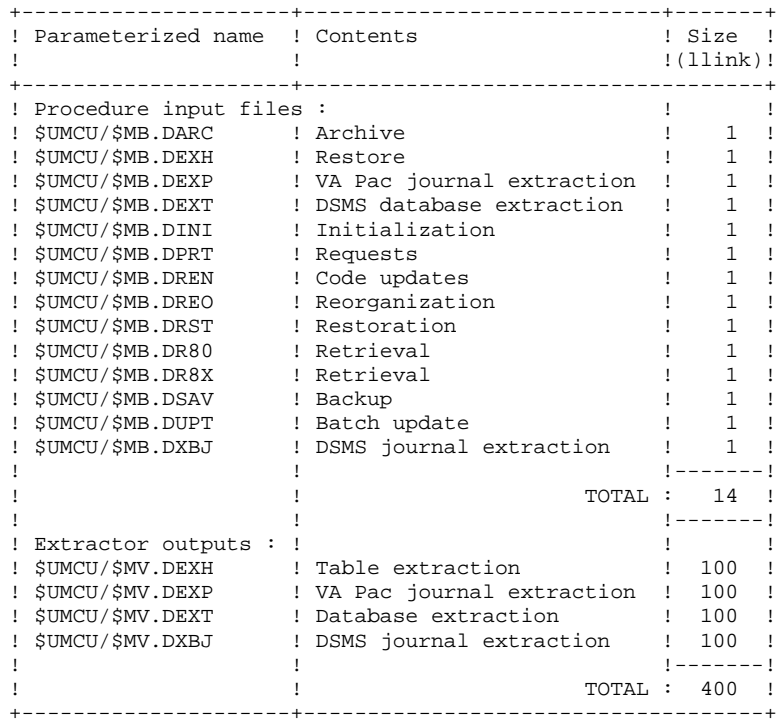

#### ON-LINE MONITOR FILES

If TP8 :

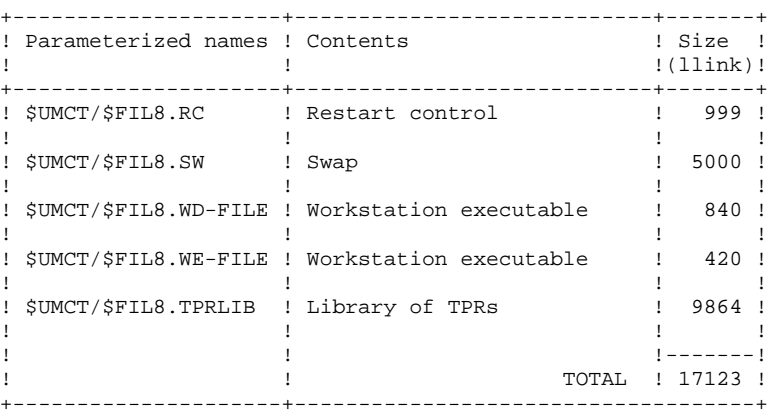

If DMIV-TP :

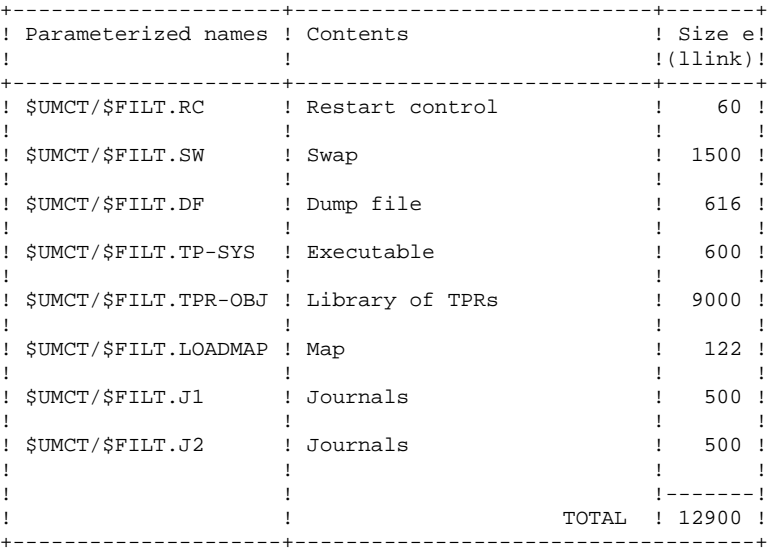

## *3.10. DMCL ADAPTATION*

#### ADAPTATION OF THE DMCL SOURCE

The DMCL source provided by IBM has been validated. Only the parameters ALLOCATE, RESERVE and LOAD\_LIMIT can be altered to increase the size of a DSMS file or modulate the load ratio of an indexed file.

The RESERVE parameter which is defined for each AREA allows the size of the ALLOCATE parameter to be increased without changing the physical addresses (DBK) of AREAs which follow the AREA that has been modified. The length of the increase in the ALLOCATE parameter must be subtracted from the RESERVE parameter so that the overall length remains the same. It is not necessary to back up AREAs which follow the AREA being modified, before running the DMCL procedure.

For each modification, a back up of all files involved in the change must be done before translating the new DMCL.

The DMCL procedure report (activity 1, report code 02) gives the new sizes of the modified files. The user must check that the addresses of non-modified AREAs have not been altered by comparing the DMCL procedure report with the preceding report.

The next step consists of adapting the size of the modified areas by purging the files involved and recreating them with the same parameters as those defined in the FCDS procedure (ACCESS, MODE, and PAGESIZE for TP8) followed by the MFT8 procedure if in TP8. The restoration procedures to be executed after an AREA modification are the following:<br>Modification of  $SCDSDE$ 

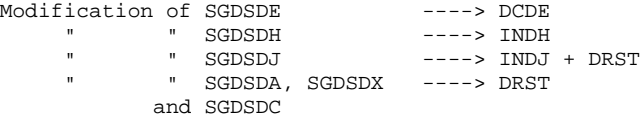

After execution of the DMCL procedure, it is imperative that the procedures LUPT, LEXT,LREN and PDSB be executed. For integration of DSMS in VA Pac, execute the procedures PACA, PACB, PACC and PACD of GPRT, and PACQ for the PQC module. In DMIV-TP, execute the SYSG procedure.

NOTE: When the RESERVE parameter becomes negative for an AREA, due to the increase of the number of DBKs, all the AREAs defined after the modified one must be backed up, then restored with a sufficient number of DBKs after the DMCL procedure has been executed.

 SCHEMA NAME IS PACBASE. AREA NAME IS PAC7AE FILE\_CODE IS "AE"<br>FILE\_CODE IS "XE" KEY FILE\_CODE IS "XE"<br>ALLOCATE 460800 ALLOCATE 4608<br>PAGE SIZE 4096 PAGE\_SIZE 4096 LOAD\_LIMIT IS 99 ORGANIZATION IS INDEXED<br>RESERVE 102912. RESERVE AREA NAME IS PAC7AG<br>FILE CODE IS "AG" FILE\_CODE IS "AG"<br>YFILE\_CODE IS "XG" KEY FILE\_CODE IS "XG"<br>ALLOCATE 14336 ALLOCATE 1433<br>PAGE\_SIZE 4096 PAGE\_SIZE 409<br>55 D LIMIT IS LOAD LIMIT IS ORGANIZATION IS INDEXED<br>RESERVE 497664. **RESERVE** AREA NAME IS PAC7AP<br>FILE\_CODE IS "AP" FILE\_CODE IS KEY FILE\_CODE IS "XP"<br>ALLOCATE 7680 ALLOCATE 7680<br>PAGE\_SIZE 4096 PAGE\_SIZE 409<br>D LIMIT IS 75 MOAD\_LIMIT IS 75<br>RGANIZATION IS TNDEXED ORGANIZATION IS RESERVE 504320. AREA NAME IS PAC7AT<br>FILE CODE IS "AT" FILE\_CODE IS "AT<br>ALLOCATE 320 ALLOCATE 320<br>FINTERVAL 16 PAGE\_INTERVAL 16<br>CALC INTERVAL 16  $CALC$ \_INTERVAL PAGE\_SIZE 4096 ORGANIZATION IS INTEGRATED RESERVE 1920. AREA NAME IS PAC7AB FILE\_CODE IS "AB"<br>FILE\_CODE IS "XB" KEY FILE\_CODE IS ALLOCATE 10240 PAGE\_SIZE 4096 LOAD\_LIMIT IS 75<br>RGANIZATION IS INDEXED ORGANIZATION IS RESERVE 501760. AREA NAME IS PAC7AC FILE\_CODE IS "AC"<br>FILE\_CODE IS "XC" KEY FILE\_CODE IS "XC"<br>ALLOCATE 10240 ALLOCATE PAGE SIZE 4096 LOAD\_LIMIT IS 75<br>RGANIZATION IS INDEXED ORGANIZATION IS RESERVE 501760. AREA NAME IS PAC7AJ<br>FILE CODE IS "AJ" FILE\_CODE IS "AJ"<br>ALLOCATE 5120 ALLOCATE 512<br>E\_INTERVAL 32 PAGE\_INTERVAL CALC\_INTERVAL NULL PAGE\_SIZE 4096<br>IZATION IS INTEGRATED ORGANIZATION IS RESERVE 26880. AREA NAME IS PAC7AR FILE\_CODE IS "AR" ALLOCATE 19200<br>L\_INTERVAL 64 PAGE\_INTERVAL 64<br>CALC INTERVAL NULL CALC\_INTERVAL NULL<br>PAGE SIZE 4096 PAGE\_SIZE ORGANIZATION IS INTEGRATED<br>RESERVE 308160. **RESERVE**  AREA NAME IS PAC7AS FILE\_CODE IS "BR" ALLOCATE 19200<br>EINTERVAL 64 PAGE\_INTERVAL 64<br>CALC\_INTERVAL NULL CALC\_INTERVAL NULL<br>PAGE SIZE 4096 PAGE SIZE ORGANIZATION IS INTEGRATED

RESERVE 308160.

**ENVIRONMENT** 3 **DMCL ADAPTATION** 10

 AREA NAME IS PAC7AN FILE\_CODE IS "AN" ALLOCATE 2400 PAGE\_INTERVAL 8 CALC\_INTERVAL NULL PAGE\_SIZE 4096 ORGANIZATION IS INTEGRATED RESERVE 20016. AREA NAME IS PAC7AO FILE\_CODE IS "BN" ALLOCATE 2400<br>E INTERVAL 8 PAGE\_INTERVAL 8 CALC\_INTERVAL NULL<br>PAGE\_SIZE 4096 PAGE\_SIZE 4096 ORGANIZATION IS INTEGRATED RESERVE 20016. AREA NAME IS SGDSDE FILE\_CODE IS "DE" KEY FILE\_CODE IS "ED" ALLOCATE 512000 PAGE\_SIZE 4096<br>D\_LIMIT IS 99 LOAD\_LIMIT IS 99 ORGANIZATION IS INDEXED RESERVE 189440. AREA NAME IS SGDSDC FILE\_CODE IS "DC"<br>Y FILE CODE IS "CD" KEY FILE CODE IS ALLOCATE 138240 PAGE\_SIZE 4096<br>D LIMIT IS 25 LOAD\_LIMIT IS 25 ORGANIZATION IS INDEXED RESERVE 486400. AREA NAME IS SGDSDA FILE\_CODE IS "DA" ALLOCATE 704 PAGE\_INTERVAL 4 CALC\_INTERVAL NULL PAGE\_SIZE 4096<br>VIZATION IS INTEGRATED ORGANIZATION IS INTEG **RESERVE**  AREA NAME IS SGDSAD FILE\_CODE IS "AD"<br>ALLOCATE 31104 ALLOCATE 3110<br>411 LINTERVAL 128 PAGE\_INTERVAL 128<br>CALC INTERVAL NULL  ${\tt CALC\_INTERVAL}$ PAGE\_SIZE 4096<br>NIZATION IS INTEGRATED ORGANIZATION IS INTEGR<br>RESERVE 62208. **RESERVE** AREA NAME IS SGDSDX<br>FILE CODE IS "DX" FILE\_CODE IS "DX" ALLOCATE 220 PAGE\_INTERVAL 4<br>CALC\_INTERVAL NULL CALC\_INTERVAL NULL<br>PAGE\_SIZE 4096 PAGE\_SIZE 4096<br>NIZATION IS INTEGRATED ORGANIZATION IS INTEG RESERVE AREA NAME IS SGDSDJ FILE\_CODE IS "DJ" ALLOCATE 2880 PAGE\_INTERVAL 32<br>CALC\_INTERVAL NULL CALC\_INTERVAL NULL<br>PAGE SIZE 4096 PAGE\_SIZE 4096<br>NIZATION IS INTEGRATED  $ORGANIZATION IS$  RESERVE 26255. AREA NAME IS SGDSDH<br>FILE\_CODE IS "DH' FILE\_CODE IS "DH<br>ALLOCATE 120 ALLOCATE 120<br>DINTERVAL 4 PAGE\_INTERVAL 4<br>CALC INTERVAL 4 CALC\_INTERVAL 4 PAGE\_SIZE 4096<br>IZATION IS INTEGRATED ORGANIZATION IS RESERVE 80. RECORD NAME IS BE01

**PAGE** 69

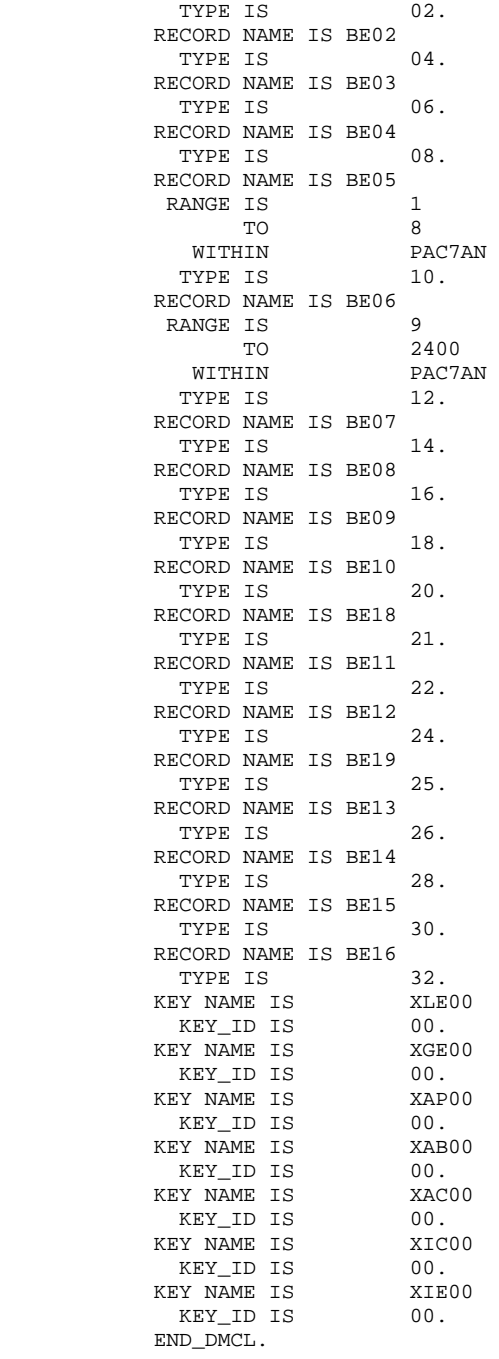

 **VisualAge Pacbase - Operations Manual DSMS - INSTALLATION & OPERATION BATCH PROCEDURES** 4

# **4. BATCH PROCEDURES**

## *4.1. INTRODUCTION*

#### **INTRODUCTION**

Batch processing with DSMS is divided into various procedures which are described in the following chapters with their specific execution conditions.

For each procedure, there is:

- . A general introduction containing:
- The presentation,
- The execution condition(s),
- The action to be taken in case of abnormal execution,
- . The description of user input, processes, results, and possible recommendations on use.
- . A presentation of each step containing:
- The files used (temporary and permanent),
- The return codes generated by the procedure (for each step).

## *4.2. CLASSIFICATION OF PROCEDURES*

#### CLASSIFICATION OF PROCEDURES

There are various types of procedures.

#### DATABASE MANAGEMENT PROCEDURES:

- . Initialization of DSMS files (DINI)
- . Archiving of file update transactions (DARC)
- . Restoration of files using the backup and archived files (DRST)
- . Backup of files (DSAV)
- . Reorganization of cross-references files (DREO).

#### UTILITY PROCEDURES:

- . Extraction, from the VA Pac Journal, of transactions corresponding to modified VA Pac entities that relate to changes (DEXP).
- . Extraction, from the DSMS journal (DXBJ), of transactions for update by the DUPT batch procedure.
- . Printing of query results, and of table and keyword lists requests (DPRT).
- . Extraction from DSMS of events, changes, sites or tables as batch transactions (DEXT).
- . Extraction of DSMS tables to create lists of external values for the developer's workstation (revamped version) (DEXH).
- . Batch update of DSMS files of events, changes, sites or tables (DUPT).
- . Pre-processing of DAF source files (DPDF).
- . Renaming of table, site and keyword codes (DREN).
#### RETRIEVAL OF PREVIOUS RELEASES

For sites where DSMS monitors control VA Pac Databases, the installation of DSMS 2.5 requires version 8.0.2, or higher, of VA Pac.

#### PREVIOUS RELEASE RETRIEVAL PROCEDURES:

- . Retrieval of DSMS 8.0.1 Database (DR80).
- . Retrieval of DSMS 8.0.2 Database compatible with VA Pac 8.0.1 (DR8X) to be used when switching over from VA Pac 8.0.1 to 8.0.2.
- . Retrieval of DSMS 8.0.2 v01 or v02 Database (DR8Q) (retrieval of queries).
- . Retrieval of DSMS 1.2 Database (DR15)
- . Retrieval of DSMS 1.2 archived journal (DR5J)

#### RETRIEVAL OF A DATABASE FOR ANOTHER PLATFORM:

. Replacement of low-values by blanks (DLVB).

# *4.3. ABNORMAL EXECUTION*

#### ABNORMAL EXECUTIONS

The execution of a batch program may terminate abnormally. For example, input-output errors on the system files or the database will trigger six copies of a report printout (SYSOUT EI) listing the errors encountered, setting a value in SWITCH-20, and ending the procedure with the message "J3 ALOC DELETED JOB".

In most cases, this report will help the user find the cause of the ABORT (for example, resources not available, or a file that is too small, etc.).

If there is no such report and if the 'ABORT' type indicates a problem with VA Pac programs, contact the IBM technical support. All corresponding listings that may be necessary to analyze the problem should be saved.

The EI report is printed by the 'PACABE' sub-program. The user has the option of adding a specific error processing procedure conditioned by the value in SWITCH-20 at the end of each procedure.

Setting SWITCH-20 and GO TO branching are done systematically. Therefore, they are not mentioned in the procedure description, nor included in the flowcharts.

**PAGE** 75

#### JCL INTRODUCTION

#### CYCLE SHIFTS

In order to ensure regular cycle shifts for the backup and archived files, the JCL supplied by IBM makes use of the JCL parameterization possibilities of GCOS8.

As a general rule, the following parameters apply: -&FFI: Procedure Input File -&FFO: Procedure Output File 'FF' = 'DC' for the Database Sequential Backup File 'FF' = 'DJ' for the DSMS Journal Sequential Backup File

Cycle shifts are ensured by replacing these parameters with different values.

For each one of the above-mentioned files, there are three sets of parameters. EXAMPLE: DATABASE SEQUENTIAL BACKUP

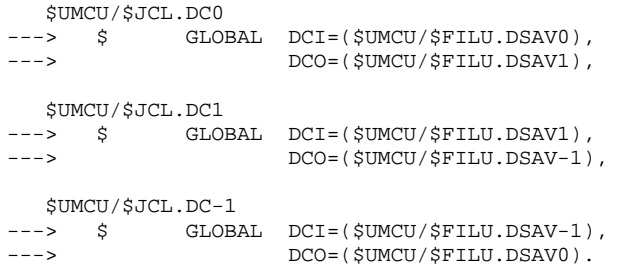

The three backup files can be on different catalogs (see subchapter 'SYSTEM PARAMETERS' in chapter THE DSMS COMPONENTS).

The most recent version of the file is identified by the value of the &FFI parameter of the \$UMCU/\$JCL.FF0 member.

The previous version of the file is identified by the value of the  $&$ FFI parameter of the \$UMCU/\$JCL.FF-1 member.

Therefore, if the previous database backup must be restored, the card \$SELECT \$UMCU/JCL.DC0 must be replaced by the line \$SELECT \$UMCU/\$JCL.DC-1 in the DRST procedure.

 **VisualAge Pacbase - Operations Manual DSMS - INSTALLATION & OPERATION JOURNAL ARCHIVING (DARC) 5**

# **5. JOURNAL ARCHIVING (DARC)**

# *5.1. INTRODUCTION*

# DARC: INTRODUCTION

The Journal Archiving procedure (DARC) backs up the Journal file (DJ) as a sequential file (BJ), and reinitializes it both logically and physically.

The new archived transactions do not overwrite transactions previously archived; they are added to them.

The previously archived transactions can be deactivated, if requested.

## EXECUTION CONDITION

The database must be closed to on-line use.

## ABNORMAL EXECUTION

Refer to Subchapter 'Abnormal Execution' in Chapter 'THE BATCH PROCEDURES'.

If the abnormal end occurs before the step which creates the Journal file, the procedure can be restarted as it is, after the problem has been solved.

Otherwise, the procedure should be restarted after a modification of the user input in order to specify a reinitialization request without a backup of the Journal file (DJ) since it has already been backed up.

# CAUTION:

With systems using generation files (MVS for instance), the +1 version of the archived transaction file could have been cataloged even if the procedure ended abnormally. In this case, the procedure must be executed again with the -1 version of the archived transaction file (not the 0 version) as input.

## *5.2. INPUT - PROCESSING - RESULTS*

#### USER INPUT

The DARC procedure includes optional input for:

- . deactivating previously archived transactions that are now obsolete,
- . indicating the absence of previously archived transac- tions during input,
- . indicating the unavailability of the Data file (DA) during input,
- . requesting only a reinitialization of the transaction file.

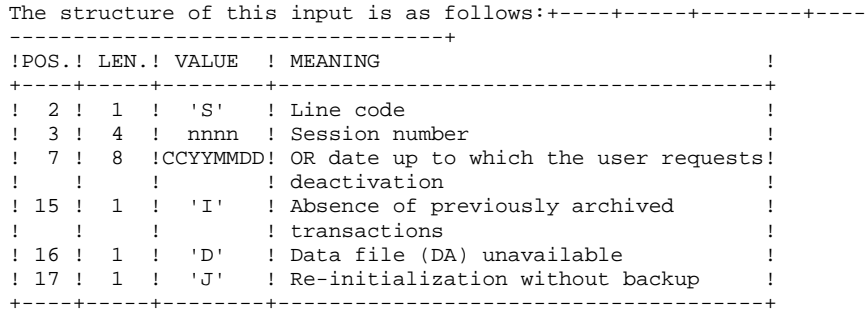

The session number and the date are independent of each other and must be treated as such. They are ignored if it is indicated that there are no previously archived transactions.

The unavailability of the Data file is indicated only when this file has been physically destroyed (see paragraph 'RECOMMENDATIONS').

The reinitialization request without an archiving is necessary when the Journal file is physically destroyed.

NOTE: In this case, the previous archiving is not duplicated on the output archiving. When the cataloging is automatic, previous archiving may be lost if no uncataloging is performed.

In case of an error on one of the options, an error message is printed and the archiving is generated using the default options.

#### RECOMMENDATIONS

If there is no user input, this procedure can be executed only if the database is in a consistent state, and if the Journal file is correctly formatted.

When a database needs to be restored after a problem, some information in the database may be destroyed and it is then not possible to execute the DARC nor the DRST procedures.

In this case, AND IN THIS CASE ONLY, columns 15 to 17 of the user input may be used as follows:

- . If the Data file (DA) is lost or has been flagged as 'inconsistent', a 'D' in column 16 means that the DARC procedure will not take the Data file (DA) into account. However, the DRST procedure must be executed afterwards, since under these conditions, the DARC procedure renders the database inconsistent.
- . If the Journal file (DJ) is lost or destroyed, a 'J' must be entered in column 17. The DARC procedure formats an empty Journal file. The DRST procedure can then be executed.
- . If the Archived Journal file (BJ) is lost or destroyed, a 'I' must be entered in column 15. The DARC procedure will format a new sequential archive file.

If one of these columns is accidentally set to its value, and the DARC procedure executed when the Data (DA) file is in a consistent state, the consequences are :

- . 'I' in col. 15: The transactions previously archived are lost. All the transactions can be recovered by concatenating BJ(-1) and BJ(0) to obtain  $BJ(+1)$ .
- . 'D' in col. 16: The DARC procedure has to be re-run BEFORE any update. If it is done afterwards, the data is lost and a complete restoration must be executed.
- . 'J' in col. 17 : The contents of the Journal file are lost and cannot be retrieved.

 **JOURNAL ARCHIVING (DARC) 5 INPUT - PROCESSING - RESULTS 2**

#### REPORT RESULTS

This procedure prints a report giving the number of archived update transactions and, if applicable, the number of records that have been deactivated.

#### GENERAL RESULTS

Once this procedure is executed, a sequential file containing all archived transactions is obtained.

The Journal file is re-initialized.

It is also possible to store in another file all update transactions that have been deactivated.

NOTE: This procedure does not increment the current session number of the database.

# *5.3. DESCRIPTION OF STEPS*

#### DARC: DESCRIPTION OF STEPS

#### INPUT RECOGNITION: PTU001

This utility program is found at the beginning of all procedures that include user input.

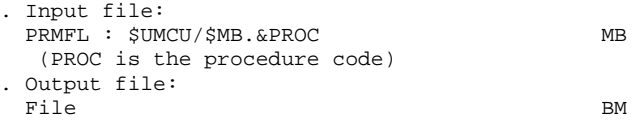

#### ARCHIVAL OF JOURNAL FILE: PDS300

This step executes the following:

- . Updates the file of archived update transactions,
- . Positions a flag in the Data file indicating the journal archiving,
- . Writes the deactivated transactions onto a special file, if deactivation is requested by user input.

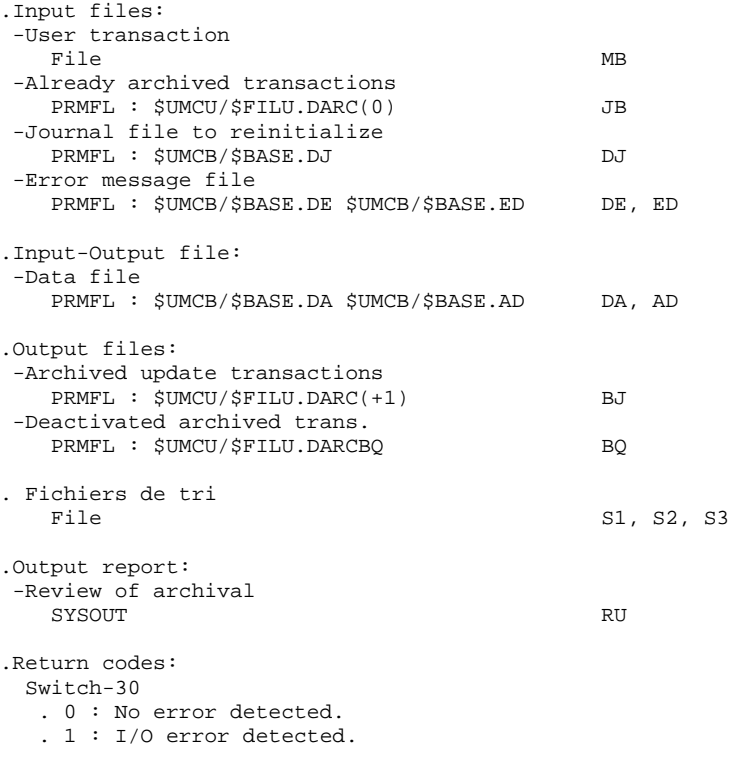

#### RE-INITIALIZATION OF THE JOURNAL FILE: PDS320

This step executes the following:

. Creates the first record in the Journal file

. Repositions the Data file flag.

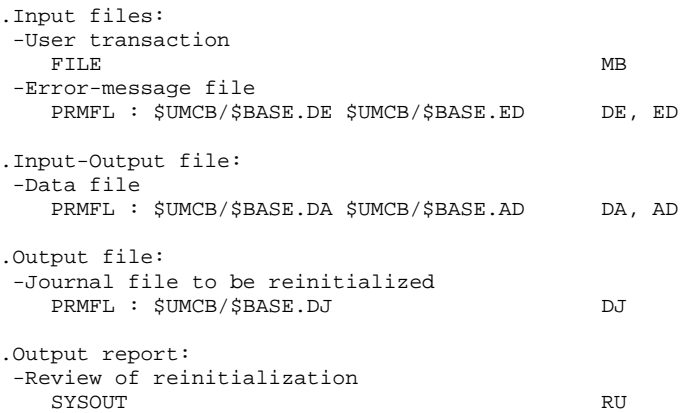

### PHYSICAL INITIALIZATION OF JOURNAL FILE: Q2UTIL

Execution of the Q2UTIL utility on the journal (DJ).

. Output file: - Journal file PRMFL : \$UMCB/\$BASE.DJ

# *5.4. EXECUTION JCL*

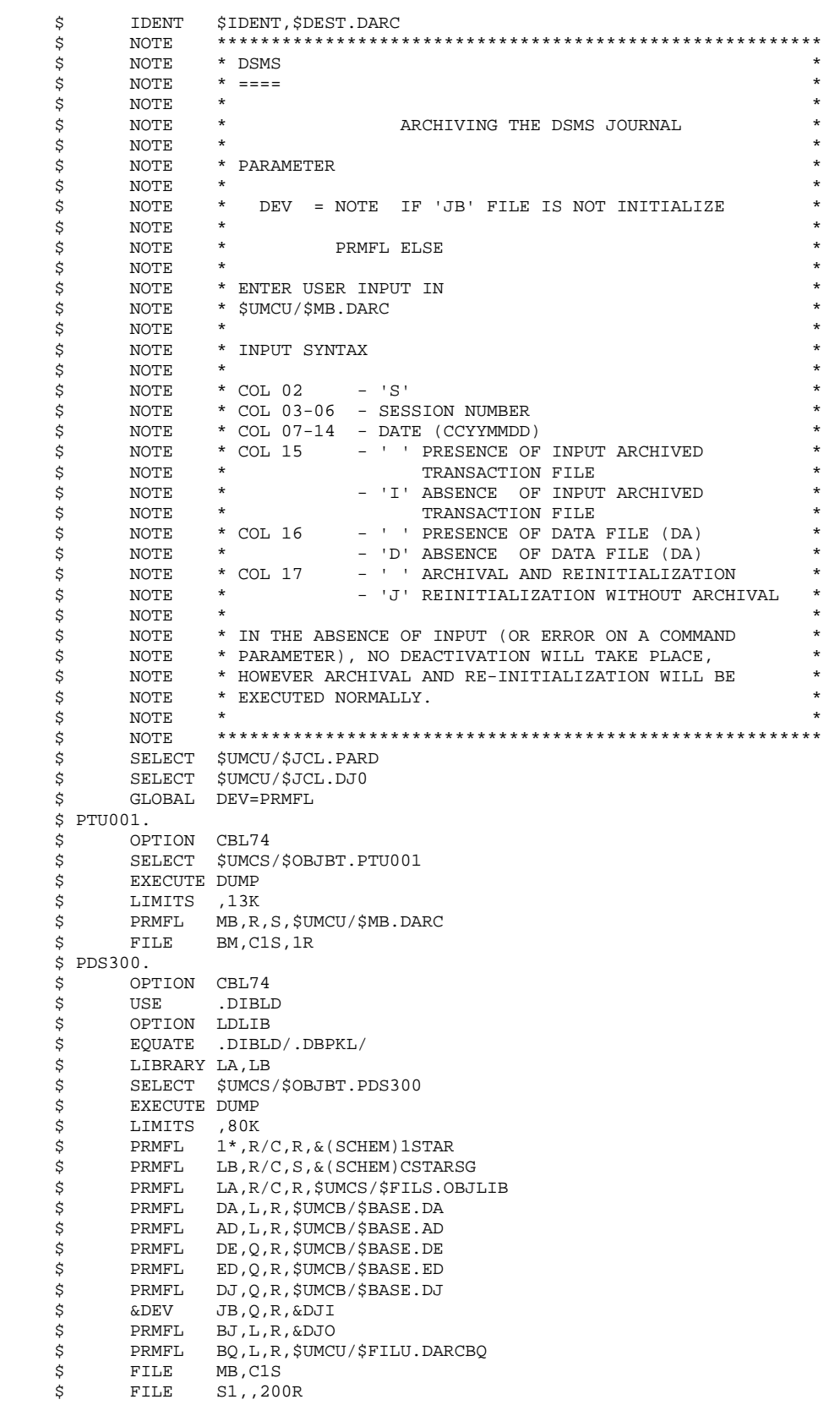

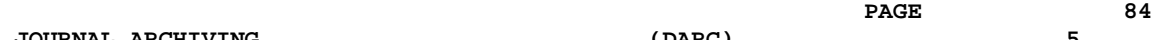

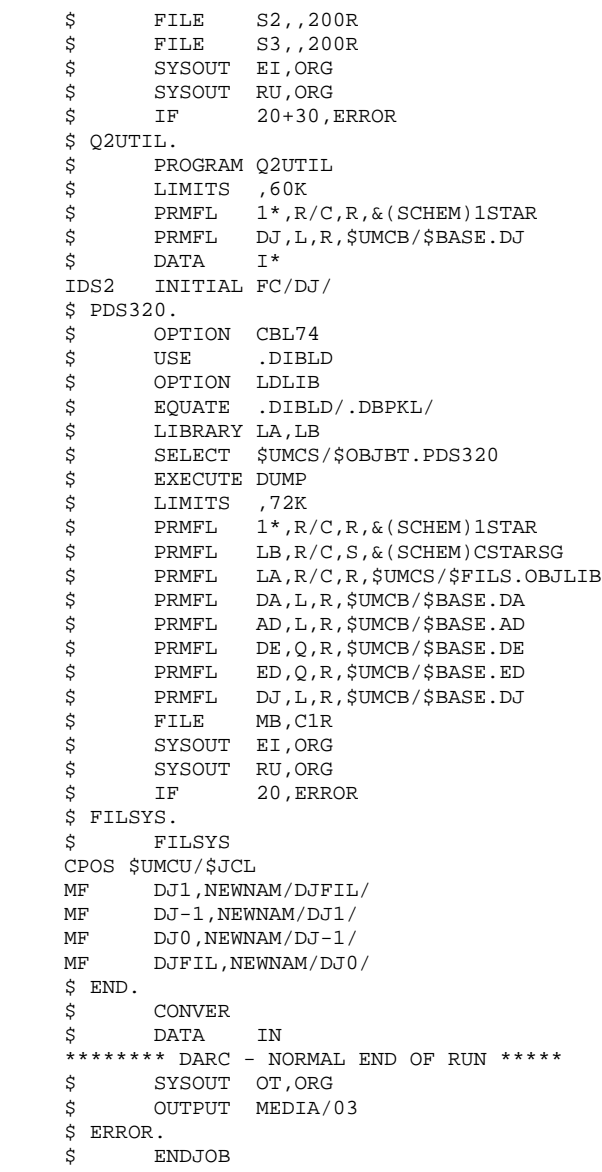

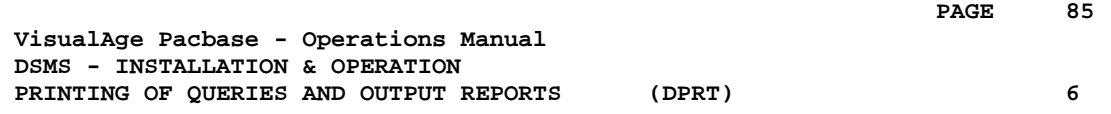

# **6. PRINTING OF QUERIES AND OUTPUT REPORTS (DPRT)**

# *6.1. INTRODUCTION*

### DPRT: INTRODUCTION

The DPRT procedure performs all the printing operations for DSMS:

- . Results of DSMS Queries on Events, Changes and Sites, (this order must be respected)
- . Printouts of Tables, Keywords, Queries and Layouts.

See the DSMS Reference Manual for practical information on how to submit a DPRT execution in either batch or on-line mode.

NOTE: Printouts of Tables and Keywords can be submitted in batch mode only.

Technical information regarding the JOB Function allowing for DPRT on-line submissions is given at the end of this chapter.

## EXECUTION CONDITIONS

None. The Database can remain open to on-line processing.

### ABNORMAL EXECUTION

Refer to Chapter THE BATCH PROCEDURES, Subchapter 'Abnormal Execution'.

# *6.2. INPUT - PROCESSING - RESULTS*

#### USER INPUT

### A compulsory '\*' line:

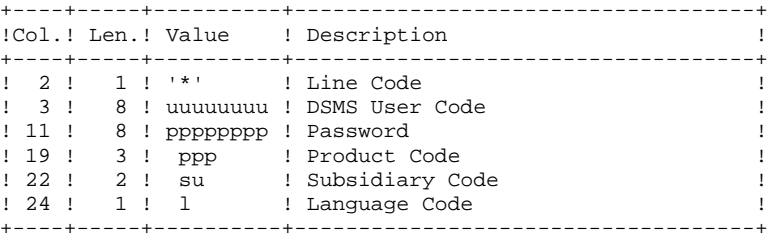

4 report types exist, 1 line per printout is necessary :

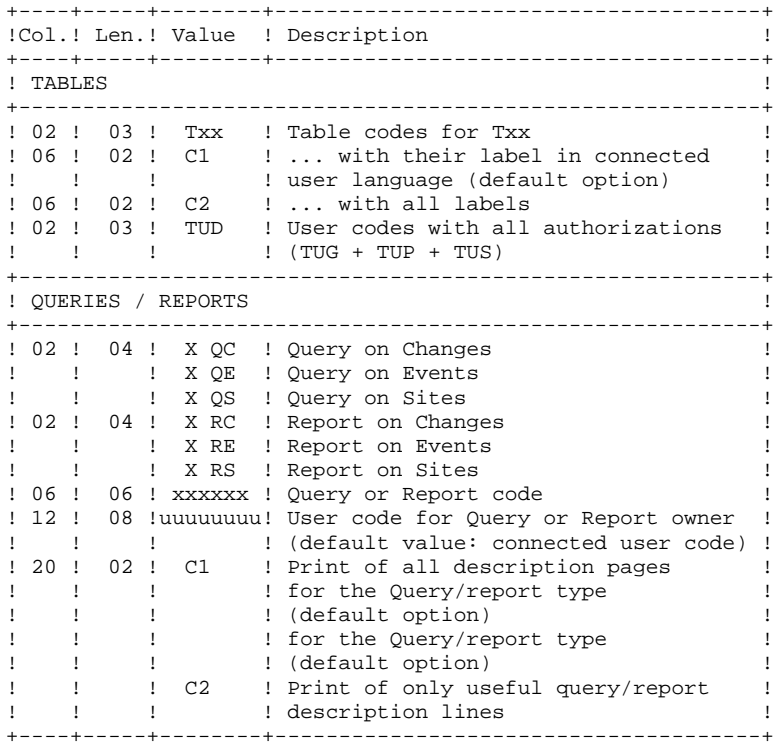

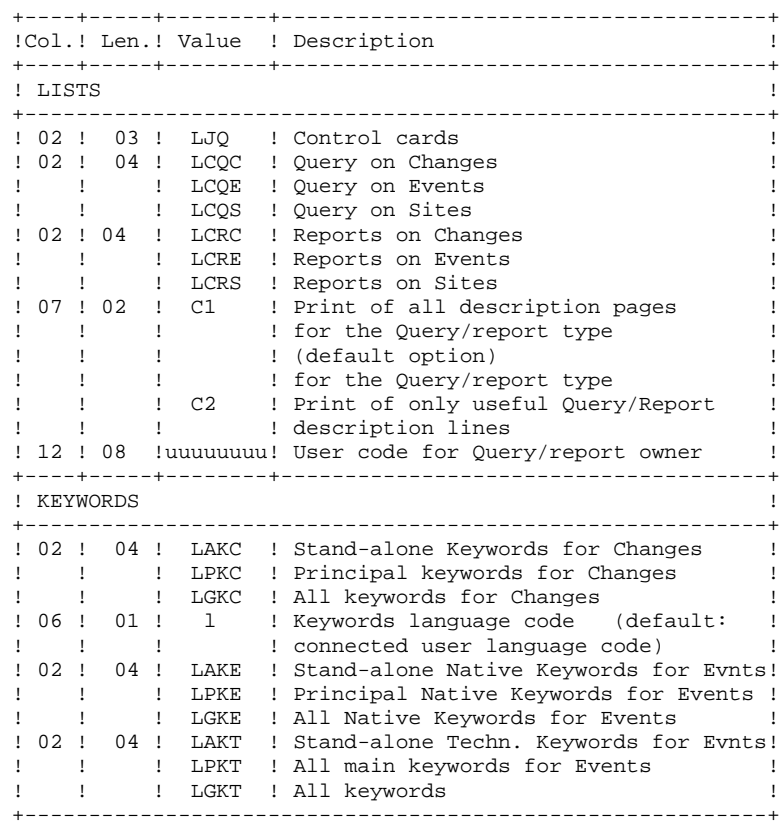

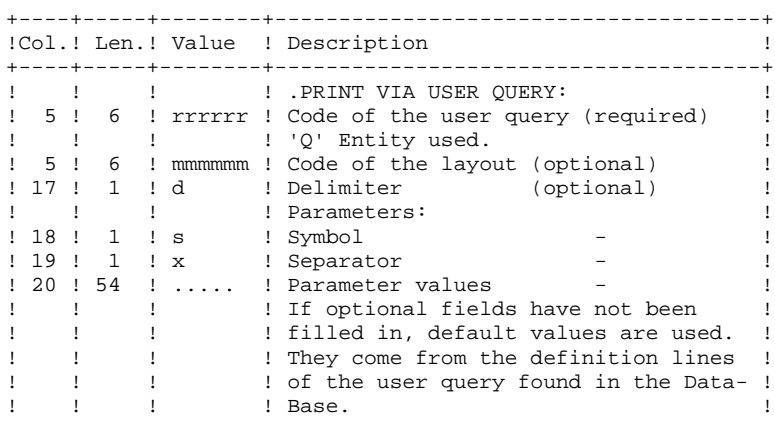

#### +----+-----+--------+--------------------------------------+

### PRINTED OUTPUT

Two types of printed output are obtained:

- Results of user-defined QUERIES on Events, Changes and Sites.
- Standard printouts of Tables, Keywords, Queries and Layouts.

#### RETURN CODE

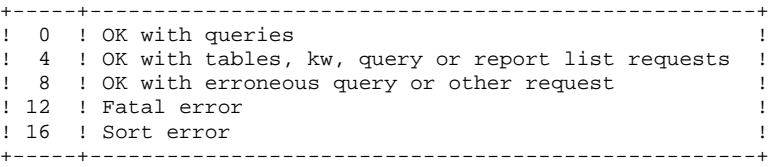

# *6.3. DESCRIPTION OF STEPS*

#### DPRT: DESCRIPTION OF STEPS

This procedure calls a unique program (PDSB) that acts as flow monitor for the different programs, which are therefore sub-programs of this monitor. The procedure includes the following steps:

```
INPUT RECOGNITION: PTU001
```
This utility program is found at the beginning of all procedures that include user input.

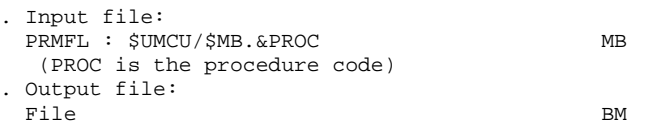

The input file is automatically formatted when QUERIES are submitted in the same mode.

DA, AD

 $DC, CD$ 

DE, ED

 $W1$  -->  $W4$ 

S1, S2, S3

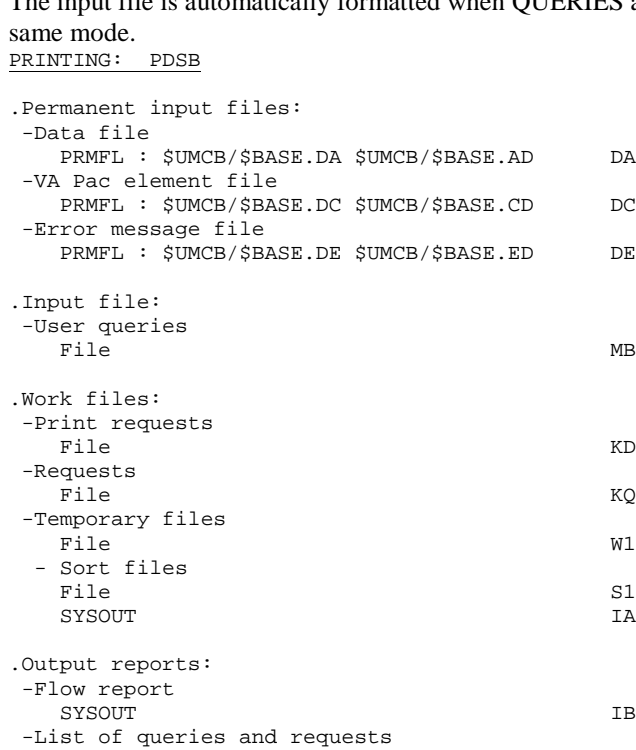

File **ID** 

File IQ

SYSOUT QI

SYSOUT RQ

SYSOUT JQ

-Print of tables and keywords

-Report of query extractions

-Print of query extractions

-Print of queries/layouts

-Print of check cards

#### BCD PRINTING: PBCD ET PBCDRQ

These printout are performed by a CONVER.

#### ASCII PRINTING: PASCII ET PASCRQ

These printout are performed by a CONVER.

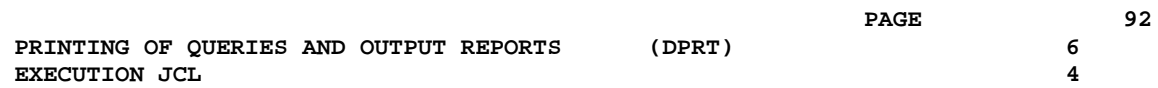

# *6.4. EXECUTION JCL*

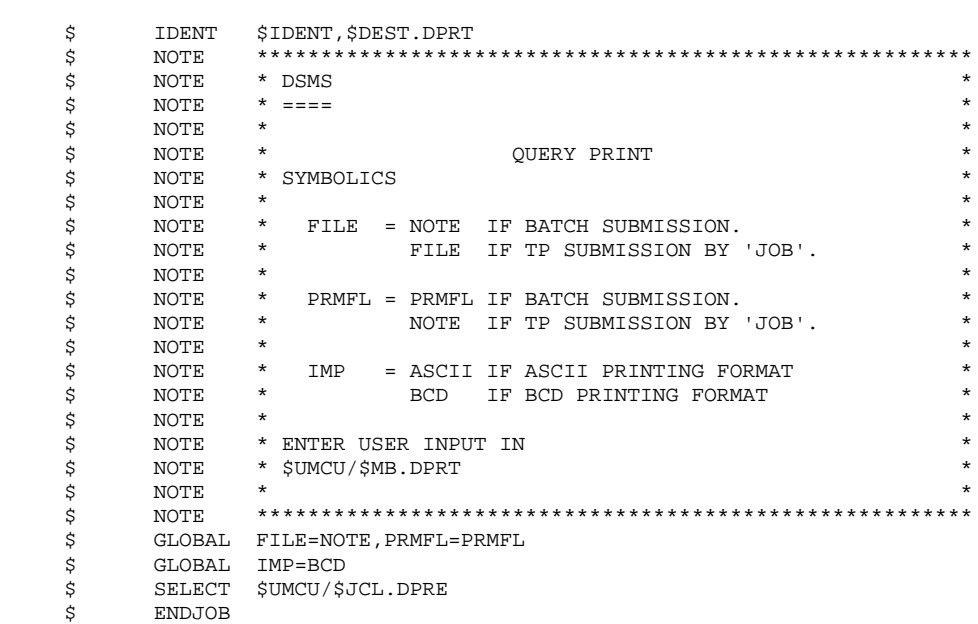

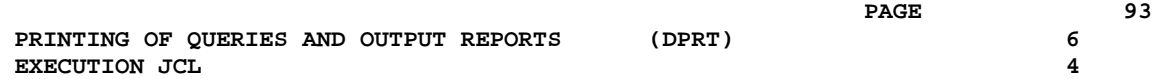

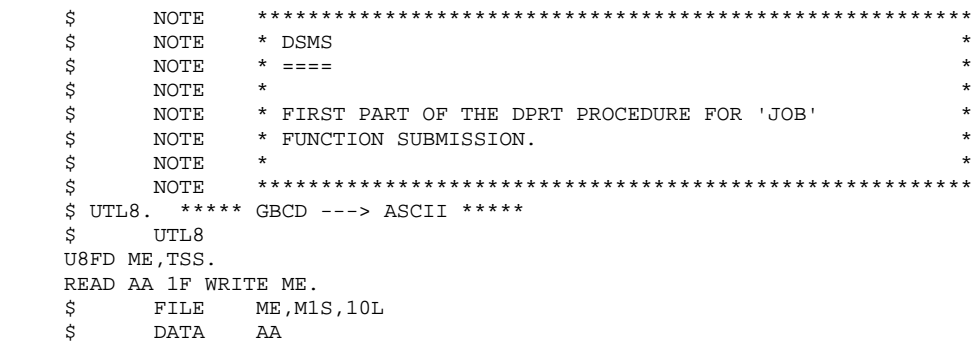

 \$ NOTE \*\*\*\*\*\*\*\*\*\*\*\*\*\*\*\*\*\*\*\*\*\*\*\*\*\*\*\*\*\*\*\*\*\*\*\*\*\*\*\*\*\*\*\*\*\*\*\*\*\*\*\*\*\*\*\*  $\uparrow$   $\uparrow$  NOTE  $\uparrow$  DSMS  $\uparrow$  $\zeta$  NOTE  $\zeta$  ====  $\zeta$  is not the set of  $\zeta$  is the set of  $\zeta$  is the set of  $\zeta$  is the set of  $\zeta$  is the set of  $\zeta$  $\begin{array}{lll} \dot{\mathbf{S}} & \text{NOTE} & \star \text{ Query-PRENT REGUESTS PROCESSS} \\ \dot{\mathbf{S}} & \text{NOTE} & \star \text{ IISED IN PARTCH AND BY THE 'JOR' ETINCTTON.} \end{array} \tag*$ :<br>\$ NOTE \* USED IN BATCH AND BY THE 'JOB' FUNCTION.  $\zeta$  note  $\zeta$  \$ NOTE \*\*\*\*\*\*\*\*\*\*\*\*\*\*\*\*\*\*\*\*\*\*\*\*\*\*\*\*\*\*\*\*\*\*\*\*\*\*\*\*\*\*\*\*\*\*\*\*\*\*\*\*\*\*\*\* \$ SELECT \$UMCU/\$JCL.PARD \$ DEFAULT FILE=FILE,PRMFL=NOTE \$ DEFAULT IMP=BCD,RMTA=(\$RMTA),RMTB=(\$RMTB) \$ PTU001. \$ OPTION CBL74<br>\$ SELECT \$UMCS SELECT \$UMCS/\$OBJBT.PTU001 \$ EXECUTE DUMP \$ LIMITS ,13K<br>\$ &FILE MB,M \$ &FILE MB,M1R<br>\$ &PRMFL MB,R,S \$ &PRMFL MB,R,S,\$UMCU/\$MB.DPRT \$ FILE BM,C1S,1R \$ PDSB. \$ PROGRAM RLHS, ON1, DUMP<br>\$ LIMITS , 100K \$ LIMITS ,100K \$ PRMFL 1\*,R/C,R,&(SCHEM)1STAR \$ PRMFL DA,Q,R,\$UMCB/\$BASE.DA \$ PRMFL AD,Q,R,\$UMCB/\$BASE.AD \$ PRMFL DC,Q,R,\$UMCB/\$BASE.DC \$ PRMFL CD,Q,R,\$UMCB/\$BASE.CD \* FRMFL DE,Q,R,\$UMCB/\$BASE.DE<br>\$PRMFL DE,Q,R,\$UMCB/\$BASE.ED \$ PRMFL ED,Q,R,\$UMCB/\$BASE.ED  $MB$ ,  $C1R$  \$ FILE KD,,1R \$ FILE KQ,,50R \$ FILE S1,,200R<br>\$ FILE S2,,200R \$ FILE S2,,200R<br>\$ FILE S3,,200R \$ FILE S3,,200R<br>\$ FILE W1,,100R  $\mathtt{W1}$  , ,  $100\mathtt{R}$  \$ FILE W2,,100R \$ FILE W3,,100R<br>\$ FILE W4,,100R \$ FILE W4,,100R<br>\$ FILE ID,T1S,5 \$ FILE ID,T1S,50L<br>\$ FILE IQ,T2S,50L 10, T2S, 50L \$ SYSOUT EI, ORG<br>\$ SYSOUT IA, ORG \$ SYSOUT IA, ORG<br>\$ SYSOUT IB, ORG \$ SYSOUT IB, ORG<br>\$ SYSOUT JQ, ORG \$ SYSOUT JQ,ORG \$ SYSOUT QI,ORG \$ SYSOUT RQ, ORG<br>\$ PRMFL H\*, R/C \$ PRMFL H\*,R/C,R,\$UMCS/\$HSTAR.PDSB IF 20, ERROR<br>TF 19 END \$ IF 19,END \$ GOTO P&IMP \$ PBCD. \$ BCD-PRINT 132 CH.<br>\$ IF (23.1) \$ IF /23,PBCDRQ \$ CONVER<br>\$ LIMITS \$ LIMITS ,,,10K \$ FILE IN,T1R \$ SYSOUT OT,&RMTB  $\frac{3}{5}$  OUTPUT GBCD, MEDIA/3 \$ IF /22,END \$ PBCDRQ.<br>\$ CO **CONVER**  \$ LIMITS ,,,10K \$ FILE IN,T2R \$ SYSOUT OT,&RMTB \$ OUTPUT GBCD,MEDIA/3 \$ GOTO END \$ PASCII.  $$ ASCII-PRINT 132 CHA.  
\n$ IF /23, PAS$ \$ IF /23, PASCRQ<br>\$ CONVER **CONVER**  \$ LIMITS ,,,10K \$ FILE IN,T1R

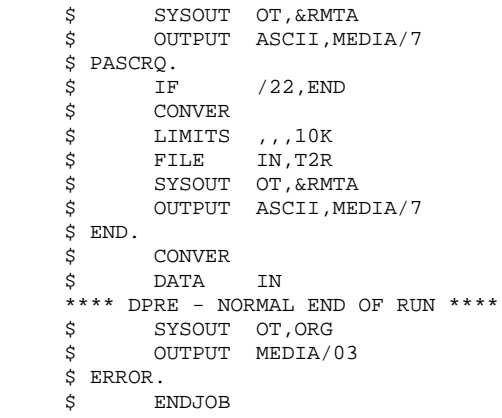

 **VisualAge Pacbase - Operations Manual DSMS - INSTALLATION & OPERATION DATABASE RESTORATION** (DRST) (DRST)

# **7. DATABASE RESTORATION (DRST)**

# *7.1. INTRODUCTION*

#### DRST: INTRODUCTION

The Database Restoration procedure (DRST) restores the files, using the sequential image produced by the Database Backup procedure (DSAV).

Archived transactions can also be retrieved once this procedure has been executed.

#### EXECUTION CONDITIONS

The database must be closed to on-line processing.

The procedure physically and logically re-initializes the Journal file which must have been saved previously by the DARC procedure.

#### ABNORMAL EXECUTION

Refer to Subchapter 'Abnormal Execution' in Chapter THE BATCH PROCEDURES.

Whatever the cause, the procedure can be restarted as it is after the problem is solved.

#### DEFINITION CONTROL SUB-PROGRAMS

Sub-programs (delivered as COBOL sources) are designed to add specific controls or initializations on the 5 DSMS definitions. At the beginning, these sources only include 3 examples:

- 1 'WARNING'-type error
- 1 critical error
- 1 initialization.

Their linkage is made up of the displayed fields, the entered fields or some other fields directly or indirectly associated with the definition.

At these sub-programs' return, an error message can then be displayed or the values of the displayed fields can be modified.

#### NOTES:

- . The usual controls on definitions are executed before and after their call.
- . When WARNING errors are set, a message is sent to the Definition screen and the sub- program is recalled to reinitialize the PR which is set to 'W'.

These sub-programs are called via tops indicated in the technical record of the DRST procedure.

# *7.2. INPUT - PROCESSING - RESULTS*

### USER INPUT

The following chart lists the DRST procedure's input.

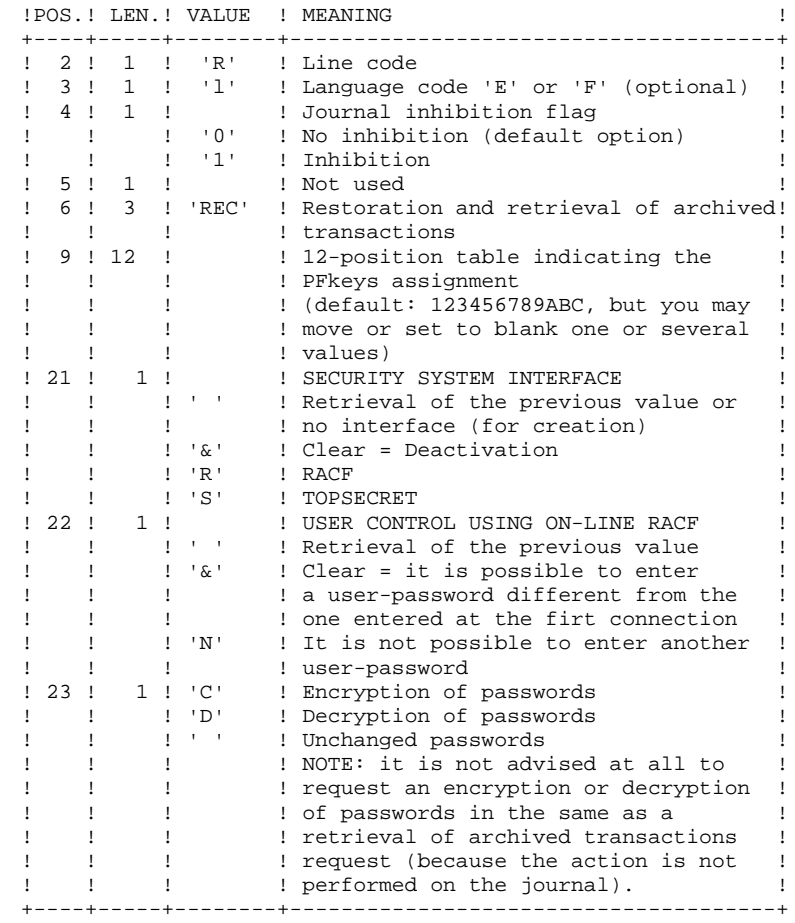

+----+-----+--------+--------------------------------------+

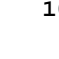

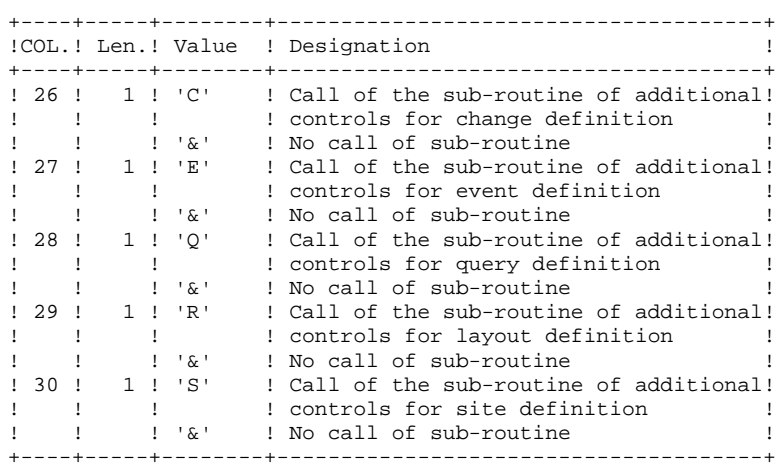

#### REPORT

This procedure prints a report listing the requested options, associated errors, the number of records restored in the database for each file, and the options stored in the new database.

### **RESULT**

Once this procedure is executed, the current session number is that of the sequential image or that of the most recent transaction, if archived transaction retrieval has been requested.

# *7.3. DESCRIPTION OF STEPS*

#### DRST: DESCRIPTION OF STEPS

#### INPUT RECOGNITION: PTU001

This utility program is found at the beginning of all procedures that include user input.

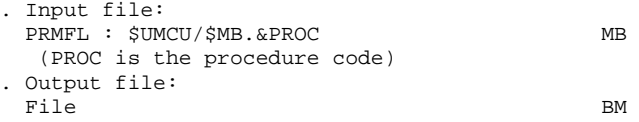

#### VALIDATION OF JOURNAL CONTENTS: PDS380

This step is executed only when the Journal file exists. In this case, it verifies that the journal has been archived.

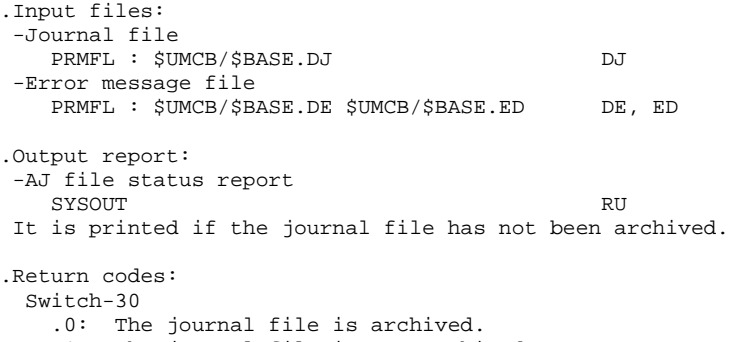

 .1: The journal file is not archived; (None of the DRST steps is executed).

#### RE-INITIALIZATION OF DATABASE: Q2UTIL

This step is executed only if the journal file is archived. It executes the Q2UTIL utility on the database integrated files. . Output files: PRMFL : \$UMCB/\$BASE.DJ<br>
PRMFL : \$UMCB/\$BASE.DH DH DH PRMFL : \$UMCB/\$BASE.DH DH PRMFL : \$UMCB/\$BASE.DA \$UMCB/\$BASE.AD DA<br>PRMFL : \$UMCB/\$BASE.DX DX PRMFL : \$UMCB/\$BASE.DX DATABASE RESTORATION: PDS400 This step is executed only when the Journal file has been archived.

.Permanent input files: -Backup of the files PRMFL : \$UMCU/\$FILU.DSAV(0) BB -Error message file PRMFL : \$UMCB/\$BASE.DE \$UMCB/\$BASE.ED DE, ED .Permanent output files:

 <sup>-</sup>Data file

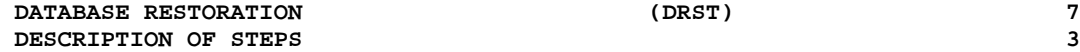

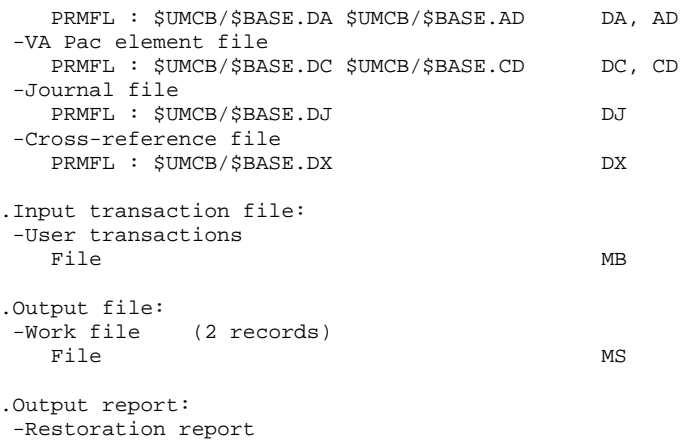

#### RETRIEVAL OF ARCHIVED JOURNAL: PDS450

This step is executed only when there are transactions to be retrieved. It does not cause a 'journalization' of processed transactions.

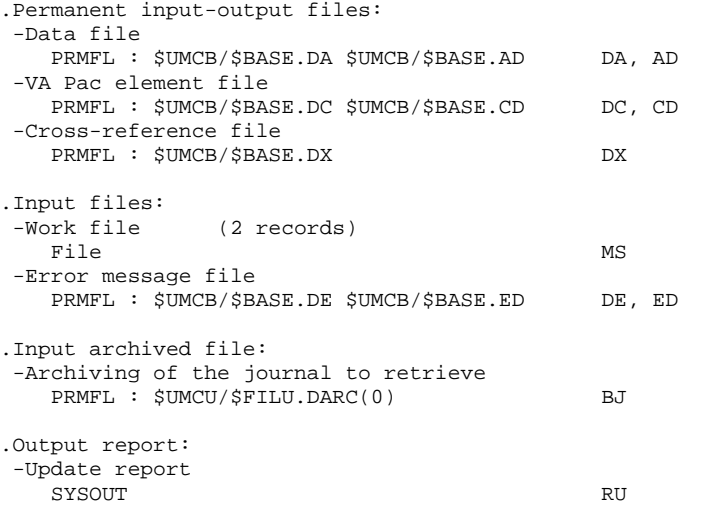

# *7.4. EXECUTION JCL*

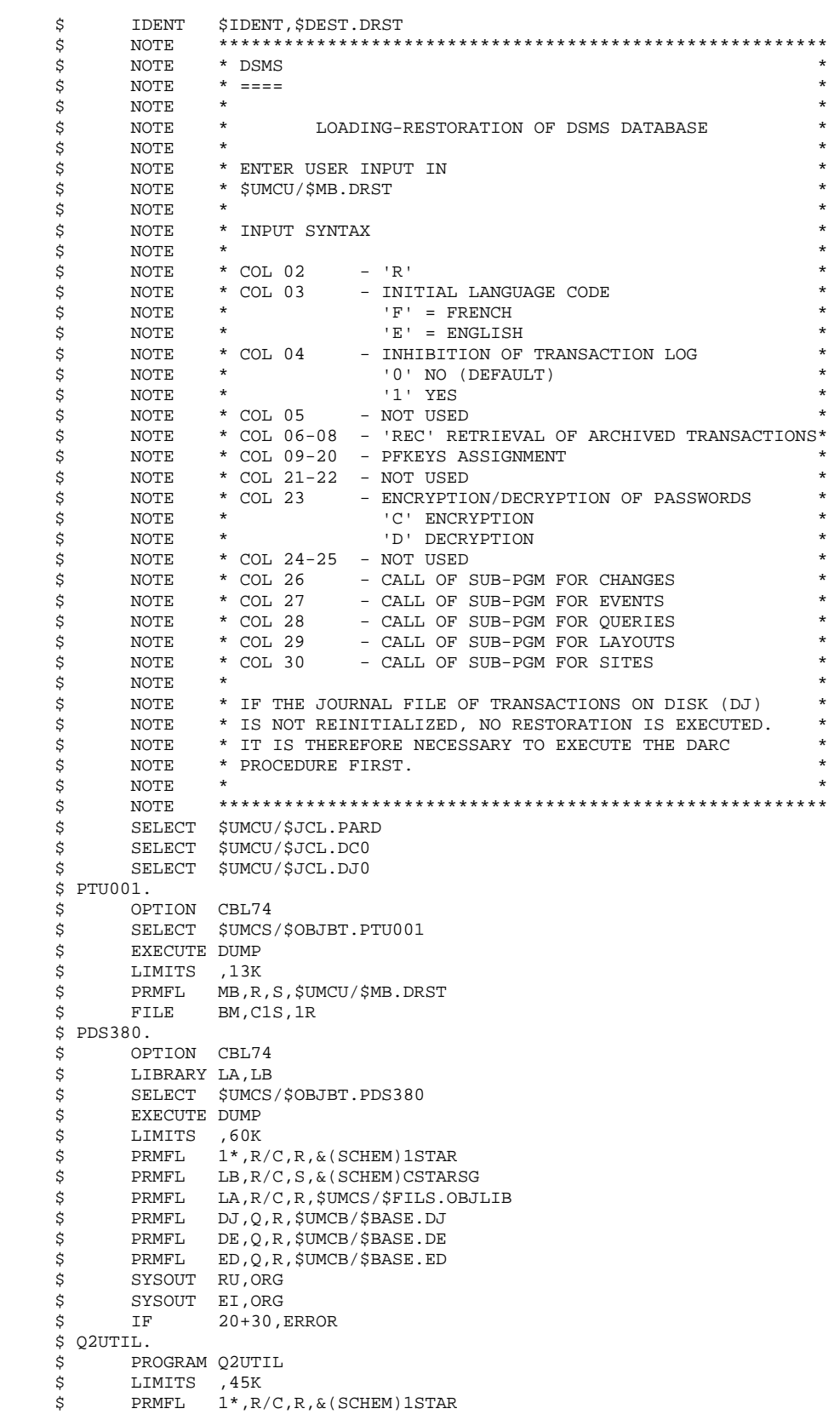

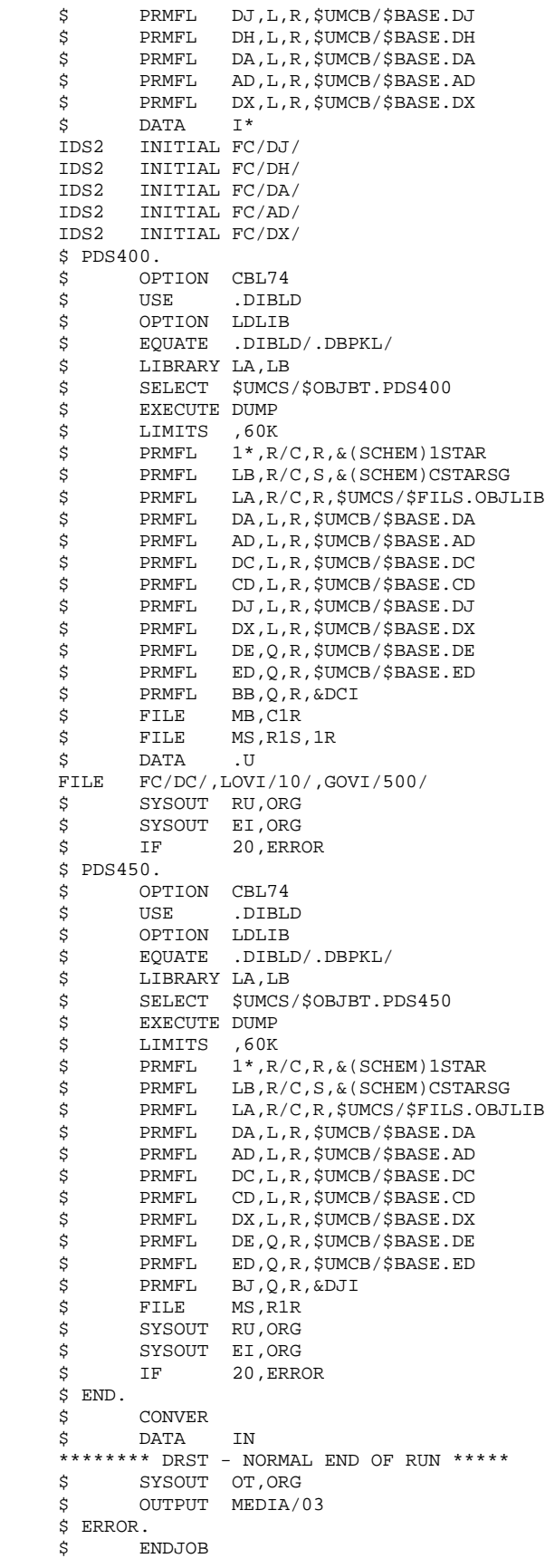

 **VisualAge Pacbase - Operations Manual DSMS - INSTALLATION & OPERATION DATABASE BACKUP** (DSAV) 8

# **8. DATABASE BACKUP (DSAV)**

# *8.1. INTRODUCTION*

#### DSAV: INTRODUCTION

The purpose of the backup procedure (DSAV) is to convert the main files that make up DSMS into a BB sequential format.

The backed-up files are :

- . The Data file (DA),
- . The VA Pac Element file (DC),
- . The Cross-reference file (DX).

#### EXECUTION CONDITION

The database must be closed to on-line processing in order to ensure its consistency during the execution of the DSAV procedure.

#### ABNORMAL EXECUTION

Refer to Subchapter 'Abnormal Execution' in Chapter THE BATCH PROCEDURES.

The main cause of an abend is that the database has not been closed to on-line use.

After correction, the procedure can be restarted as it is.

# *8.2. INPUT - PROCESSING - RESULTS*

#### USER INPUT

One optional line code.

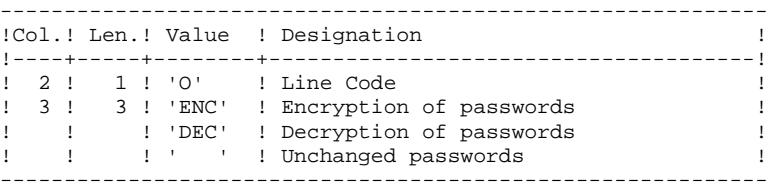

#### REPORT RESULTS

Once the backup is executed, a report is printed. It includes the number of records saved in each file and the session number.

#### GENERAL RESULTS

The output is a single sequential file (BB) of variable length, containing the image of the three saved files.

If the database is not in a coherent state as a result of an abnormal end in the last update, the DSAV procedure is not executed.

### NOTE:

The DSAV procedure increments the current session number.

*PAGE* 108

# *8.3. DESCRIPTION OF STEPS*

#### DSAV: DESCRIPTION OF STEPS

INPUT RECOGNITION: PTU001

This utility program is found at the beginning of all procedures that include user input.

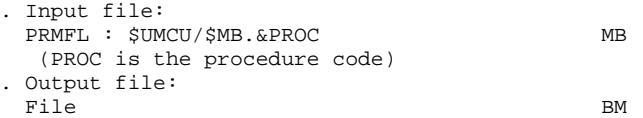

DATABASE CONSISTENCY CHECK: PDSBAS

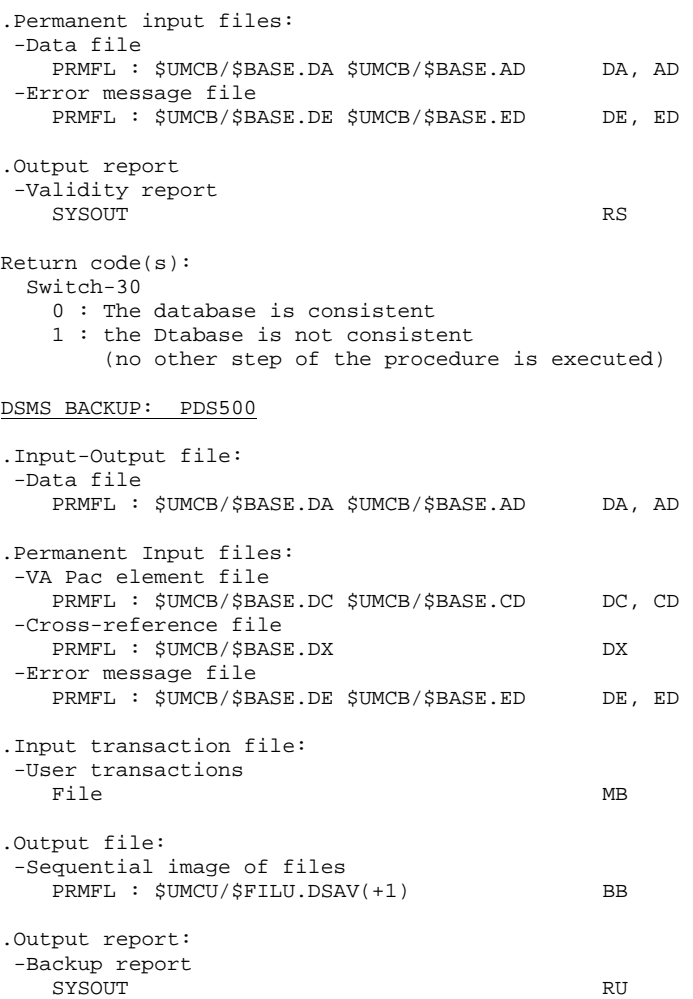

### BACKUP FILE ROTATION

The rotation of the backup files is performed by the 'FILSYS', and involves a sequence of name changes.
# *8.4. EXECUTION JCL*

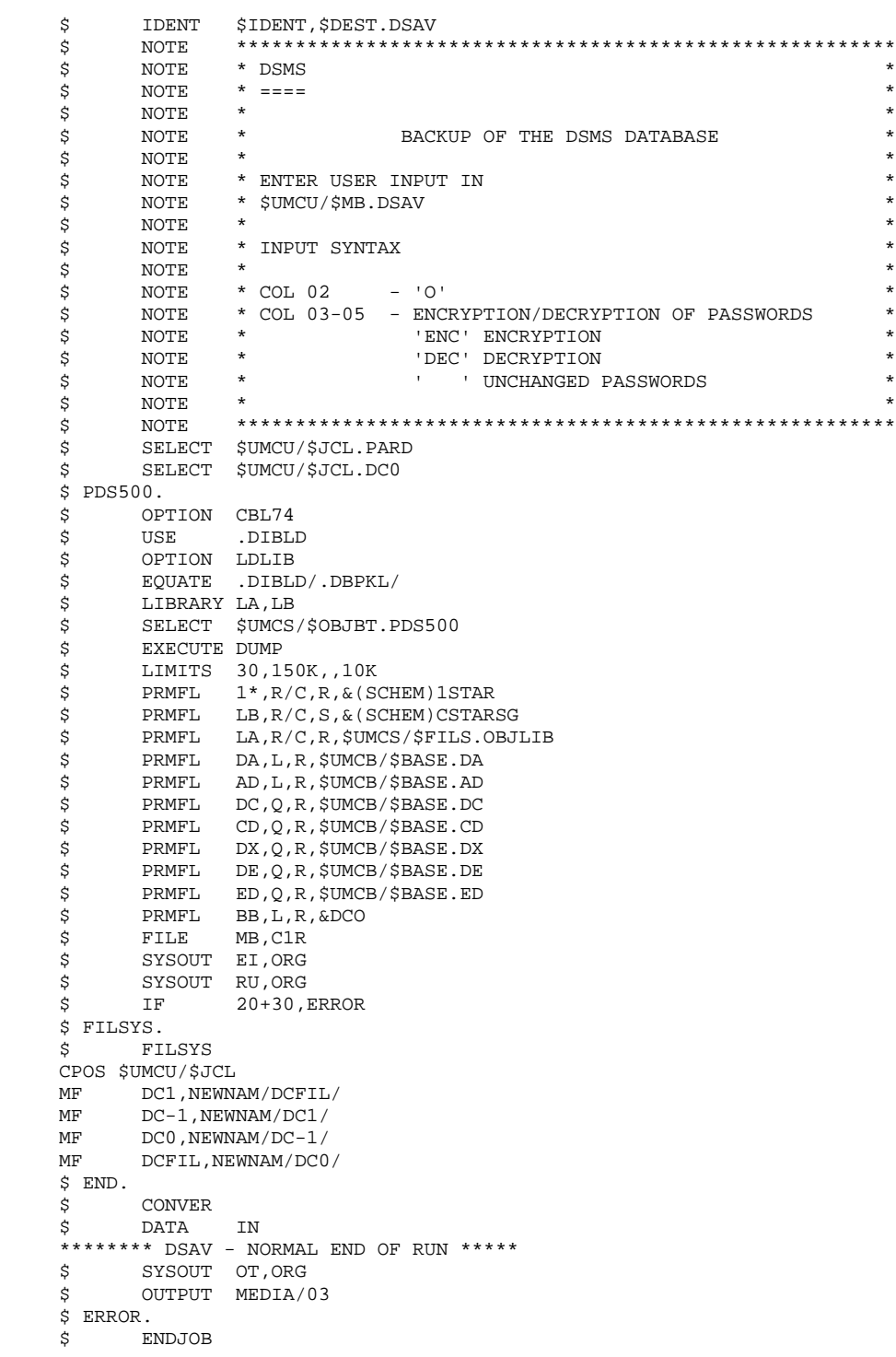

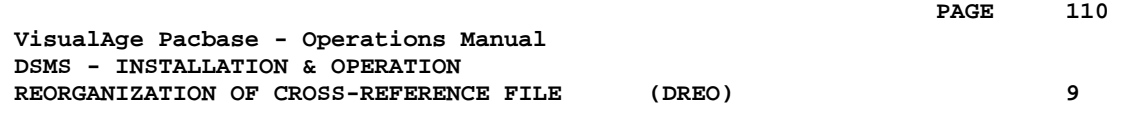

# **9. REORGANIZATION OF CROSS-REFERENCE FILE (DREO)**

## *9.1. INTRODUCTION*

#### INTRODUCTION

The Cross-Reference Reorganization procedure (DREO) rebuilds a sequential image of the database using another sequential image as a starting point. The resulting file will be used as input to the Restoration (DRST) procedure.

The operating principle of this procedure is to rebuild the cross-references associated with the data from the 'image' of this data.

#### EXECUTION CONDITIONS

The database can remain open to on-line processing during reorganization since the procedure operates on the sequential images of the database.

The updates executed after the backup file used for reorganization is rebuilt, can be retrieved during the restoration of the reorganized database.

#### ABNORMAL EXECUTION

Refer to Subchapter 'Abnormal Execution' in Chapter THE BATCH PROCEDURES.

In case of an abnormal end, the procedure must be restarted from the beginning.

# *9.2. INPUT - PROCESSING - RESULTS*

#### USER INPUT

Three different types of user input can be entered, but only one line of each type.

The format of this input is provided below.

|   |  |                                        | !POS.! LEN.! VALUE ! MEANING                                                                     |                                                                                                    |  |
|---|--|----------------------------------------|--------------------------------------------------------------------------------------------------|----------------------------------------------------------------------------------------------------|--|
| Ţ |  | $\frac{1}{2}$ 1<br>$1 \quad 1$<br>3!60 | 1! 1 !Not Used!<br>$2!1!$ $P'$<br>$\overline{\mathbf{S}}$<br>$\mathbf{I}$ $\mathbf{X}$<br>! code | ! Deletion of Products<br>! Deletion of Subsidiaries<br>! Deletion of Product/Subsidiary<br>!Product ! $(20 \times 3 \text{ char.})$ If Col.2 = 'P' |  |
|   |  |                                        | ! code<br>!Subsid. !                                                                             |                                                                                                    |  |

#### REPORT

This procedure prints messages stating inconsistencies found in the Data file.

#### **RESULT**

The result of this procedure is a reorganized sequential image of the DSMS database, used as input to the Restoration (DRST) procedure.

# *9.3. DESCRIPTION OF STEPS*

#### DREO : DESCRIPTION OF STEPS

#### INPUT RECOGNITION: PTU001

This utility program is found at the beginning of all procedures that include user input.

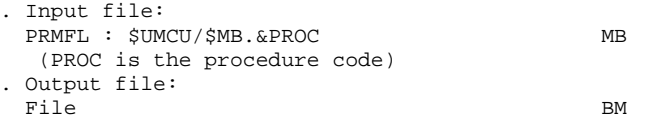

BUILDING OF INDEXES (except keywords): PDSR10

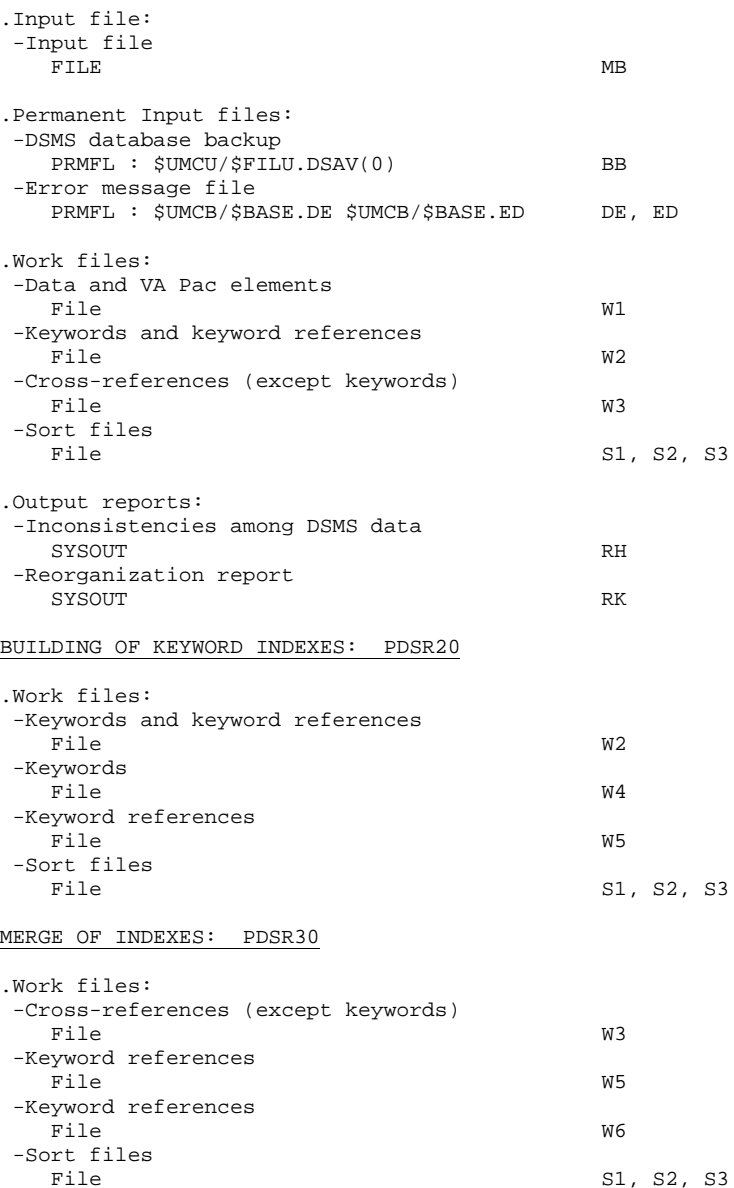

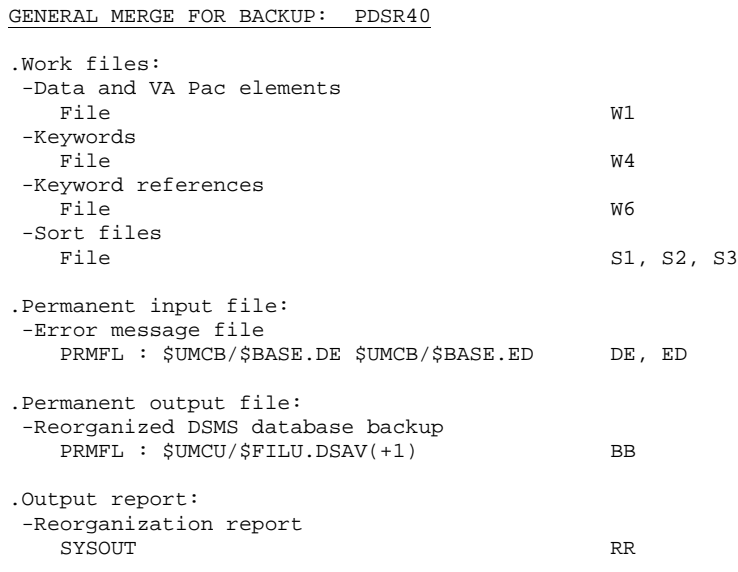

#### BACKUP FILE ROTATION

The rotation of the backup files is performed by the 'FILSYS', and involves a sequence of name changes.

# *9.4. EXECUTION JCL*

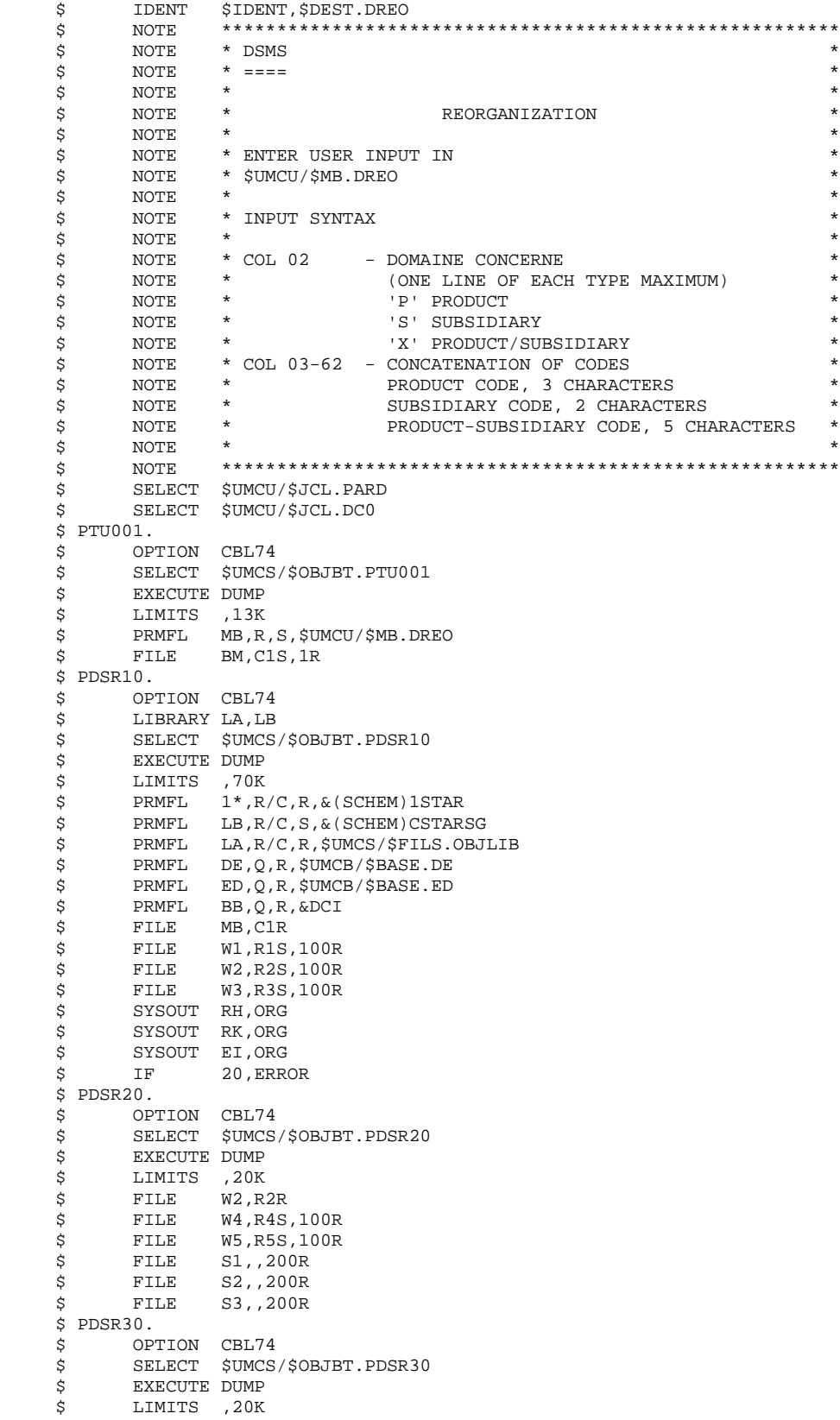

**PAGE** 116

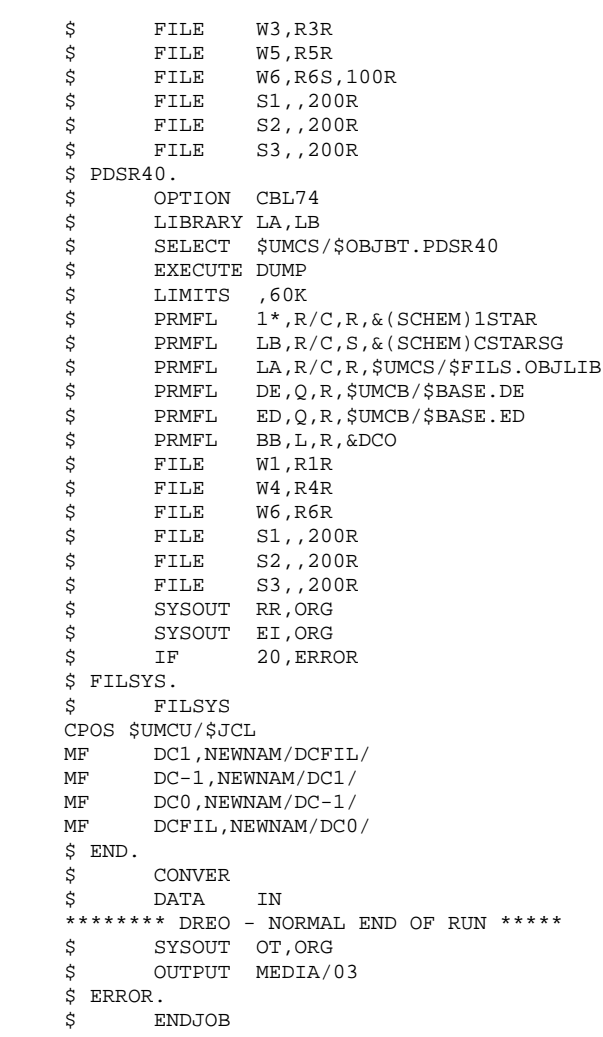

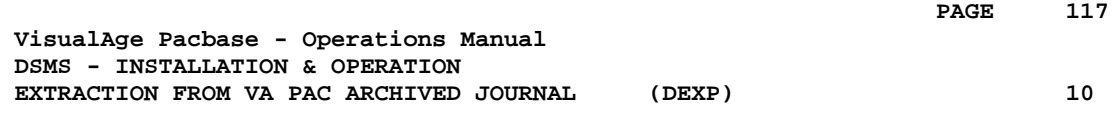

# **10. EXTRACTION FROM VA PAC ARCHIVED JOURNAL (DEXP)**

# *10.1. INTRODUCTION*

#### EXTRACTION FROM ARCHIVED JOURNAL (DEXP): INTRODUCTION

The Archived Journal Extraction procedure (DEXP) extracts transactions associated to Changes from the VA Pac Archived Journal file, and formats them in order to update, in the DSMS Database, the modified elements corresponding to each Change.

#### EXECUTION CONDITIONS

None.

#### ABNORMAL EXECUTION

Refer to Subchapter 'Abnormal Execution' in Chapter THE BATCH PROCEDURES.

If an abnormal end occurs, the procedure can be restarted with no additional modifications after the problem has been solved.

#### NOTES:

The DEXP procedure operates with a VA Pac 2.0 or higher Journal.

The DEXQ procedure operates with a Journal in a VA Pac release lower than 2.0.

### *10.2. INPUT - PROCESSING - RESULTS*

#### USER INPUT

One '\*'-line is required:

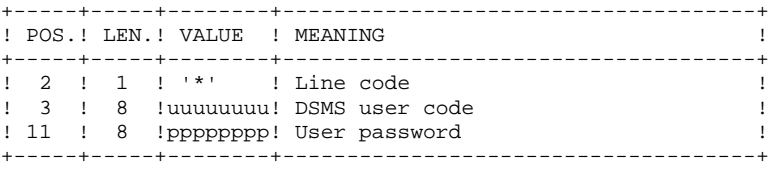

One extraction line is also required:

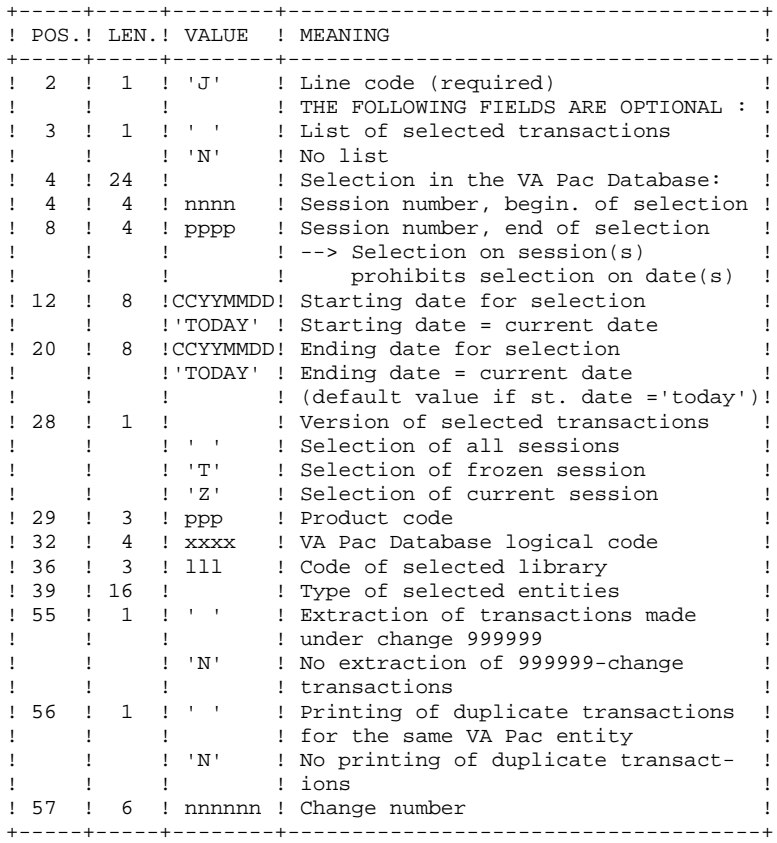

#### REPORT

Extraction report showing the list of formatted transactions.

#### RESULT

A DSMS database update transaction file to be used as input to the DUPT procedure.

# *10.3. DESCRIPTION OF STEPS*

#### DEXP: DESCRIPTION OF STEPS

#### INPUT RECOGNITION: PTU001

This utility program is found at the beginning of all procedures that include user input.

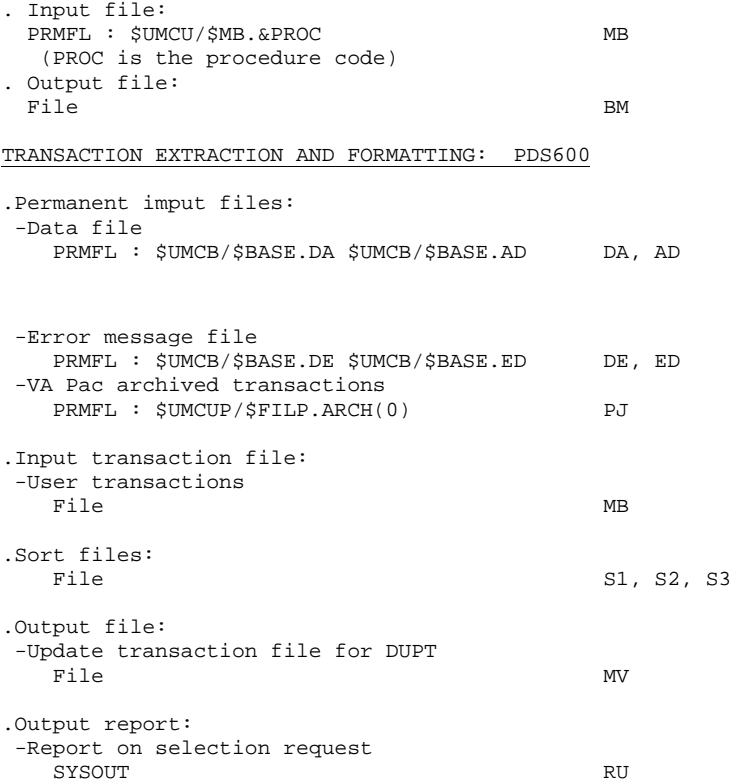

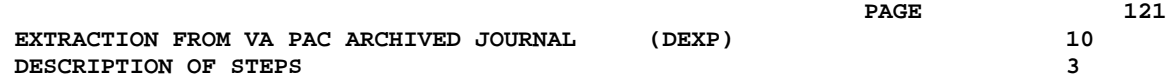

#### PRINTING OF DSMS UPDATE TRANSACTIONS: PDS610

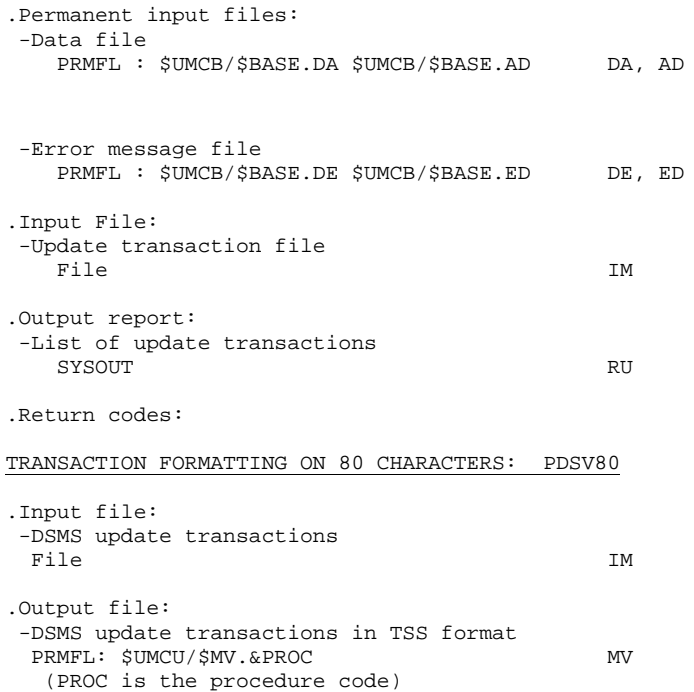

# *10.4. EXECUTION JCL*

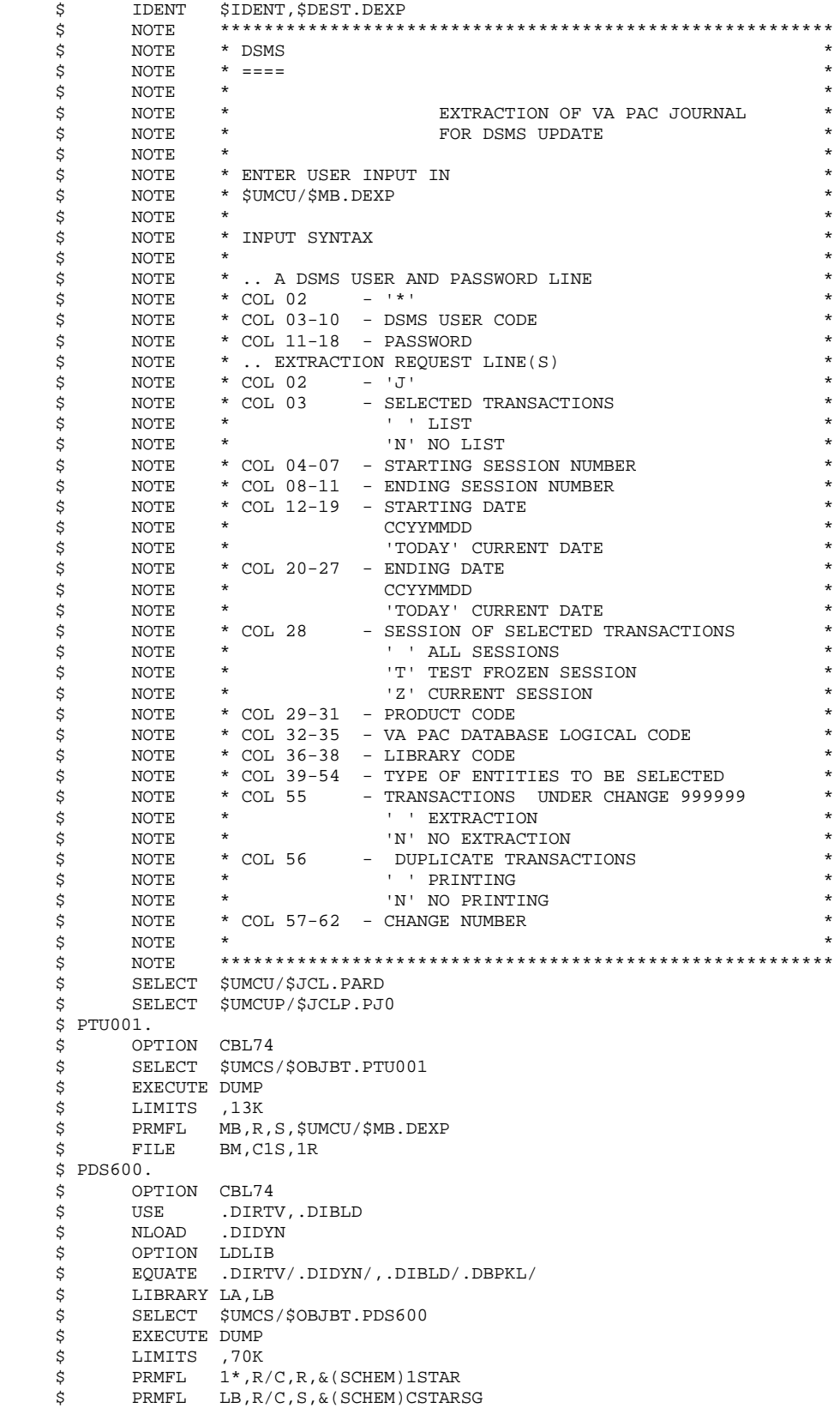

 **DEDD8000251A**

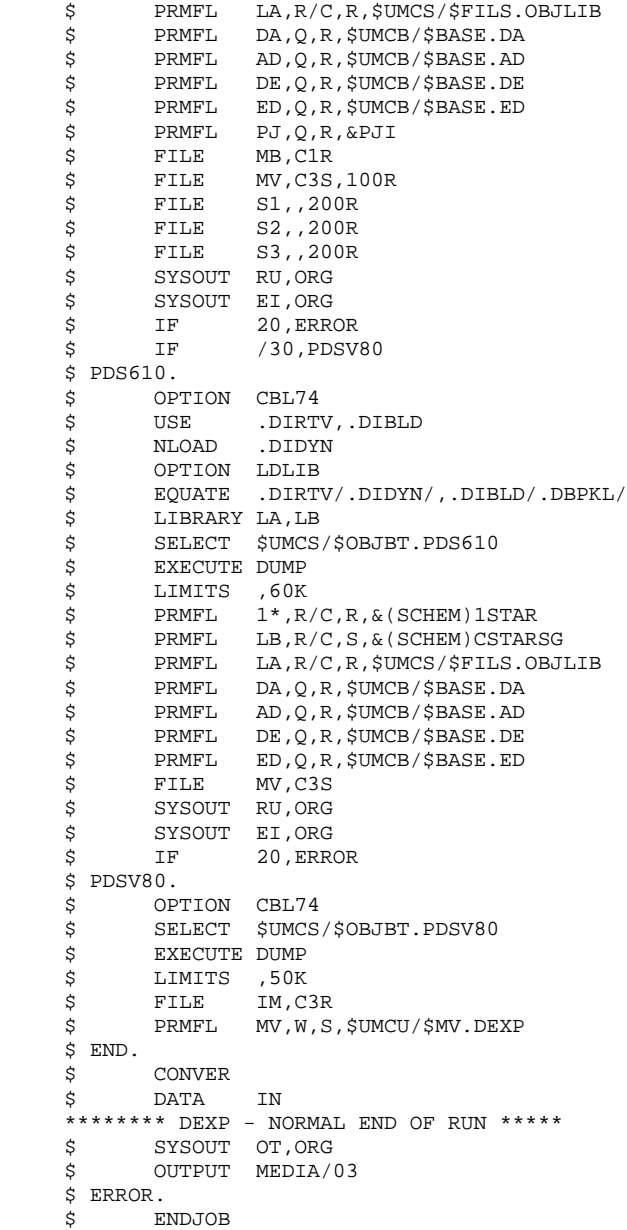

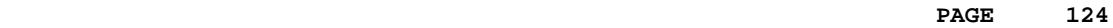

 **VisualAge Pacbase - Operations Manual DSMS - INSTALLATION & OPERATION EXTRACTION OF ENTITIES** (DEXT) (DEXT) 11

# **11. EXTRACTION OF ENTITIES (DEXT)**

# *11.1. INTRODUCTION*

#### ENTITY EXTRACTION (DEXT): INTRODUCTION

The Entity Extraction procedure (DEXT) extracts all DSMS entities and formats them into batch transactions to be used as input to the DSMS Database Updating (DUPT) procedure.

#### PRINCIPLE

In order to select the extraction of Changes, Events or Sites, the procedure uses Queries ("Q" entities) that must be previously defined in the DSMS Database. These three types of extraction must be requested in the above order.

The Query code should also be specified in the extraction request (see 'User Input').

The screen map ("R" entity) associated with the Query used for the extraction does not interfere in the extraction.

#### EXECUTION CONDITIONS

None.

#### ABNORMAL EXECUTION

Refer to Subchapter 'Abnormal Execution' in Chapter THE BATCH PROCEDURES.

If an abnormal end occurs, the procedure can be restarted as it is after the problem has been solved.

# *11.2. INPUT - PROCESSING - RESULTS*

#### USER INPUT

One '\*'-line is required:

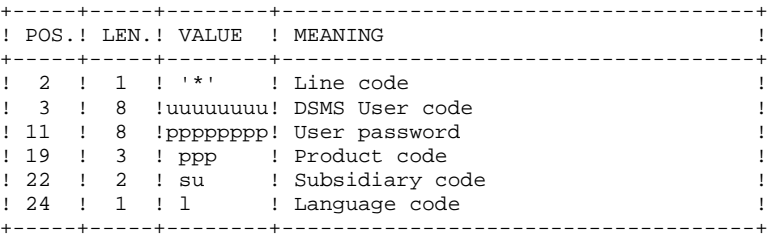

Four types of extractions are available. One line per request is necessary:

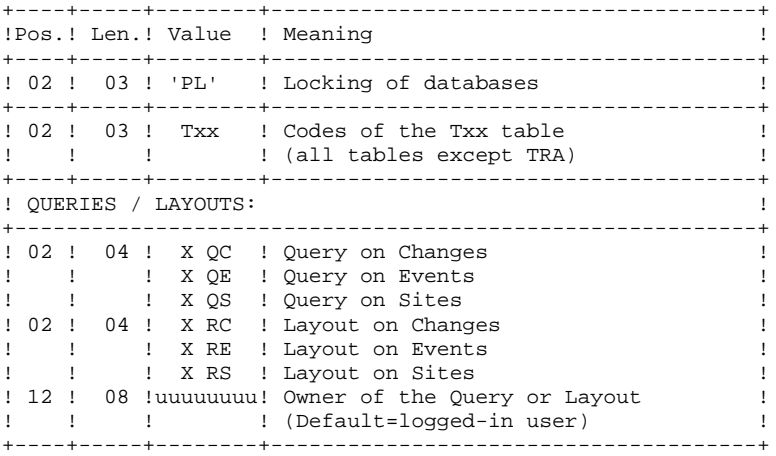

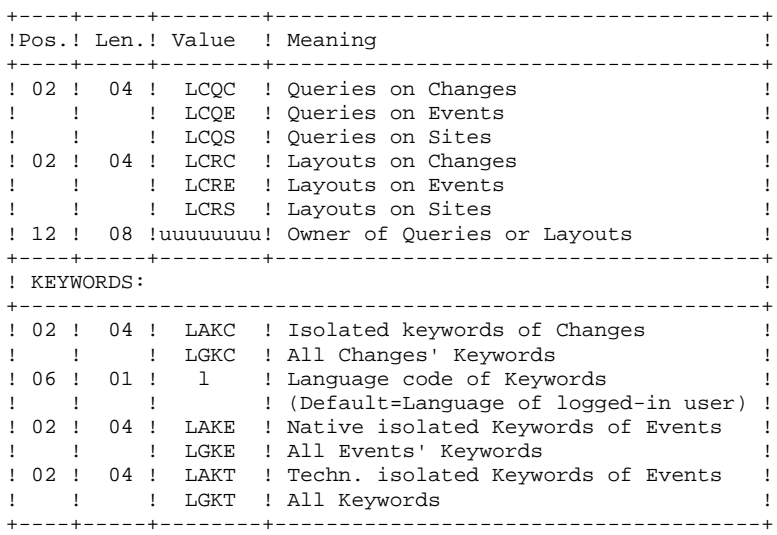

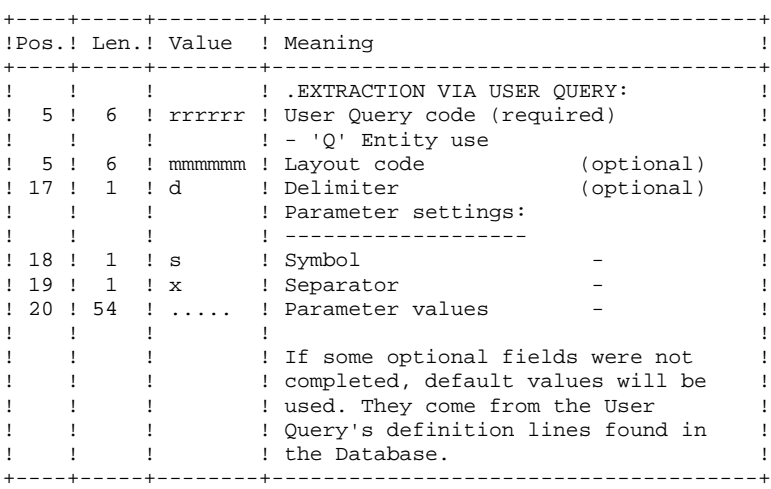

#### PRINTED OUTPUT

Extraction report showing the number of extracted transactions.

#### **RESULT**

DSMS database update transactions to be used as input to the DUPT procedure.

This procedure displays a general return code:

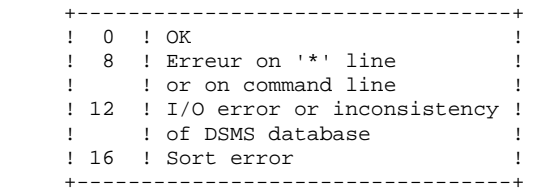

# *11.3. DESCRIPTION OF STEPS*

#### DEXT: DESCRIPTION OF STEPS

This procedure calls a unique program (PDSEX) that acts as a flow monitor for all programs, which are then considered as its sub-programs.

The procedure includes the following steps:

INPUT RECOGNITION: PTU001

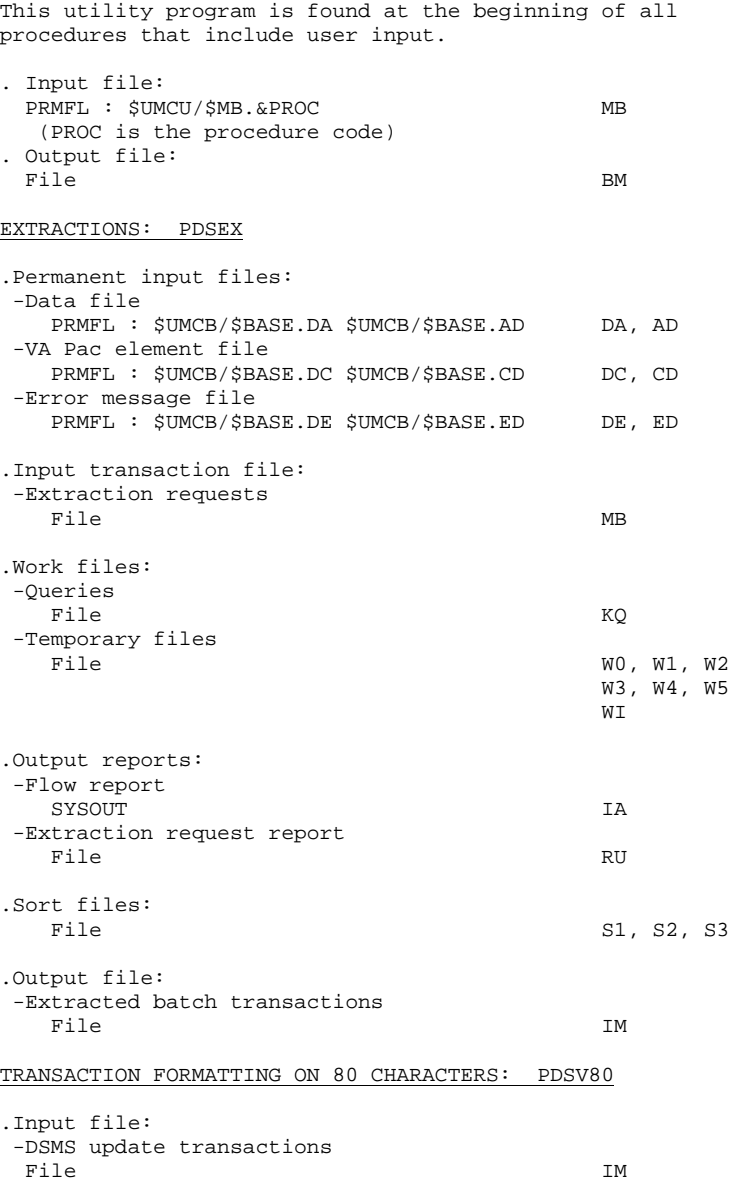

#### **EXTRACTION OF ENTITIES** (DEXT) (DEXT) 11 **DESCRIPTION OF STEPS** 3

.Output file: -DSMS update transactions in TSS format PRMFL: \$UMCU/\$MV.&PROC (PROC is the procedure code)

# *11.4. EXECUTION JCL*

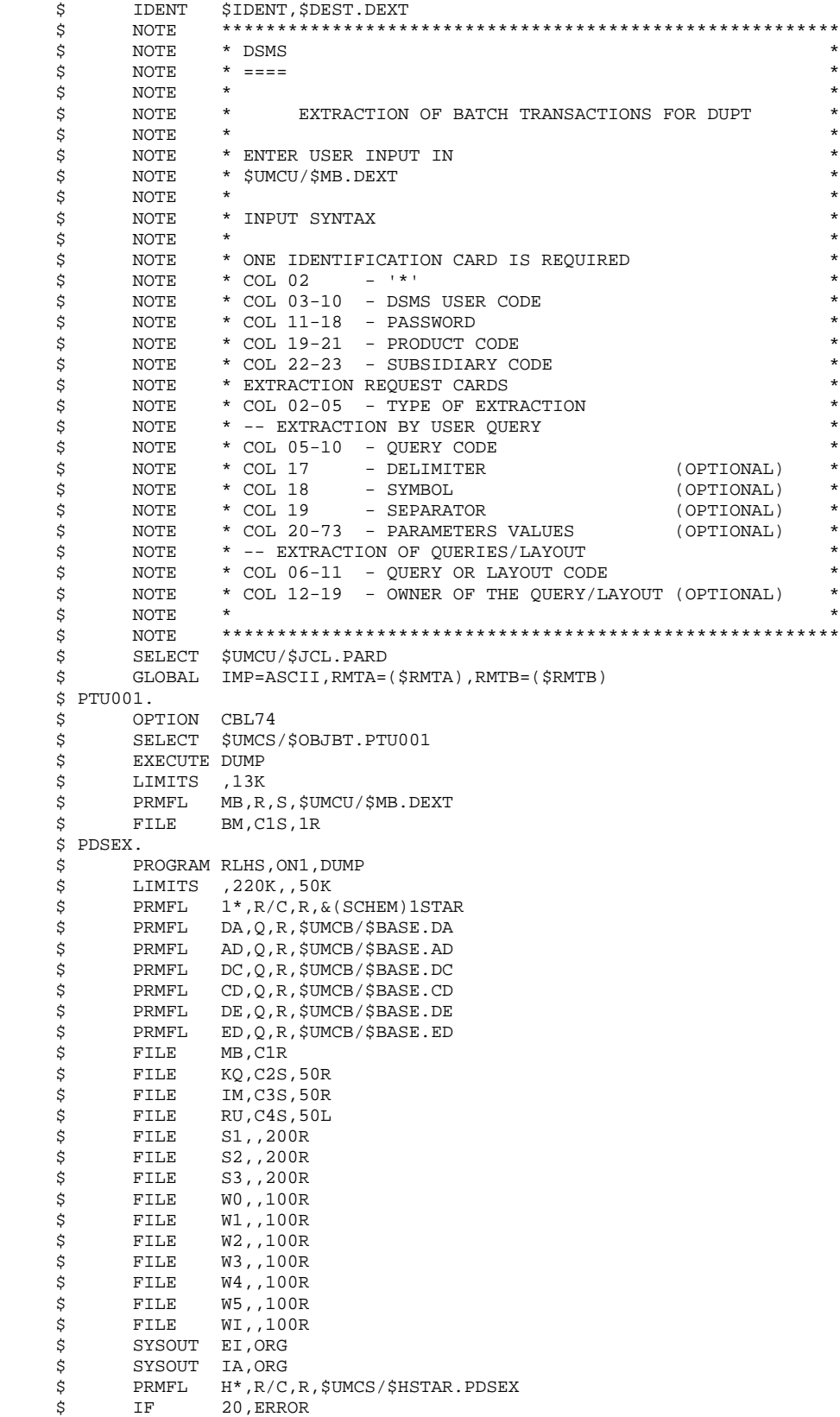

```
 $ PDSV80.
$ OPTION CBL74
$ SELECT $UMCS/$OBJBT.PDSV80
$ EXECUTE DUMP
$ LIMITS ,30K
$ FILE IM,C3R
$ PRMFL MV,W,S,$UMCU/$MV.DEXT
   $ GOTO P&IMP
   $ PBCD.
  $ BCD-PRINT 132 CH.<br>$ CONVER
  $<br>$ CONVER<br>$ LIMITS
$ LIMITS ,,,10K
$ FILE IN,C4R
$ SYSOUT OT,&RMTB
$ OUTPUT GBCD,MEDIA/3
$ GOTO END
   $ PASCII.
   $ ASCII-PRINT 132 CH.
   $ CONVER
$ LIMITS ,,,10K
$ FILE IN,C4R
$ SYSOUT OT,&RMTA
$ OUTPUT ASCII,MEDIA/7
   $ END.
  $ CONVER<br>$ DATA
       DATA IN
  **** DEXT - NORMAL END OF RUN ****
$ SYSOUT OT,ORG
$ OUTPUT MEDIA/03
   $ ERROR.
   $ ENDJOB
```
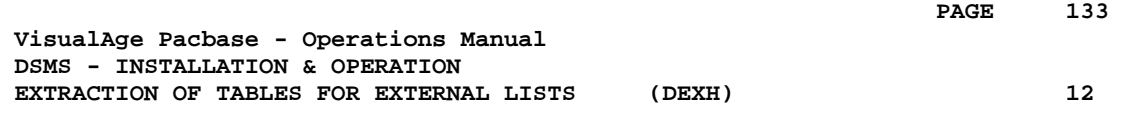

# **12. EXTRACTION OF TABLES FOR EXTERNAL LISTS (DEXH)**

# *12.1. INTRODUCTION*

#### DEXH: INTRODUCTION

The DEXH procedure extracts all the information contained in DSMS tables in order to create a file that can be used by a developer's workstation.

With the resulting file, the developer can create 'external value lists', used by the 'revamped' (using the PAW function) DSMS workstations.

For further details, see the PAW OPERATOR'S HANDBOOK, chapter 'Revamping of IBM Products'.

### EXECUTION CONDITIONS

None.

#### ABNORMAL EXECUTION

Refer to Subchapter 'Abnormal Execution' in Chapter THE BATCH PROCEDURES.

If an abnormal end occurs, the procedure can be restarted with no additional modifications after the problem has been solved.

### *12.2. INPUT - PROCESSING - RESULTS*

#### USER INPUT

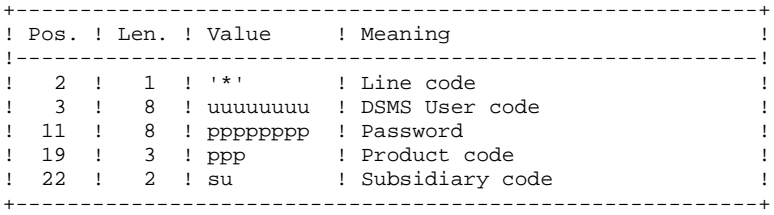

#### REPORT

Extraction report showing the list of extracted tables.

#### **RESULT**

All general tables (not linked to a specific product) as well as the OPTIONS, PHASES and VERSIONS tables of the product specified in the user input.

### *12.3. DESCRIPTION OF STEPS*

#### DEXH: DESCRIPTION OF STEPS

#### INPUT RECOGNITION: PTU001

This utility program is found at the beginning of all procedures that include user input.

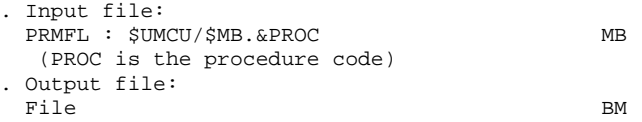

#### EXTRACTION FOR PAW WORKSTATIONS: PDSXTH

This program extracts the values contained in tables: TST TSU, TGR, TPR, TRE, TTY, TUD, TAT, TLA, TPH, and TOP to be read on 'revamped' DSMS workstations.

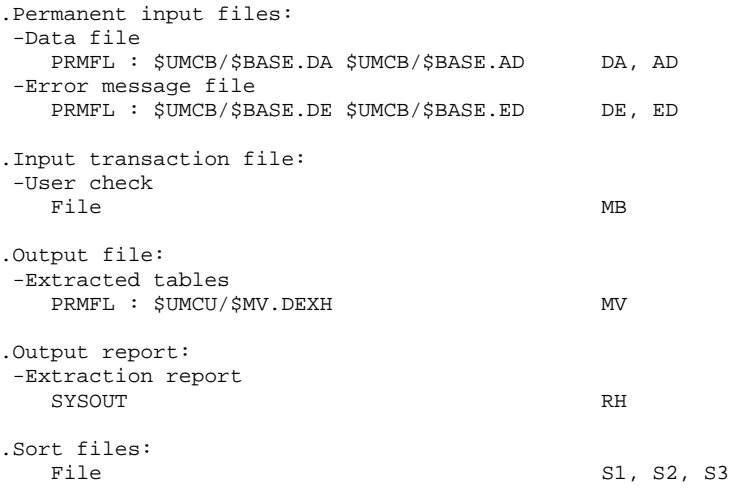

# *12.4. EXECUTION JCL*

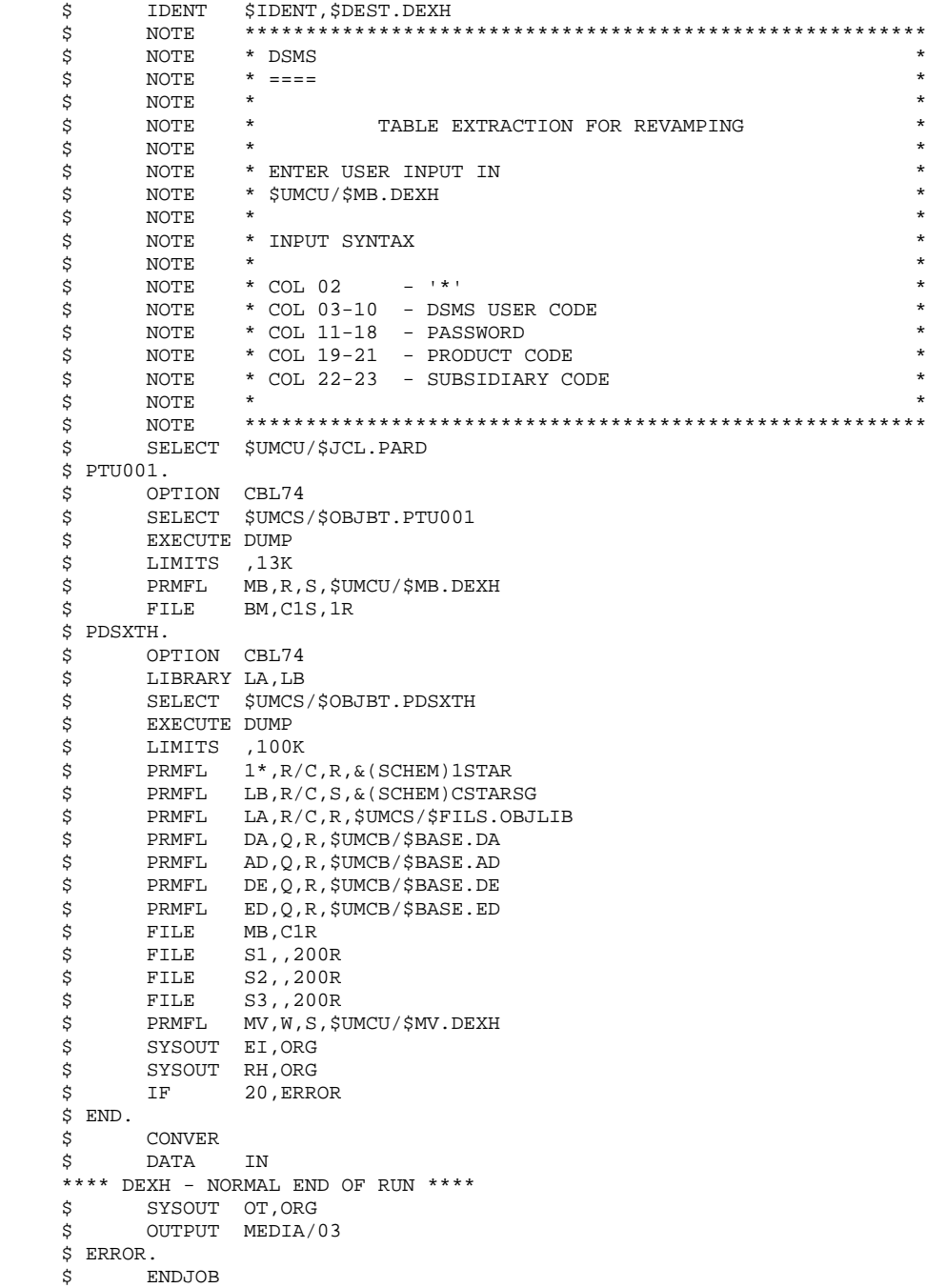

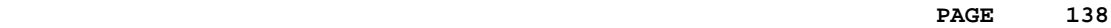

 **VisualAge Pacbase - Operations Manual DSMS - INSTALLATION & OPERATION BATCH UPDATE OF ENTITIES** (DUPT) (DUPT) 13

# **13. BATCH UPDATE OF ENTITIES (DUPT)**

**BATCH UPDATE OF ENTITIES** (DUPT) (13 **INTRODUCTION** 1

# *13.1. INTRODUCTION*

#### DUPT: INTRODUCTION

The Batch Update of Entities procedure (DUPT) updates the DSMS entities with transactions from the DEXT, DEXP and/or DXBJ procedures.

Transactions can also be entered directly in a file, using an editor. For a complete description of the batch transactions, see the 'BATCH TRANSACTIONS STRUCTURE' appendix of the DSMS Reference Manual.

#### EXECUTION CONDITION

The DSMS files must be closed to on-line use.

#### ABNORMAL EXECUTION

Refer to Subchapter 'Abnormal Execution' in Chapter THE BATCH PROCEDURES.

Whatever the cause, the procedure can be restarted as it is once the problem is solved.

**BATCH UPDATE OF ENTITIES** (DUPT) (13 **INTRODUCTION** 1

#### CAUTION:

This procedure performs a GLOBAL update. Therefore, make sure that all the data fields have been filled in. The data fields that are not filled in will automatically be set to blank.

The Change, Event and Site Definition screens require two update lines, and both lines must be filled.

DSMS automatically allocates numbers to Events or Changes when they are created. However, for its creation, an Event or Change must be allocated a temporary number. For example, to create a Change: C000001, where 000001 is the temporary number that DSMS will automatically replace with a unique number.

You must set the action code to 'C', since the system does not provide for implicit creation.

Several Changes or Events can be created concurrently. In this case, each Change or Event being created must be allocated a different temporary number. For exemple, to create 3 Changes simultaneously: C000001, C000002 and C000003.

NOTE: Each transaction stream can only contain 2,520 changes and 2,520 events maximum (internal limit of the program).

## *13.2. INPUT - PROCESSING - RESULTS*

#### USER INPUT

- One Parameter line (optional).
- One Identification line per Product/Subsidiary concerned by the updates (required).
- Update transactions extracted and formatted by the DEXT, DEXP or DXBJ procedures.
- The user must add at least one identification line in front of update transactions.

Parameter line (optional)

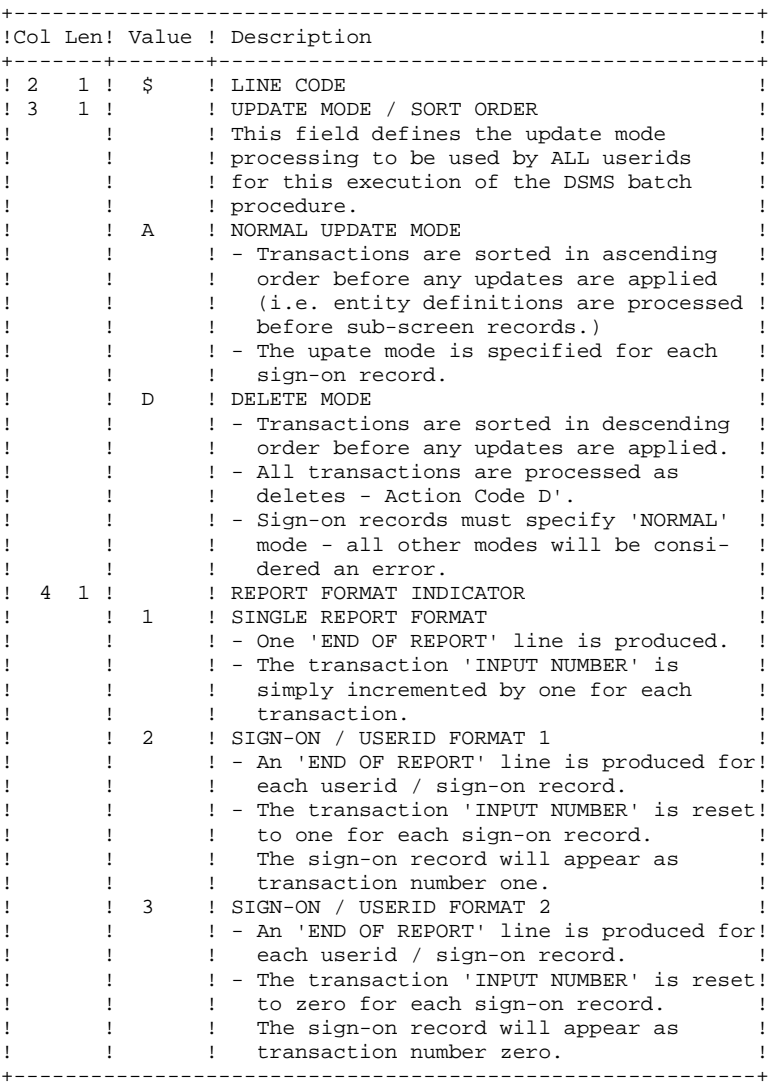

If the parameter line is not entered, ' \$A1' is assumed.

#### Sign-on line format (required)

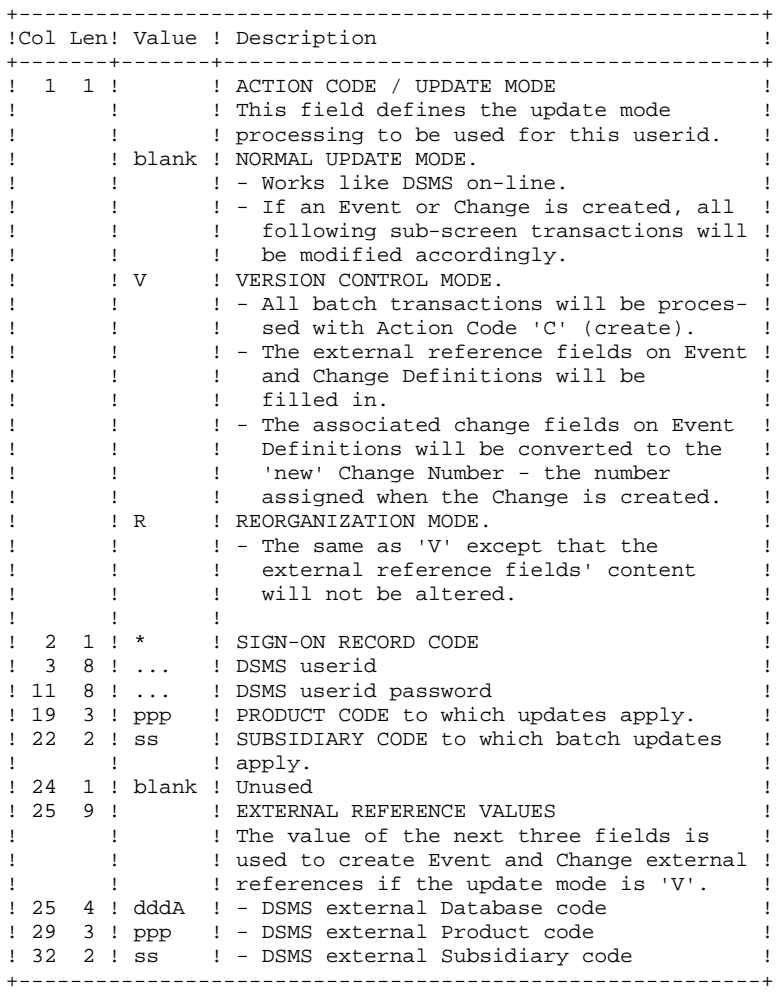

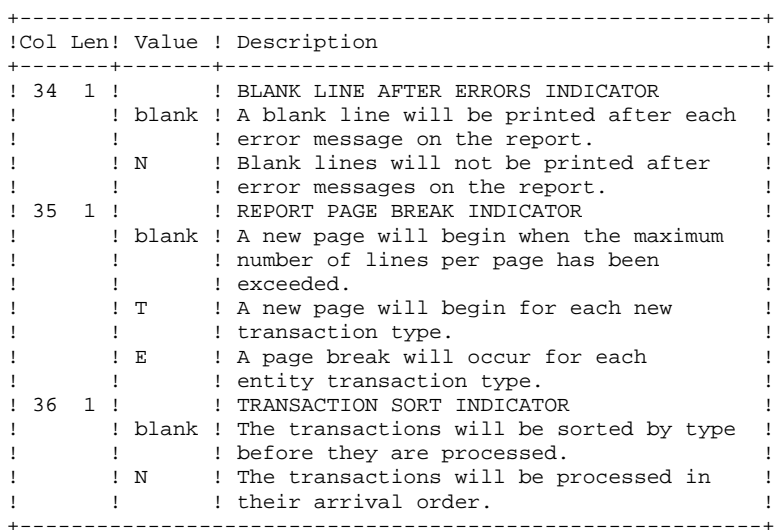

#### REPORT

The printout generated by this procedure is an update report, with comments about irregularities or inconsistencies encountered during execution.

#### **RESULT**

The result of this procedure is:

- . A DSMS database ready for on-line or batch processing,
- . A Journal file of the transactions which have modified the database; if 'journalization' was not inhibited during the last restoration.
- NOTE: This procedure increments the session number if it is the first access to the database for the current day.
**PAGE** 145

# *13.3. DESCRIPTION OF STEPS*

# DUPT: DESCRIPTION OF STEPS

UPDATE OF THE DSMS DATABASE: PDSUP0

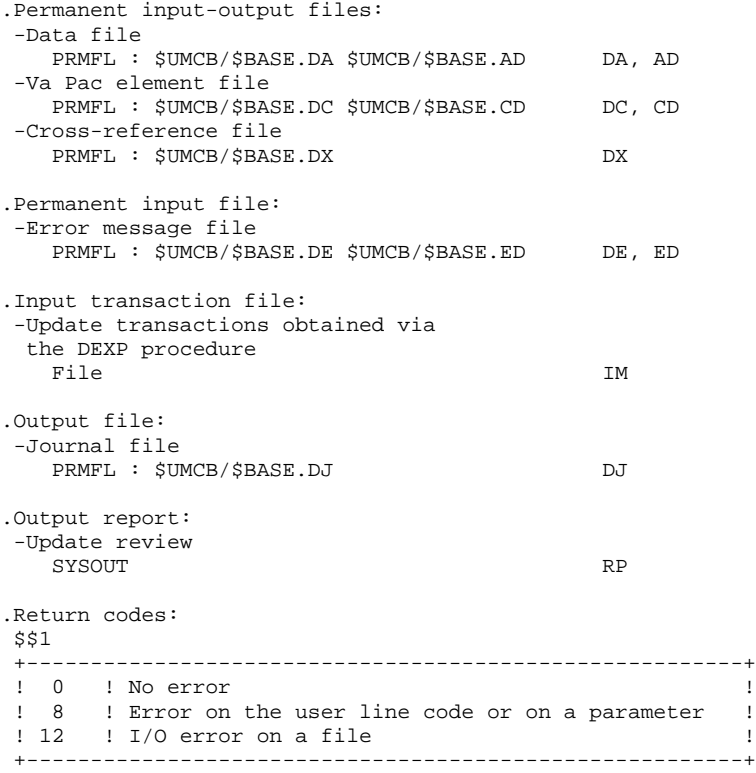

# *13.4. EXECUTION JCL*

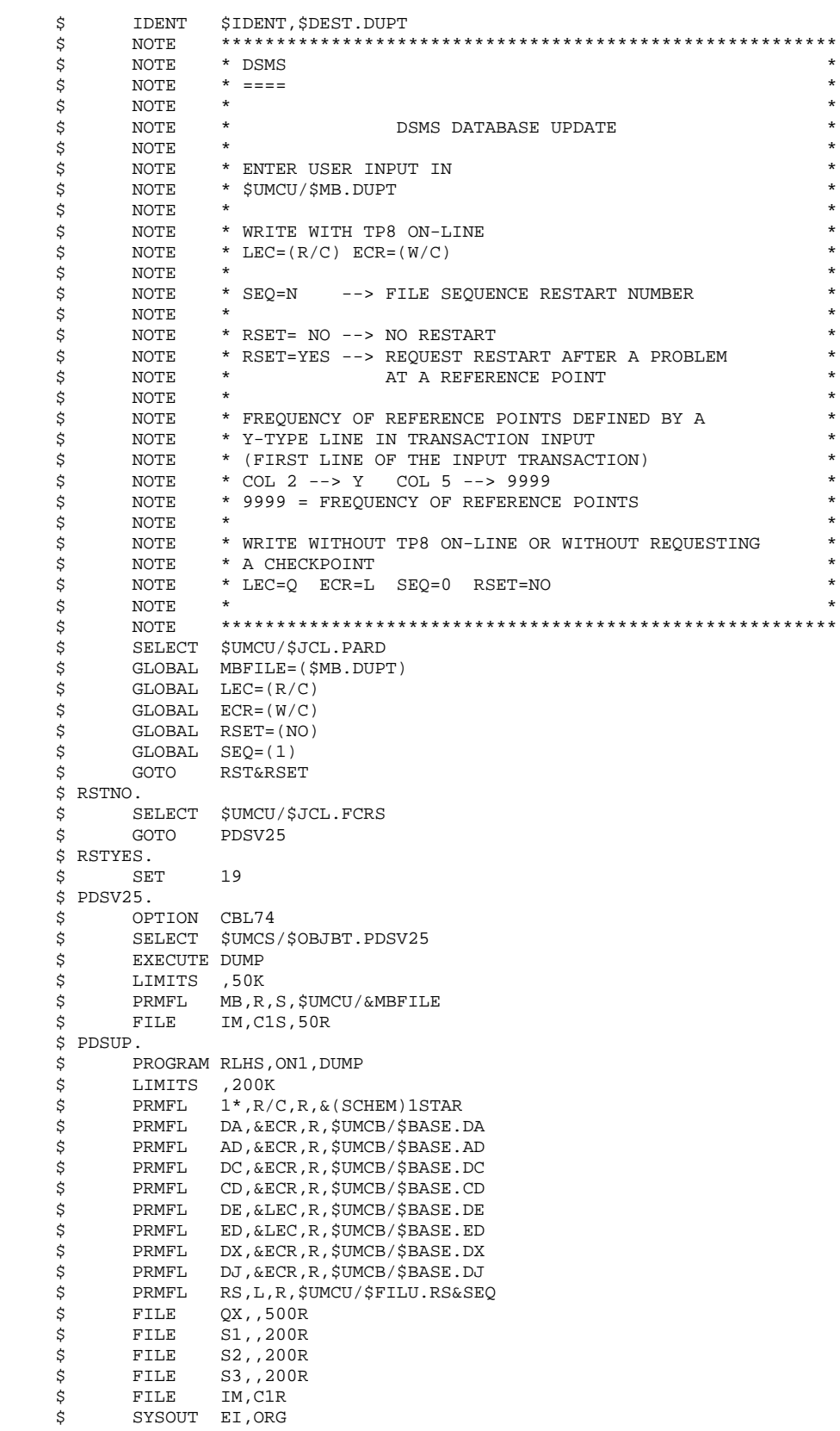

#### **BATCH UPDATE OF ENTITIES** (DUPT) (DUPT) 13 **EXECUTION JCL** 4

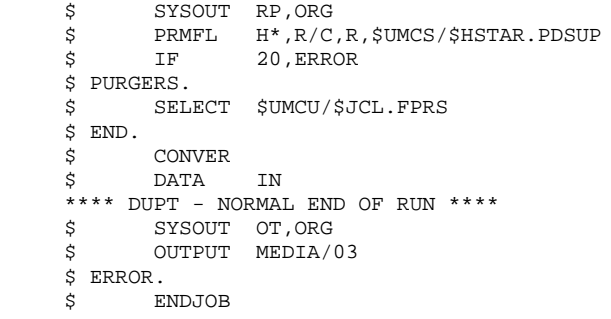

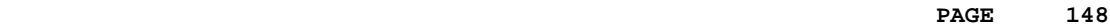

 **VisualAge Pacbase - Operations Manual DSMS - INSTALLATION & OPERATION** FILE INITIALIZATION (DINI) (PINI) 14

# **14. FILE INITIALIZATION (DINI)**

# *14.1. INTRODUCTION*

# DINI: INTRODUCTION

The DINI procedure initializes the files needed for the installation of a new DSMS database.

It provides an initial backup of the DSMS files, which must be loaded by the Database Restoration (DRST) procedure.

### EXECUTION CONDITIONS

None.

However, the parameters of the new DSMS database must have been previously defined, and must be different from the parameters in any other existing DSMS database.

The initial allocation and loading of DSMS components must have been executed (see the Installation Process).

# ABNORMAL EXECUTION

Refer to Subchapter 'Abnormal Execution' in Chapter THE BATCH PROCEDURES.

If an abnormal end occurs, the procedure can be restarted as it is after the problem has been solved.

# *14.2. INPUT - PROCESSING - RESULTS*

# USER INPUT

The structure of the input is as follows:

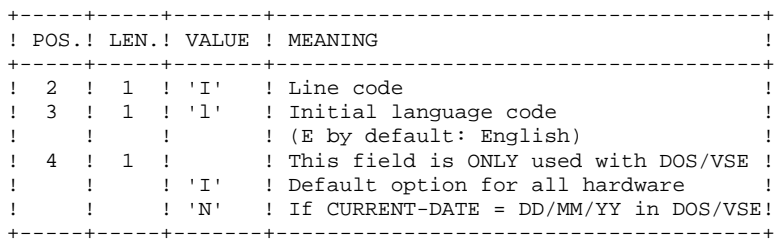

#### REPORT

This procedure prints a report listing the requested options and the number of initial records of the DSMS database files.

# **RESULT**

The result is an initial backup including:

- an initial user, whose userid is '\*\*\*\*\*\*\*\*' and whose password is '\*\*\*\*\*\*\*\*' (See the paragraph that follows: INITIAL CONNECTION.)
- a record in the Language Table corresponding to the language code indicated in the user input.

#### \*\*\*\*\*\*\*\*\*\*\*\*\*\*\*\*\*\* \* IMPORTANT NOTE \* \*\*\*\*\*\*\*\*\*\*\*\*\*\*\*\*\*\*

# INITIAL CONNECTION:

The Database Restoration (DRST) procedure must be executed after the DINI procedure. After a successful execution of the DRST procedure, the DSMS database is installed.

Verify that the on-line access to the new DSMS database is operational.

The initial connection to the DSMS database is executed as follows:

- Access the DSMS database.
- On the Sign-On screen, enter '\*\*\*\*\*\*\*\*' as the user code and '\*\*\*\*\*\*\*\*' as the password, then press the ENTER key.

- Among the choices listed on the menu, only those marked with a '\*' may be accessed. They correspond to the Tables which must be updated for proper operation of DSMS.

The information must be entered in the Tables in the following order:

- . In the Languages Table (CHOICE: 'TLA'): the codes and labels of the languages used.
- . In the Products Table (CHOICE: 'TPR'): the product codes and labels.
- . In the Subsidiaries Table (CHOICE: 'TSU'): the subsidi- ary codes and labels.
- . In the User Parameters Tables (CHOICES: 'TUD', 'TUG', 'TUP' and 'TUS'): user codes and authorizations.

(For more details, see the DSMS Reference Manual).

The '\*\*\*\*\*\*\*\*' user code cannot be deleted: after the User Parameters Tables are updated, the DSMS Database Manager should change passwords in order to prevent the use of this code by others.

# *14.3. DESCRIPTION OF STEPS*

# DINI: DESCRIPTION OF STEPS

This procedure includes the following steps:

INITIAL DATABASE BACKUP: PDSINI

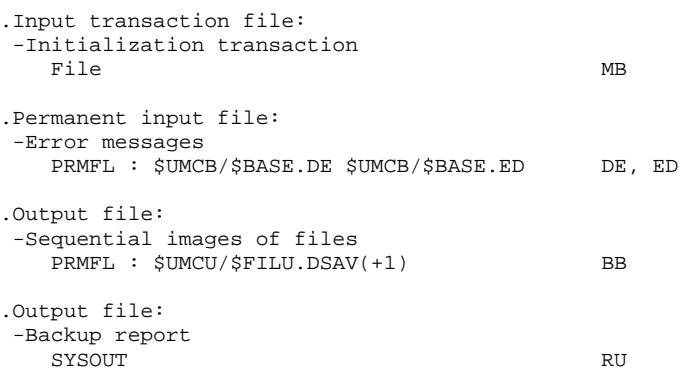

# BACKUP FILE ROTATION

The rotation of the backup files is performed by the 'FILSYS', and involves a sequence of name changes.

# *14.4. EXECUTION JCL*

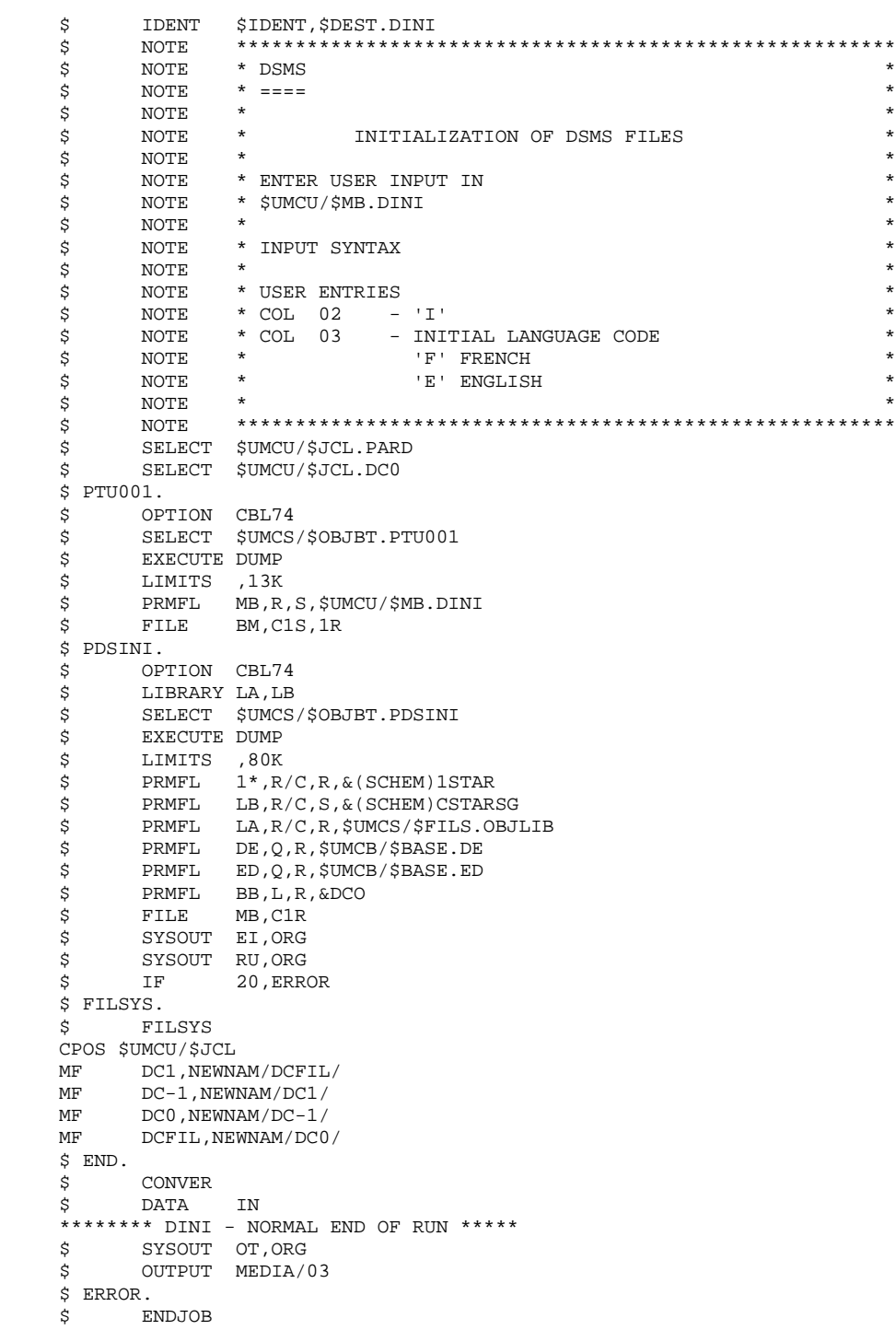

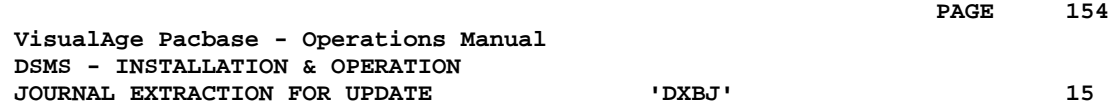

# **15. JOURNAL EXTRACTION FOR UPDATE 'DXBJ'**

# *15.1. INTRODUCTION*

### DXBJ: INTRODUCTION

The DXBJ procedure extracts, from the DSMS journal file, all the transactions corresponding to a date/time interval or to a given user, and transforms them into update transactions.

# EXECUTION CONDITIONS

None.

#### ABNORMAL EXECUTION

Refer to Chapter THE BATCH PROCEDURES, Subchapter 'Abnormal Execution'.

Whatever may be the reason for the abnormal end, the procedure can be restarted as it is once the problem has been solved.

# *15.2. INPUT - PROCESSING - RESULTS*

# USER INPUT

One '\*'-line is required:

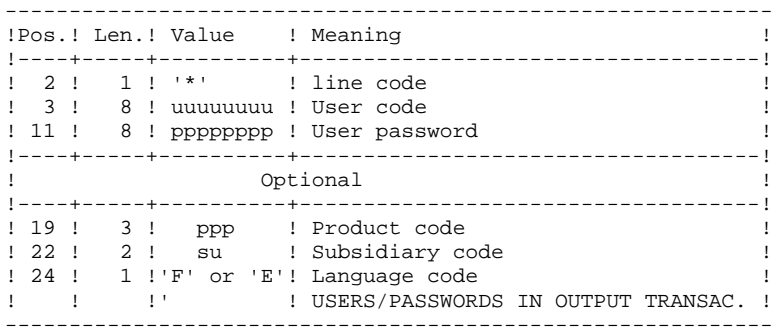

One line per extraction request:

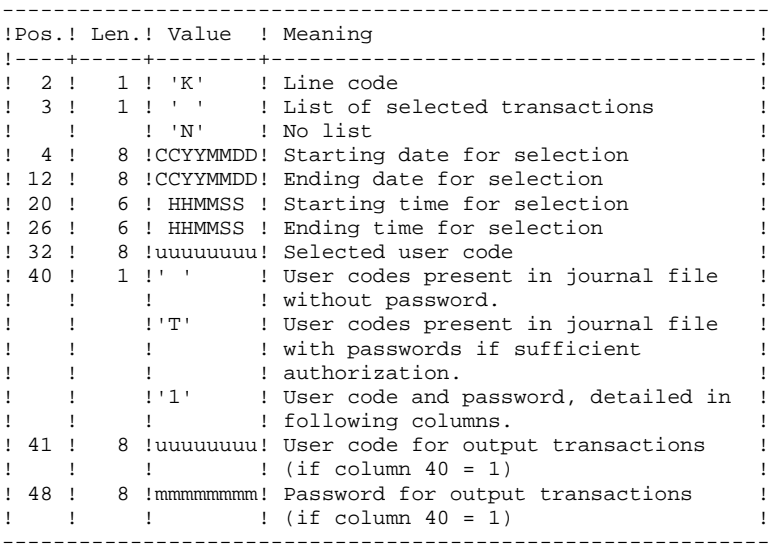

# REPORT

Extraction report and, upon request, the list of formatted transactions.

# **RESULT**

A DSMS update transaction file to be used as input to the DUPT procedure. An 'N' is placed in column 36 of the user lines for DUPT not to sort these transactions.

# *15.3. DESCRIPTION OF STEPS*

# DXBJ: DESCRIPTION OF STEPS

# INPUT RECOGNITION: PTU001

This utility program is found at the beginning of all procedures that include user input.

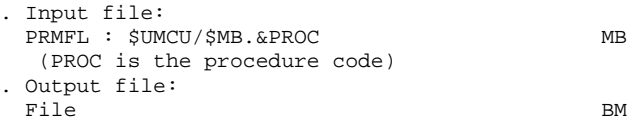

#### TRANSACTION EXTRACTION AND FORMATTING: PDS700

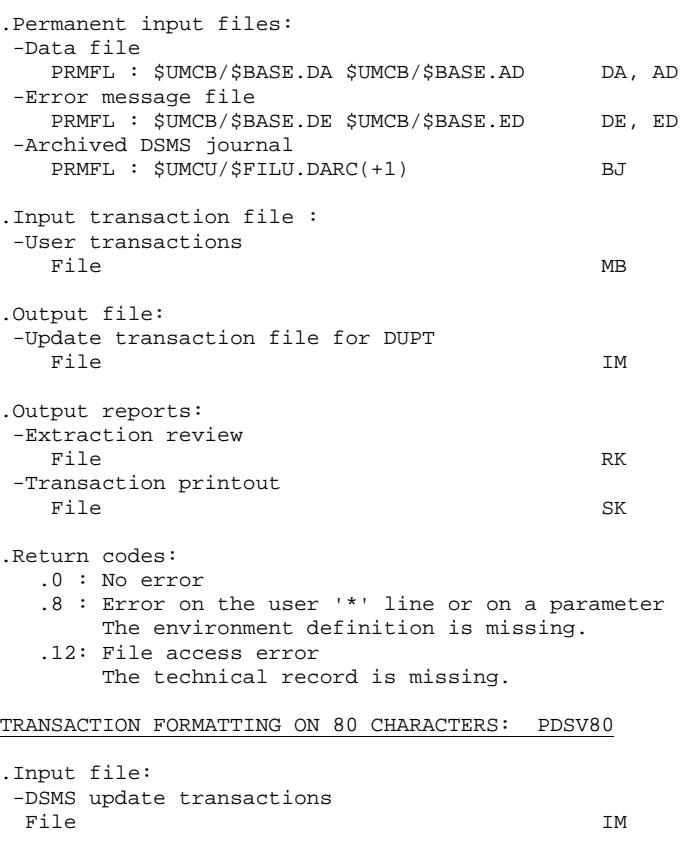

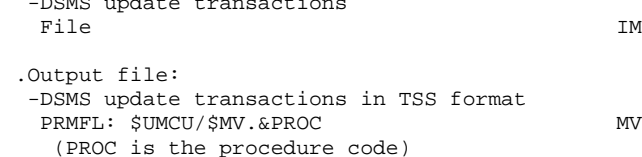

# *15.4. EXECUTION JCL*

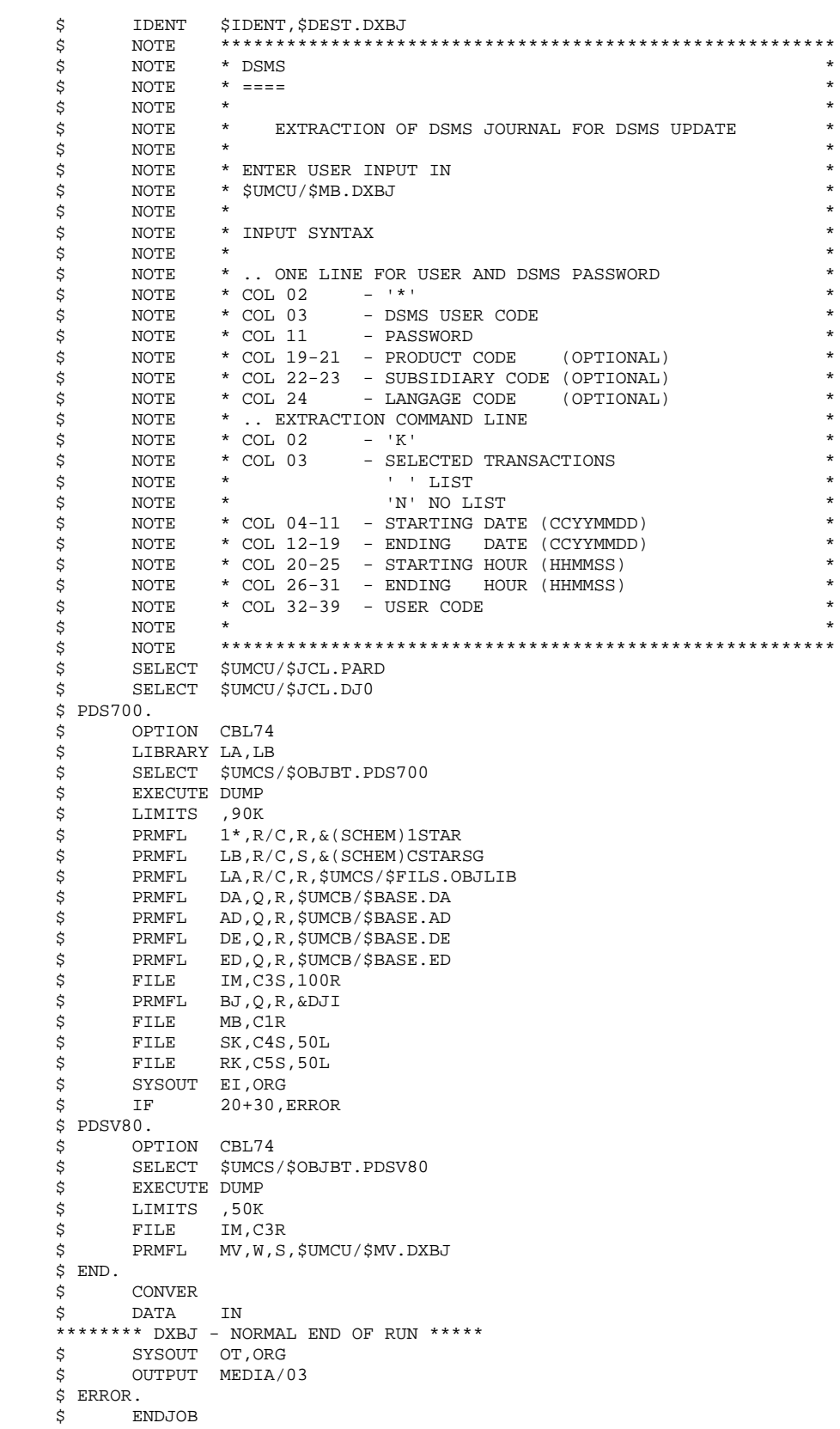

 **VisualAge Pacbase - Operations Manual DSMS - INSTALLATION & OPERATION CODE AND KEYWORD UPDATE** (DREN) (DREN) 16

# **16. CODE AND KEYWORD UPDATE (DREN)**

# *16.1. INTRODUCTION*

# DREN: INTRODUCTION

The Code and Keyword Update procedure (DREN) is used to define new codes (table- or site-) or new keywords to replace those defined and used until then in the tables, thesaurus, and entities.

# EXECUTION CONDITION

This procedure works from a sequential backup and/or archived journal, and must therefore be preceded by a backup and/or an archiving.

# ABNORMAL EXECUTION

See Subchapter 'Abnormal Execution', in Chapter THE BATCH PROCEDURES.

Whatever the reason of the abnormal end, the procedure can be restarted as it is once the problem has been solved.

# *16.2. INPUT - PROCESSING - RESULTS*

# USER INPUT

One '\*' line (required):

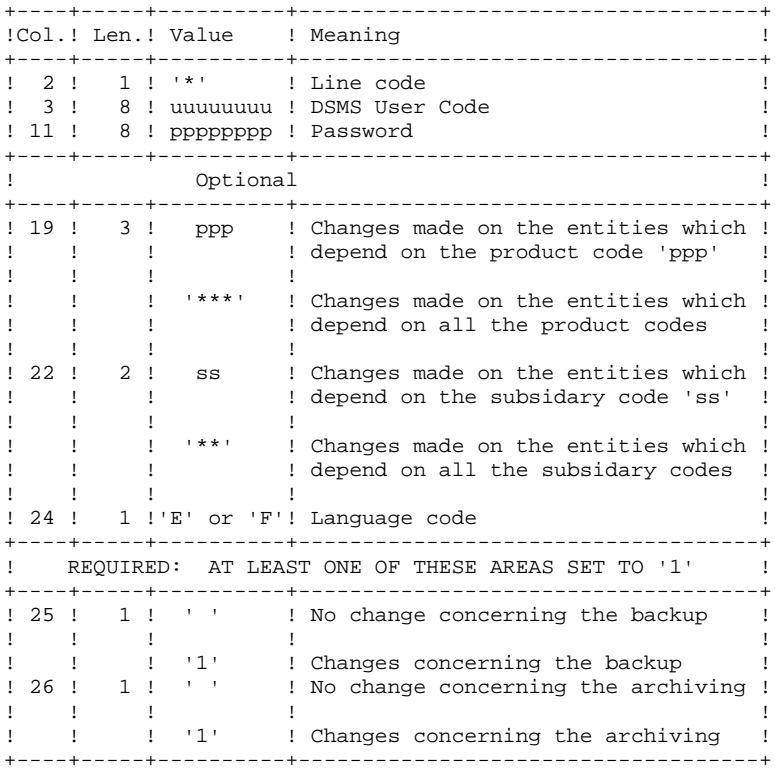

Command lines (500 maxi)

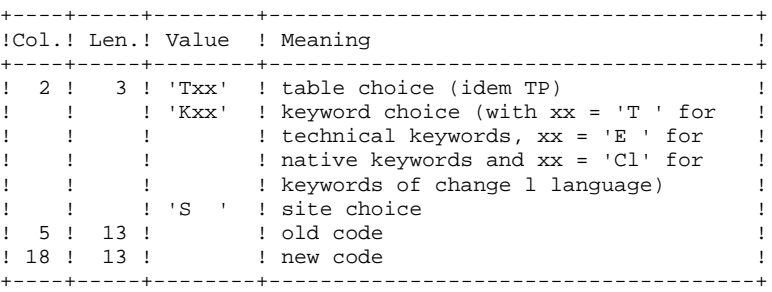

#### NOTES:

- The codes (old and new) must be preceded by 'C', 'E' or 'S' for the TST table, by 'C' or 'E' for the TGR and TTY tables, and by 'F' or 'R' for the TAT table.
- It is not possible to invert two codes (for example, change 'AA' to 'BB', and 'BB' to 'AA'). However, it is possible to rename a code (with an unknown one), and to reuse the old code to transform other codes (for example: 'AA' becomes 'BB' while 'CC' and 'DD' become 'AA'; in this case the command AA/BB must be written before CC/AA and DD/AA).
- The products, subsidaries or sites new codes must not already exist (in the same subsidary for a site).
- The two parts of the site code (9 and 3 characters) cannot be modified separately.
- For the TVE table, it is possible to ask for the following updates:
- . Technical release alone
- . Technical release and release
- . Technical release, release and hardware
- . Technical release, release, hardware and version (with or
- without language code)
- . Release alone
- . Hardware alone
- . Version number (with or without language code)

Isolated parts should be aligned as if the other parts were there.

Ascending consistency checks are performed. The changes requested on the preceding lines must be taken into account.

- The label associated to the new code can either be that of the old code or that of the new code if it already existed. This choice is made while the file is sorted and is therefore impredictable.
- For tables depending on a product (TOP, TPH and TVE), the product's code must be clearly specified on the '\*' line.

#### PRINTED OUTPUT

Report on changes concerning the backup and/or archiving

Note on counters:

They count the total number of updates but not the number of modified records (there can be several modifications on the same record).

#### **RESULT**

If the modification was performed on the archive (1 in column 26): new version of the Journal's sequential backup.

If the modification was performed on the Database backup (1 in column 25): new version of the Database sequential backup, which should be reorganized via the DREO procedure before being restored.

# RETURN CODE

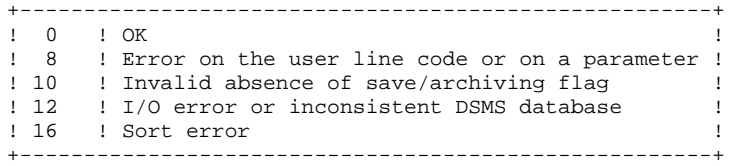

# *16.3. DESCRIPTION OF STEPS*

#### DREN: DESCRIPTION OF STEPS

This procedure calls a single program (PDSMS) which is used as a branching monitor for various programs considered as sub-routines of this monitor. It includes the following steps: UPDATES: PDSMS

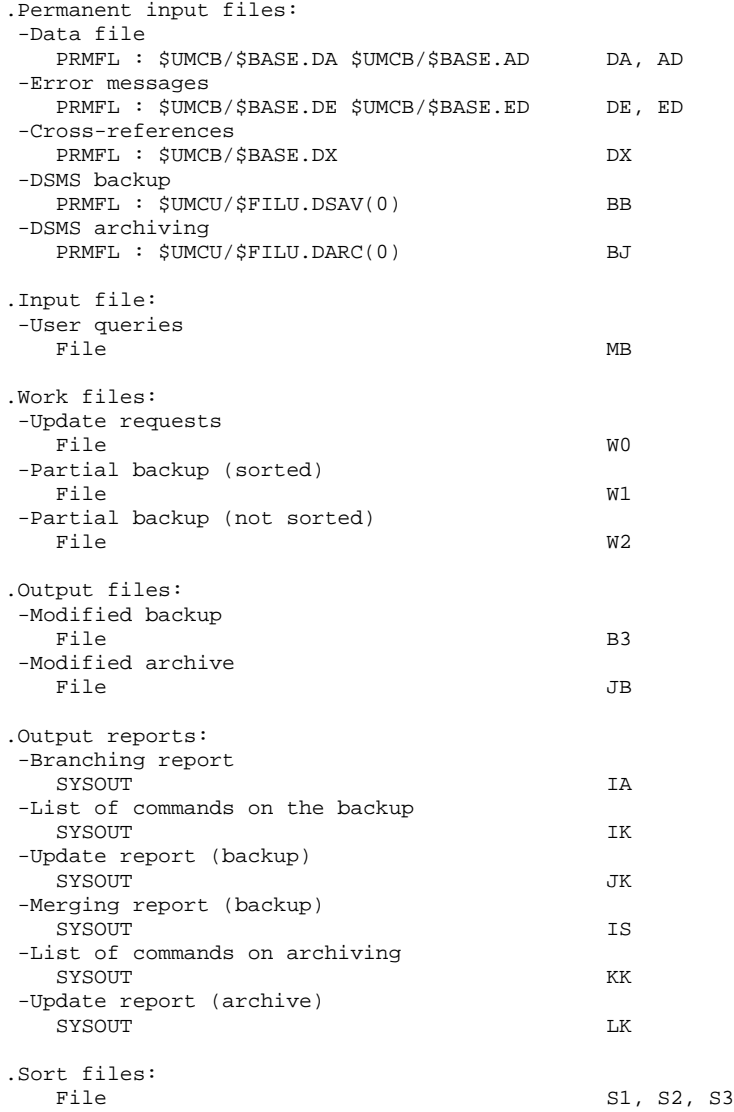

# BACKUP FILE ROTATION

The rotation of the backup files is performed by the 'FILSYS', and involves a sequence of name changes.

# *16.4. EXECUTION JCL*

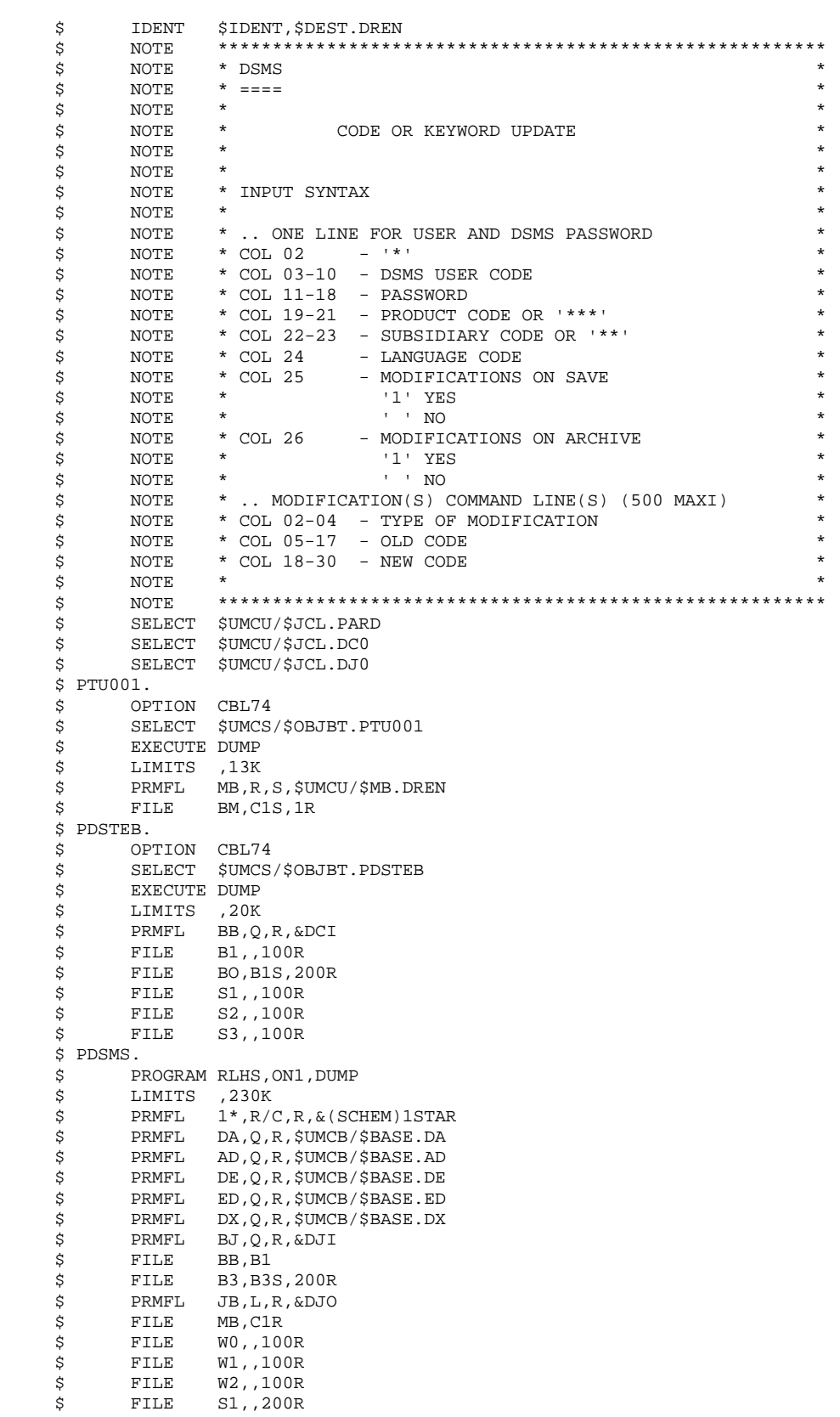

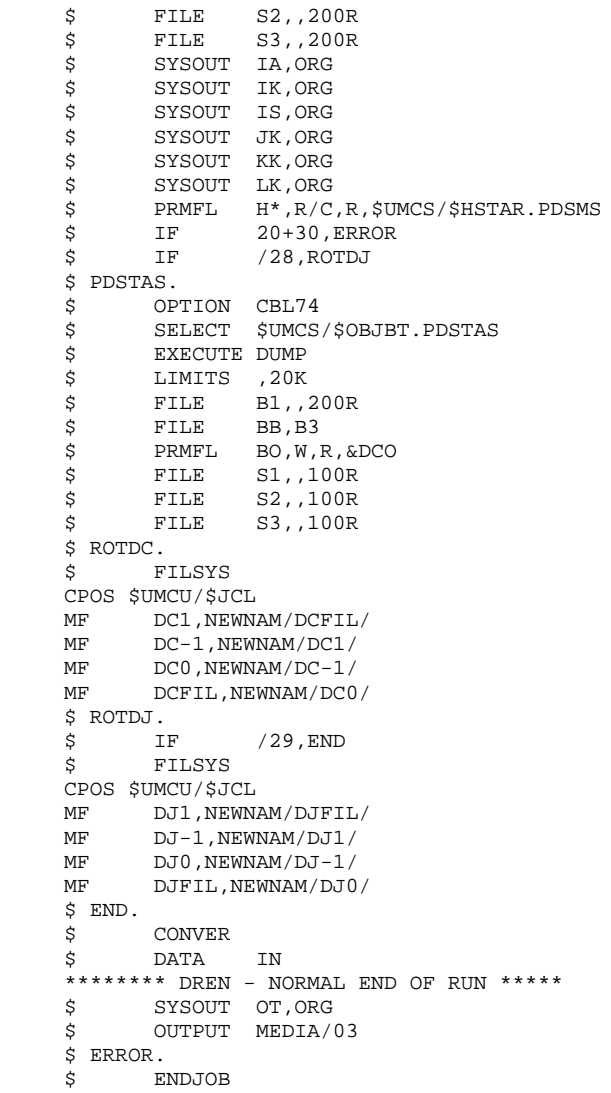

 **VisualAge Pacbase - Operations Manual DSMS - INSTALLATION & OPERATION INSTALLATION** 17

# **17. INSTALLATION**

# *17.1. INTRODUCTION*

### **INTRODUCTION**

The installation procedure is broken down into three main phases:

- . Preparation for installation,
- . Installation,
- . On-line and batch tests.

A special installation tape is provided by IBM. The complete installation process is described in this chapter.

Before proceeding to the actual installation, the user must be familiar with the technical characteristics of DSMS which are described in this manual.

# PREPARATION FOR INSTALLATION

- . Backup of the installation tape,
- . Allocation of a temporary UMC: \$UMCI (15,000 llinks),
- . Loading of the UMC from the installation tape,
- . Adaptation of JCL to the site's standards.

# *17.2. INSTALLATION TAPE*

# INSTALLATION TAPE

The installation tape (6,250 BPI) is the backup obtained by FILSYS from a UMC containing the core of DSMS.

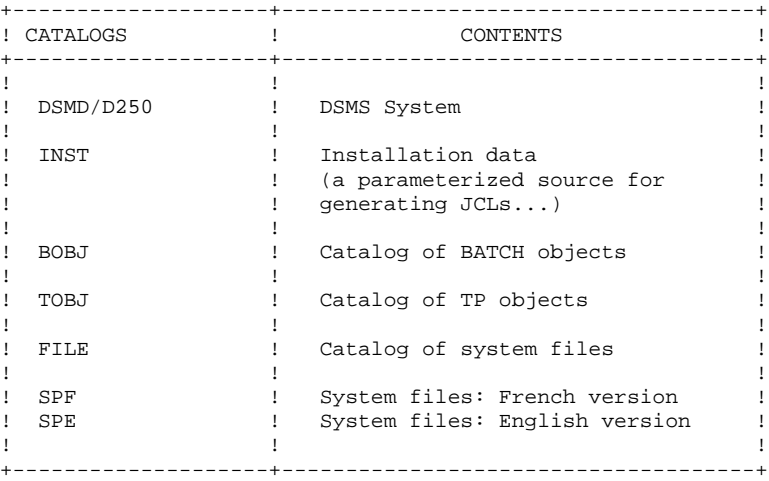

# TAPE LOADING

The \$UMCI UMC must be created, if it has not been done when installing VA Pac, with a minimum size of 15,000 llinks. This UMC will contain, after restoration of the tape, all the elements required for the installation of the product.

The \$UMCU and \$UMCS UMCs must have a reading access to \$UMCI.

The restoration of this UMC is done with the installation tape using the FILSYS utility:

 JCL: \$ IDENT XXXXX,YYYYY \$<br>\$ PRIVITY PRIVITY USERID \$UMCI\$PASSWORD RESTORE PACBASE, NEWNAM/\$UMCI/, RESET/DEVICE/, RESET/DENIED/<br>\$PACE PR, X1DD, PACxx, PACxxx, DEN62 TAPE PR,X1DD,,PACxx,,PACxxx,DEN62

# *17.3. JCL INSTALLATION*

# JCL INSTALLATION

This phase is completed within four steps.

#### 1- Adaptation of the JCL to the site's standards

Using a text editor,the following file is modified.

# \$UMCI/DSMD/D250/INST/PARM

The substituted parameters cannot exceed 21 characters.

To see the impact of the value of each parameter, see the chapter 'DSMS COMPONENTS', subchapter 'SYSTEM PARAMETERS'.

Four other file parameters account for the specificity of the GCOS8 system according to the release:

#### \$UMCI/DSMD/D250/INST/P£4

£4 can have the following values: 3000, 4000, 4000.4, 4020 or 4500.

These files do not need to be modified for the parameters. specific to GCOS8 to be taken into account.

2- Modifications incorporating specific GCOS8 parameters:

Execute (CRUN) the procedure:

# \$UMCI/DSMD/D250/INST/UTI110.

Five parameters are used:

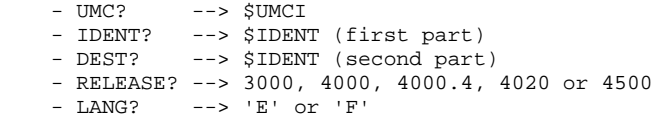

(see the following JCL)

The input to this procedure is a stream of parameterized JCL and the output is a stream of JCL ready to be used as well as a JCL for catalog creation.

#### 3- Creation of the UMC(s) required by the system: \$UMCB, \$UMCS, \$UMCT, \$UMCU.

UMCs initial size

 \$UMCB: 7,000 Llinks \$UMCS: 15,000 Llinks \$UMCT: 35,000 Llinks \$UMCU: 15,000 Llinks

The \$UMCU should have write access authorization on the following UMCs: \$UMCB, \$UMCS, \$UMCT.

The size of \$UMCB depends on the sizes of the following areas: SGDSDA, SGDSAD, SGDSDC, SGDSDE, SGDSDH, SGDSDJ, and SGDSDX.

The size of \$UMCU depends on the size of the files prefixed with \$MV and the size of the DSMS Database backup file.

Because of authorization levels, it is best to use the \$UMCU UMC to execute the following jobs.

4- Creation of the system catalogs:

This creation is done by executing the procedure

\$UMCI/DSMD/D250/INST/CRCA (with the JRN command).

JCL INSTALLATION PROCEDURE

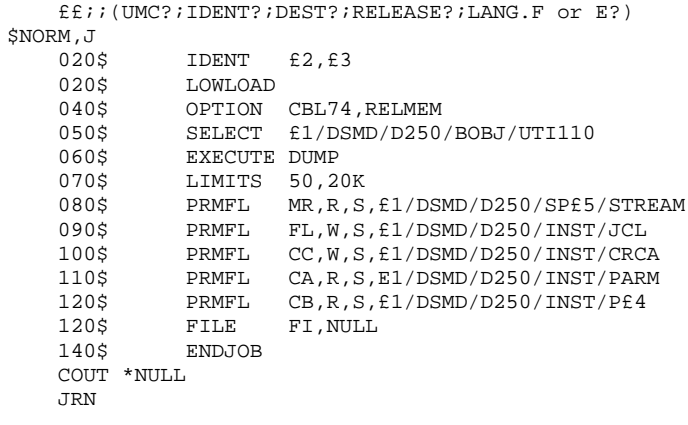

# *17.4. INSTALLATION PROCESS*

# INSTALLATION PROCESS

#### DSMS INSTALLATION WITHOUT INTEGRATION

Once the values of the system parameters have been set via the 'UTI110' procedure, the necessary UMCs created and the catalogues created via the 'CRCA' procedure, the distribution of DSMS procedures in their operations environment is achieved by submiting (via CRUN ou DRUN), the following procedure:

'\$UMCI/DSMD/D250/INST/JCL;\$UMCU/CR'

If a problem occurs, consult the last lines of the '\$UMCU/CR' file to identify its cause.

Once the procedures are distributed, DSMS installation is perform in thirteen steps:

- 1) 'FCRE' Creation of system files,
- 2) 'COBA' Installation of BATCH files and programs,
- 3) 'COTP' Installation of on-line files and programs,
- 4) 'RAND' Formatting of the sub-programs library,
- 5) 'DMCL' Adaptation of the DMCL and translation,
- 6) 'FCDS' Creation of DSMS files,
- 7) 'PDSB' Link of the queries print procedure programs,
- 8) 'LUPT' Link of the batch update procedure programs,
- 9) 'LEXT' Link of the DSMS Database extraction procedure programs,
- 10) 'LREN' Link of the Database code update procedure programs,
- 11) 'DCDE' Restoration of the error message file,
- 12) 'DRS1' Restoration of the test Database,
- 13-1) If you choose to install DSMS on DMIV-TP:
	- a) 'FIT4' Creation of the DMIV-TP system files,
	- b) 'ILI4' Initialization of the on-line library,
	- c) 'LNKn' Link of TPRs,
	- d) 'SYSG' Compilation of SYSGEN,
	- e) 'PTDS' Start-up of the on-line DSMS.
- 13-2) If you choose to install DSMS on TP8:
	- a) 'FIT8' Creation of the TP8 system files,
	- b) 'ILI8' Initialization of the on-line library,
	- c) 'CRDY' Compilation of READY-TPR DSRYSG,
	- d) 'SLUn' Link of DSMS TPRS,
	- e) 'MFT8' Adaptation of DSMS files to TP8,
	- f) 'INWD' Initialization of the workstation and definition of the node,
	- g) 'DFWD' Definition of the DSMS workstation,
	- h) 'DFTQ' Definition of the TQ workstation,
	- i) 'INTQ' Start-up of the communication workstation,
	- j) 'ENWS' Start-up of the DSMS workstation.

# PRINCIPLE FOR THE INSTALLATION OF DSMS IN VA PAC

Once the values of the system parameters have been set via the 'UTI110' procedure, the necessary UMCs created and the catalogues created via the 'CRCA' procedure, the distribution of the DSMS procedures in their operations environment. This is done by submitting (via CRUN or DRUN) the procedure

'\$UMCI/DSMD/D250/INST/JCL;\$UMCU/CR'

If a problem occurs, consult the last lines of the '\$UMCU/CR' file to identify its cause.

Once the procedures have been distributed, the installation of DSMS is achieved within fourteen steps:

The character following the procedure codes means:

'D' to submit from \$UMCU/\$JCL of DSMS

'P' to submit from \$UMCU/\$JCL of VA Pac

1) 'FCRE(D)' Creation of the system files,

2) 'COBA(D)' Installation of BATCH files and programs,

3) 'COTP(D)' Installation of ON-LINE files and programs,

4) 'RAND(D)' Formatting the DSMS sub-programs library,

5) 'DMCL(P)' Adaptation of DMCL and validation of VA Pac sub-schemas,

6) 'FCDS(D)' Creation of DSMS files,

7) 'PDSB(D)' Link of the queries print procedure programs,

8) 'LUPT(D)' Link of the BATCH update procedure programs,

9) 'LEXT(D)' Link of the DSMS Database extraction procedure programs,

10) 'LREN(D)' Link of the DSMS Database code update procedure programs,

11) 'PACn(P)' Link of the GPRT and VA Pac PQCA programs,

12) 'DCDE(D)' Restoration of the DSMS error message file,

13) 'DRS1(D)' Restoration of the DSMS test Database,

14-1) If you choose to install DSMS on DMIV-TP:

- a) 'LNKn(D)' Link of the DSMS TPRs,
- b) 'SYSG(P)' Compilation of SYSGEN VA Pac,
- c) 'PTDS(P)' Start-up of ON-LINE VA Pac.
- 14-2) If you choose to install DSMS on TP8:
	- a) 'SLUn(D)' Link of the DSMS TPRs,
	- b) 'MFT8(D)' Adaptation of the DSMS files to TP8,
	- c) 'INTQ(P)' Start-up of the communication workstation,
	- d) 'ENWS(P)' Start-up of the VA Pac workstation.

# *17.5. BREAKDOWN OF THE INSTALLATION PROCEDURE*

# CODING THE INSTALLATION PROCEDURES HEADING

In the following paragraphs, the description of a procedure is preceded by a heading which indicates:

- The procedure's rank in the steps of an installation without integration
- The procedure's rank in the steps of an installation with integration in VA Pac
- The procedure's title
- The procedure's code.

The ranks are separated by the '/' character. Their values correspond to the steps number defined in Chapter INSTALLATION PROCESS.

A rank initialized with the '-' character means that the procedure is not used for the given installation type.
# 17.5.1. CREATION OF SYSTEM FILES

## INSTALLATION STEPS

## 1/1 CREATION OF SYSTEM FILES

System files are created by executing (via the JRN command) procedure '\$UMCU/\$JCL.FCRE'

The size of the backup files must be adapted to the volume of processed data.

 **PAGE** 182

**INSTALLATION** 17

 **BREAKDOWN OF THE INSTALLATION PROCEDURE 5 CREATION OF SYSTEM FILES 1** \$ IDENT \$IDENT,\$DEST.FCRE \$ NOTE \*\*\*\*\*\*\*\*\*\*\*\*\*\*\*\*\*\*\*\*\*\*\*\*\*\*\*\*\*\*\*\*\*\*\*\*\*\*\*\*\*\*\*\*\*\*\*\*\*\*\*\*\*\*\*\*  $\uparrow$   $\uparrow$  NOTE  $\uparrow$  DSMS  $\uparrow$  $\zeta$  NOTE  $\zeta$  ====  $\zeta$  is not the set of  $\zeta$  is the set of  $\zeta$  is the set of  $\zeta$  is the set of  $\zeta$  is the set of  $\zeta$ .<br>\$ NOTE \* CREATION OF FILES \*  $\zeta$  note  $\zeta$  \$ NOTE \*\*\*\*\*\*\*\*\*\*\*\*\*\*\*\*\*\*\*\*\*\*\*\*\*\*\*\*\*\*\*\*\*\*\*\*\*\*\*\*\*\*\*\*\*\*\*\*\*\*\*\*\*\*\*\*  $\dot{\mathbf{S}}$  NOTE \*\*\*  $\mathbf{H}^*$  \$ FILSYS USERID \$UMCS\$PWS FC \$UMCS/\$HSTAR.PDSB,WRITE/\$UMCU/, LLINKS/1700,2000/,MODE/RAND/ FC \$UMCS/\$HSTAR.PDSEX,WRITE/\$UMCU/, LLINKS/1200,2000/,MODE/RAND/ FC \$UMCS/\$HSTAR.PDSMS,WRITE/\$UMCU/, LLINKS/1800,2500/,MODE/RAND/ FC \$UMCS/\$HSTAR.PDSUP,WRITE/\$UMCU/, LLINKS/1800,2500/,MODE/RAND/ \$ NOTE \*\*\* LIBRARY OF SUB-PROGRAMS \*\*\* \$ FILSYS USERID \$UMCS\$PWS FC \$UMCS/\$FILS.DUMMY,READ,LLINKS/1,1/,MODE/RAND/ FC \$UMCS/\$FILS.OBJLIB,WRITE/\$UMCU/, LLINKS/500,900/,MODE/RAND/ \$ GOTO BDE\$BDE \$ BDEN.<br>\$ NOTE \$ NOTE \*\*\* BACKUP FILES ON DISK \*\*\* \$ FILSYS USERID \$UMCU\$PWU FC \$UMCU/\$FILU.DSAV-1,READ,LLINKS/2000,40000/,MODE/RAND/ FC \$UMCU/\$FILU.DSAV0,READ,LLINKS/2000,40000/,MODE/RAND/ FC \$UMCU/\$FILU.DSAV1,READ,LLINKS/2000,40000/,MODE/RAND/ FC \$UMCU/\$FILU.DARC-1,READ,LLINKS/2000,40000/,MODE/RAND/ FC \$UMCU/\$FILU.DARC0,READ,LLINKS/2000,40000/,MODE/RAND/ FC \$UMCU/\$FILU.DARC1,READ,LLINKS/2000,40000/,MODE/RAND/ FC \$UMCU/\$FILU.DARCBQ,READ,LLINKS/2000,40000/,MODE/RAND/ \$ GOTO FBDE \$ BDEO \$ NOTE \*\*\* BACKUP FILES ON TAPE \*\*\* \$ FILSYS USERID \$UMCU\$PWU FC \$UMCU/\$FILU.DSAV-1,DEVICE/TAPE9,DSM01/ FC \$UMCU/\$FILU.DSAV0,DEVICE/TAPE9,DSM02/ FC \$UMCU/\$FILU.DSAV1,DEVICE/TAPE9,DSM03/ FC \$UMCU/\$FILU.DARC-1,DEVICE/TAPE9,DSM04/ FC \$UMCU/\$FILU.DARC0,DEVICE/TAPE9,DSM05/ FC \$UMCU/\$FILU.DARC1,DEVICE/TAPE9,DSM06/ FC \$UMCU/\$FILU.DARCBQ,DEVICE/TAPE9,DSM07/ \$ FBDE. \$ NOTE \*\*\* EXTRACTION OUTPUT FILES \*\*\* \$ FILSYS USERID \$UMCU\$PWU FC \$UMCU/\$MV.DEXH,READ,LLINKS/100,2000/,MODE/SEQ/ FC \$UMCU/\$MV.DEXP,READ,LLINKS/100,2000/,MODE/SEQ/ FC \$UMCU/\$MV.DEXT,READ,LLINKS/100,2000/,MODE/SEQ/ FC \$UMCU/\$MV.DXBJ,READ,LLINKS/100,2000/,MODE/SEQ/<br>\$ NOTE \*\*\* INITIALIZATION OF BACKUP FILES \$ NOTE \*\*\* INITIALIZATION OF BACKUP FILES \*\*\*  $\dot{S}$   $ITTL.8$  \$ PRMFL I1,R,R,\$UMCI/DSMD/D250/FILE/DUMMY \$ PRMFL O1,W,R,\$UMCU/\$FILU.DARC0 \$ PRMFL O2,W,R,\$UMCS/\$FILS.DUMMY U8FD O1,UFF,CISZ/10496,FLR/180. READ I1. WRITE O1. WRITE O2. \$ CONVER \$ DATA IN \*\*\*\*\* FCRE - NORMAL END OF RUN \*\*\*\*\* SYSOUT OT, ORG \$ OUTPUT MEDIA/03 \$ ENDJOB

# 17.5.2. INSTALLATION OF BATCH FILES AND PROGRAMS

## 2/2 INSTALLATION OF BATCH FILES AND PROGRAMS

Files and programs are installed by executing (via the CRUN or DRUN commands) the procedure '\$UMCU/\$JCL.COBA;\$UMCU/CBR'

If you encounter a problem, consult the last lines of the '\$UMCU/CBR' file to identify its origin.

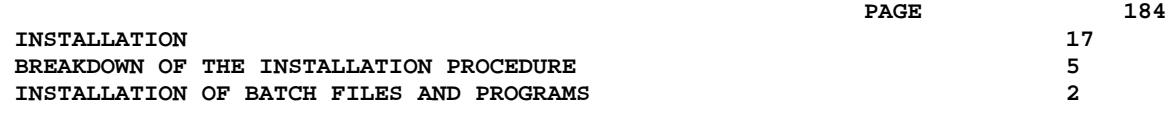

COPY INDEX=\$UMCU/\$JCL.COBAX

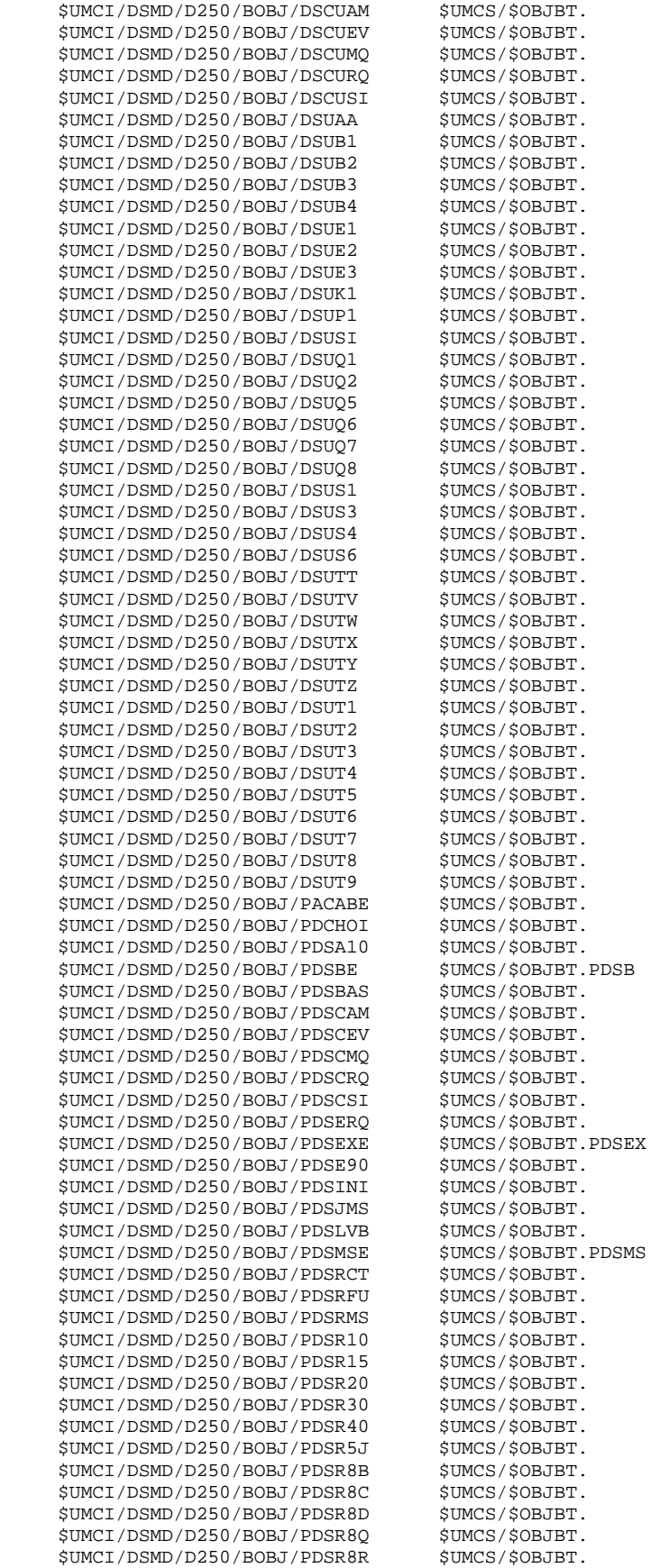

**INSTALLATION** 17 BREAKDOWN OF THE INSTALLATION PROCEDURE<br>
INSTALLATION OF BATCH FILES AND PROGRAMS  **INSTALLATION OF BATCH FILES AND PROGRAMS 2**

\$UMCI/DSMD/D250/BOBJ/DSCHOI \$UMCS/\$OBJBT.

 **BREAKDOWN OF THE INSTALLATION PROCEDURE 5**

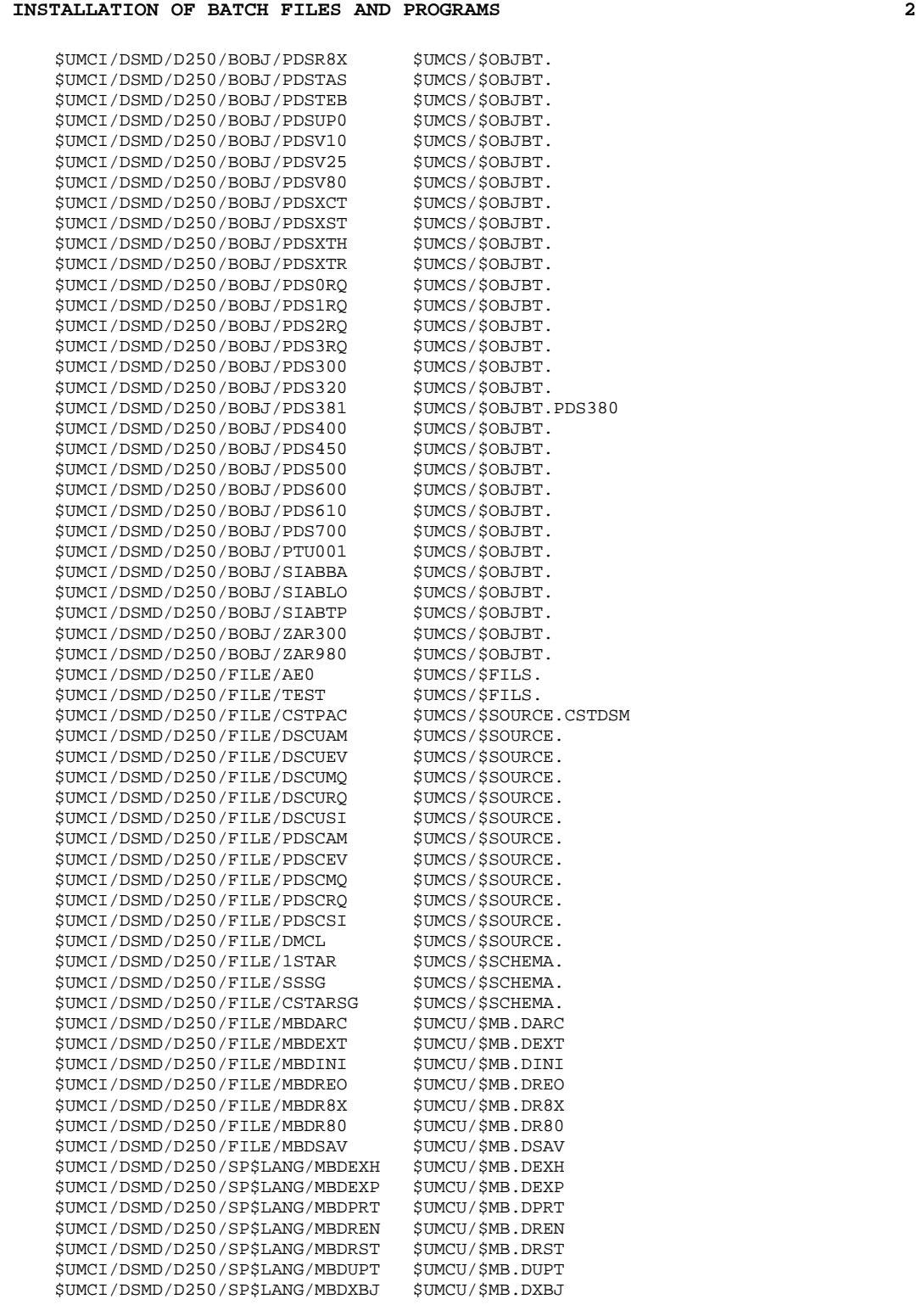

# 17.5.3. INSTALLATION OF ON-LINE FILES AND PROGRAMS

### 3/3 INSTALLATION OF ON-LINE FILES AND PROGRAMS

To perform the installation of on-line files and programs, execute (via the CRUN or DRUN commands) the procedure '\$UMCU/\$JCL.COTP;\$UMCU/CTR'

If a problem occurs, consult the last lines of the '\$UMCU/CTR' file to identify its cause.

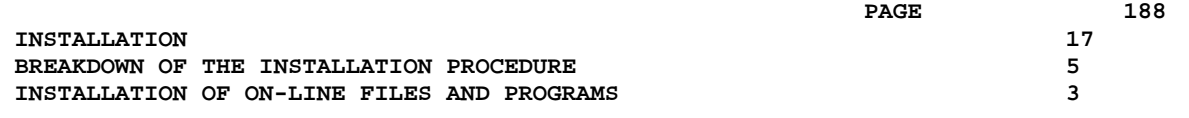

COPY INDEX=\$UMCU/\$JCL.COTPX

**INSTALLATION** 17

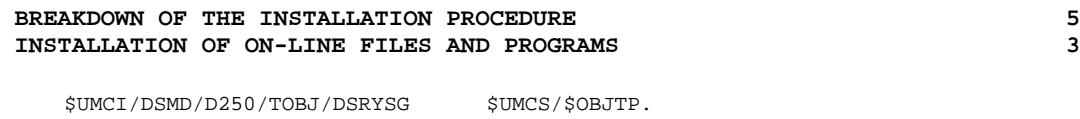

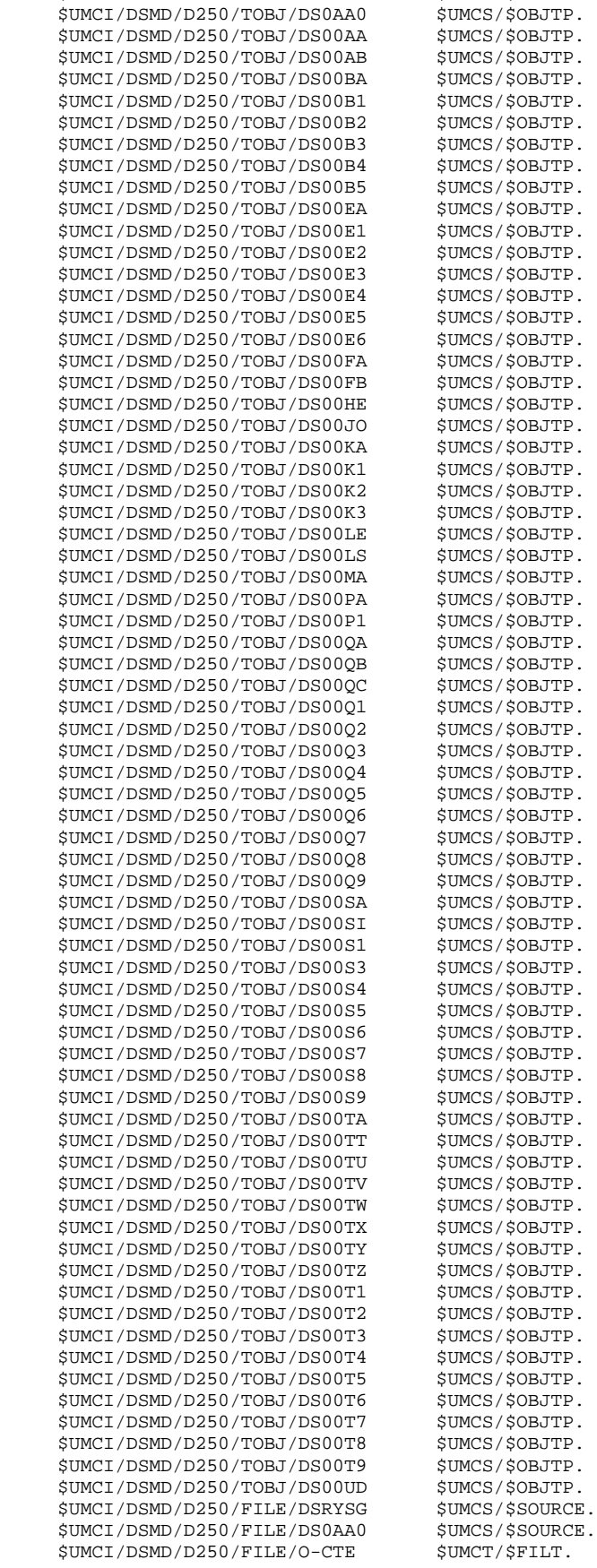

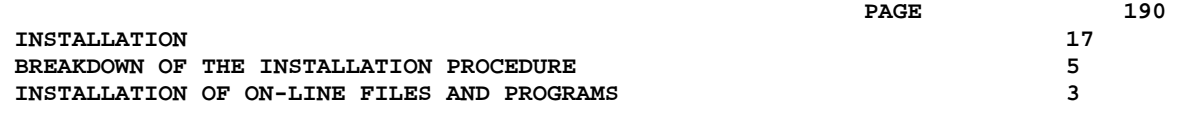

\$UMCI/DSMD/D250/FILE/O-US \$UMCT/\$FILT.O-USEND

## 17.5.4. SUB-PROGRAM LIBRARY FORMATTING

## 4/4 FORMATTING THE DSMS SUB-PROGRAMS LIBRARY

All sub-programs are in one specific library which is used for the link of TPRs and during execution of any procedure.

The library is formated by executing (via the JRN command) the procedure '\$UMCU/\$JCL.RAND'

#### *PAGE* 192

#### **INSTALLATION** 17 **BREAKDOWN OF THE INSTALLATION PROCEDURE 5<br>
SUB-PROGRAM LIBRARY FORMATTING 4 SUB-PROGRAM LIBRARY FORMATTING 4**

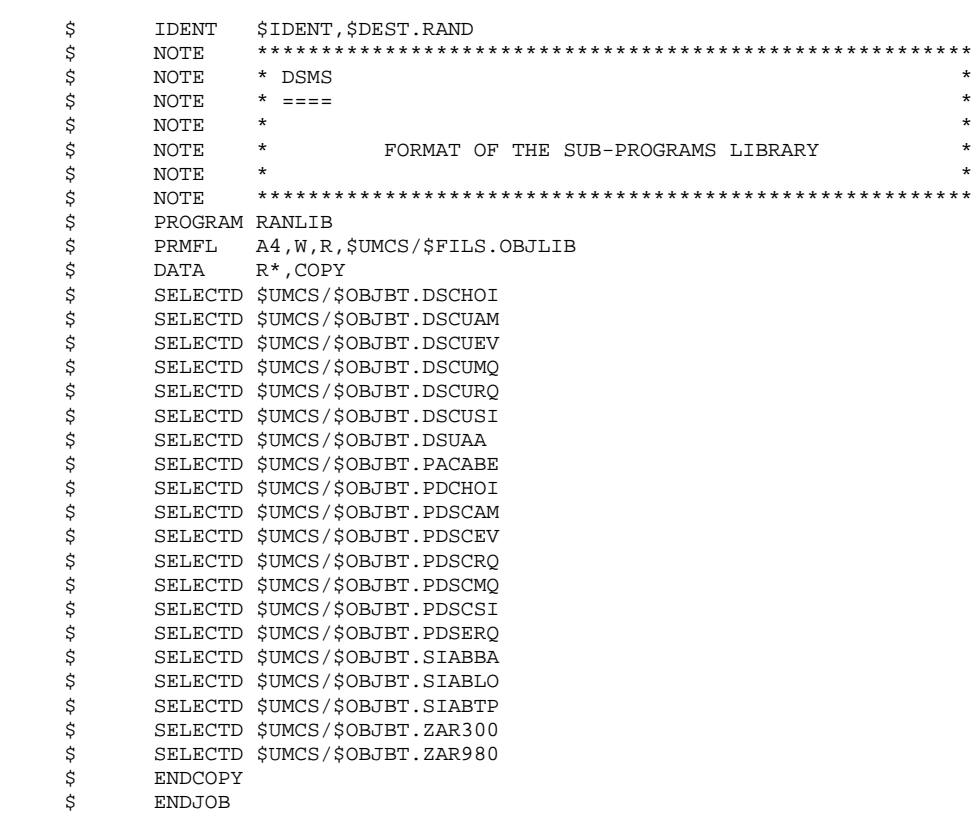

17.5.5. DMCL COMPILATION

5/5 ADAPTATION OF THE DMCL AND TRANSLATION

For an installation with integration in VA Pac, the DMCL source to modify in order to adapt the 'ALLOCATES' is located in the DSMS environment file: '\$UMCS/\$SOURCE.DMCL'

The schema translation and the sub-schemas validation are done by executing (via the JRN command), in the same environment, the procedure '\$UMCU/\$JCL.DMCL'

For an installation with integration in VA Pac, the modification of the DMCL is done in the VA Pac environment file: '\$UMCS/\$SOURCE.DMCL'

The schema translation and the sub-schemas validation are done by executing (via the JRN command), in the same environment, the procedure '\$UMCU/\$JCL.DMCL'

The DMCL sources and the VA Pac environments translation procedure can be consulted in the Installation Manual of the related product.

#### **PAGE** 194

#### **INSTALLATION** 17  **BREAKDOWN OF THE INSTALLATION PROCEDURE 5 DMCL COMPILATION 5**

 \$ IDENT \$IDENT,\$DEST.DMCL \$ NOTE \*\*\*\*\*\*\*\*\*\*\*\*\*\*\*\*\*\*\*\*\*\*\*\*\*\*\*\*\*\*\*\*\*\*\*\*\*\*\*\*\*\*\*\*\*\*\*\*\*\*\*\*\*\*\*\*  $\uparrow$   $\uparrow$  NOTE  $\uparrow$  DSMS  $\uparrow$  $\zeta$  is not the set of  $\zeta$  is the set of  $\zeta$  is the set of  $\zeta$  is the set of  $\zeta$  is the set of  $\zeta$  $\zeta$  is not the set of  $\zeta$  is the set of  $\zeta$  is the set of  $\zeta$  is the set of  $\zeta$  is the set of  $\zeta$  \$ NOTE \* DMCL COMPILATION AND SUB-SCHEMA VALIDATION \*  $\zeta$  note  $\zeta$  \$ NOTE \*\*\*\*\*\*\*\*\*\*\*\*\*\*\*\*\*\*\*\*\*\*\*\*\*\*\*\*\*\*\*\*\*\*\*\*\*\*\*\*\*\*\*\*\*\*\*\*\*\*\*\*\*\*\*\* \$ IDS2 \$ LIMITS ,150K \$ PRMFL 1\*,W,R,\$UMCS/\$SCHEMA.1STAR DBACS TRANS SCHEMA DMCL MODE ALTER END \$\$SELECT(\$UMCS/\$SOURCE.DMCL) \$ IDS2 \$ LIMITS ,150K DBACS VALID COBOL SUBSCHEMA END<br>
\$PRMFL 1\*, W, R, \$UMCS/\$SCH \$ PRMFL 1\*,W,R,\$UMCS/\$SCHEMA.1STAR \$ PRMFL 6\*,W,R,\$UMCS/\$SCHEMA.SSSG \$ PRMFL C\*,W,S,\$UMCS/\$SCHEMA.CSTARSG \$ ENDJOB

 **DEDD8000251A**

**INSTALLATION** 17 **BREAKDOWN OF THE INSTALLATION PROCEDURE 1999 12:30 CREATION OF DATABASE FILES** 6  **CREATION OF DATABASE FILES 6**

# 17.5.6. CREATION OF DATABASE FILES

#### 6/6 CREATION OF DSMS FILES

The report of the DMCL procedure (acty-01, rc 02) gives the size of each area, so that it can be indicated in the source of the FCDS procedure before it is executed.

After the source has been modified, creation is performed by executing the procedure

'\$UMCU/\$JCL.FCDS'

It is advised, when installing with integration in VA Pac, to remove purges and DSMS areas creations from the VA Pac environment FCPA procedure. This will make sure the DSMS file sizes are not overwritten when this procedure is executed.

#### **INSTALLATION** 17  **BREAKDOWN OF THE INSTALLATION PROCEDURE 5 CREATION OF DATABASE FILES 6**

 \$ IDENT \$IDENT,\$DEST.FCDS \$ NOTE \*\*\*\*\*\*\*\*\*\*\*\*\*\*\*\*\*\*\*\*\*\*\*\*\*\*\*\*\*\*\*\*\*\*\*\*\*\*\*\*\*\*\*\*\*\*\*\*\*\*\*\*\*\*\*\*  $\uparrow$   $\uparrow$  NOTE  $\uparrow$  DSMS  $\uparrow$  $\zeta$  is not the set of  $\zeta$  is the set of  $\zeta$  is the set of  $\zeta$  is the set of  $\zeta$  is the set of  $\zeta$  $\zeta$  is not the set of  $\zeta$  is the set of  $\zeta$  is the set of  $\zeta$  is the set of  $\zeta$  is the set of  $\zeta$  \$ NOTE \* CREATION OF THE DATABASE FILES \*  $\zeta$  note  $\zeta$  \$ NOTE \*\*\*\*\*\*\*\*\*\*\*\*\*\*\*\*\*\*\*\*\*\*\*\*\*\*\*\*\*\*\*\*\*\*\*\*\*\*\*\*\*\*\*\*\*\*\*\*\*\*\*\*\*\*\*\* \$ FILSYS USERID \$UMCB\$PWB IGNORE ERRS FP \$UMCB/\$BASE.DE FP \$UMCB/\$BASE.ED FP \$UMCB/\$BASE.DH FP \$UMCB/\$BASE.DA FP \$UMCB/\$BASE.AD FP \$UMCB/\$BASE.DC FP \$UMCB/\$BASE.CD FP \$UMCB/\$BASE.DX FP \$UMCB/\$BASE.DJ FC \$UMCB/\$BASE.DE,WRITE/\$UMCU/,LLINKS/3204/,MODE/RAND/, ACCESS/RWW/ FC \$UMCB/\$BASE.ED,WRITE/\$UMCU/,LLINKS/0300/,MODE/RAND/, ACCESS/RWW/ FC \$UMCB/\$BASE.DH,WRITE/\$UMCU/,LLINKS/0100/,MODE/RAND/, ACCESS/RWW/ FC \$UMCB/\$BASE.DC,WRITE/\$UMCU/,LLINKS/0868/,MODE/RAND/, ACCESS/RWW/ FC \$UMCB/\$BASE.CD,WRITE/\$UMCU/,LLINKS/0090/,MODE/RAND/, ACCESS/RWW/ FC \$UMCB/\$BASE.DA,WRITE/\$UMCU/,LLINKS/0567/,MODE/RAND/, ACCESS/RWW/ FC \$UMCB/\$BASE.AD,WRITE/\$UMCU/,LLINKS/0781/,MODE/RAND/, ACCESS/RWW/ FC \$UMCB/\$BASE.DX,WRITE/\$UMCU/,LLINKS/0180/,MODE/RAND/, ACCESS/RWW/ FC \$UMCB/\$BASE.DJ,WRITE/\$UMCU/,LLINKS/0292/,MODE/RAND/,

ACCESS/RWW/<br>\$ENDJOB \$ ENDJOB

# 17.5.7. LINK-EDIT OF DPRT PROGRAMS

## 7/7 LINK OF 'DPRT' PRINT REQUEST PROGRAMS

Print request programs are linked by executing, (via the JRN command), the procedure '\$UMCU/\$JCL.PDSB'

This procedure must be executed at each re-installation of DSMS, and after each DMCL modification.

#### **INSTALLATION** 17 **BREAKDOWN OF THE INSTALLATION PROCEDURE 62 CONSTANT OF STATE REAK PROGRAMS** LINK-EDIT OF DPRT PROGRAMS

```
 $ IDENT $IDENT,$DEST.PDSB
      $ NOTE ********************************************************
\uparrow \uparrow NOTE \uparrow DSMS \uparrow\zeta is not the set of \zeta is the set of \zeta is the set of \zeta is the set of \zeta is the set of \zeta\zeta is not the set of \zeta is the set of \zeta is the set of \zeta is the set of \zeta is the set of \zeta.<br>
$\uparrow$ NOTE * LINK OF PRINT REQUEST PROGRAMS * * * *
\zeta note \zeta $ NOTE ********************************************************
            SELECT $UMCU/$JCL.PARD
      $ PDSBLK.
     $LOWLOAD<br>$USE
                      .DCKPF, DLPUT
      $ OPTION CBL74,NOGO,RELMEM,LDLIB
            LIBRARY LA, LB
     $ SELECT $UMCS/$OBJBT.PDSB<br>$ LINK .PDSA10
 $ LINK .PDSA10
 $ ENTRY PDSA10
      $ SELECT $UMCS/$OBJBT.PDSA10
      $ LINK .PDS0RQ,.PDSA10
     * ENTRY PDS0RQ<br>* USE .SMA/1,
     $ \t SML/1/, SMB/13000/, SMC/1/<br>$ \t SELECT \t SUMCS/$OBJBT.PDS0RQSELECT $UMCS/$OBJBT.PDS0RQ
     $ LINK .PDS1RQ,.PDS0RQ<br>$ ENTRY PDS1RQ
            ENTRY PDS1RQ
     $ USE .SMA/1/,.SMB/13000/,.SMC/1/<br>$ SELECT $UMCS/$OBJBT.PDS1RQ
     $ SELECT $UMCS/$OBJBT.PDS1RQ<br>$ SELECT $UMCS/$OBJBT.PDS1RQ<br>$ LINK .PDS2RQ,.PDS1RQ
                     .<br>PDS2RQ,.PDS1RQ
     $<br>$ ENTRY PDS2RQ<br>$ USE .SMA/1/
     $ USE .SMA/1/,.SMB/13000/,.SMC/1/<br>$ SELECT $UMCS/$OBJBT.PDS2RQ
             $ SELECT $UMCS/$OBJBT.PDS2RQ
      $ LINK .PDS3RQ,.PDS2RQ
      $ ENTRY PDS3RQ
     $ USE .SMA/1/,.SMB/13000/,.SMC/1/<br>$ SELECT $UMCS/$OBJBT.PDS3RQ
     $ SELECT $UMCS/$OBJBT.PDS3RQ<br>$ LINK .PDSE90,.PDS3RQ
     $ LINK .PDSE90, PDS3RQ<br>$ ENTRY PDSE90
            ENTRY PDSE90
      $ USE .SMA/1/,.SMB/13000/,.SMC/1/
     * 502<br>$ SELECT $UMCS/$OBJBT.PDSE90<br>$ EXECUTE
     $ EXECUTE<br>$ LIMITS
            LIMITS ,160K
     * THE TANK HE, W, R, $UMCS/$HSTAR.PDSB
     $ PRMFL LB,R/C,S,&(SCHEM)CSTARSG<br>$ PRMFL LA,R/C,R,$UMCS/$FILS.OBJI
      $ PRMFL LA,R/C,R,$UMCS/$FILS.OBJLIB
             $ ENDJOB
```
 **INSTALLATION 17 BREAKDOWN OF THE INSTALLATION PROCEDURE 5** LINK-EDIT OF DUPT PROGRAMS

# 17.5.8. LINK-EDIT OF DUPT PROGRAMS

## 8/8 LINK OF 'DUPT' BATCH UPDATE PROGRAMS

Batch update programs are linked by executing the procedure '\$UMCU/\$JCL.LUPT' (with the JRN command).

This procedure must be executed at each re-installation of DSMS, and after each DMCL modification.

 **INSTALLATION** 17 **BREAKDOWN OF THE INSTALLATION PROCEDURE 5<br>
LINK-EDIT OF DUPT PROGRAMS 8 LINK-EDIT OF DUPT PROGRAMS 8**

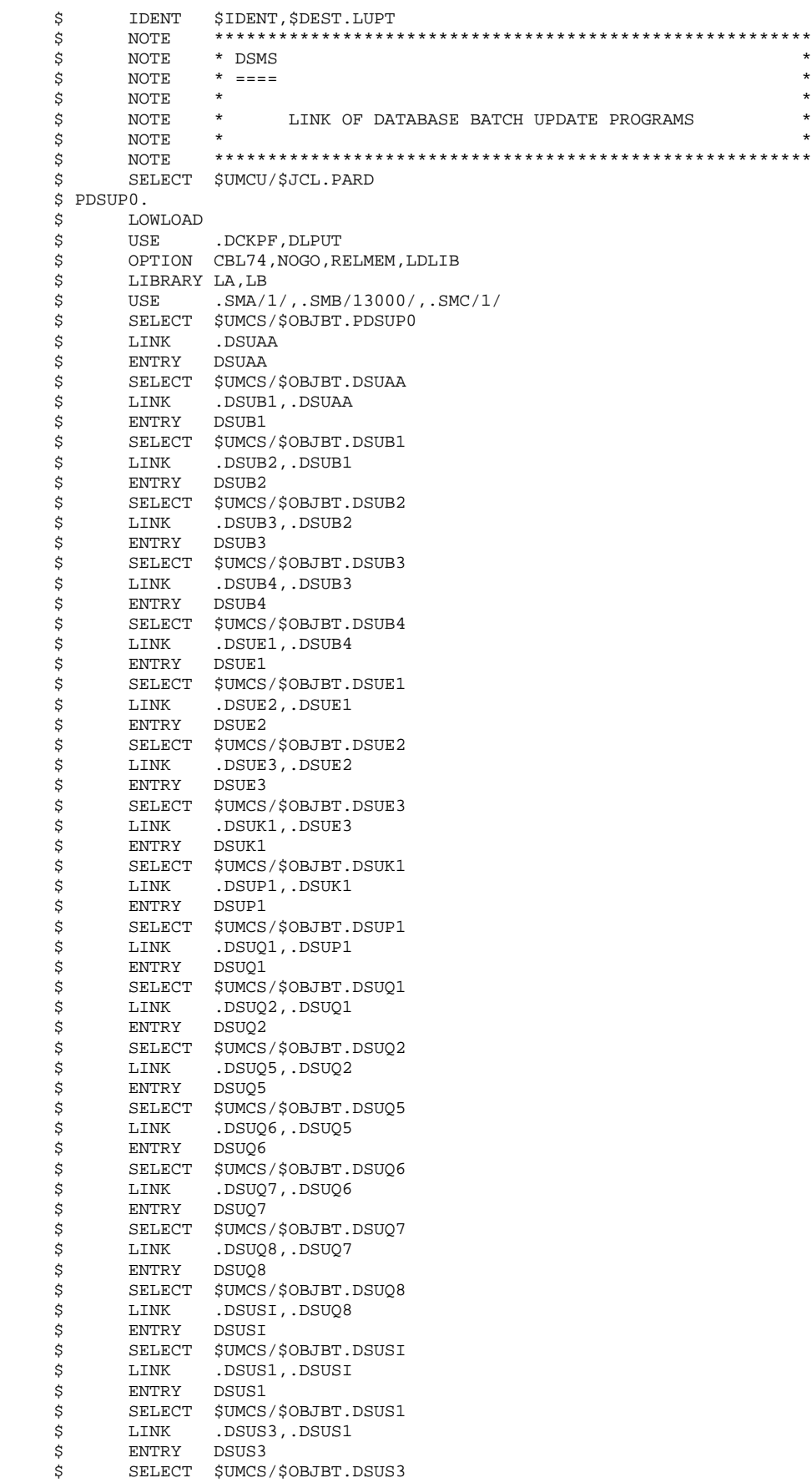

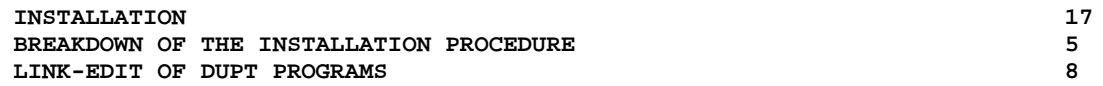

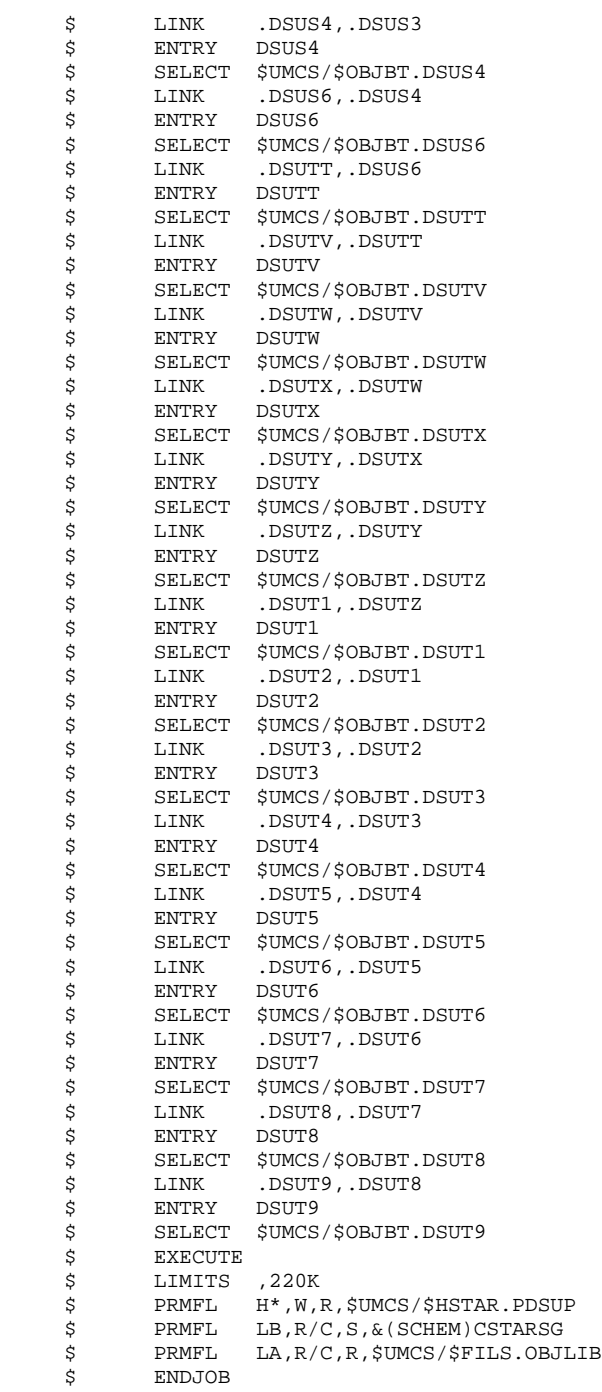

# 17.5.9. LINK-EDIT OF DEXT PROGRAMS

## 9/9 LINK OF 'DEXT' DSMS EXTRACTION PROGRAMS

DSMS extraction programs are linked by executing, (via the JRN command), the procedure '\$UMCU/\$JCL.LEXT'

This procedure must be executed at each re-installation of DSMS, and after each DMCL modification.

#### **INSTALLATION** 17 BREAKDOWN OF THE INSTALLATION PROCEDURE **1999 12:00 PROSESSION ISSUES ASSESS**<br> **EXECUTE: 1999 12:00 PROSESSION LINK-EDIT OF DEXT PROGRAMS 9**

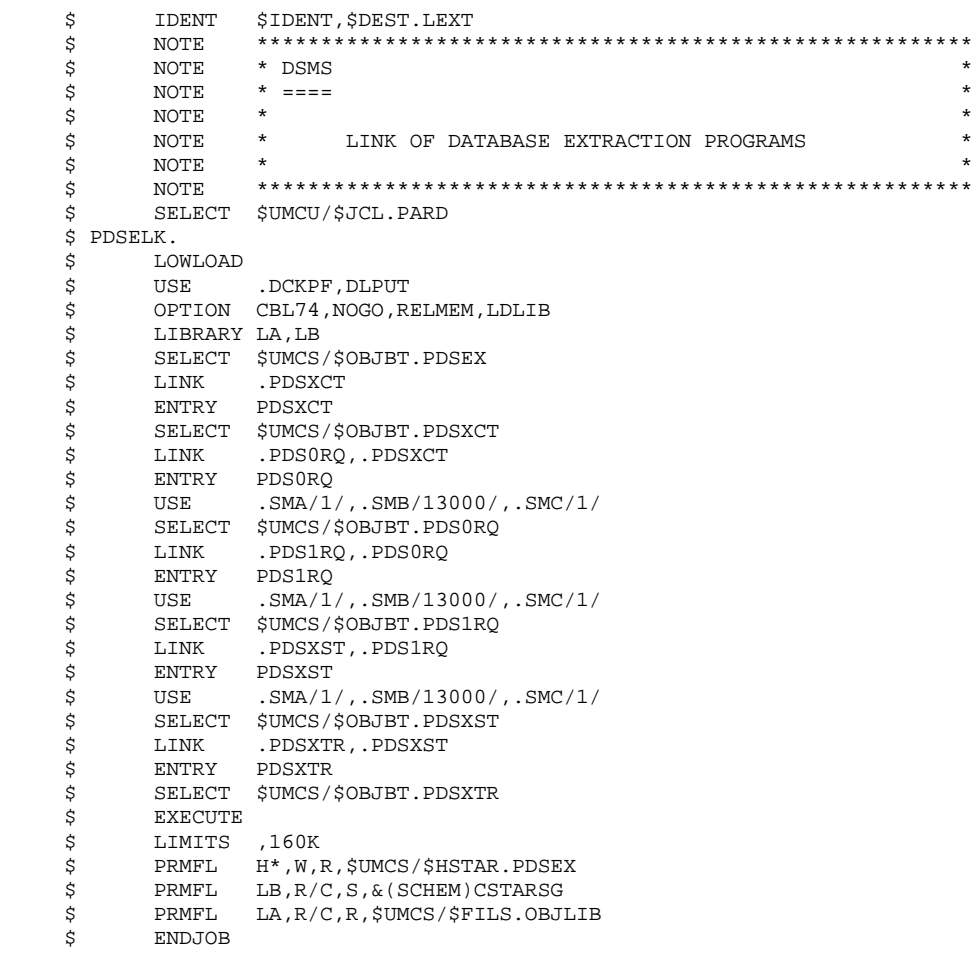

# 17.5.10. LINK-EDIT OF DREN PROGRAMS

## 10/10 LINK OF 'DREN' DSMS CODE UPDATE PROGRAMS

DSMS code update programs are linked by executing, (via the JRN command), the procedure '\$UMCU/\$JCL.LREN'

This procedure must be executed at each re-installation of DSMS, and after each DMCL modification.

#### **INSTALLATION** 17 **BREAKDOWN OF THE INSTALLATION PROCEDURE 5 SERIES AND REAK PROGRAMS** LINK-EDIT OF DREN PROGRAMS

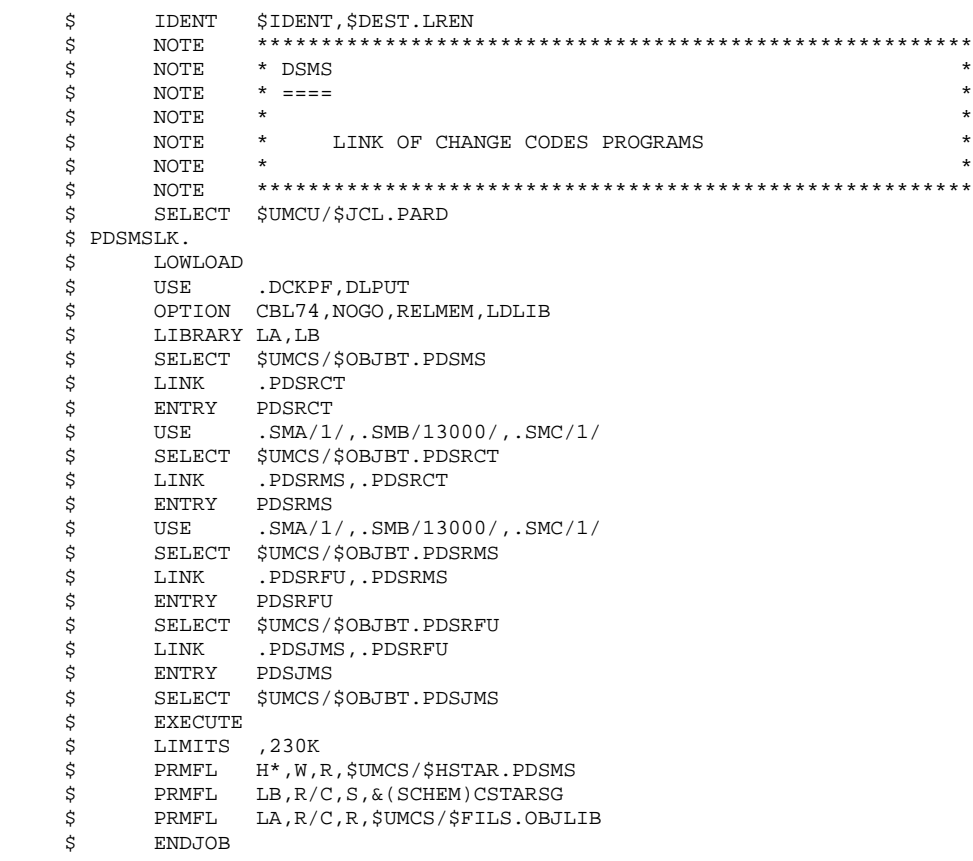

## 17.5.11. LINK-EDIT OF VA PAC GPRT AND PQCA PROGRAMS

### -/11 LINK OF THE VA PAC PROGRAMS

The VA Pac 'PACA', 'PACB', 'PACC', 'PACD and 'PACQ' procedures are used to build the executable programs of the 'GPRT' and 'PQCA' procedures. It is necessary to update these programs for an installation with integration in VA Pac, in order to take into account the dates of sub-schemas modified by the DMCL procedure previously executed.

To perform this operation, execute the following files in the VA Pac environment:

- '\$UMCU/\$JCL.PACA' '\$UMCU/\$JCL.PACB'
- '\$UMCU/\$JCL.PACC'
- 
- '\$UMCU/\$JCL.PACD'
- '\$UMCU/\$JCL.PACQ'

The sources of these procedures are defined in the VA Pac Installation Manual.

# 17.5.12. ERROR MESSAGE FILE RESTORATION

## 11/12 LOADING OF THE DSMS ERROR MESSAGE FILE

This procedure reloads the error message sequential file in the SGDSDE area.

The error message file is loaded by the executing, (via the JRN command), the procedure

'\$UMCU/\$JCL.DCDE'

#### **PAGE** 208

#### **INSTALLATION** 17 **BREAKDOWN OF THE INSTALLATION PROCEDURE 5<br>
BREAK MESSAGE FILE RESTORATION 5 ERROR MESSAGE FILE RESTORATION**

```
 $ IDENT $IDENT,$DEST.DCDE
     $ NOTE ********************************************************
     $ NOTE * DSMS *
\zeta is not the set of \zeta is the set of \zeta is the set of \zeta is the set of \zeta is the set of \zeta\zeta is not the set of \zeta is the set of \zeta is the set of \zeta is the set of \zeta is the set of \zeta.<br>
$\uparrow$ NOTE * LOADING THE ERROR MESSAGE FILE * * * *
\zeta note \zeta $ NOTE ********************************************************
     $ SELECT $UMCU/$JCL.PARD
     $ PDSV10.
    $ OPTION CBL74<br>$ USE .DIRTY
 $ USE .DIRTV,.DIBLD
 $ NLOAD .DIDYN
 $ OPTION LDLIB
 $ EQUATE .DIRTV/.DIDYN/,.DIBLD/.DBPKL/
    $<br>$ LIBRARY LA,LB<br>$ SELECT $UMCS,
    $ SELECT $UMCS/$OBJBT.PDSV10<br>$ EXECUTE DUMP
         EXECUTE DUMP
 $ LIMITS ,60K
 $ PRMFL 1*,R/C,R,&(SCHEM)1STAR
 $ PRMFL LA,R/C,R,$UMCS/$FILS.OBJLIB
 $ PRMFL LB,R/C,S,&(SCHEM)CSTARSG
 $ PRMFL EE,Q,R,$UMCS/$FILS.AE0
 $ PRMFL DE,L,R,$UMCB/$BASE.DE
 $ PRMFL ED,L,R,$UMCB/$BASE.ED
    $ SYSOUT EI, ORG<br>$ SYSOUT EI, ORG<br>$ IF 20, ERRO
                  20,ERROR
     $ END.
    \begin{array}{ccc} \dot{\mathbf{S}} & \mathbf{CONVER} \\ \dot{\mathbf{S}} & \mathbf{DATA} \end{array}DATA IN
     ******** DCDE - NORMAL END OF RUN *****
 $ SYSOUT OT,ORG
 $ OUTPUT MEDIA/03
    $ ERROR.<br>$ EP
           $ ENDJOB
```
# 17.5.13. TEST DATABASE RESTORATION

## 12/13 RESTORATION OF THE TEST DATABASE

This procedure restores a sequential file on the SGDSDA, SGDSAD, SGDSDC, SGDSDX areas. This Database allows product tests to be performed after the installation. The restoration is done by executing the procedure:

'\$UMCU/\$JCL.DRS1'

The test sequential file is located in:

'\$UMCS/\$FILS.TEST'

**INSTALLATION** 17

 **BREAKDOWN OF THE INSTALLATION PROCEDURE 5 TEST DATABASE RESTORATION** 13 \$ IDENT \$IDENT,\$DEST.DRS1 \$ NOTE \*\*\*\*\*\*\*\*\*\*\*\*\*\*\*\*\*\*\*\*\*\*\*\*\*\*\*\*\*\*\*\*\*\*\*\*\*\*\*\*\*\*\*\*\*\*\*\*\*\*\*\*\*\*\*\*  $\uparrow$   $\uparrow$  NOTE  $\uparrow$  DSMS  $\uparrow$  $\zeta$  is not the set of  $\zeta$  is the set of  $\zeta$  is the set of  $\zeta$  is the set of  $\zeta$  is the set of  $\zeta$  $\zeta$  is not the set of  $\zeta$  is the set of  $\zeta$  is the set of  $\zeta$  is the set of  $\zeta$  is the set of  $\zeta$  $\begin{array}{ccc} \ddot{\textrm{s}} & \quad & \textrm{NOTE} & \ast \quad & \quad & \textrm{TEST DATABASE RELOADING} \\ \dot{\textrm{s}} & \quad & \textrm{NOTE} & \quad \star \quad & \quad \star \quad & \quad \star \end{array}$  $\zeta$  note  $\zeta$  \$ NOTE \*\*\*\*\*\*\*\*\*\*\*\*\*\*\*\*\*\*\*\*\*\*\*\*\*\*\*\*\*\*\*\*\*\*\*\*\*\*\*\*\*\*\*\*\*\*\*\*\*\*\*\*\*\*\*\* SELECT \$UMCU/\$JCL.PARD \$ PTU001. \$ OPTION CBL74<br>\$ SELECT \$UMCS SELECT \$UMCS/\$OBJBT.PTU001 \$ EXECUTE DUMP<br>\$ LIMITS ,13K LIMITS ,13K \$ DATA MB \$ ASCII  $RE$ <br> $$$  \$ ENX \$ FILE BM,C1S,1R \$ Q2UTIL. \$ PROGRAM Q2UTIL<br>\$ LIMITS ,45K \$ LIMITS ,45K \$ PRMFL 1\*,R/C,R,&(SCHEM)1STAR \$ PRMFL DJ,L,R,\$UMCB/\$BASE.DJ \$ PRMFL DH,L,R,\$UMCB/\$BASE.DH \$ PRMFL DA,L,R,\$UMCB/\$BASE.DA  $AD, L, R, \$UMCB/\$BASE. AD$ \$ PRMFL DX, L, R, \$UMCB/\$BASE.DX \$ DATA I\*<br>IDS2 INITIAL FC INITIAL FC/DJ/ IDS2 INITIAL FC/DH/ IDS2 INITIAL FC/DA/ IDS2 INITIAL FC/AD/ IDS2 INITIAL FC/DX/ \$ PDS400. \$ OPTION CBL74 \$ USE .DIBLD \$ OPTION LDLIB<br>\$ EQUATE .DIBLI \$ EQUATE .DIBLD/.DBPKL/<br>\$ LIBRARY LA,LB LIBRARY LA, LB \$ SELECT \$UMCS/\$OBJBT.PDS400 \$ EXECUTE DUMP<br>\$ LIMITS ,70K \$ LIMITS ,70K \$ PRMFL 1\*,R/C,R,&(SCHEM)1STAR \$ PRMFL LB,R/C,S,&(SCHEM)CSTARSG \$ PRMFL LA,R/C,R,\$UMCS/\$FILS.OBJLIB \$ PRMFL DA,L,R,\$UMCB/\$BASE.DA<br>\$ PRMFL AD,L,R,\$UMCB/\$BASE.AD \$ PRMFL AD,L,R,\$UMCB/\$BASE.AD \$ PRMFL DC,L,R,\$UMCB/\$BASE.DC \$ PRMFL CD,L,R,\$UMCB/\$BASE.CD \$ PRMFL DJ,L,R,\$UMCB/\$BASE.DJ \$ PRMFL DX,L,R,\$UMCB/\$BASE.DX<br>\$ PRMFL DE,Q,R,\$UMCB/\$BASE.DE DE, Q, R, \$UMCB/\$BASE.DE \$ PRMFL ED,Q,R,\$UMCB/\$BASE.ED \$ PRMFL BB,Q,R,\$UMCS/\$FILS.TEST \$<br>\$ FILE MB, C1R<br>\$ FILE MS, R1S MS, R1S, 1R \$ DATA .U FILE FC/DC/,LOVI/2/,GOVI/500/ \$ SYSOUT RU, ORG<br>\$ SYSOUT EI, ORG SYSOUT EI, ORG \$ PDS450. \$ OPTION CBL74 \$ USE .DIBLD \$ OPTION LDLIB \$ EQUATE .DIBLD/.DBPKL/ \$ LIBRARY LA,LB \$ SELECT \$UMCS/\$OBJBT.PDS450<br>\$ EXECUTE DUMP \$ EXECUTE DUMP<br>\$ LIMITS ,60K \$ LIMITS ,60K<br>\$ PRMFL 1\*,R  $1*, R/C,R, \& (SCHEM)1STAR$  \$ PRMFL LB,R/C,S,&(SCHEM)CSTARSG \$ PRMFL LA,R/C,R,\$UMCS/\$FILS.OBJLIB

#### **INSTALLATION** 17 **BREAKDOWN OF THE INSTALLATION PROCEDURE 120 CONSUMING A SUMPLE 13 CONSUMPLE 13 TEST DATABASE RESTORATION 13**

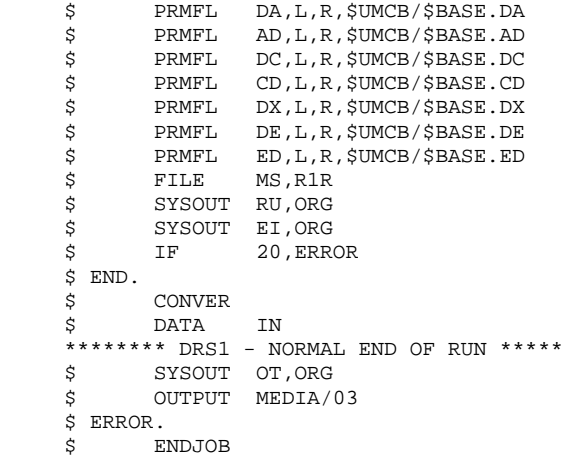

## 17.5.14. TP8 ENVIRONMENT GENERATION

#### 13/- DSMS TP8 ENVIRONMENT GENERATION

Only the installation of an independent DSMS TP8 is described in this section.

These steps must be executed by the TP8 administrator.

The JCL described below is stored under the \$UMCU/\$JCL catalog.

For the TP8 environment to operate, it is necessary to:

- Create the TP8 system files.

This step is executed through the FIT8 procedure.

- Initialize the TPR library.

This step is executed through the ILI8 procedure.

- Load the READY TPR.

This step is executed through the CRDY procedure.

- Link-edit DSMS TPRs and load them in a library.

This step is executed through the SLU1, SLU2, SLU3 and SLU4 procedures.

- Modify the FMS options on the database data files for adaptation to TP8.

This step is executed through the MFT8 procedure.

- Initialize the DSMS Workstation files (INWD).

This step is executed through the INWD procedure. The NODE parameter in the parameters installation file specifies the value of the NODE-NAME of the \$UMCU/\$SOURCE/DNODE file.

- Define the DSMS Workstation.

This step is executed through the DFWD procedure after having checked and modified, if necessary, the \$UMCU/\$SOURCE.DFWCL source file.

The following parameters are used:

- . The name of the VIP or TTY MAILBOXES are defined through the VIPMB and TTYMB parameters.
- . The name of the DSMS Workstation is defined through the DSN parameter.
- . The name of the MAILBOX associated with the DSMS Workstation is defined through the DSMB parameter.
- Define the TQ Workstation.

This step is executed through the DFTQ procedure. It is recommended to insert the source of the QUEUER TRANSACTION for DSMS into a TQ workstation which already exists on site. The parameters used are:

- . The name of the MAILBOX associated with the DSMS Workstation is defined through the PBMB parameter.
- . The name of the TQ Workstation is defined through the TQN parameter.
- . The name of the VIP or TTY MAILBOXES are defined through the VIPMB and TTYMB parameters.
- Initialize the TQ Workstation.

To activate the TQ Workstation, and when the TQ Workstation is used to manage DSMS under TP8, run the INTQ procedure.

The INTQ procedure includes a '\$ PRIVITY' JCL card. Its submission must be confirmed on the MASTER console.

- Run the DSMS Workstation with the ENWS procedure.

If the user needs to operate in DMIV-TP, he/she should refer back to the DMIV-TP installation steps, after running the MFT4 procedure, which eliminates the FMS options for TP8 on the database files.

#### -/14 INTEGRATION OF DSMS IN VA PAC UNDER TP8

Only the installation of DSMS integrated in VA Pac is described in this section.

These steps must be executed by the TP8 administrator.

The JCL described below is stored under the \$UMCU/\$JCL catalog.

For the TP8 environment to operate, it is necessary to:

- Link-edit DSMS TPRs and load them in a library.

This step is executed through the SLU1, SLU2, SLU3 and SLU4 procedures.

- Modify the FMS options on the database data files for adaptation to TP8.

This step is executed through the MFT8 procedure.

Then activate the TQ workstation, if required, by running the \$UMCUP/\$JCLP.INTQ procedure and then run the VA Pac workstation with the \$UMCUP/\$JCLP.ENWS procédure.

If the user needs to operate in DMIV-TP, he/she should refer back to the DMIV-TP installation steps, after running the MFT4 procedure, which eliminates the FMS options for TP8 on the database files.

#### **PAGE** 215

#### **INSTALLATION** 17 **BREAKDOWN OF THE INSTALLATION PROCEDURE 5**<br>TP8 ENVIRONMENT GENERATION **PROCEDURE** 5  **TP8 ENVIRONMENT GENERATION 14**

 \$ IDENT \$IDENT,\$DEST.FIT8 \$ NOTE \*\*\*\*\*\*\*\*\*\*\*\*\*\*\*\*\*\*\*\*\*\*\*\*\*\*\*\*\*\*\*\*\*\*\*\*\*\*\*\*\*\*\*\*\*\*\*\*\*\*\*\*\*\*\*\*  $\uparrow$   $\uparrow$  NOTE  $\uparrow$  DSMS  $\uparrow$  $\zeta$  NOTE  $\zeta$  ====  $\zeta$  is not the set of  $\zeta$  is the set of  $\zeta$  is the set of  $\zeta$  is the set of  $\zeta$  is the set of  $\zeta$  \$ NOTE \* CREATION OF TP8 FILES \*  $\zeta$  note  $\zeta$  \$ NOTE \*\*\*\*\*\*\*\*\*\*\*\*\*\*\*\*\*\*\*\*\*\*\*\*\*\*\*\*\*\*\*\*\*\*\*\*\*\*\*\*\*\*\*\*\*\*\*\*\*\*\*\*\*\*\*\* \$ FILSYS IGNORE ERRS FC \$UMCT/\$FIL8.WD-FILE,WRITE/\$UMCU/, LLINKS/840,840/,MODE/RAND/,ACCESS/MONITOR/, PAGESIZE/512/ FC \$UMCT/\$FIL8.WE-FILE,WRITE/\$UMCU/, LLINKS/420,420/,MODE/RAND/,ACCESS/MONITOR/, PAGESIZE/512/ FC \$UMCT/\$FIL8.RC,WRITE/\$UMCU/, LLINKS/999,1500/,MODE/RAND/,ACCESS/CONCURRENT/, INCRSAVE/NO/ FC \$UMCT/\$FIL8.SW,WRITE/\$UMCU/, LLINKS/5000,5000/,MODE/RAND/,ACCESS/CONCURRENT/, INCRSAVE/NO/ FC \$UMCT/\$FIL8.TPRLIB,WRITE/\$UMCU/, LLINKS/25000,30000/,MODE/RAND/,ACCESS/CONCURRENT/, INCRSAVE/NO/<br>\$ENDJOB \$ ENDJOB

 **DEDD8000251A**

#### **PAGE** 216

#### **INSTALLATION** 17 **BREAKDOWN OF THE INSTALLATION PROCEDURE 5**<br>TP8 ENVIRONMENT GENERATION 14  **TP8 ENVIRONMENT GENERATION 14**

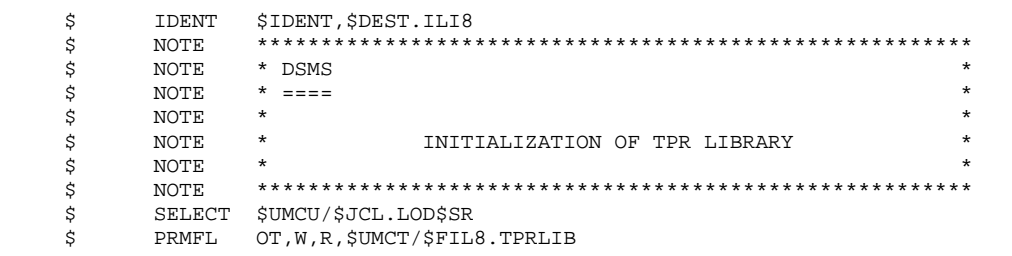
#### **INSTALLATION** BREAKDOWN OF THE INSTALLATION PROCEDURE TP8 ENVIRONMENT GENERATION

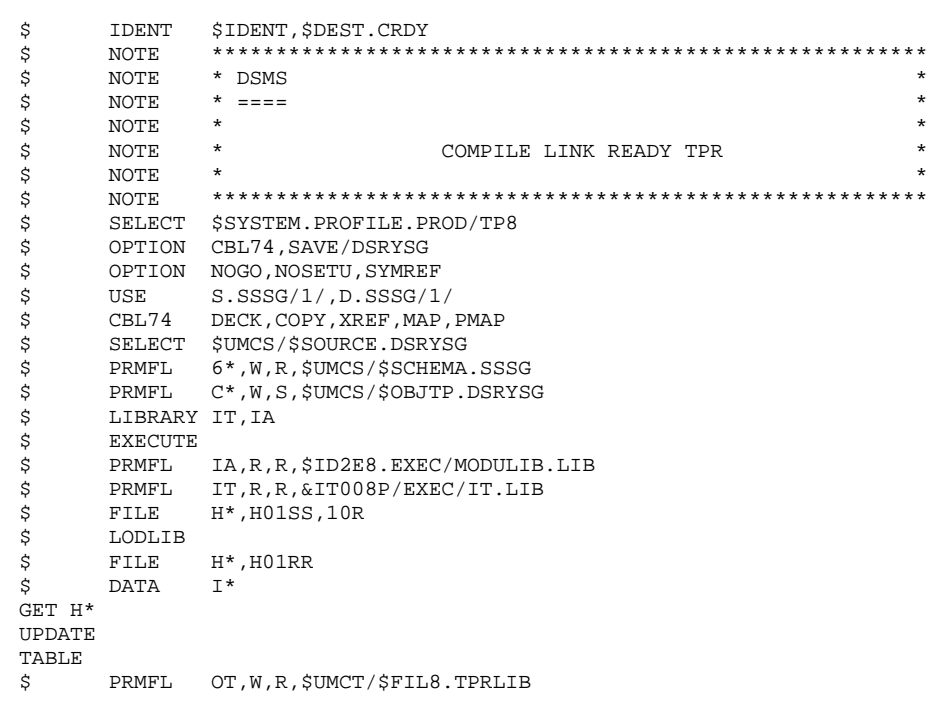

217

 $17$  $5<sub>5</sub>$ 14

#### **INSTALLATION** BREAKDOWN OF THE INSTALLATION PROCEDURE TP8 ENVIRONMENT GENERATION

218  $17$ 

 $5<sub>5</sub>$ 14

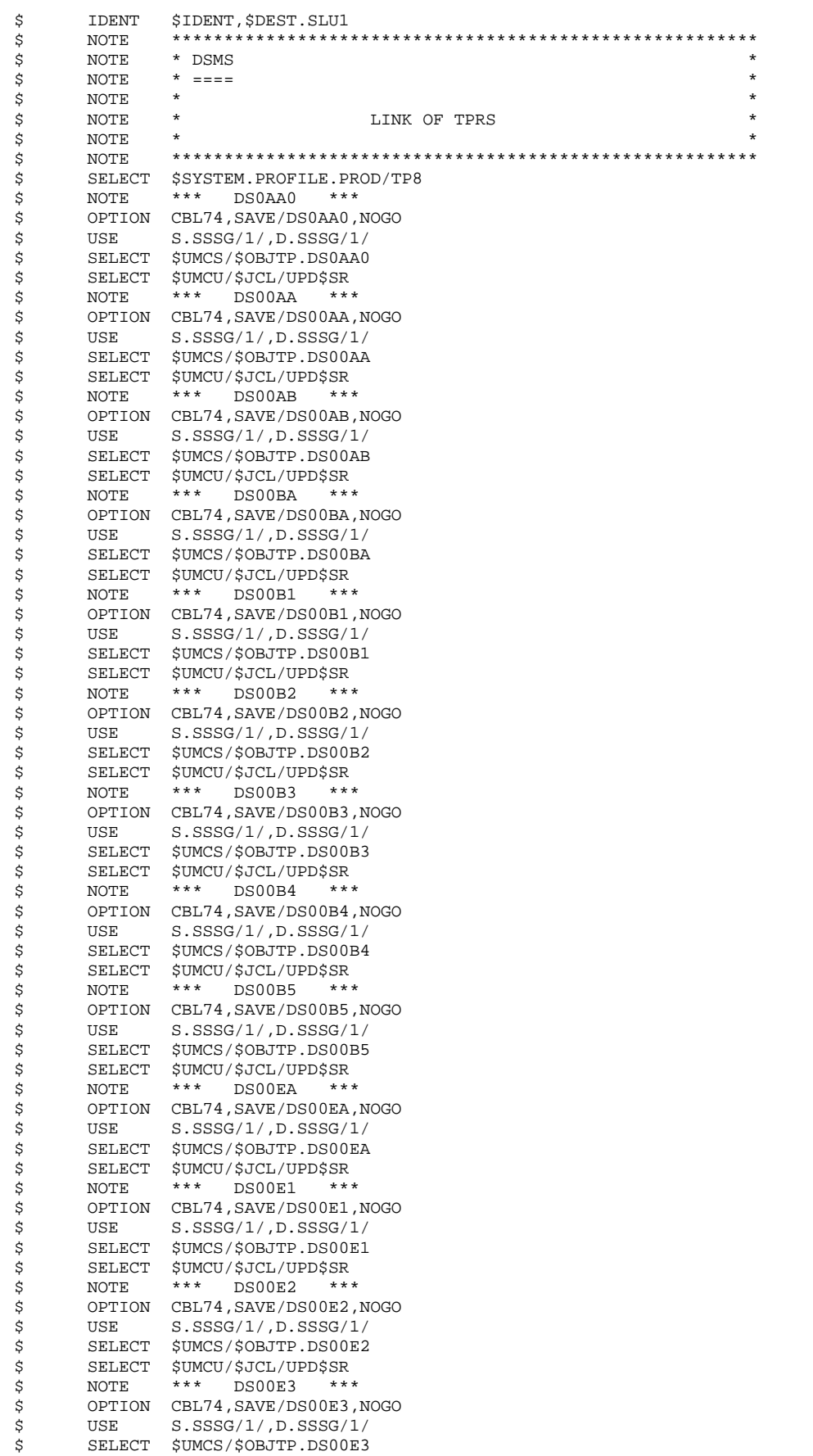

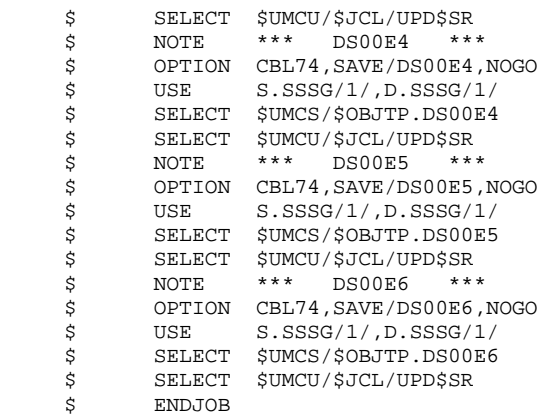

 $220$  $17$ 

 $\overline{5}$  $14$ 

**IDENT** SIDENT. SDEST. SLU2 Ś Ś NOTE. \* DSMS \$ NOTE.  $\ddot{s}$ **NOTE**  $* = ==$  $\mathbf{r}$ j. \$  $\texttt{NOTE}$  $\ddot{\phantom{0}}$ J. NOTE LINK OF TPRS  $\tilde{S}$  $\dot{\mathbf{s}}$ NOTE \$ NOTE \$ SELECT \$SYSTEM.PROFILE.PROD/TP8  $***$  $\mathcal{S}$ NOTE DS00FA OPTION CBL74, SAVE/DS00FA, NOGO  $\ddot{\mathcal{S}}$ \$ USE  $S.SSSG/1/$ , D.  $SSSG/1/$ SELECT \$UMCS/\$OBJTP.DS00FA \$ \$ SELECT \$UMCU/\$JCL/UPD\$SR  $***$ DS00FB Ś NOTE. OPTION CBL74, SAVE/DS00FB, NOGO \$ \$ USE  $S.SSSG/1/$ , D.  $SSSG/1/$  $\dot{\vec{z}}$ SELECT \$UMCS/\$OBJTP.DS00FB Ŝ. SELECT \$UMCU/\$JCL/UPD\$SR \$ NOTE  $***$ DS00HE  $* * * *$ OPTION CBL74, SAVE/DS00HE, NOGO \$  $\ddot{\varsigma}$ USE  $S. SSSG/1/$ ,  $D. SSSG/1/$ SELECT \$UMCS/\$OBJTP.DS00HE  $\mathcal{S}$  $\ddot{s}$ SELECT \$UMCU/\$JCL/UPD\$SR \$ **NOTE**  $***$ DS00JO  $+ + +$ OPTION CBL74, SAVE/DS00JO, NOGO \$  $\ddot{s}$ USE  $S. SSSG/1/1D. SSSG/1/$ SELECT \$UMCS/\$OBJTP.DS00JO \$  $\mathsf{S}$ SELECT \$UMCU/\$JCL/UPD\$SR  $\dot{\mathsf{s}}$ NOTE.  $***$ **DS00KA**  $+ + +$ Ś OPTION CBL74, SAVE/DS00KA, NOGO  $S. SSSG/1/$  ,  $D. SSSG/1/$ USE S, SELECT \$UMCS/\$OBJTP.DS00KA \$ \$ SELECT \$UMCU/\$JCL/UPD\$SR  $+ + +$ \$ **NOTE** DS00K1  $+ + +$ Ś OPTION CBL74, SAVE/DS00K1, NOGO S. **TISE**  $S. SSSG/1/$ ,  $D. SSSG/1/$ SELECT \$UMCS/\$OBJTP.DS00K1 \$ \$ SELECT \$UMCU/\$JCL/UPD\$SR  $+ + +$  $\ddot{\mathcal{L}}$ NOTE DS00K2  $***$  $\tilde{S}$ OPTION CBL74.SAVE/DS00K2.NOGO \$ USE S.SSSG/1/, D.SSSG/1/ \$ SELECT \$UMCS/\$OBJTP.DS00K2 \$ SELECT \$UMCU/\$JCL/UPD\$SR .<br>\* \* \* Ŝ. NOTE. **DS00K3**  $\ddot{s}$ OPTION CBL74, SAVE/DS00K3, NOGO \$ USE S.SSSG/1/, D.SSSG/1/ \$ SELECT \$UMCS/\$OBJTP.DS00K3 SELECT \$UMCU/\$JCL/UPD\$SR Ś .<br>\* \* \* Ś NOTE.  $DS00LE$ \$ OPTION CBL74, SAVE/DS00LE, NOGO \$ USE  $S. SSSG/1/$ ,  $D. SSSG/1/$ \$ SELECT \$UMCS/\$OBJTP.DS00LE SELECT \$UMCU/\$JCL/UPD\$SR  $\ddot{\mathcal{S}}$ \$ NOTE  $***$ DS00LS  $***$ \$ OPTION CBL74, SAVE/DS00LS, NOGO \$ USE S.SSSG/1/, D.SSSG/1/ SELECT SUMCS/SOBJTP.DS00LS Ś SELECT \$UMCU/\$JCL/UPD\$SR  $\ddot{s}$ \$ **NOTE**  $***$ DS00MA  $+ + +$ \$ OPTION CBL74, SAVE/DS00MA, NOGO  $\ddot{s}$ USE S.SSSG/1/, D.SSSG/1/ SELECT SUMCS/SOBJTP DS00MA  $\mathsf{S}$ SELECT \$UMCU/\$JCL/UPD\$SR \$ \$ NOTE  $***$  DS00PA  $***$ OPTION CBL74, SAVE/DS00PA, NOGO Ś Ŝ. USE  $S. SSSG/1/$ ,  $D. SSSG/1/$ SELECT \$UMCS/\$OBJTP.DS00PA \$ \$ SELECT \$UMCU/\$JCL/UPD\$SR \$ **NOTE**  $***$  DS00P1  $***$ OPTION CBL74, SAVE/DS00P1, NOGO Ś Ś **IISE**  $S. SSSG/1/$ ,  $D. SSSG/1/$ SELECT \$UMCS/\$OBJTP.DS00P1 Ś

#### **INSTALLATION** 17  **BREAKDOWN OF THE INSTALLATION PROCEDURE 5 TP8 ENVIRONMENT GENERATION 14**

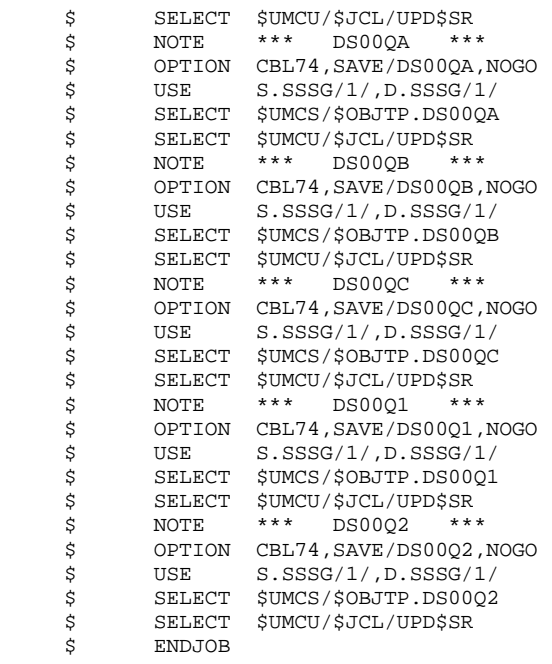

222 17  $5<sub>5</sub>$ 

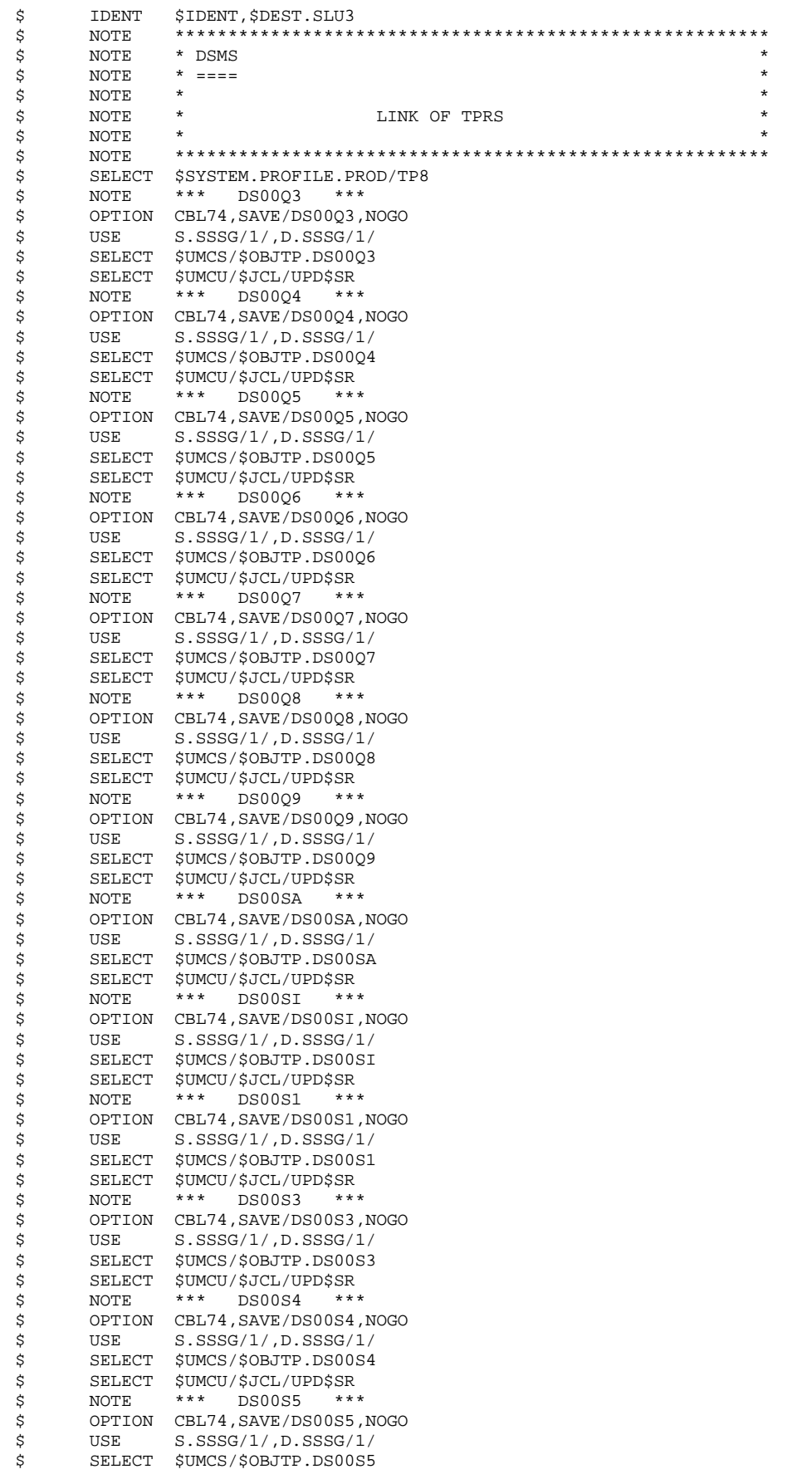

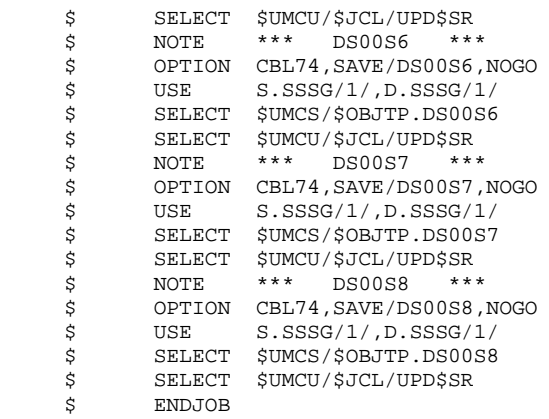

#### **INSTALLATION** BREAKDOWN OF THE INSTALLATION PROCEDURE TP8 ENVIRONMENT GENERATION

224

17  $5<sub>5</sub>$ 14

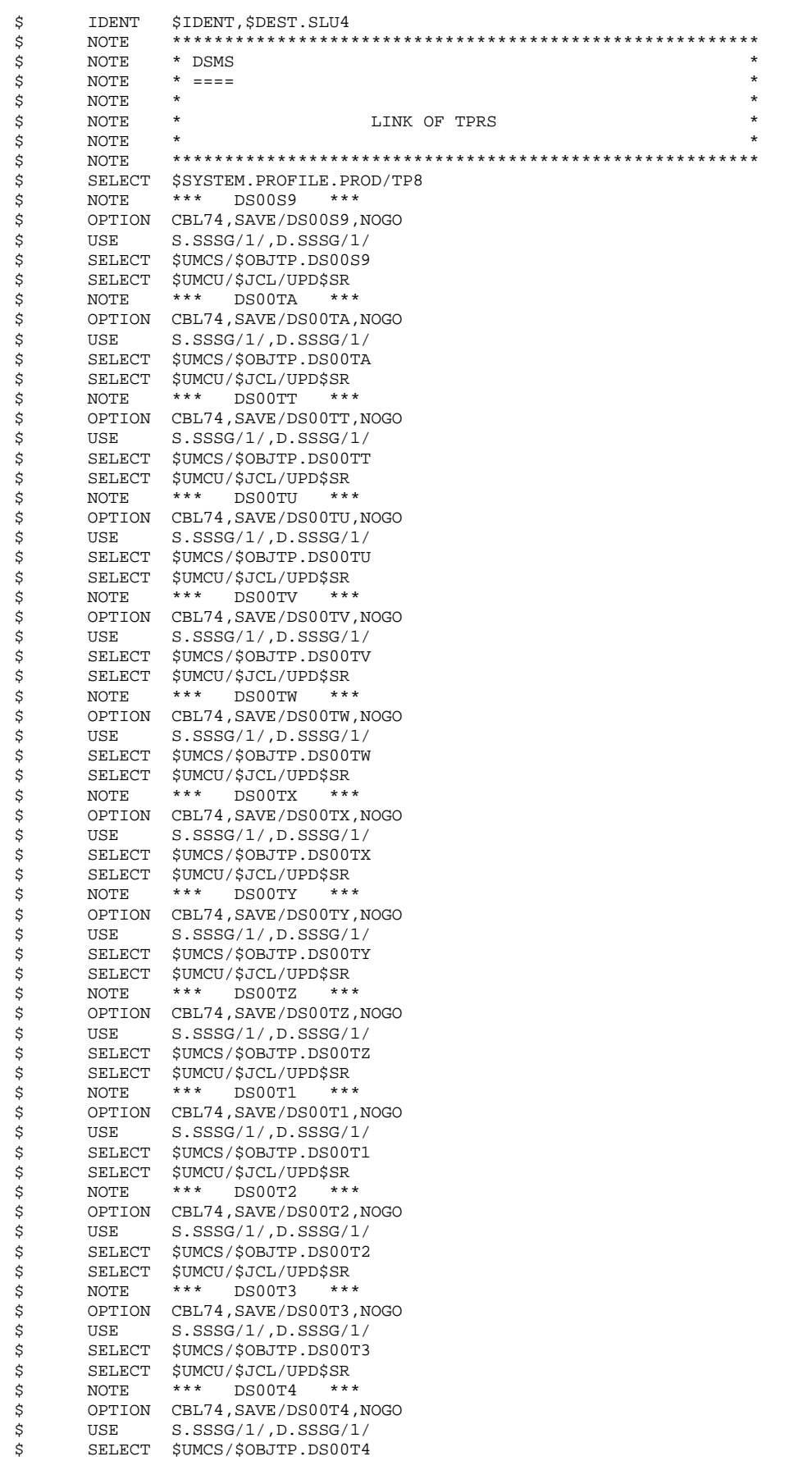

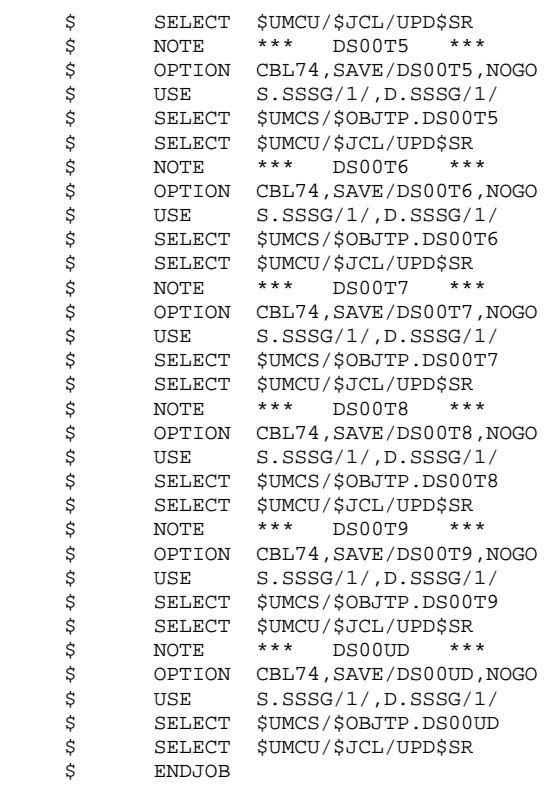

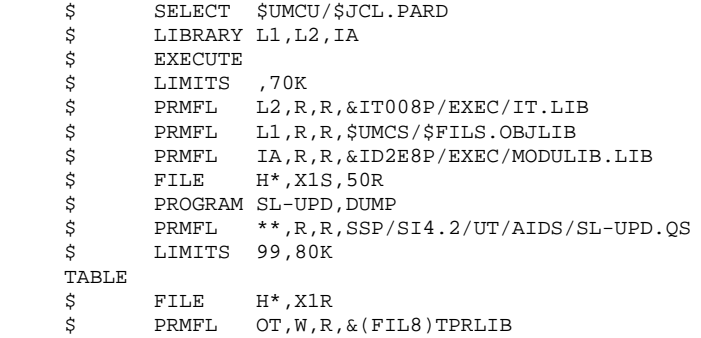

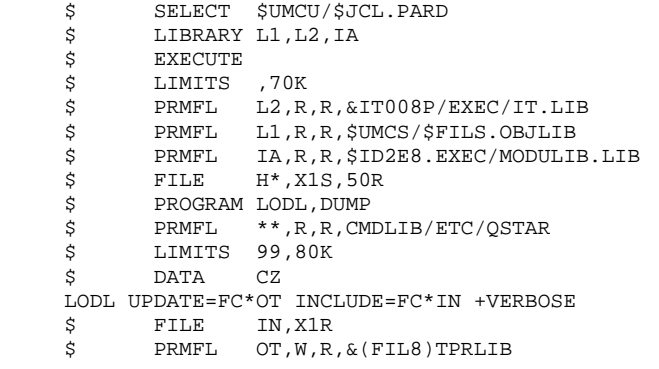

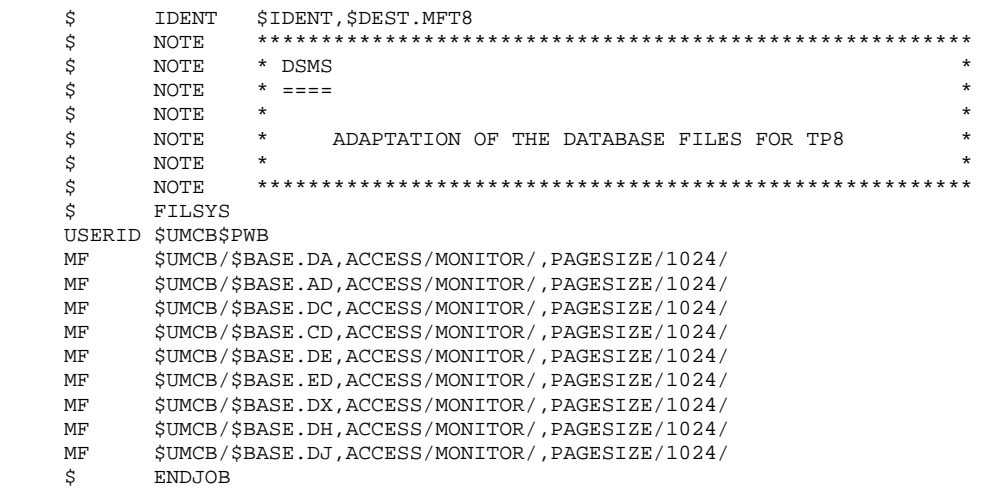

#### **INSTALLATION** BREAKDOWN OF THE INSTALLATION PROCEDURE TP8 ENVIRONMENT GENERATION

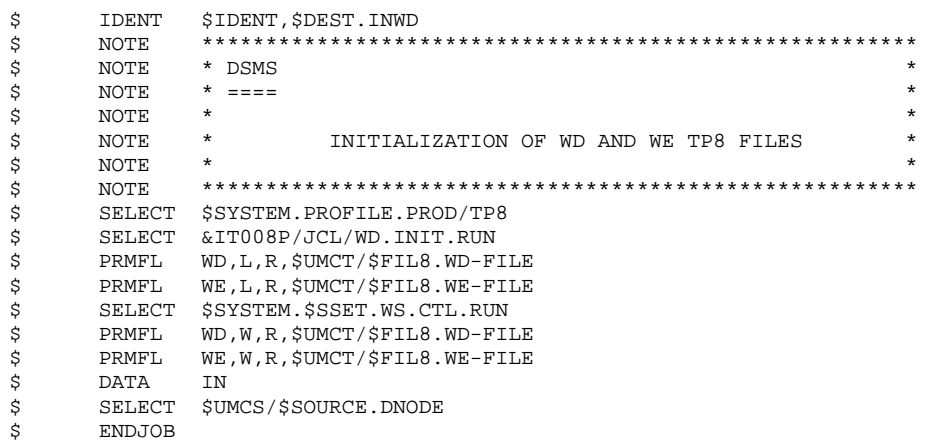

#### **INSTALLATION** BREAKDOWN OF THE INSTALLATION PROCEDURE TP8 ENVIRONMENT GENERATION

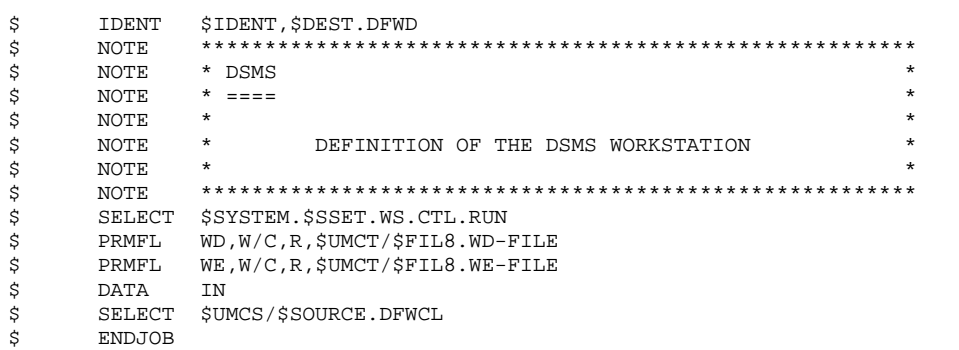

230

 $17$ 

 $5<sub>5</sub>$ 

#### **INSTALLATION** BREAKDOWN OF THE INSTALLATION PROCEDURE TP8 ENVIRONMENT GENERATION

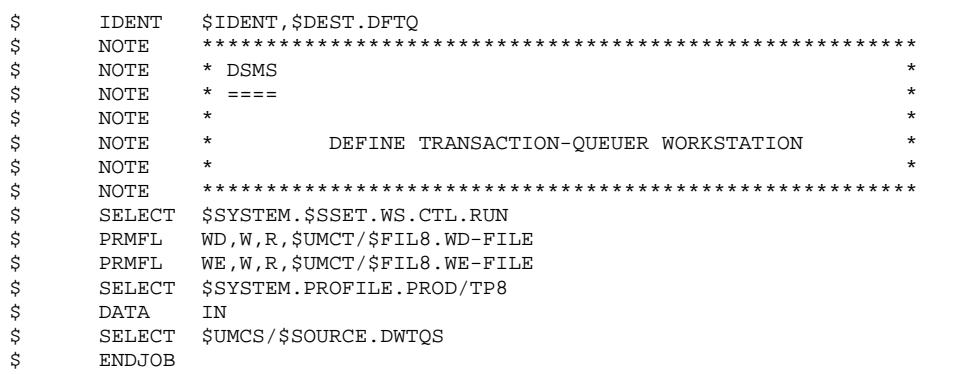

231

 $17$ 

 $5<sub>5</sub>$ 

#### **INSTALLATION** BREAKDOWN OF THE INSTALLATION PROCEDURE TP8 ENVIRONMENT GENERATION

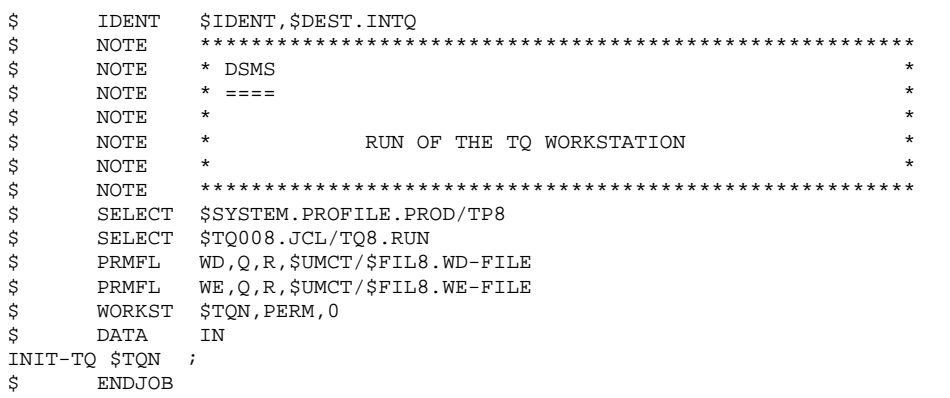

232

 $17$ 

 $5<sub>5</sub>$ 

14

DEDD8000251A

#### **INSTALLATION** BREAKDOWN OF THE INSTALLATION PROCEDURE TP8 ENVIRONMENT GENERATION

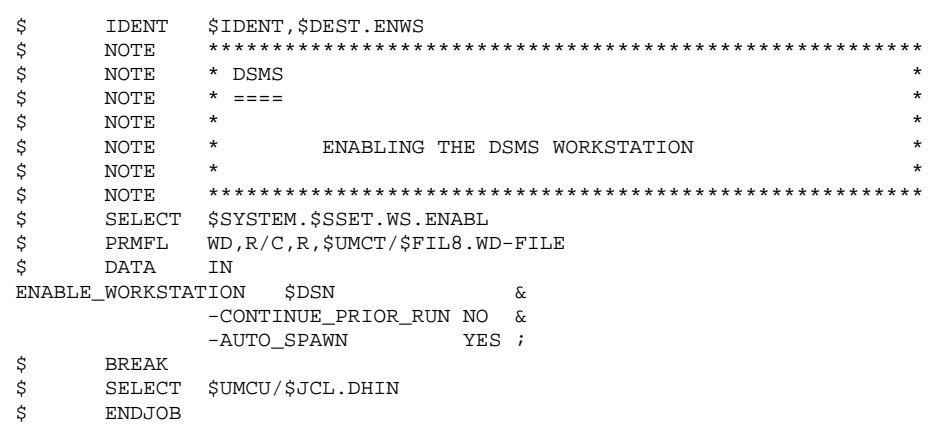

233

17

 $5<sub>5</sub>$ 

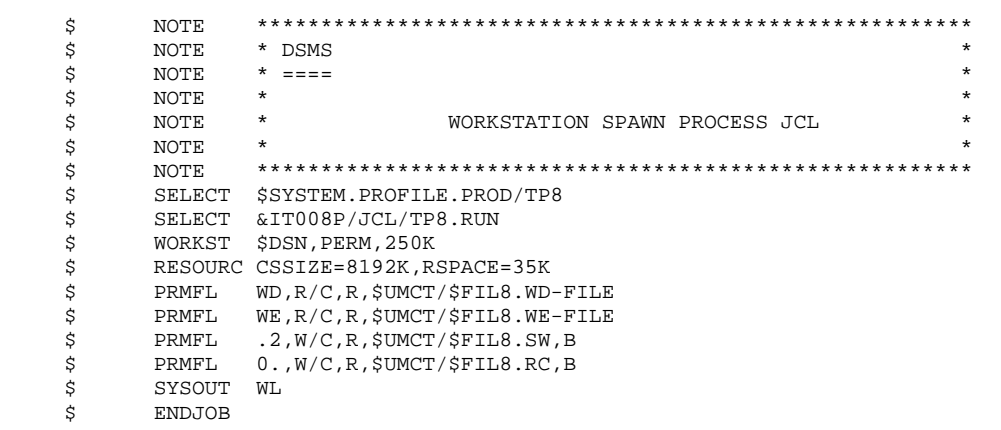

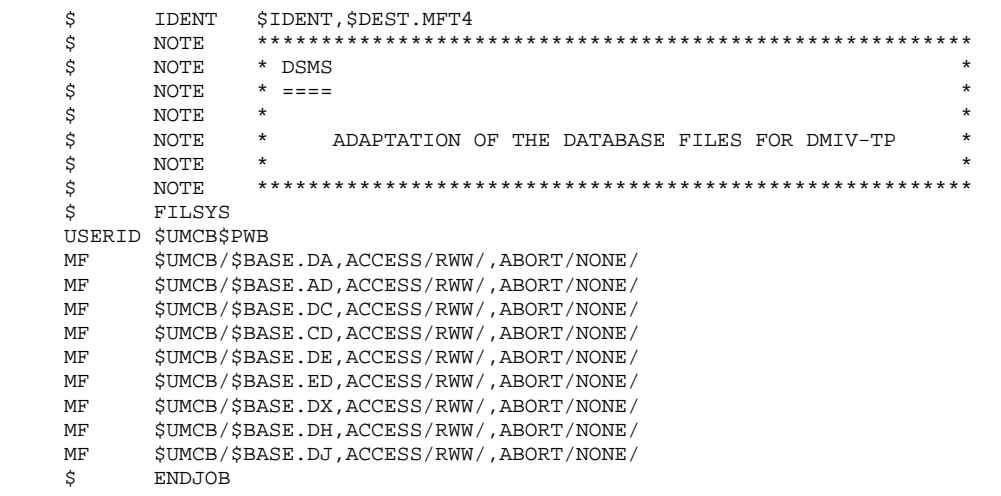

# 17.5.15. DMIV-TP ENVIRONMENT GENERATION

### 13/- DSMS DMIV-TP ENVIRONMENT GENERATION

Only the installation of an independent DSMS DMIV-TP is described in this section.

JCLs described below are stored under the \$UMCU/\$JCL catalogue string.

For the DMIV-TP environment to operate, it is necessary to:

- Create the DMIV-TP system files.

This step is executed through the FIT4 procedure.

- Initialize the TPR library.

This step is executed through the ILI4 procedure.

- Link-edit DSMS TPRs and load them in a library.

This step is executed through the LNK1, LNK2, LNK3 and LNK4 procedures.

- Adapt the SYSGEN source.

This is based upon the number of users, the available memory, etc.

- Compile the SYSGEN source.

This step is executed through the SYSG procedure.

- Run the DMIV-TP system with the PTDS procedure.

## -/14 INTEGRATION OF DSMS IN VA PAC UNDER DMIV-TP

Only the installation of DSMS integrated in VA Pac running whith DMIV-TP is described in this section.

For the DMIV-TP environment to operate, it is necessary to:

- Link-edit DSMS TPRs and load them in a library.

This step is executed through the LNK1, LNK2, LNK3 and LNK4 procedures located in \$UMCU/\$JCL

- Adapt the SYSGEN source if needed.

The source is \$UMCUP/\$SOURCE.SYSGEN.

- Compile the SYSGEN source.

This step is executed through the \$UMCUP/\$JCLP.SYSG procedure.

- Run the DMIV-TP system with the \$UMCUP/\$JCLP.PTDS procedure.

#### **INSTALLATION** 17 **BREAKDOWN OF THE INSTALLATION PROCEDURE 1999 120 CONSTANT OF STATE STATE IS SERVER AT A STATE OF STATE IS SERVER AT A STATE STATE IS SERVER AT A STATE OF STATE IS SERVER AT A STATE OF STATE IS SERVER AT A STATE OF STATE I DMIV-TP ENVIRONMENT GENERATION**

 \$ IDENT \$IDENT,\$DEST.FIT4 \$ NOTE \*\*\*\*\*\*\*\*\*\*\*\*\*\*\*\*\*\*\*\*\*\*\*\*\*\*\*\*\*\*\*\*\*\*\*\*\*\*\*\*\*\*\*\*\*\*\*\*\*\*\*\*\*\*\*\*  $\uparrow$   $\uparrow$  NOTE  $\uparrow$  DSMS  $\uparrow$  $\zeta$  NOTE  $\zeta$  ====  $\zeta$  is not the set of  $\zeta$  is the set of  $\zeta$  is the set of  $\zeta$  is the set of  $\zeta$  is the set of  $\zeta$  $\begin{array}{lllllll} \dot{\textrm{S}} & \mbox{NOTE} & \star & \mbox{CREATION OF DMIV-TP FILES} & \star \\ \dot{\textrm{S}} & \mbox{NOTE} & \star & \star & \star \end{array}$  $\zeta$  note  $\zeta$  \$ NOTE \*\*\*\*\*\*\*\*\*\*\*\*\*\*\*\*\*\*\*\*\*\*\*\*\*\*\*\*\*\*\*\*\*\*\*\*\*\*\*\*\*\*\*\*\*\*\*\*\*\*\*\*\*\*\*\* \$ FILSYS USERID \$UMCT\$PWT FC \$UMCT/\$FILT.RC,WRITE/\$UMCU/, LLINKS/60,60/,MODE/RAND/,ACCESS/CONCURRENT/ FC \$UMCT/\$FILT.SW,WRITE/\$UMCU/, LLINKS/1500,1500/,MODE/RAND/ FC \$UMCT/\$FILT.DF,WRITE/\$UMCU/, LLINKS/0616,0616/,MODE/RAND/ FC \$UMCT/\$FILT.TP-SYS,WRITE/\$UMCU/, LLINKS/600,12000/,MODE/RAND/ FC \$UMCT/\$FILT.LOADMAP,WRITE/\$UMCU/, LLINKS/122,2440/,MODE/SEQ/ FC \$UMCT/\$FILT.J1,WRITE/\$UMCU/, LLINKS/500,500/,MODE/RAND/ FC \$UMCT/\$FILT.J2,WRITE/\$UMCU/, LLINKS/500,500/,MODE/RAND/ FC \$UMCT/\$FILT.TPR-OBJ,LLINKS/9000,23000/,ACCESS/RWW/, MODE/RAND/

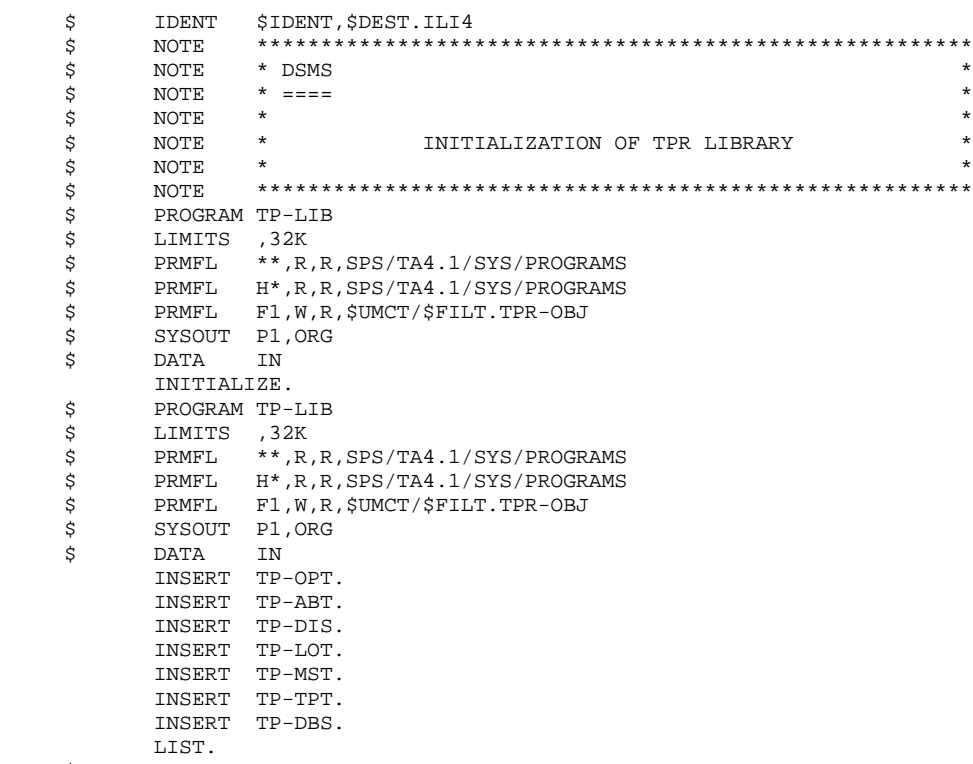

\$ ENDJOB

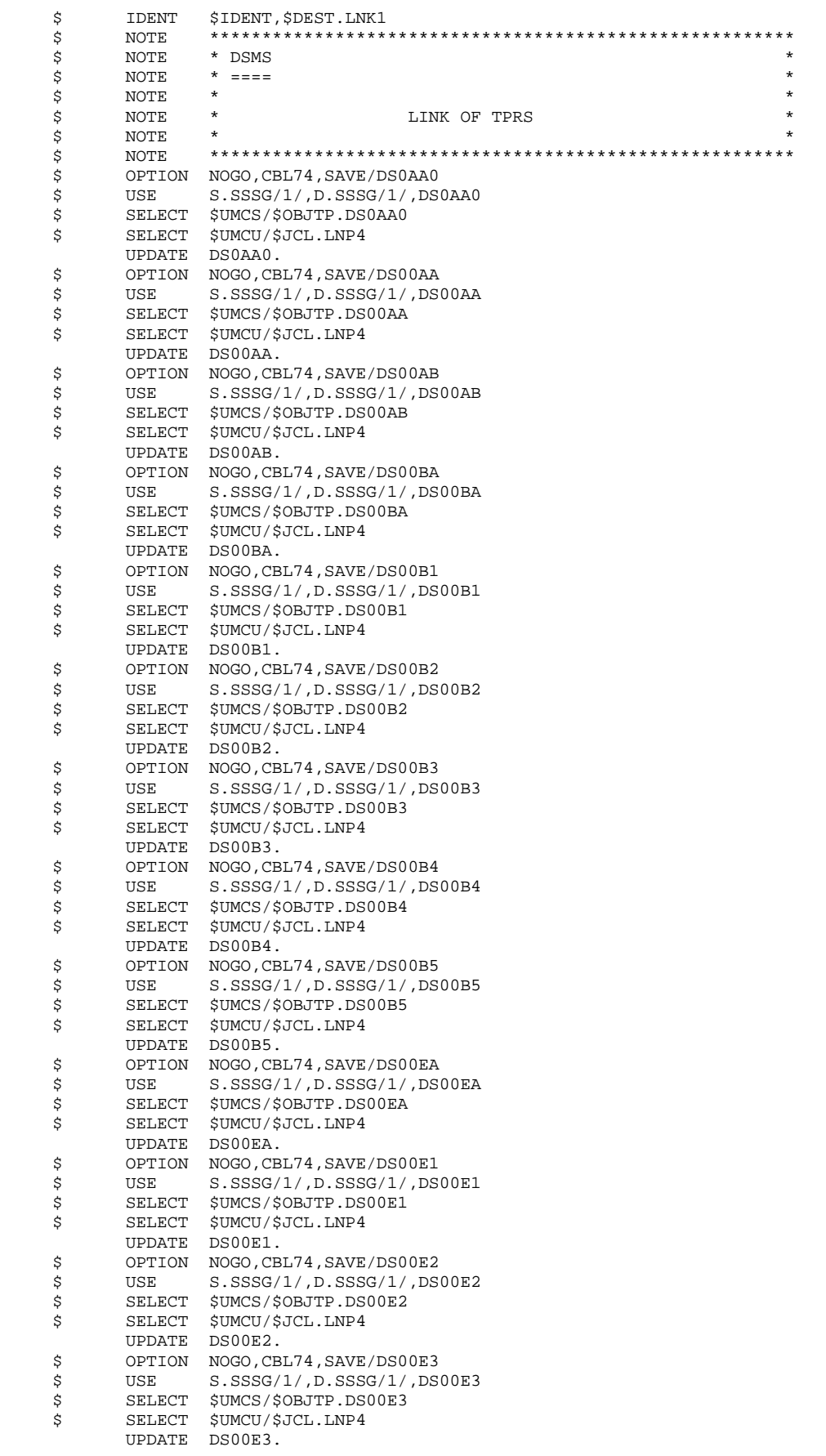

 **PAGE** 241 **INSTALLATION** 17

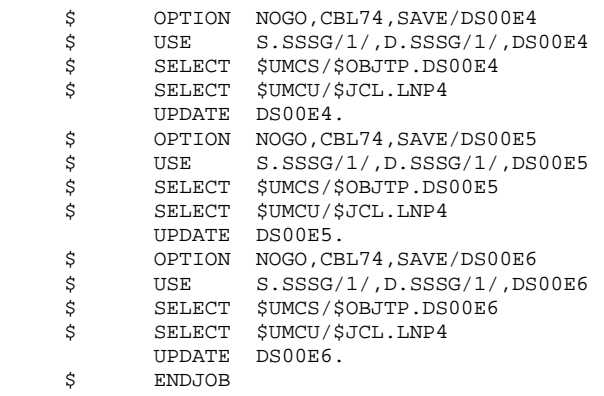

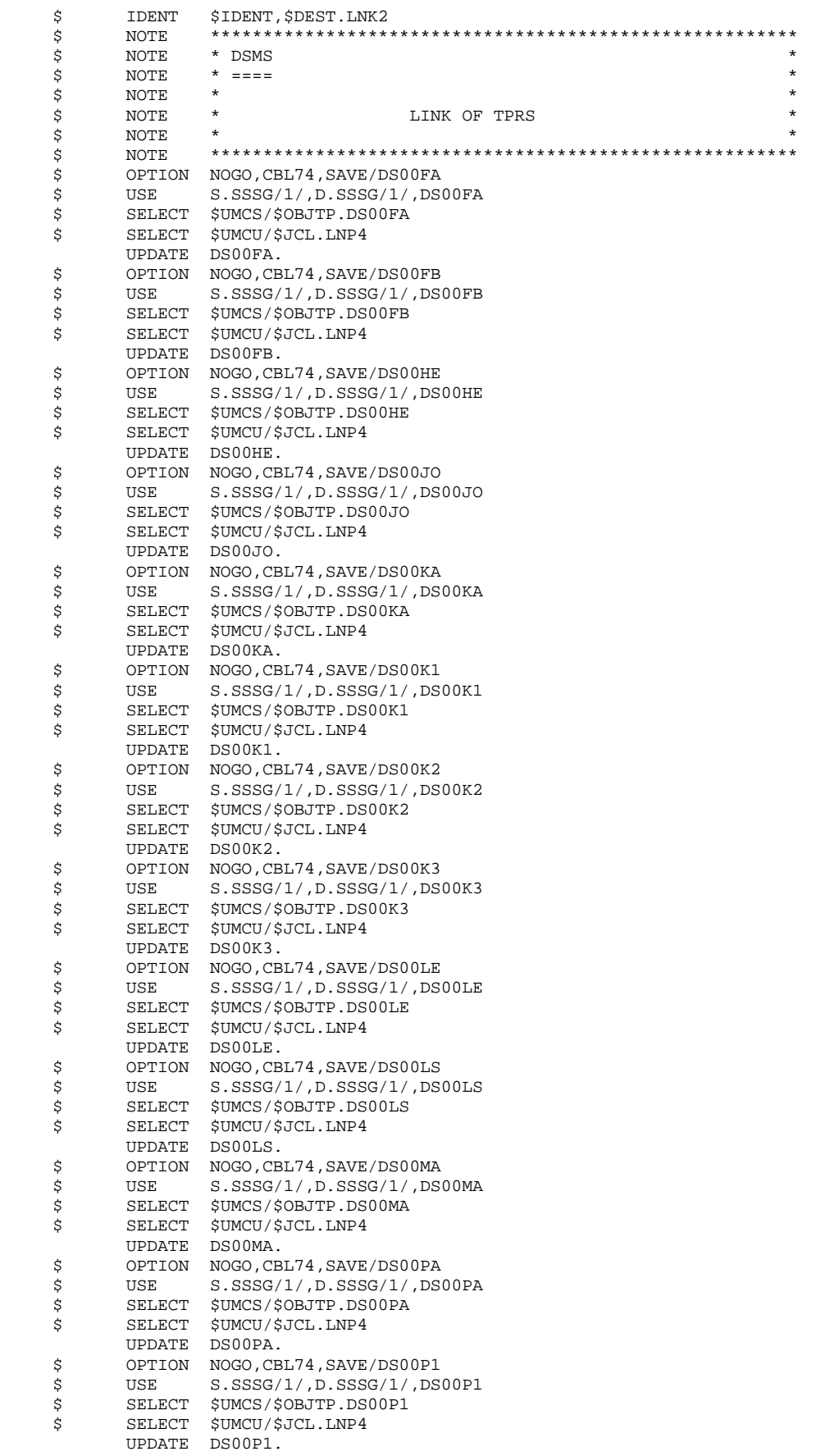

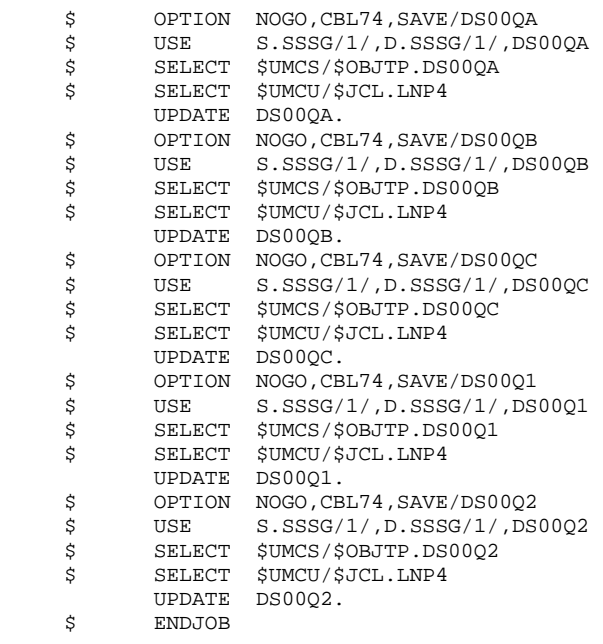

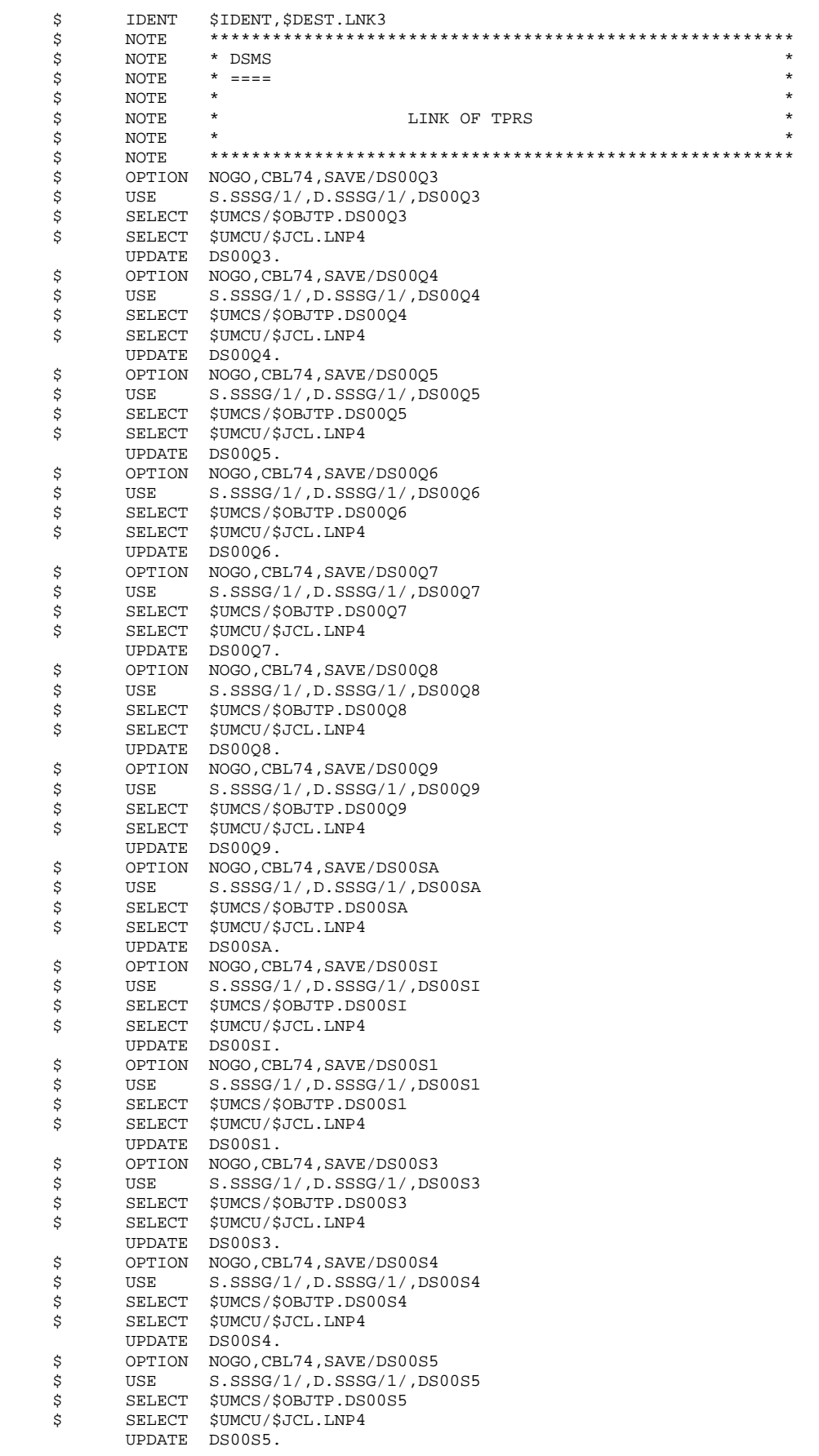

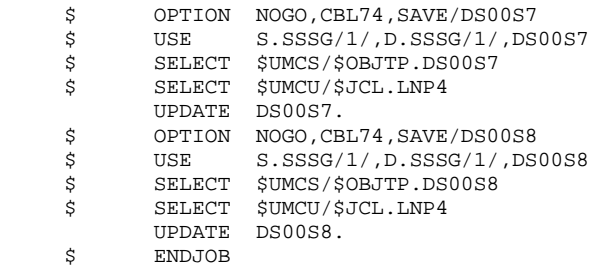

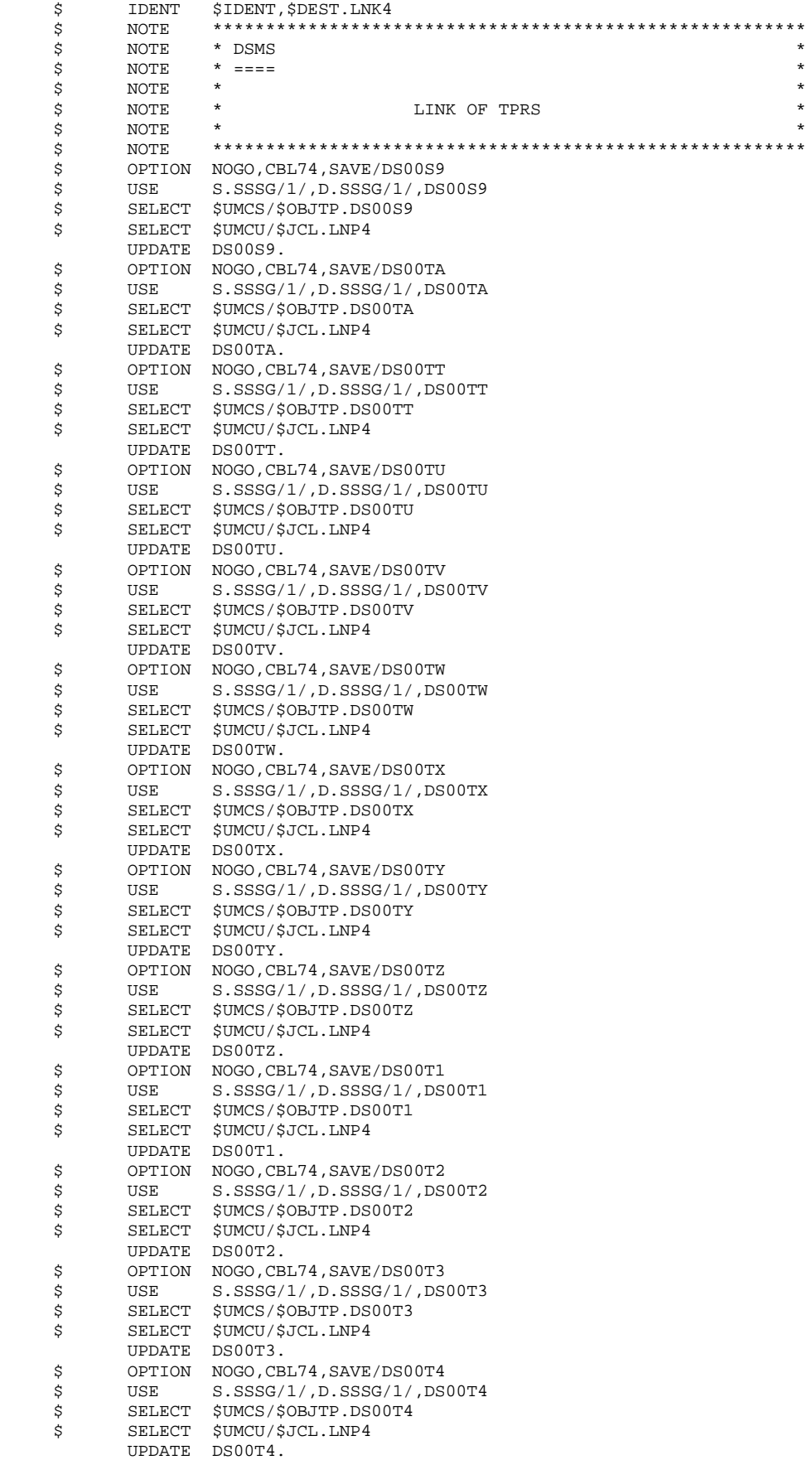

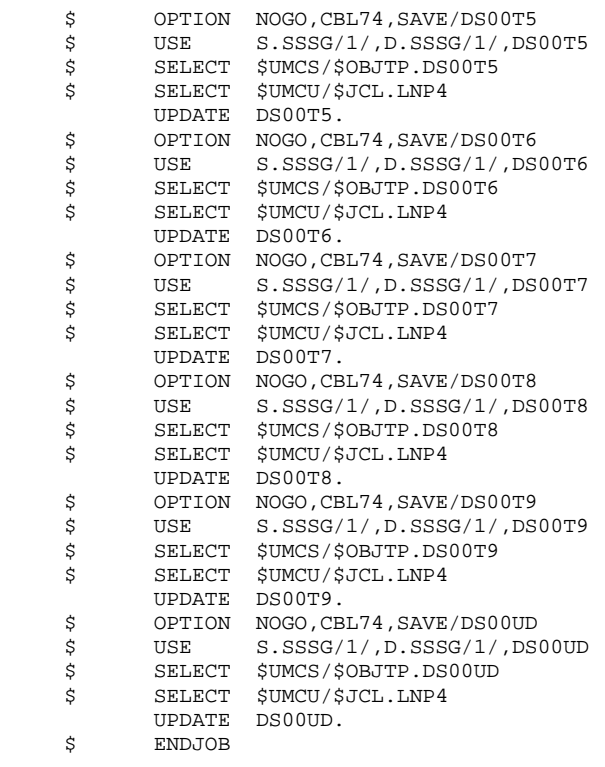

#### **INSTALLATION** 17 **BREAKDOWN OF THE INSTALLATION PROCEDURE 15 AND SEXUALLY STATE INSTALLATION PROCEDURE 5**<br>DMIV-TP ENVIRONMENT GENERATION 15  **DMIV-TP ENVIRONMENT GENERATION 15**

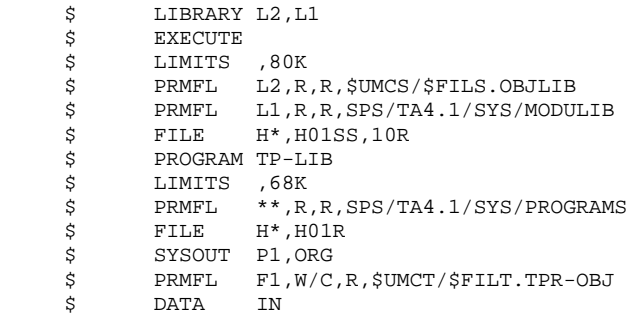

 $\star$ 

 $\star$ 

 $\star$ 

 $\star$ 

#### **INSTALLATION** BREAKDOWN OF THE INSTALLATION PROCEDURE DMIV-TP ENVIRONMENT GENERATION

\$IDENT, \$DEST. SYSG IDENT  $\dot{\mathbf{S}}$ NOTE \$ \* DSMS<br>\*  $====$ <br>\*  $====$ \$ NOTE  $\boldsymbol{\mathsf{S}}$ NOTE  $\dot{\varsigma}$ NOTE  $\dot{s}$ NOTE  $\star$ COMPILATION OF SYSGEN  $\star$ NOTE  $\ddot{\mathcal{S}}$ \$ **NOTE** -----<br>PROGRAM TP-SGN<br>DATA IN,COPY  $\ddot{s}$  $\dot{\mathbf{S}}$ \$\$SELECT(\$UMCS/\$SOURCE.SYSGEN) \$ ENDCOPY \$\$SELECT(SPS/TA4.1/PROC/TP-SGN) LIMITS 20,180K<br>
FRMFL Q<sup>\*</sup>,W,R,\$UMCT/\$FILT.TP-SYS<br>
DATA SS,COPY  $\mathbb S$  $\dot{\mathbf{S}}$ \$ \$ SELECTD \$UMCS/\$SCHEMA.CSTARSG  $\dot{\mathbf{s}}$ ENDCOPY PRMFL  $P^*$ , W, S, SUMCT/SFILT. LOADMAP  $\boldsymbol{\mathsf{S}}$ \$ DATA UL, COPY \$ SELECTD \$UMCT/\$FILT.O-CTE SELECTD \$UMCT/\$FILT.O-USEND<br>SELECTD \$UMCT/\$FILT.O-USEND  $\dot{\varsigma}$  $\boldsymbol{\mathsf{S}}$ CONVER  $\boldsymbol{\mathsf{S}}$ LIMITS ,,,10K<br>PRMFL IN,R,S,\$UMCT/\$FILT.LOADMAP \$  $\boldsymbol{\mathsf{S}}$ SYSOUT OT, ORG<br>ENDJOB  $\dot{\mathbf{s}}$  $\boldsymbol{\mathsf{S}}$ 

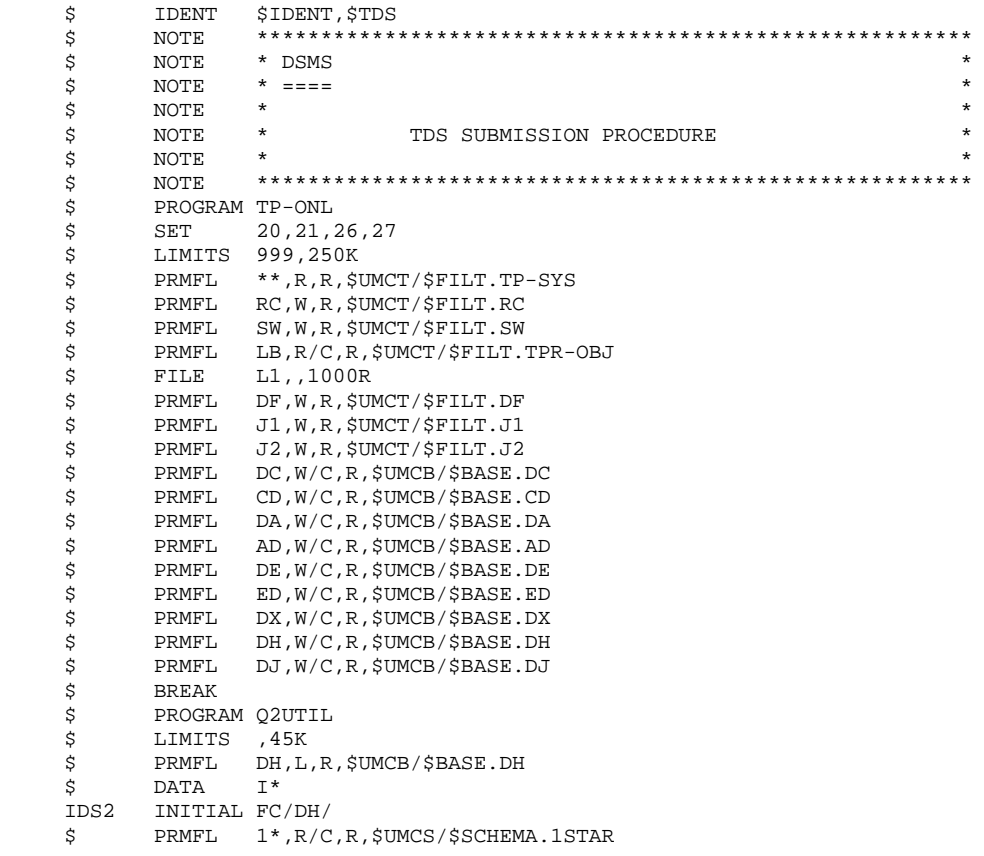

 **VisualAge Pacbase - Operations Manual DSMS - INSTALLATION & OPERATION REINSTALLATION 18**

# **18. REINSTALLATION**

# *18.1. REINSTALLATION*

#### REINSTALLATION

The reinstallation procedure involves three main steps:

- . Preparation
- . De-parameterization of the JCLs
- . Reinstallation proper.

The procedure is carried out as follows:

### **PREPARATION**

- . Tape backup
- . Allocation of a temporary UMC: \$UMCI (15,000 llinks)
- . Loading the UMC from the new tape.

#### JCL DE-PARAMETERIZATION

This step should be performed if the installation document supplied with the tape specifies it.

In the parameter file of the previous installation, insert the file containing the selection lines for the procedures to be retrieved. (This file's string should be specified in the installation document.)

Then, run the UTI110 procedure.

To retrieve the de-parameterized JCLs, use the following command: DRUN \$UMCI/DSMD/D250/INST/JCL;\$UMCU/CR
## REINSTALLATION

The DSMS re-installation process includes nine steps:

- 1. 'RCBA' Installation of batch files and programs,
- 2. 'RCTP' Installation of on-Line files and programs,
- 3. 'RAND' Formatting of the subprogram library,
- 4. 'LNKn' Link TPRs on DMIV-TP or,
- 4. 'SLUn' Link TPRs on TP8,
- 5. 'PDSB' Link print request programs,
- 6. 'LUPT' Link batch update programs,
- 7. 'LEXT' Link DSMS database extraction programs,
- 8. 'LREN' Link rename programs.
- 9. 'DCDE' Loading of the error message file.

 **PAGE** 254  **REINSTALLATION 18**

1. INSTALLATION OF BATCH FILES AND PROGRAMS

This procedure is used to retrieve all the DSMS BATCH objects in their operations environment.

To perform this operation, execute (via the CRUN command), in the DSMS environment, the following procedure:

'\$UMCU/\$JCL.RCBA;\$UMCU/CRRB'

If a problem occurs, consult the last lines of the '\$UMCU/CRRB' file to identify its cause.

COPY INDEX=\$UMCU/\$JCL.RCBAX

 $$UMCI/DSMD/D250/BOBJ/DSCHOI$  $$IIMCI/DSMD/D250/BOBJ/DSCIIAM$  $$UMCI/DSMD/D250/BOBJ/DSCUEV$  $$UMCI/DSMD/D250/BOBJ/DSCUMO$  $$UMCI/DSMD/D250/BOBJ/DSCURQ$ \$UMCI/DSMD/D250/BOBJ/DSCUST \$UMCI/DSMD/D250/BOBJ/DSUAA  $$UMCI/DSMD/D250/BOBJ/DSUB1$  $$UMCI/DSMD/D250/BOBJ/DSUB2$  $$IIMCI/DSMD/D250/ROBI/DSUB3$  $$UMCI/DSMD/D250/BOBJ/DSUB4$  $$UMCI/DSMD/D250/BOBJ/DSUE1$  $$UMCI/DSMD/D250/BOBJ/DSUE2$$  $$UMCI/DSMD/D250/BOBJ/DSUE3$  $$IIMCI/DSMD/D250/BOBJ/DSUK1$  $$UMCI/DSMD/D250/BOBJ/DSUP1$  $$UMCI/DSMD/D250/BOBJ/DSUSI$ \$UMCI/DSMD/D250/BOBJ/DSUQ1  $$UMCI/DSMD/D250/BOBJ/DSUO2$  $$UMCI/DSMD/D250/BOBJ/DSUQ5$  $$UMCI/DSMD/D250/BOBJ/DSUQ6$  $$UMCI/DSMD/D250/BOBJ/DSUQ7$  $$IIMCI/DSMD/D250/BOBJ/DSUOB$  $$UMCI/DSMD/D250/BOBJ/DSUS1$  $$UMCI/DSMD/D250/BOBJ/DSUS3$  $$UMCI/DSMD/D250/BOBJ/DSUS4$  $$UMCI/DSMD/D250/BOBJ/DSUS6$  $$UMCI/DSMD/D250/BOBJ/DSUTT$  $$UMCI/DSMD/D250/BOBJ/DSUTV$ \$UMCI/DSMD/D250/BOBJ/DSUTW  $$UMCI/DSMD/D250/BOBJ/DSUTX$  $$UMCI/DSMD/D250/BOBJ/DSUTY$  $$UMCI/DSMD/D250/BOBJ/DSUTZ$  $$UMCI/DSMD/D250/BOBJ/DSUT1$  $$UMCI/DSMD/D250/BOBJ/DSUT2$  $$UMCI/DSMD/D250/BOBJ/DSUT3$  $$UMCI/DSMD/D250/BOBJ/DSUT4$  $$UMCI/DSMD/D250/BOBJ/DSUT5$  $$UMCI/DSMD/D250/BOBJ/DSUT6$  $$UMCI/DSMD/D250/BOBJ/DSUT7$ \$UMCI/DSMD/D250/BOBJ/DSUT8  $$UMCI/DSMD/D250/BOBJ/DSUT9$  $$UMCI/DSMD/D250/BOBJ/PCABE$  $$UMCI/DSMD/D250/BOBJ/PDCHOI$  $$IIMCT/DSMD/D250/ROBI/PDS410$ 

 $$UMCI/DSMD/D250/BOBJ/PDSBAS$  $$UMCI/DSMD/D250/BOBJ/PDSCAM$  $$UMCI/DSMD/D250/BOBJ/PDSCEV$ \$IIMCT/DSMD/D250/BOBJ/PDSCMO  $$UMCI/DSMD/D250/BOBJ/PDSCRO$  $$UMCI/DSMD/D250/BOBJ/PDSCSI$  $$UMCI/DSMD/D250/BOBJ/PDSERQ$ 

 $$UMCI/DSMD/D250/BOBJ/PDSE90$  $$UMCI/DSMD/D250/BOBJ/PDSINI$  $$UMCI/DSMD/D250/BOBJ/PDSJMS$  $$IIMCI/DSMD/D250/BOBJ/PDSLVB$ 

 $$UMCI/DSMD/D250/BOBJ/PDSRC$  $$UMCI/DSMD/D250/BOBJ/PDSRFU$  $$UMCI/DSMD/D250/BOBJ/PDSRMS$$ \$UMCI/DSMD/D250/BOBJ/PDSR10  $$UMCI/DSMD/D250/BOBJ/PDSR15$  $$UMCI/DSMD/D250/BOBJ/PDSR20$  $$UMCI/DSMD/D250/BOBJ/PDSR30$  $$UMCI/DSMD/D250/BOBJ/PDSR40$  $$UMCI/DSMD/D250/BOBJ/PDSR5J$  $$UMCI/DSMD/D250/BOBJ/PDSR8B$  $$UMCI/DSMD/D250/BOBJ/PDSR8C$  $$UMCI/DSMD/D250/BOBJ/PDSR8D$  $$UMCI/DSMD/D250/BOBJ/PDSR8O$ 

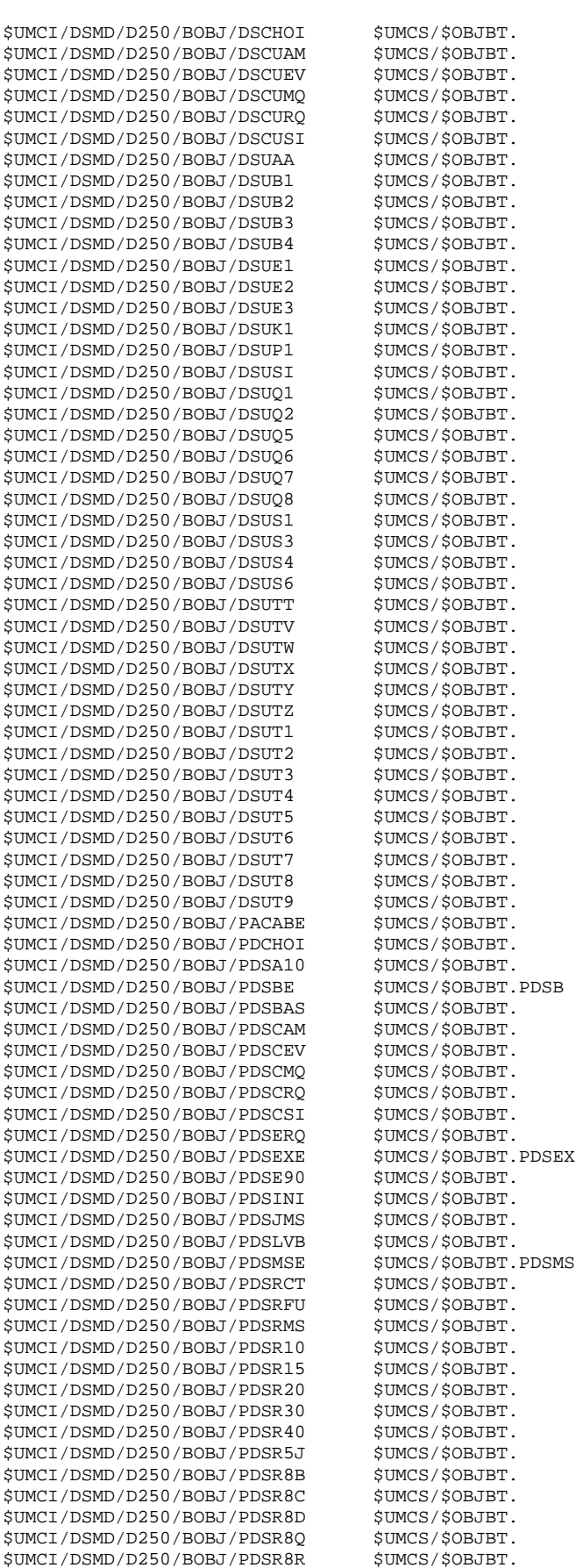

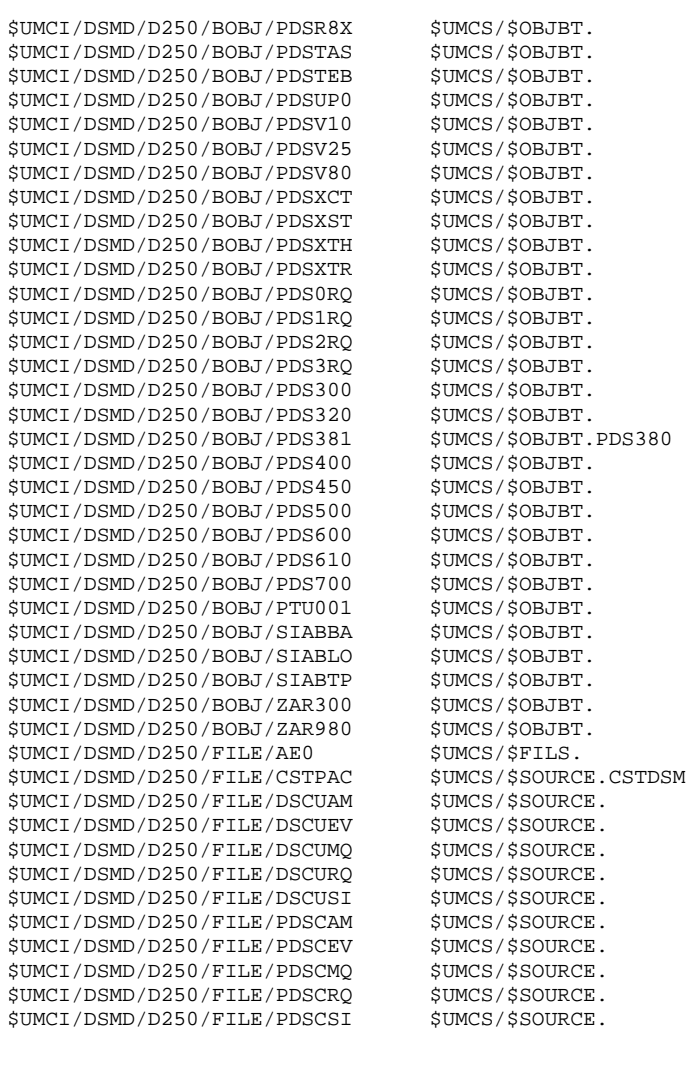

2. INSTALLATION OF ON-LINE FILES AND PROGRAMS

This procedure is used to retrieve all the DSMS ON-LINE objects in their operations environment.

To perform this operation, execute (via the CRUN command), in the DSMS environment, the following procedure:

'\$UMCU/\$JCL.RCTP;\$UMCU/CRRT'

If a problem occurs, consult the last lines of the '\$UMCU/CRRT' file to identify its cause.

COPY INDEX=\$UMCU/\$JCL.RCTPX

 \$UMCI/DSMD/D250/TOBJ/DS00AA \$UMCS/\$OBJTP. \$UMCI/DSMD/D250/TOBJ/DS00AB \$UMCS/\$OBJTP. \$UMCI/DSMD/D250/TOBJ/DS00BA \$UMCS/\$OBJTP. \$UMCI/DSMD/D250/TOBJ/DS00B1 \$UMCS/\$OBJTP. \$UMCI/DSMD/D250/TOBJ/DS00B2 \$UMCS/\$OBJTP.

 \$UMCI/DSMD/D250/TOBJ/DS00B4 \$UMCS/\$OBJTP. \$UMCI/DSMD/D250/TOBJ/DS00B5 \$UMCS/\$OBJTP.<br>\$UMCI/DSMD/D250/TOBJ/DS00EA \$UMCS/\$OBJTP. \$UMCI/DSMD/D250/TOBJ/DS00EA \$UMCS/\$OBJTP.

\$UMCI/DSMD/D250/TOBJ/DS00E2 \$UMCS/\$OBJTP.<br>\$UMCI/DSMD/D250/TOBJ/DS00E3 \$UMCS/\$OBJTP.

\$UMCI/DSMD/D250/TOBJ/DS00E4 \$UMCS/\$OBJTP.<br>\$UMCI/DSMD/D250/TOBJ/DS00E5 \$UMCS/\$OBJTP.

 \$UMCI/DSMD/D250/TOBJ/DS00E6 \$UMCS/\$OBJTP. \$UMCI/DSMD/D250/TOBJ/DS00FA \$UMCS/\$OBJTP. \$UMCI/DSMD/D250/TOBJ/DS00FB \$UMCS/\$OBJTP.

 \$UMCI/DSMD/D250/TOBJ/DS00JO \$UMCS/\$OBJTP. \$UMCI/DSMD/D250/TOBJ/DS00KA \$UMCS/\$OBJTP.<br>\$UMCI/DSMD/D250/TOBJ/DS00K1 \$UMCS/\$OBJTP. \$UMCI/DSMD/D250/TOBJ/DS00K1 \$UMCS/\$OBJTP.

 \$UMCI/DSMD/D250/TOBJ/DS00K3 \$UMCS/\$OBJTP. \$UMCI/DSMD/D250/TOBJ/DS00LE \$UMCS/\$OBJTP. \$UMCI/DSMD/D250/TOBJ/DS00LS \$UMCS/\$OBJTP.<br>\$UMCI/DSMD/D250/TOBJ/DS00MA \$UMCS/\$OBJTP. \$UMCI/DSMD/D250/TOBJ/DS00MA \$UMCS/\$OBJTP.

 \$UMCI/DSMD/D250/TOBJ/DS00P1 \$UMCS/\$OBJTP. \$UMCI/DSMD/D250/TOBJ/DS00QA \$UMCS/\$OBJTP.

 \$UMCI/DSMD/D250/TOBJ/DS00QC \$UMCS/\$OBJTP. \$UMCI/DSMD/D250/TOBJ/DS00Q1 \$UMCS/\$OBJTP. \$UMCI/DSMD/D250/TOBJ/DS00Q2 \$UMCS/\$OBJTP.<br>\$UMCI/DSMD/D250/TOBJ/DS00Q3 \$UMCS/\$OBJTP. \$UMCI/DSMD/D250/TOBJ/DS00Q3 \$UMCS/\$OBJTP. \$UMCI/DSMD/D250/TOBJ/DS00Q4 \$UMCS/\$OBJTP.

 \$UMCI/DSMD/D250/TOBJ/DS00Q6 \$UMCS/\$OBJTP. \$UMCI/DSMD/D250/TOBJ/DS00Q7 \$UMCS/\$OBJTP.<br>\$UMCI/DSMD/D250/TOBJ/DS00O8 \$UMCS/\$OBJTP. \$UMCI/DSMD/D250/TOBJ/DS00Q8 \$UMCS/\$OBJTP. \$UMCI/DSMD/D250/TOBJ/DS00Q9 \$UMCS/\$OBJTP.

 \$UMCI/DSMD/D250/TOBJ/DS00SI \$UMCS/\$OBJTP. \$UMCI/DSMD/D250/TOBJ/DS00S1 \$UMCS/\$OBJTP.

 \$UMCI/DSMD/D250/TOBJ/DS00S4 \$UMCS/\$OBJTP. \$UMCI/DSMD/D250/TOBJ/DS00S5 \$UMCS/\$OBJTP.<br>\$UMCI/DSMD/D250/TOBJ/DS00S6 \$UMCS/\$OBJTP.

\$UMCI/DSMD/D250/TOBJ/DS00S7 \$UMCS/\$OBJTP.<br>\$UMCI/DSMD/D250/TOBJ/DS00S8 \$UMCS/\$OBJTP.

 \$UMCI/DSMD/D250/TOBJ/DS00S9 \$UMCS/\$OBJTP. \$UMCI/DSMD/D250/TOBJ/DS00TA \$UMCS/\$OBJTP. \$UMCI/DSMD/D250/TOBJ/DS00TT \$UMCS/\$OBJTP.

 \$UMCI/DSMD/D250/TOBJ/DS00TV \$UMCS/\$OBJTP. \$UMCI/DSMD/D250/TOBJ/DS00TW \$UMCS/\$OBJTP. \$UMCI/DSMD/D250/TOBJ/DS00TX \$UMCS/\$OBJTP.

 \$UMCI/DSMD/D250/TOBJ/DS00TZ \$UMCS/\$OBJTP. \$UMCI/DSMD/D250/TOBJ/DS00T1 \$UMCS/\$OBJTP. \$UMCI/DSMD/D250/TOBJ/DS00T2 \$UMCS/\$OBJTP. \$UMCI/DSMD/D250/TOBJ/DS00T3 \$UMCS/\$OBJTP.<br>\$UMCI/DSMD/D250/TOBJ/DS00T4 \$UMCS/\$OBJTP.

 \$UMCI/DSMD/D250/TOBJ/DS00T5 \$UMCS/\$OBJTP. \$UMCI/DSMD/D250/TOBJ/DS00T6 \$UMCS/\$OBJTP. \$UMCI/DSMD/D250/TOBJ/DS00T7 \$UMCS/\$OBJTP. \$UMCI/DSMD/D250/TOBJ/DS00T8 \$UMCS/\$OBJTP. \$UMCI/DSMD/D250/TOBJ/DS00T9 \$UMCS/\$OBJTP. \$UMCI/DSMD/D250/TOBJ/DS00UD \$UMCS/\$OBJTP.

 $$IIMCT/DSMD/D250/TOBJ/DS00B3$ 

 $$UMCI/DSMD/D250/TOBJ/DS00E1$ 

 $$UMCI/DSMD/D250/TOBJ/DS00E3$ 

 $$UMCI/DSMD/D250/TOBJ/DS00E5$ 

\$UMCI/DSMD/D250/TOBJ/DS00HE

 $$UMCI/DSMD/D250/TOBJ/DS00K2$$ 

 $$UMCI/DSMD/D250/TOBJ/DS00PA$ 

\$UMCI/DSMD/D250/TOBJ/DS00QB

 $$UMCI/DSMD/D250/TOBJ/DS0005$ 

 $$IIMCT/DSMD/D250/TOBJ/DS00SA$ 

 $$UMCI/DSMD/D250/TOBJ/DS00S3$ 

 $$UMCI/DSMD/D250/TOBJ/DS00S6$ 

 $$UMCI/DSMD/D250/TOBJ/DS00S8$ 

 $$UMCI/DSMD/D250/TOBJ/DS00TU$ 

 $$UMCI/DSMD/D250/TOBJ/DS00TY$ 

 $$UMCI/DSMD/D250/TOBJ/DS00T4$ 

3. FORMATTING THE SUB-PROGRAMS LIBRARY

This procedure is used to build the DSMS sub-programs library that is used in the LINKS of TPRS and in the procedures execution.

To perform this operation, execute (via the JRN command) in the DSMS environment, the file: '\$UMCU/\$JCL.RAND'

4. LINK OF TPRS (LNKn, SLUn)

These procedures are used to take into account the sub-programs new versions in the DSMS TPRs and to reload them in their library.

If DSMS is installed on DMIV-TP, this operation is performed by executing,(via the JRN command), in the DSMS environment, the procedures

'\$UMCU/\$JCL.LNK1'

 '\$UMCU/\$JCL.LNK2' '\$UMCU/\$JCL.LNK3' '\$UMCU/\$JCL.LNK4'

If DSMS is installed on TP8, this operation is performed by executing, (via the JRN command), in the DSMS environment, the procedures '\$UMCU/\$JCL.SLU1'

- '\$UMCU/\$JCL.SLU2'
- '\$UMCU/\$JCL.SLU3'
- '\$UMCU/\$JCL.SLU4'

5. LINK OF THE 'DPRT' PROGRAMS

To link the programs of the print queries, execute, (via (the JRN command), in the DSMS environment, the procedure '\$UMCU/\$JCL.PDSB'

6. LINK OF THE 'DUPT' PROGRAMS

To link the programs of the BATCH update, execute, (via (the JRN command) in the DSMS environment, the procedure '\$UMCU/\$JCL.LUPT'

7. LINK OF THE 'DEXT' PROGRAMS

To link the DSMS Database extraction programs, execute execute (via the JRN command), in the DSMS environment, the procedure '\$UMCU/\$JCL.LEXT'

8. LINK OF THE 'DREN' PROGRAMS

To link the DSMS Database code updates programs execute (via JRN) in the DSMS environment, the procedure '\$UMCU/\$JCL.LREN'

9. RESTORATION OF ERROR MESSAGES (DCDE)

This procedure is used to reload the error message sequential file in the SGDSDE area.

To perform this operation, execute, (via the JRN command), in the DSMS environment, the procedure '\$UMCU/\$JCL.DCDE'

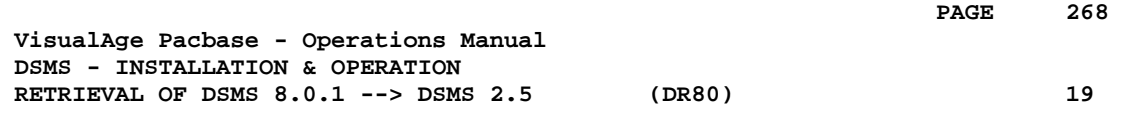

# **19. RETRIEVAL OF DSMS 8.0.1 --> DSMS 2.5 (DR80)**

## *19.1. OPERATIONS TO CARRY OUT*

## OPERATIONS TO CARRY OUT

The retrieval of a DSMS 8.0 (or 8.0.1) database and its adaptation to the new release requires the following operations:

- . 8.0/8.0.1 archival of the Database (DARC procedure).
- . 8.0/8.0.1 backup of the Database, producing a 8.0/8.0.1 file called BB (DSAV procedure).

Then, with the NEW INSTALLATION, execute the following procedures:

- . Convert the 8.0/8.0.1 (BB) DSMS database backup to the new format (DR80 procedure).
- . Reorganize the back-up in order to rebuild the DX cross-references in the new format (DREO procedure).
- . Restore the database (DRST procedure).

## *19.2. USER INPUT*

## USER INPUT

User input allows product codes to be changed from one character to three. It is composed of 1 to n lines with each line sub-divided into groups of four characters starting from column one.

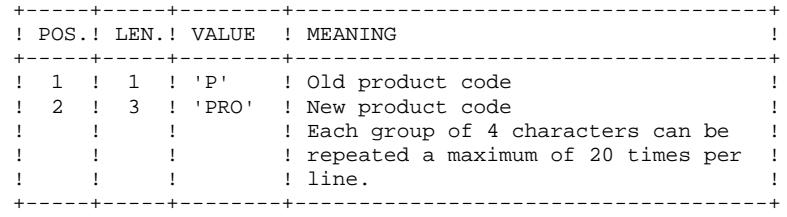

# *19.3. BACKUP RETRIEVAL*

## DR80: DESCRIPTION OF STEPS

## INPUT RECOGNITION: PTU001

This utility program is found at the beginning of all procedures that include user input.

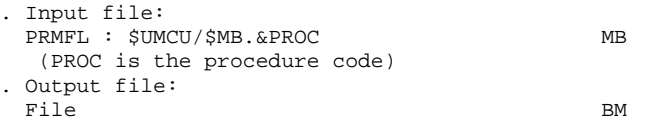

## CONVERSION PREPARATION: PDSR8B

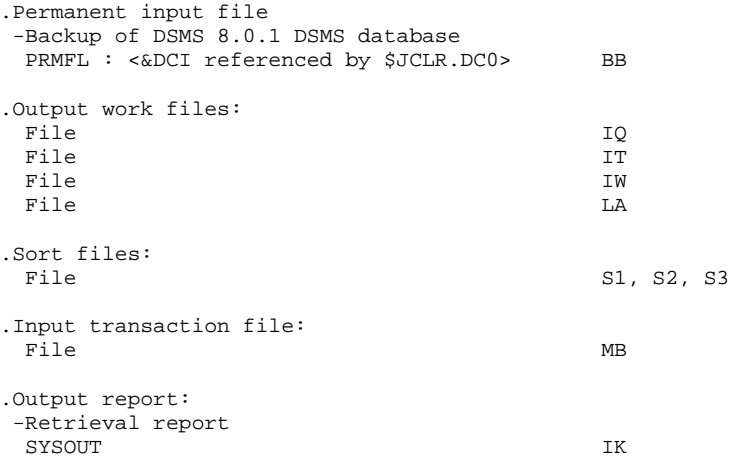

## CONVERSION BACKUP 8.0.2 : PDSR8C

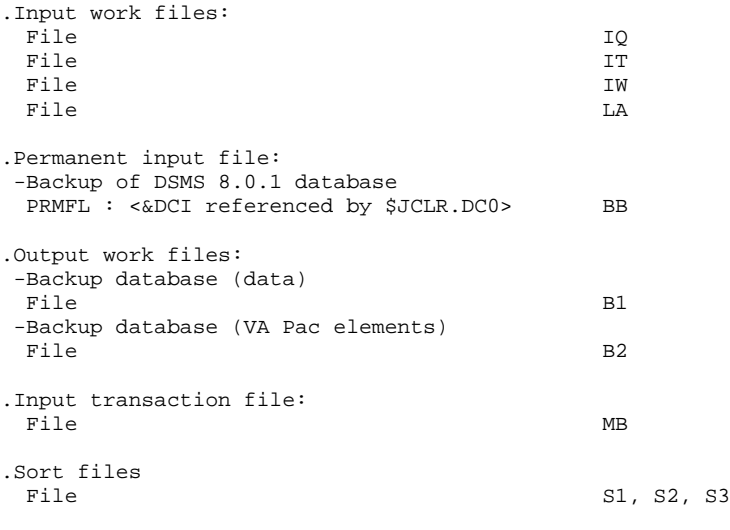

.Output report:

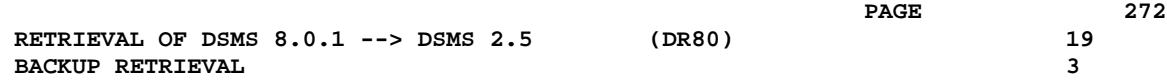

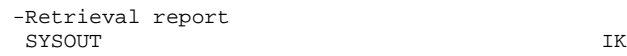

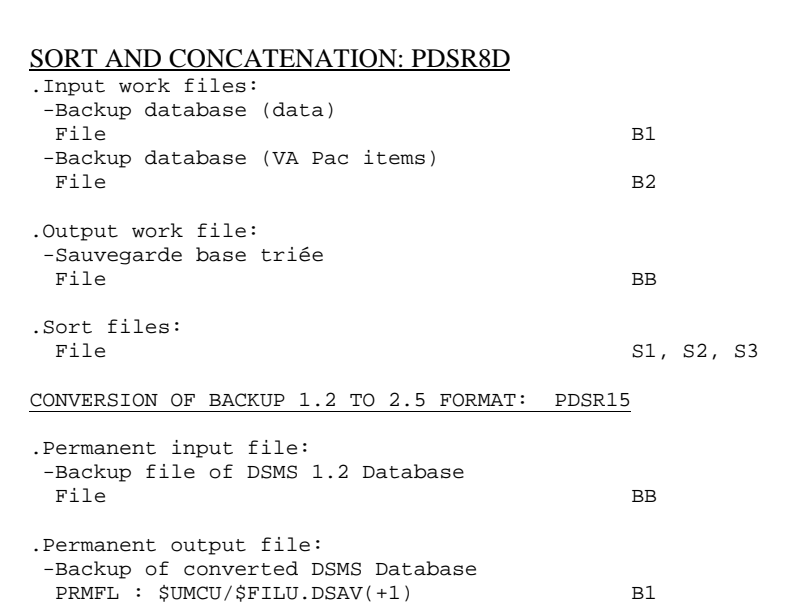

SYSOUT IK

## BACKUP FILE ROTATION

.Output report: -Printing report

The rotation of the backup files is performed by the 'FILSYS', and involves a sequence of name changes.

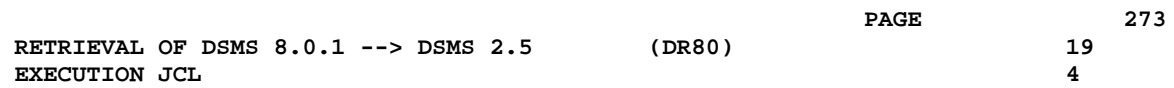

# *19.4. EXECUTION JCL*

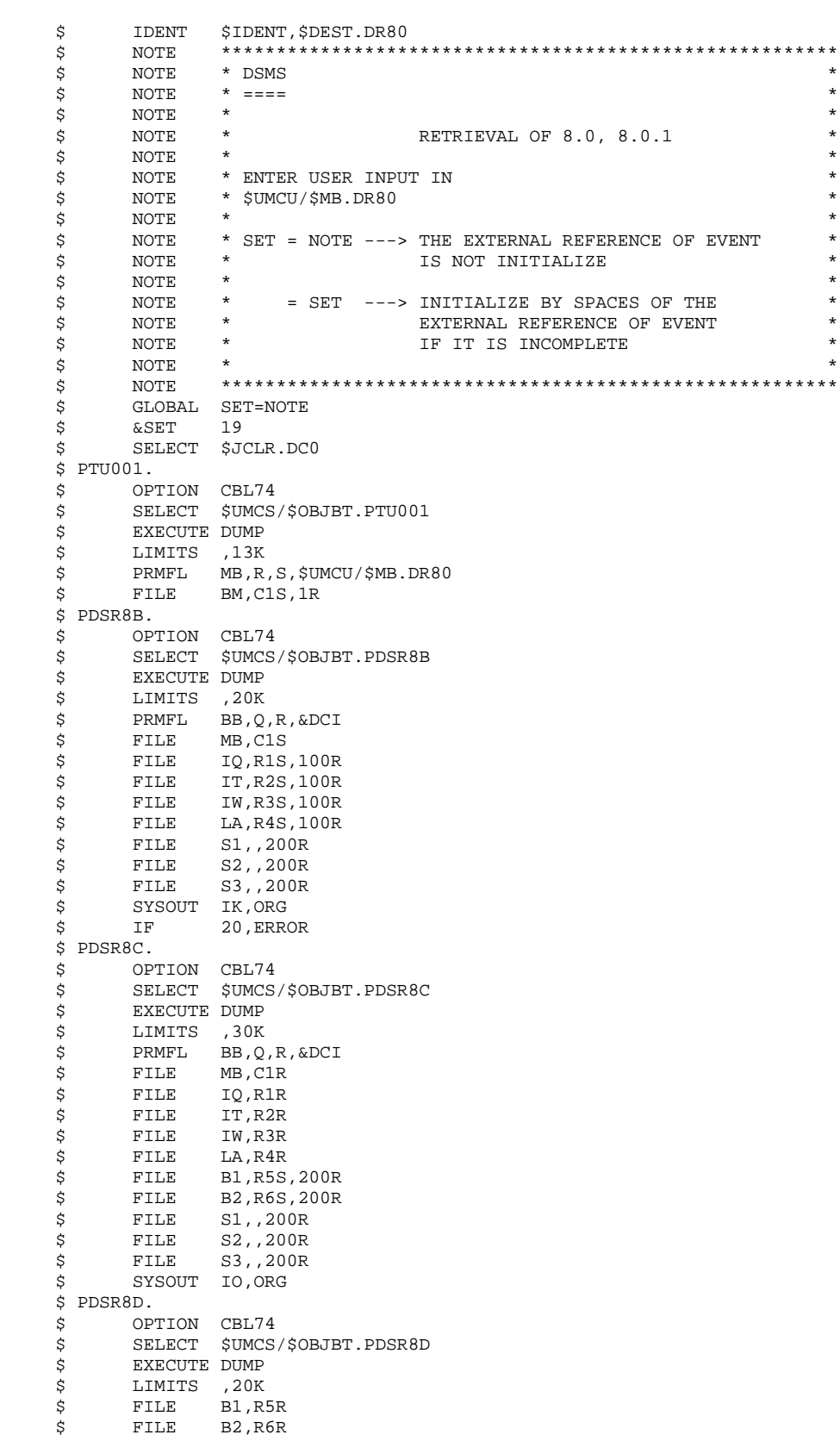

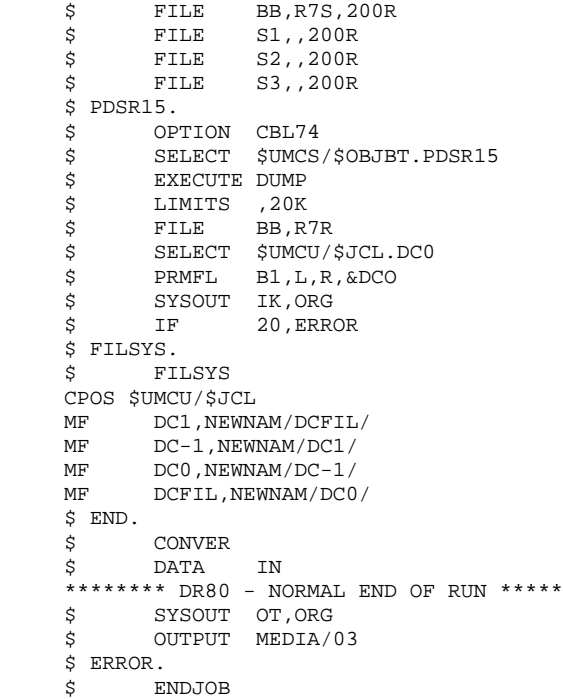

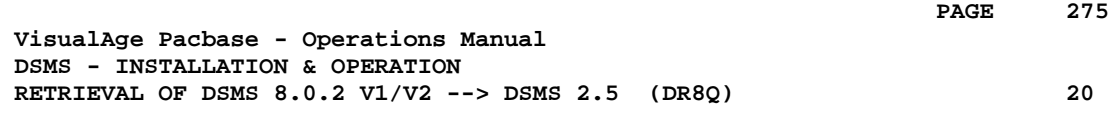

# **20. RETRIEVAL OF DSMS 8.0.2 V1/V2 --> DSMS 2.5 (DR8Q)**

# *20.1. OPERATIONS TO CARRY OUT*

## OPERATIONS TO CARRY OUT

NOTE: this chapter relates to databases already installed in 8.0.2 (version 01 or 02); if a DR8X or DR80 retrieval procedure was executed, do not perform this new retrieval.

Installation of the new DSMS release calls for the retrieval of the DSMS database queries, which includes the following steps:

Using the 8.0.2 01 or 02 procedures:

- 1. DSMS database archive (DARC)
- 2. DSMS database backup (DSAV)

Using the new procedures:

- 3. Retrieval of the BB backup file (DR8Q).
- 4. DSMS reorganization (DREO).
- 5. DSMS database restoration (DRST).

## EXECUTION CONDITIONS

None.

However, to ensure the integrity of the retrieved database, it is recommended to close the database to on-line use.

## USER INPUT

None.

## *20.2. BACKUP RETRIEVAL*

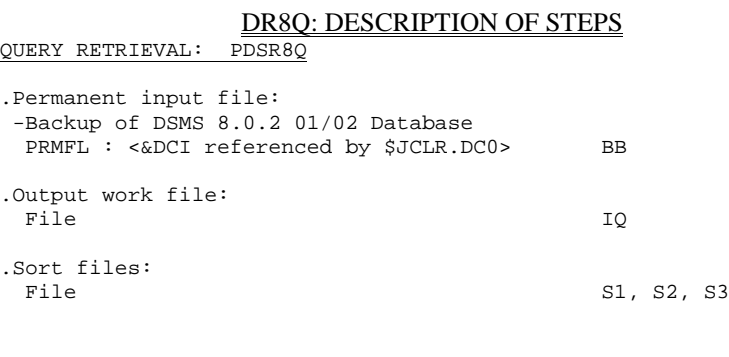

## MERGE: PDSR8R

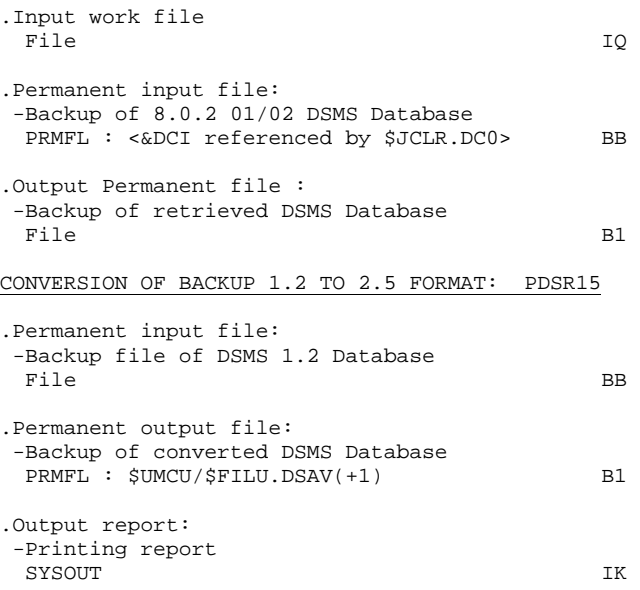

## BACKUP FILE ROTATION

The rotation of the backup files is performed by the 'FILSYS', and involves a sequence of name changes.

# *PAGE* 278

# *20.3. EXECUTION JCL*

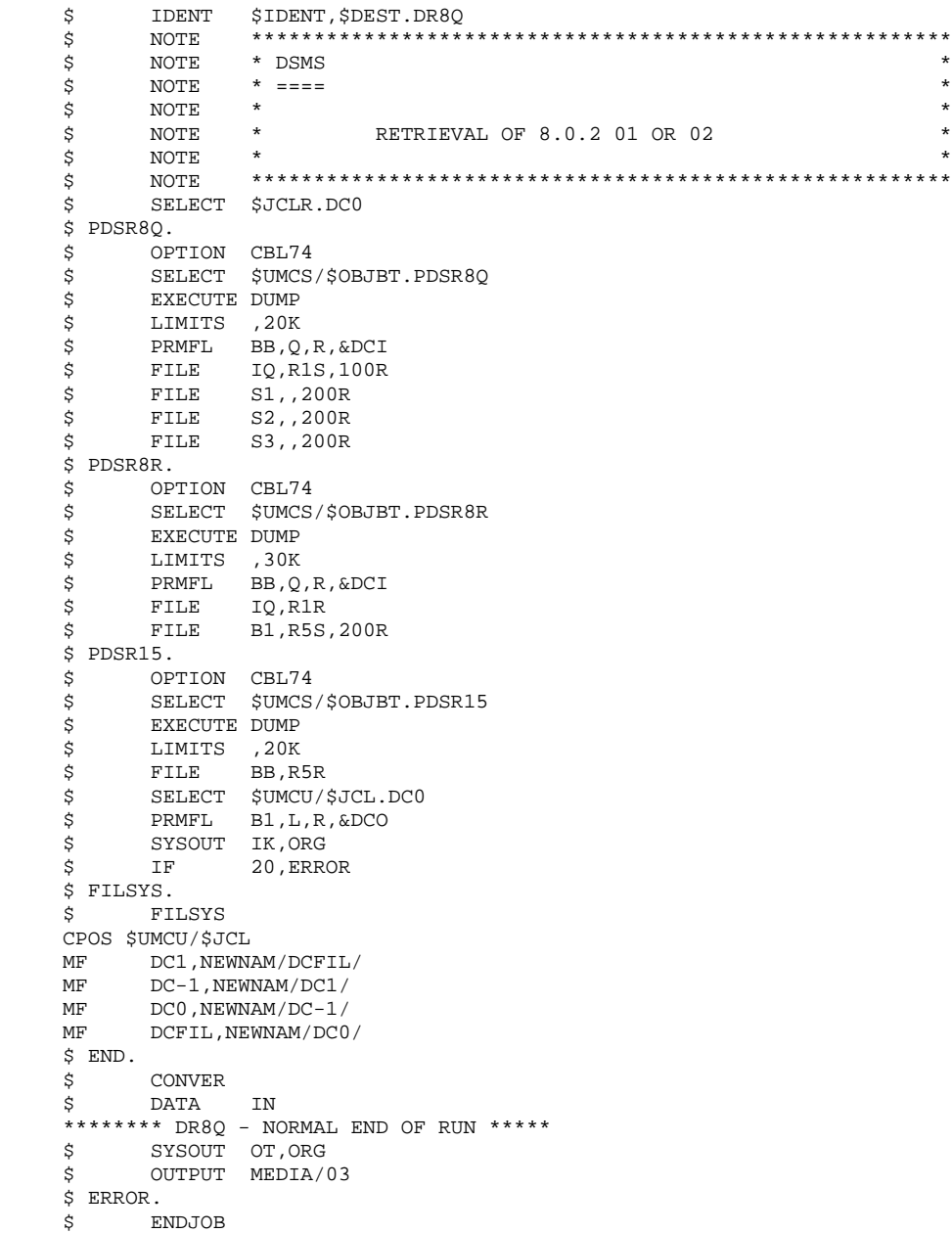

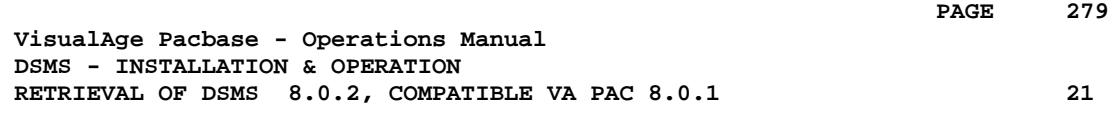

# **21. RETRIEVAL OF DSMS 8.0.2, COMPATIBLE VA PAC 8.0.1**

# *21.1. PRESENTATION*

## **INTRODUCTION**

The current release of DSMS is not compatible with VisualAge Pacbase release 8.0.1.

If DSMS 8.0.2 was being used with VA Pac 8.0.1, the installation of the new version of DSMS would require the following operations to be carried out:

- 1. DSMS Database backup (DSAV).
- 2. Installation of the new DSMS version
- 3. Installation of VA Pac version 8.0.2, 1.2 or 1.5.
- 4. Retrieval of the BB backup file (DR8X procedure).
- 5. Reorganization of the DSMS Database to rebuild the DX file.
- 6. DSMS Database restoration.

## EXECUTION CONDITIONS

None.

However, to ensure the integrity of the retrieved Database, it is recommended to close the Database to on-line use.

## *21.2. 'DR8X' PROCEDURE - USER INPUT*

## USER INPUT

User input allows product codes to be changed. It is composed of 1 to n lines with each line sub-divided into groups of six characters starting from column one.

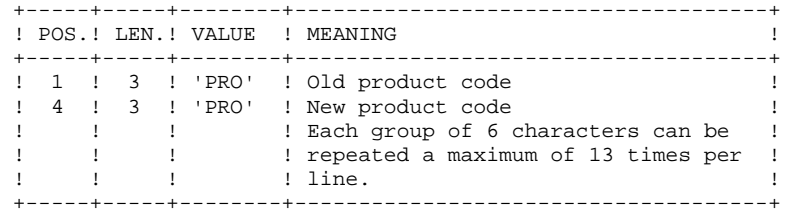

## *21.3. 'DR8X' PROCEDURE*

## DR8X: DESCRIPTION OF STEPS

## INPUT RECOGNITION: PTU001

This utility program is found at the beginning of all procedures that include user input.

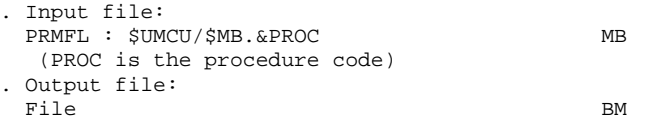

### CONVERSION FOR VA PAC 8.0.2: PDSR8X

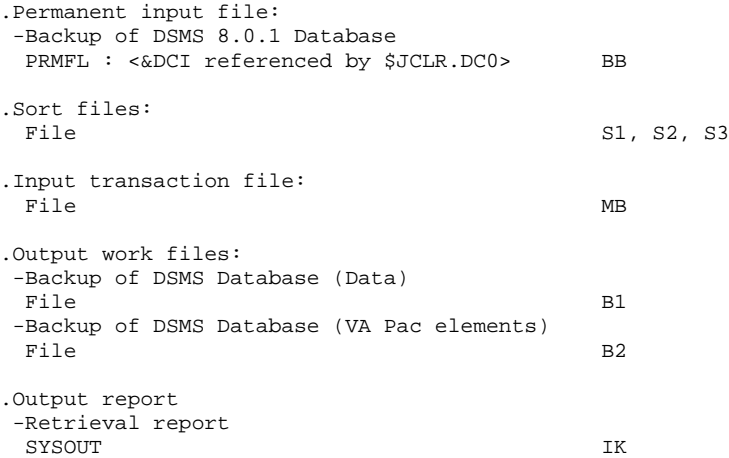

## SORT AND CONCATENATION: PDSR8D

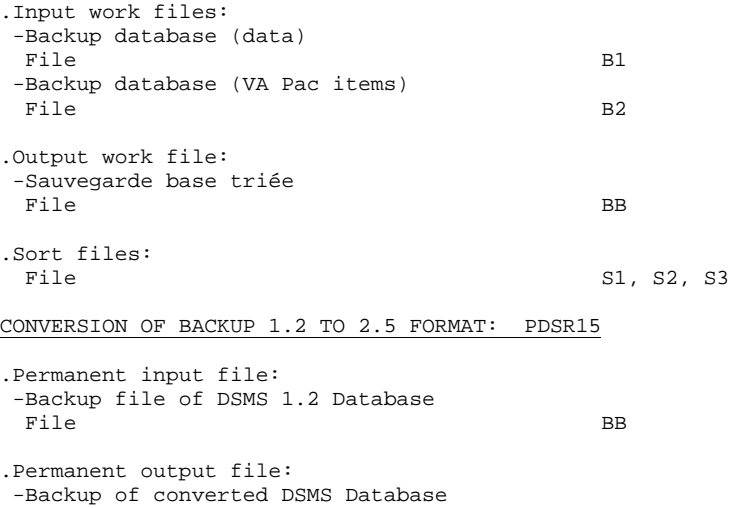

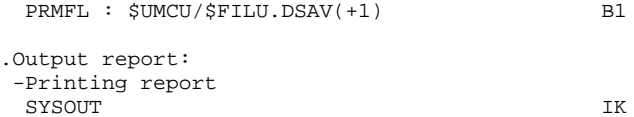

## BACKUP FILE ROTATION

The rotation of the backup files is performed by the 'FILSYS', and involves a sequence of name changes.

# *21.4. 'DR8X' PROCEDURE - EXECUTION JCL*

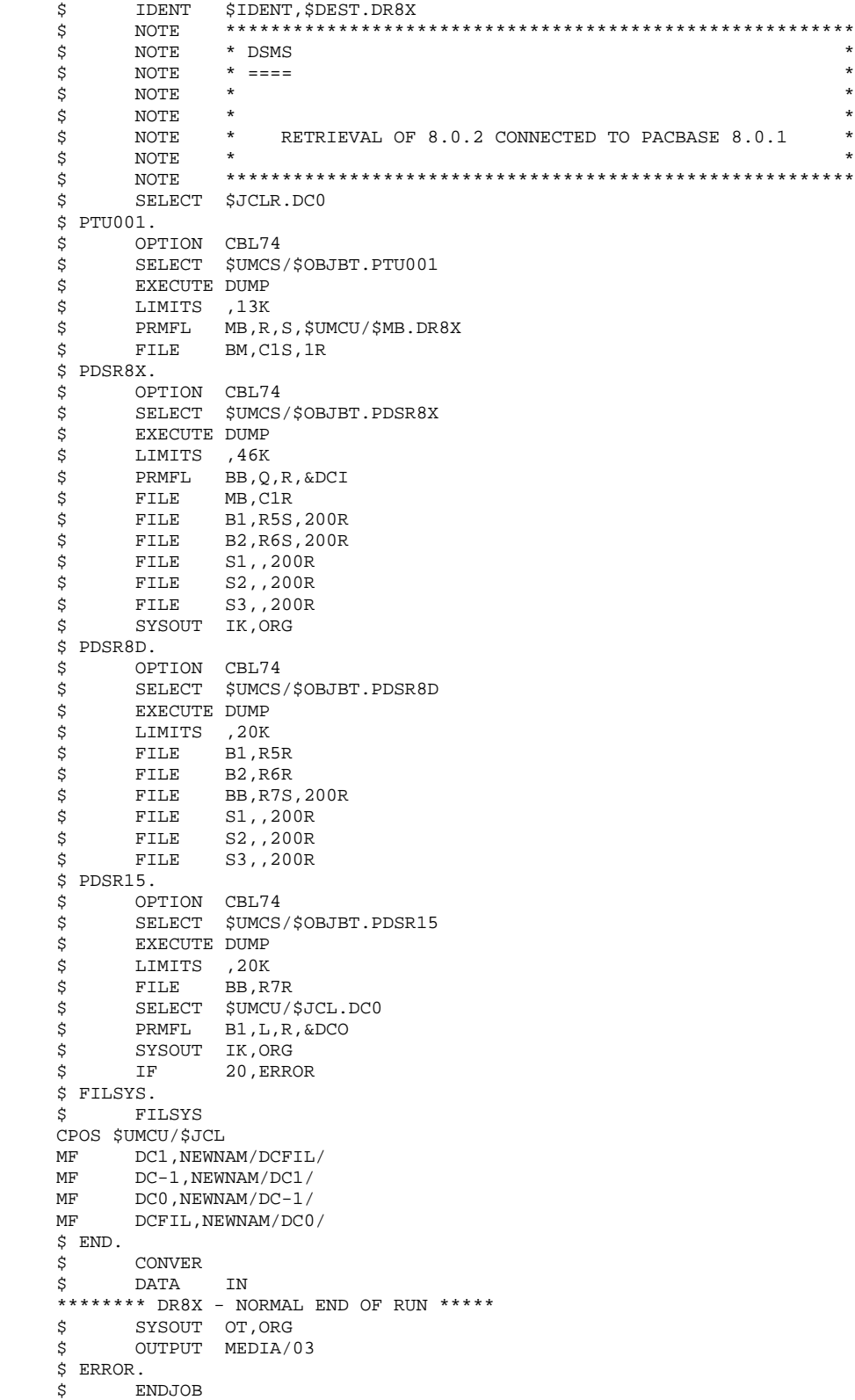

 **PAGE 285**

 **VisualAge Pacbase - Operations Manual DSMS - INSTALLATION & OPERATION RETRIEVAL OF DSMS 1.2 --> DSMS 2.5 22**

# **22. RETRIEVAL OF DSMS 1.2 --> DSMS 2.5**

# *22.1. INTRODUCTION*

## OPERATIONS TO CARRY OUT

The retrieval of a DSMS 1.2 database and its adaptation to the new release requires the following operations:

. 1.2 archival of the Database (DARC procedure).

. 1.2 backup of the Database, producing a 1.2 file called BB (DSAV procedure).

Then, with the NEW INSTALLATION, execute the following procedures:

- . Convert the 1.2 (BB) DSMS database backup to the new format (DR15 procedure).
- . Reorganize the back-up in order to rebuild the cross-references (DX file) in the new version format (DREO procedure).
- . Restore the database (DRST procedure).

## NOTE:

It is possible to retrieve the sequential version of the journal Rel. 1.2 with the DR5J procedure.

# *22.2. 'DR15' PROCEDURE - DESCRIPTION OF STEPS*

## DR15: DESCRIPTION OF STEPS

## RETRIEVAL OF DSMS 1.2: PDSR15

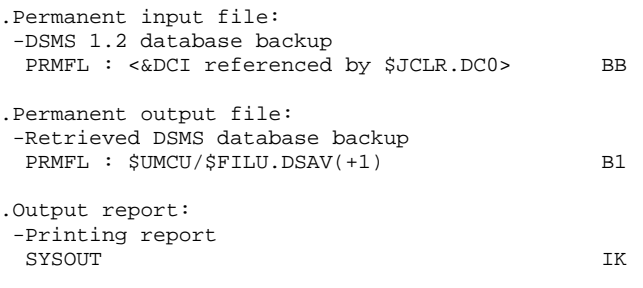

## BACKUP FILE ROTATION

The rotation of the backup files is performed by the 'FILSYS', and involves a sequence of name changes.

# *22.3. 'DR15' PROCEDURE - EXECUTION JCL*

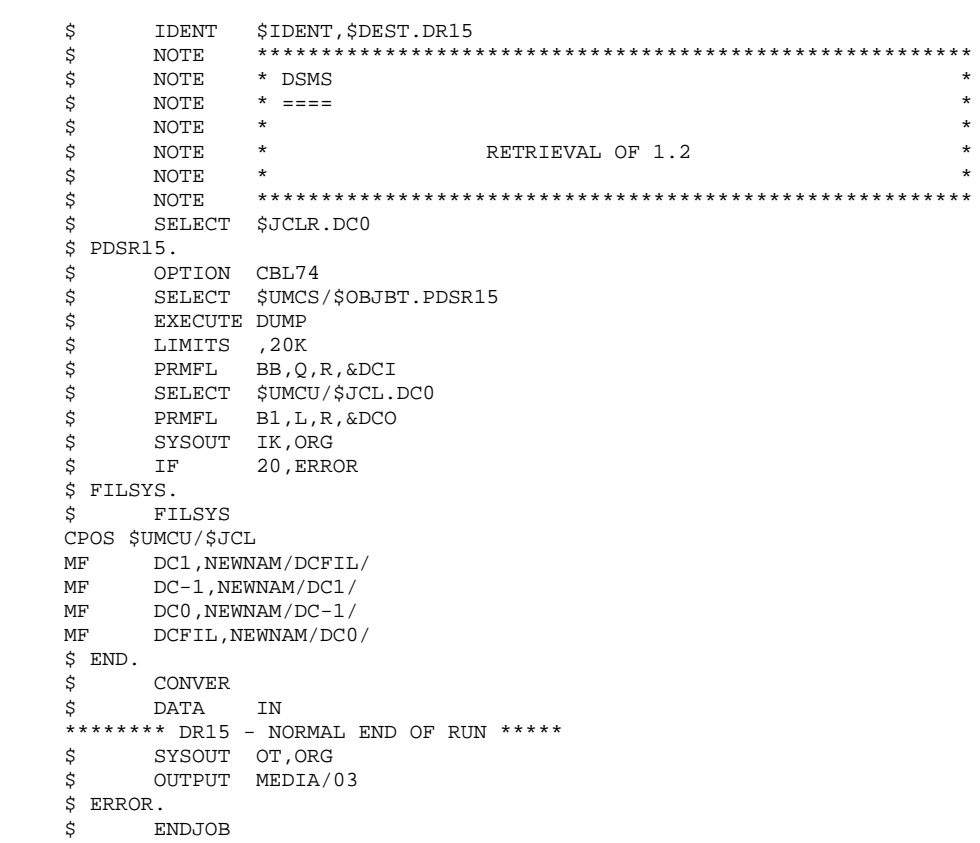
### *22.4. 'DR5J' PROCEDURE - DESCRIPTION OF STEPS*

RETRIEVAL OF JOURNAL FILE: PDSR5J .Permanent input file: -Sequential image of journal file, Rel. 1.2 PRMFL : <&DJI referenced by \$JCLR.DJ0> BB .Permanent output file: -Journal retrieved in the 2.5 format PRMFL : \$UMCU/\$FILU.DARC(+1) JB .Output report: -Printing report SYSOUT IK

#### BACKUP FILE ROTATION

The rotation of the backup files is performed by the 'FILSYS', and involves a sequence of name changes.

### *22.5. 'DR5J' PROCEDURE - EXECUTION JCL*

```
$ IDENT $IDENT, $DEST.DR5J<br>$ NOTE ******************
    $ NOTE ********************************************************
\zeta NOTE * DSMS \qquad $ NOTE * ==== *
\zeta is not the set of \zeta is the set of \zeta is the set of \zeta is the set of \zeta is the set of \zeta$\,\!\!$ NOTE * RETRIEVAL OF ARCHIVE JOURNAL 1.2 * *
\zeta note \zeta $ NOTE ********************************************************
    $ SELECT $JCLR.DJ0
    $ PDSR5J.
   $ OPTION CBL74<br>$ SELECT $UMCS
   $ SELECT $UMCS/$OBJBT.PDSR5J<br>$ EXECUTE DUMP
 $ EXECUTE DUMP
 $ LIMITS ,20K
   $ PRMFL BJ,Q,R,&DJI<br>$ SELECT $UMCU/$JCL.J
 $ SELECT $UMCU/$JCL.DJ0
 $ PRMFL JB,L,R,&DJO
 $ SYSOUT IK,ORG
     $ FILSYS.
         FILSYS
   CPOS $UMCU/$JCL<br>MF DJ1.NEWNZ
        DJ1,NEWNAM/DJFIL/
    MF DJ-1,NEWNAM/DJ1/
 MF DJ0,NEWNAM/DJ-1/
MF DJFIL, NEWNAM/DJ0/
    $ END.
   $ CONVER<br>$ DATA IN
    $ DATA
     ******** DR5J - NORMAL END OF RUN *****
    $ SYSOUT OT,ORG
    $ OUTPUT MEDIA/03
   \begin{array}{cc} \xi & \text{ERROR} \\ \xi & \text{EN} \end{array} $ ENDJOB
```
# **23. REPLACEMENT OF LOW-VALUES BY BLANKS 'DLVB'**

### *23.1. DLVB: REPLACEMENT OF LOW-VALUES BY BLANKS*

#### INTRODUCTION

The DLVB procedure inserts a blank wherever a low-value is present in the BB Database backup file.

The purpose of this procedure is to make possible the transfer of the BB file onto different platforms, while avoiding problems due to the presence of low-values at the time of transfer.

#### Utilization option

The DLVB procedure gives the user the opportunity to produce a transfer file containing only the 'data'-type records (refer to next subchapter).

In this case, the backup file obtained on the target platform after transfer will have to be reorganized (DREO procedure) in order to rebuild the crossreferences (DX file).

#### EXECUTION CONDITIONS

None

### *23.2. DLVB: PARAMETERS-DESCRIPTION OF STEPS*

### DLVB: DESCRIPTION OF STEPS

REPLACEMENT OF LOW-VALUES WITH BLANKS: PDSLVB .Input transaction file: -User transaction DATA  $I^*$  The DATA I\* card, followed by a 'DATA' parameter card, allows you to specify that you want to keep only DATA RECORDS in the output file. To keep the INDEX and DATA RECORDS, do not specify anything. .Input file: -Database backup PRMFL : \$UMCU/\$FILU.DSAV(0) BB .Output file: -New Database backup PRMFL : \$UMCU/\$MV.DLVB B1

## 23.3. DLVB: EXECUTION JCL

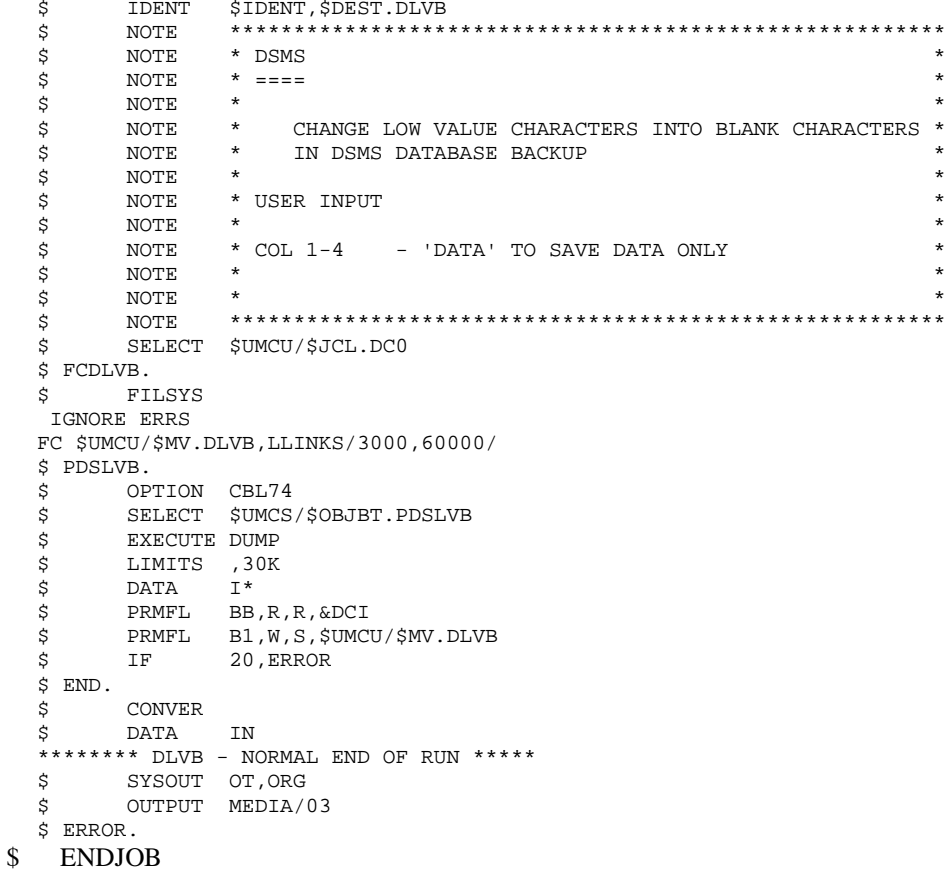

294

23  $\overline{\mathbf{3}}$ 

PAGE